## **Repo**

## **API Reference**

**Issue** 01 **Date** 2023-07-21

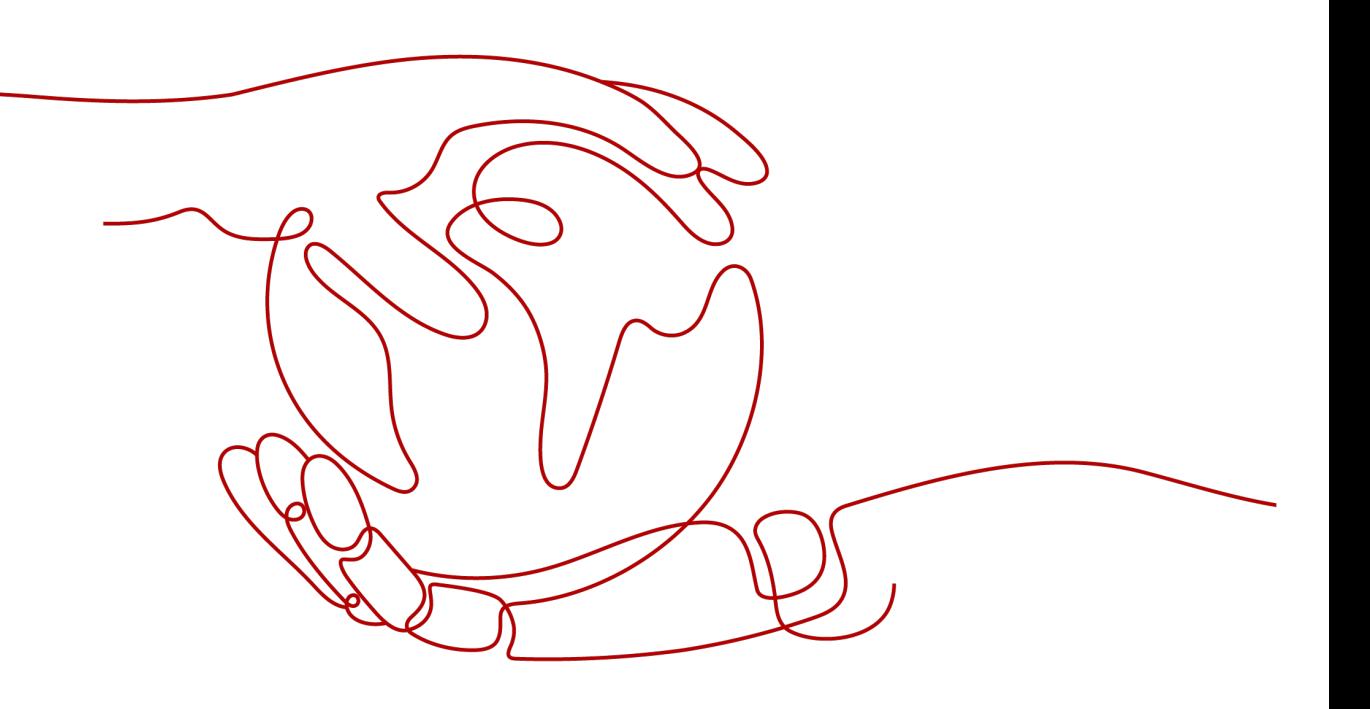

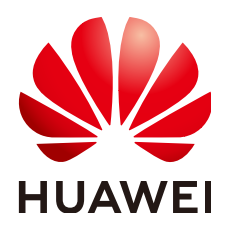

#### **Copyright © Huawei Technologies Co., Ltd. 2023. All rights reserved.**

No part of this document may be reproduced or transmitted in any form or by any means without prior written consent of Huawei Technologies Co., Ltd.

#### **Trademarks and Permissions**

**ND** HUAWEI and other Huawei trademarks are trademarks of Huawei Technologies Co., Ltd. All other trademarks and trade names mentioned in this document are the property of their respective holders.

#### **Notice**

The purchased products, services and features are stipulated by the contract made between Huawei and the customer. All or part of the products, services and features described in this document may not be within the purchase scope or the usage scope. Unless otherwise specified in the contract, all statements, information, and recommendations in this document are provided "AS IS" without warranties, guarantees or representations of any kind, either express or implied.

The information in this document is subject to change without notice. Every effort has been made in the preparation of this document to ensure accuracy of the contents, but all statements, information, and recommendations in this document do not constitute a warranty of any kind, express or implied.

## **Security Declaration**

#### **Vulnerability**

Huawei's regulations on product vulnerability management are subject to "Vul. Response Process". For details about the policy, see the following website[:https://www.huawei.com/en/psirt/vul](https://www.huawei.com/en/psirt/vul-response-process)[response-process](https://www.huawei.com/en/psirt/vul-response-process)

For enterprise customers who need to obtain vulnerability information, visit: [https://](https://securitybulletin.huawei.com/enterprise/en/security-advisory) [securitybulletin.huawei.com/enterprise/en/security-advisory](https://securitybulletin.huawei.com/enterprise/en/security-advisory)

## **Contents**

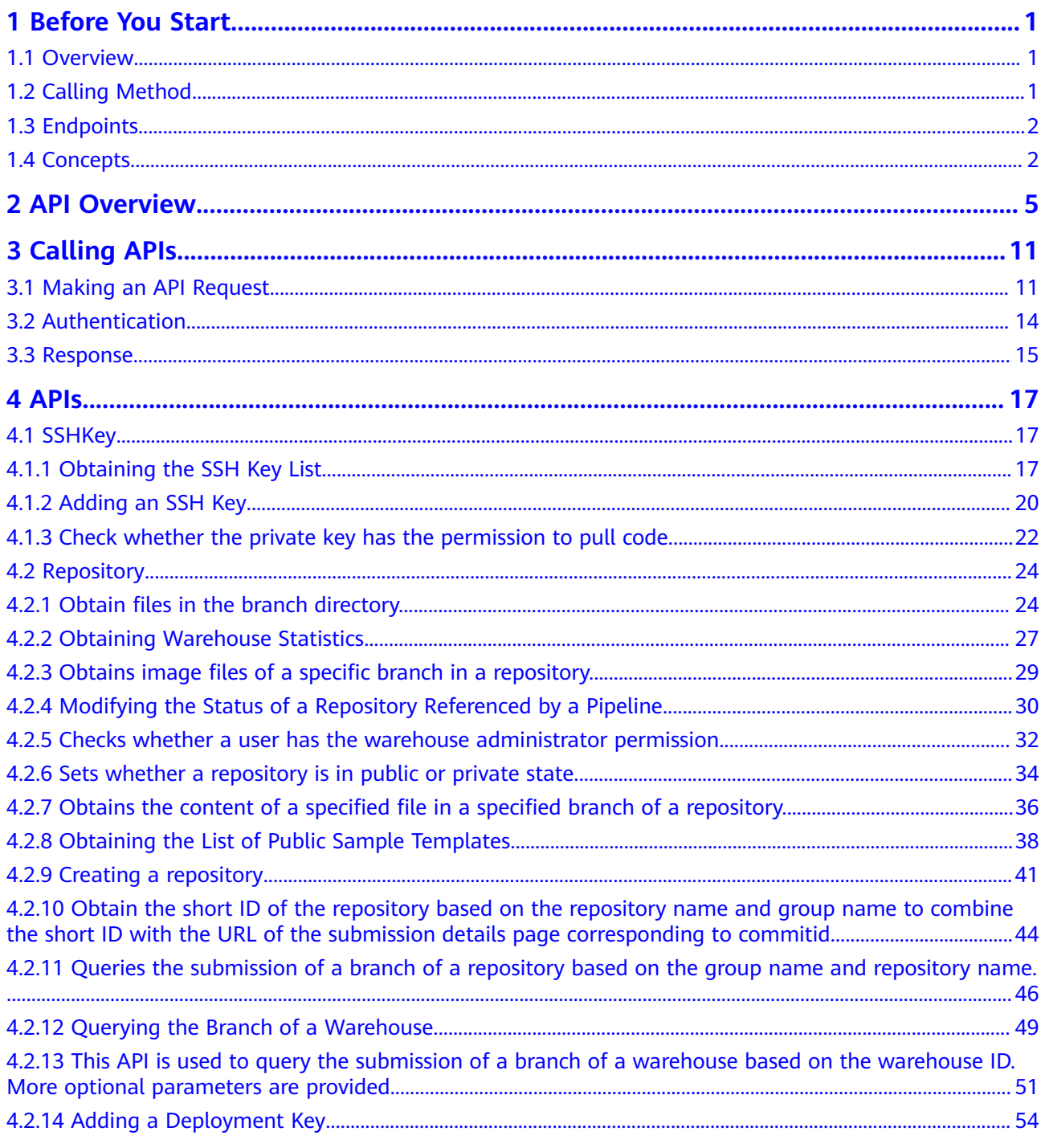

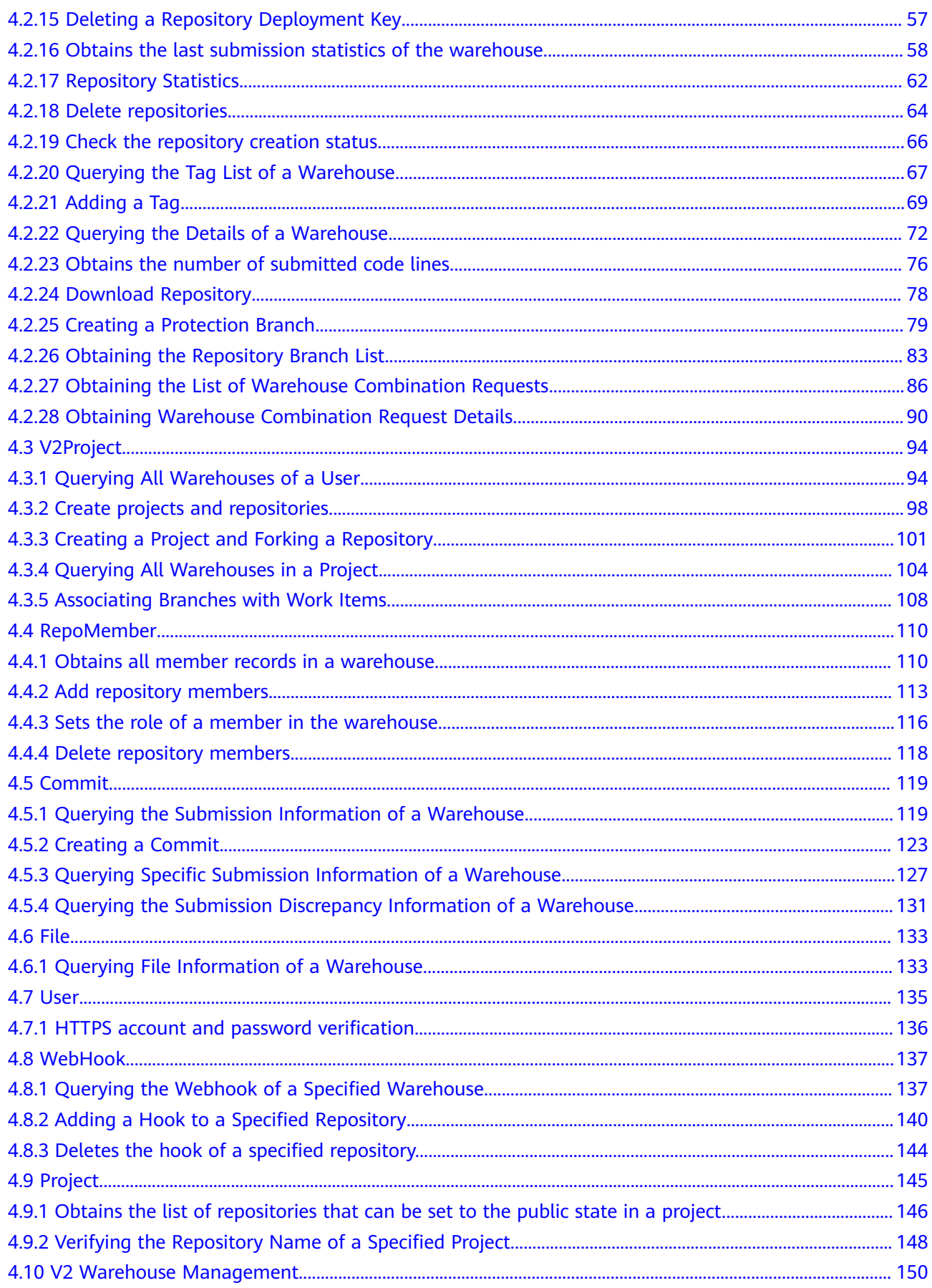

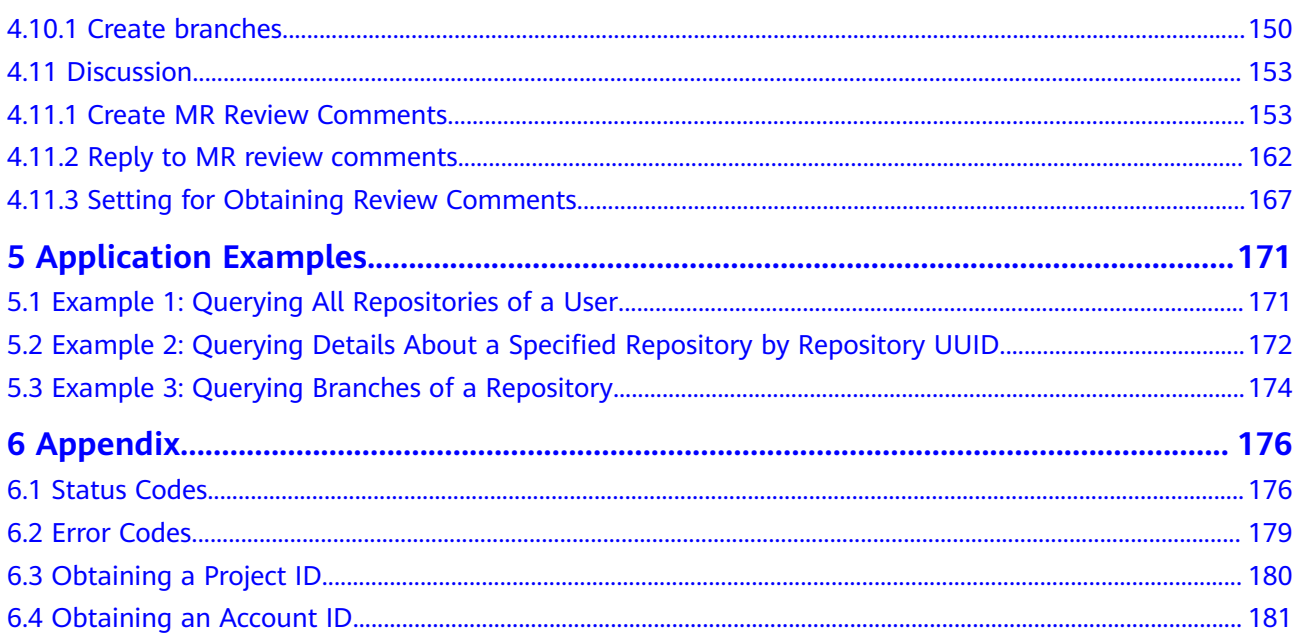

## **1 Before You Start**

- <span id="page-6-0"></span>**[API Overview](#page-10-0)**
- **Calling Method**
- **[Endpoints](#page-7-0)**
- **[Concepts](#page-7-0)**
- 1.1 Overview
- 1.2 Calling Method
- [1.3 Endpoints](#page-7-0)
- [1.4 Concepts](#page-7-0)

## **1.1 Overview**

Welcome to CodeArts Repo. CodeArts Repo incorporates Huawei's experience in managing hundreds of billions of lines of code. CodeArts Repo is a Git-based code hosting service that allows you to clone, pull, commit, push, compare, merge, and review code online, as well as create branches.

This document describes how to use APIs to perform operations on CodeArts Repo, such as creating a repository, adding a deployment key, and adding repository members. For details about all supported operations, see **[API Overview](#page-10-0)**.

If you plan to access CodeArts Repo using an API, ensure that you are familiar with CodeArts Repo concepts. For details, see **[Product Overview](https://support.huaweicloud.com/intl/en-us/productdesc-codeartsrepo/codeartsrepo_01_0002.html)**.

## **1.2 Calling Method**

CodeArts Repo supports Representational State Transfer (REST) APIs, allowing you to call APIs using HTTPS. For details about API calling, see **[Making an API](#page-16-0) [Request](#page-16-0)**.

#### <span id="page-7-0"></span> $\Box$  Note

CodeArts Repo API calls: Max. 600 calls for a single API per minute by all users in a region When multiple users in a region call the same API at the same time, these users share the limit of 600 calls per minute. As a result, the actual number of calls cannot reach the upper limit.

## **1.3 Endpoints**

An endpoint is the **request address** for calling an API. Endpoints vary depending on services and regions. For the endpoints of all services, see Regions and Endpoints.

**Table 1** lists the endpoints of CodeArts Repo. Select a desired one based on service requirements.

| <b>Region</b><br><b>Name</b> | <b>Region</b>          | <b>Endpoint</b>                                  | Prot<br>ocol |
|------------------------------|------------------------|--------------------------------------------------|--------------|
| LA-<br>Mexico<br>City2       | la-north-2             | codehub-ext.la-north-2.myhuaweicloud.com         | HTT<br>PS    |
| LA-Sao<br>Paulo1             | sa-brazil-1            | codehub-ext.sa-brazil-1.myhuaweicloud.com        | HTT<br>PS    |
| $AP-$<br>Singapore           | ap-<br>southeast-<br>3 | codehub-ext.ap-<br>southeast-3.myhuaweicloud.com | HTT<br>PS    |

**Table 1-1** CodeArts Repo endpoints

## **1.4 Concepts**

**Account** 

An account is created upon successful registration with Huawei Cloud. The account has full access permissions for all of its cloud services and resources. It can be used to reset user passwords and grant user permissions. The account is a payment entity and should not be used directly to perform routine management. For security purposes, create IAM users and grant them permissions for routine management.

**User** 

A user is created using a domain to use cloud services. Each user has its own identity credentials (password and access keys).

An IAM user can view the account ID and user ID on the **[My Credentials](https://console-intl.huaweicloud.com/iam/?locale=en-us#/myCredential)** page of the console. The account name, username, and password will be required for API authentication.

**Region** 

Regions are divided from the dimensions of geographical location and network latency. Public services, such as Elastic Cloud Server (ECS), Elastic Volume Service (EVS), Object Storage Service (OBS), Virtual Private Cloud (VPC), Elastic IP (EIP), and Image Management Service (IMS), are shared within the same region. Regions are classified into universal and dedicated regions. A universal region provides universal cloud services for common tenants. A dedicated region provides specific services for specific tenants.

For details, see **[Region and AZ](https://support.huaweicloud.com/intl/en-us/usermanual-iaas/en-us_topic_0184026189.html)**.

Availability zone (AZ)

An AZ contains one or more physical data centers. Each AZ has independent cooling, fire extinguishing, moisture-proof, and electricity facilities. Within an AZ, computing, network, storage, and other resources are logically divided into multiple clusters. AZs within a region are interconnected using highspeed optical fibers to support cross-AZ high-availability systems.

**Project** 

Projects group and isolate resources (including compute, storage, network, and other resources) across physical regions. A default project is provided for each region, and subprojects can be created under each default project. Users can be granted permissions to access all resources in a specific project. For more refined access control, create subprojects under a project and create resources in the subprojects. Users can then be assigned permissions to access only specific resources in the subprojects.

#### **Figure 1-1** Project isolation model

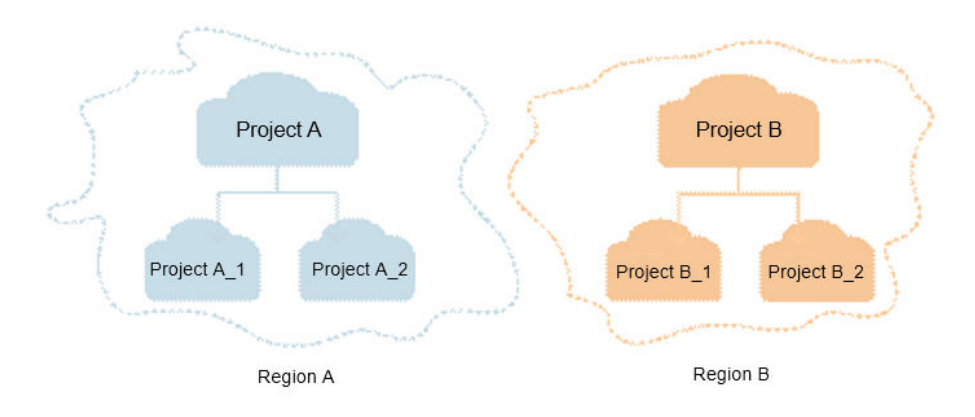

You can obtain the project ID on the **[My Credentials](https://console-intl.huaweicloud.com/iam/?locale=en-us#/myCredential)** page.

git

Most popular distributed version control software originally authored by Linus Torvalds.

**Branching** 

Branching, in version control and software configuration management, is the duplication of an object (such as a program or a piece of software). Each object can thereafter be modified separately and in parallel so that the objects become different. In this context the objects are called branches. Branches are also known as trees, streams or codelines. The originating branch is sometimes called the parent branch or the upstream branch. Child branches are branches that have a parent. A branch without a parent is referred to as the trunk or the mainline.

#### Revision Tag/Tag

A revision tag is a textual label that can be associated with a specific revision of a project maintained by a version control system. This allows the user to define a meaningful name to be given to a particular state of a project that is under version control. This label can then be used in place of the revision identifier for commands supported by the version control system. For example, in software development, a tag may be used to identify a specific release of the software such as "version 1.2".

**Fork** 

In software engineering, a project fork happens when developers take a copy of source code from one software package and start independent development on it, creating a distinct and separate piece of software. The term often implies not merely a development branch, but also a split in the developer community; as such, it is a form of schism.

After GitHub appeared, fork became the norm. Forking and merge requests (MRs) together make communities more active instead of divided.

Pull requests (PRs)/MRs

You can request for merging your own code (written in the fork repository or in a new branch). Code repository administrators review requests and merge the code.

## **2 API Overview**

#### <span id="page-10-0"></span>**SSH Key**

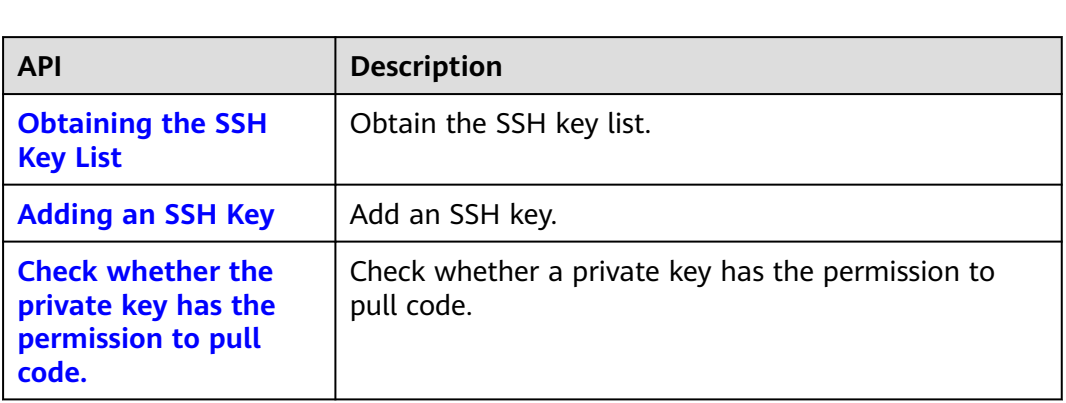

## **Repository**

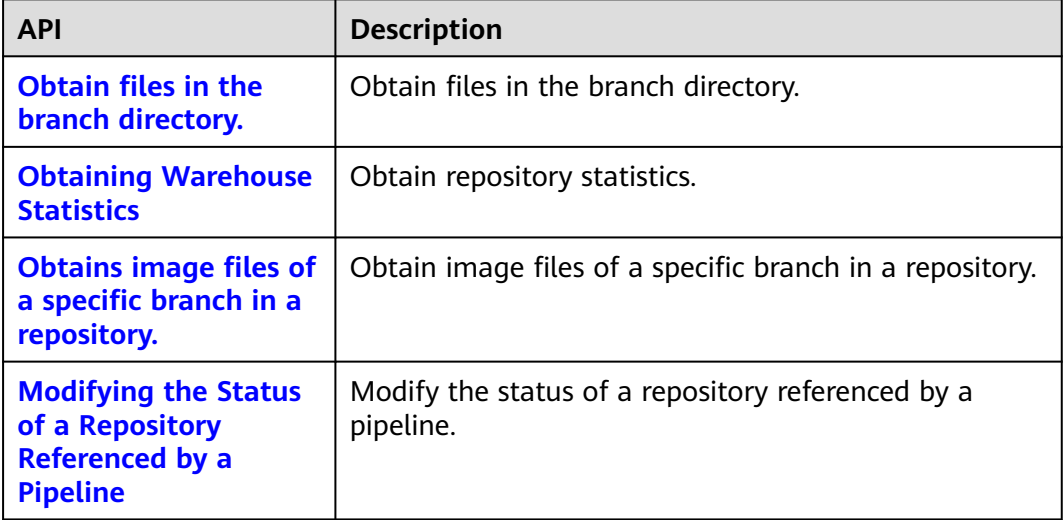

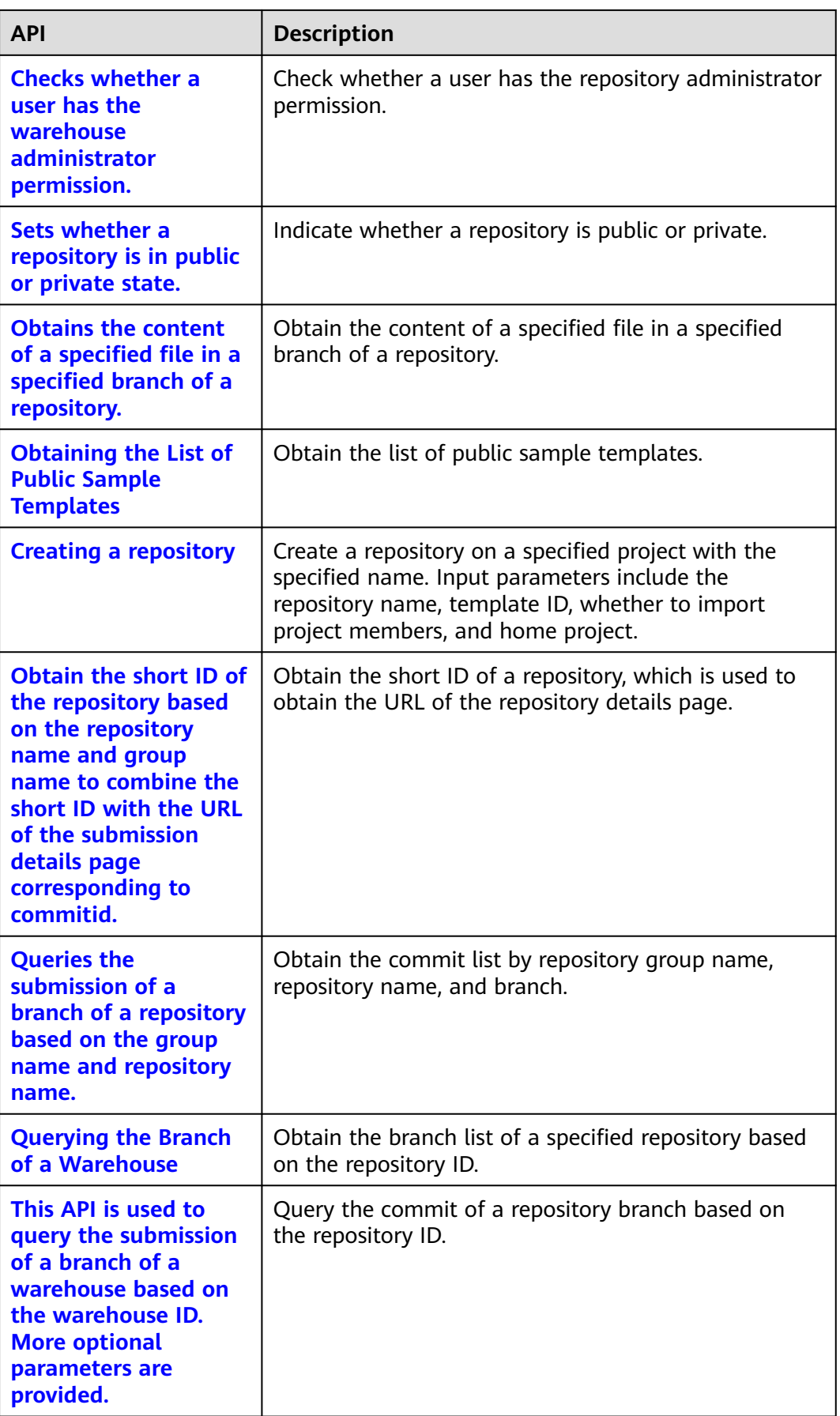

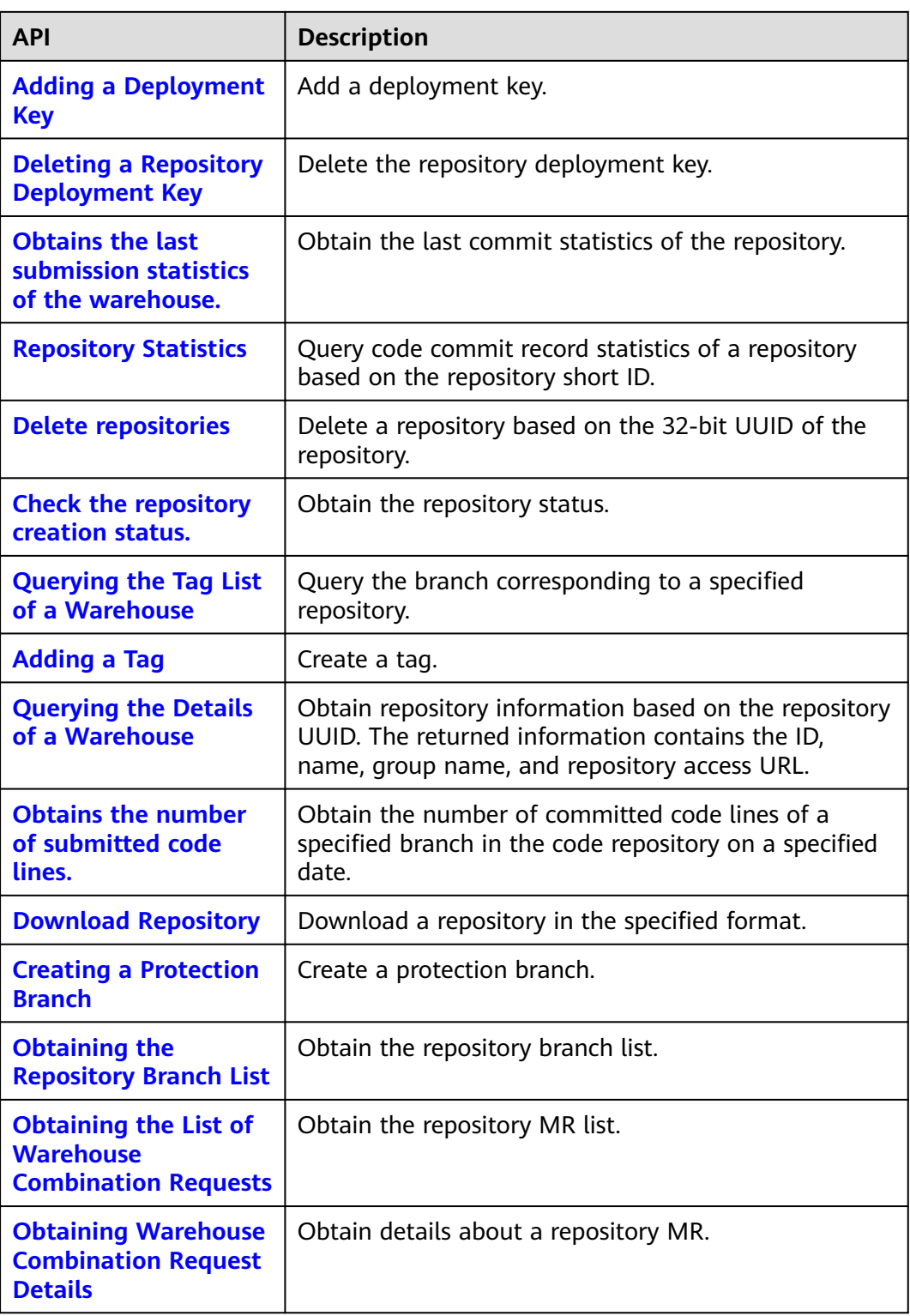

## **V2Project**

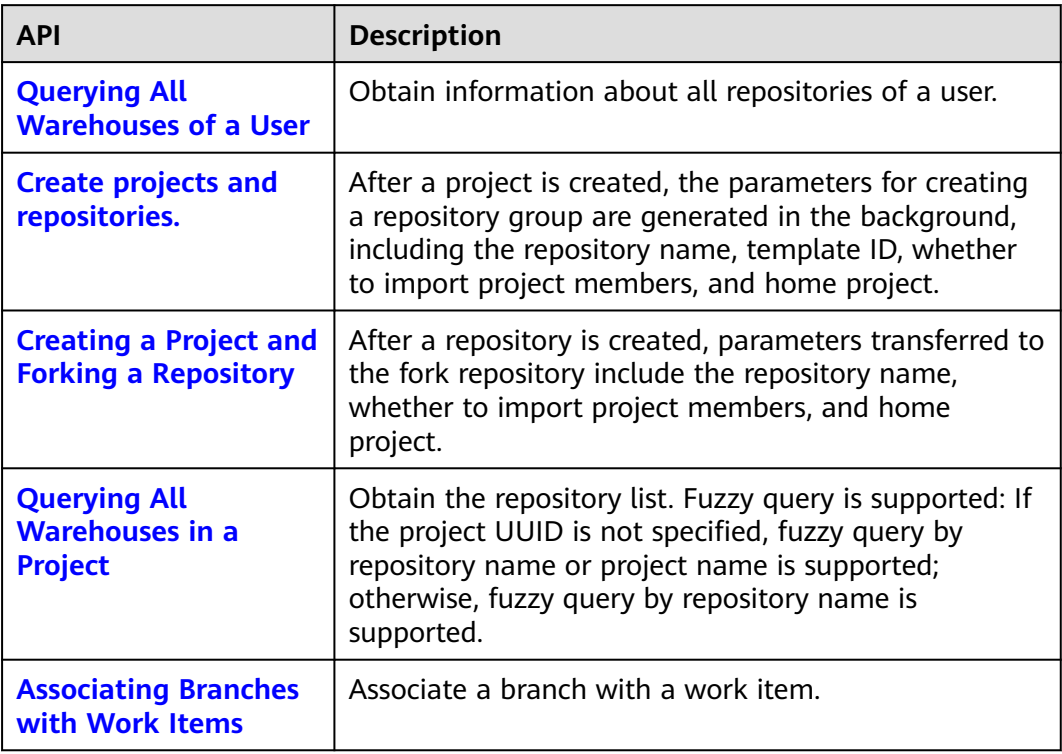

## **RepoMenber**

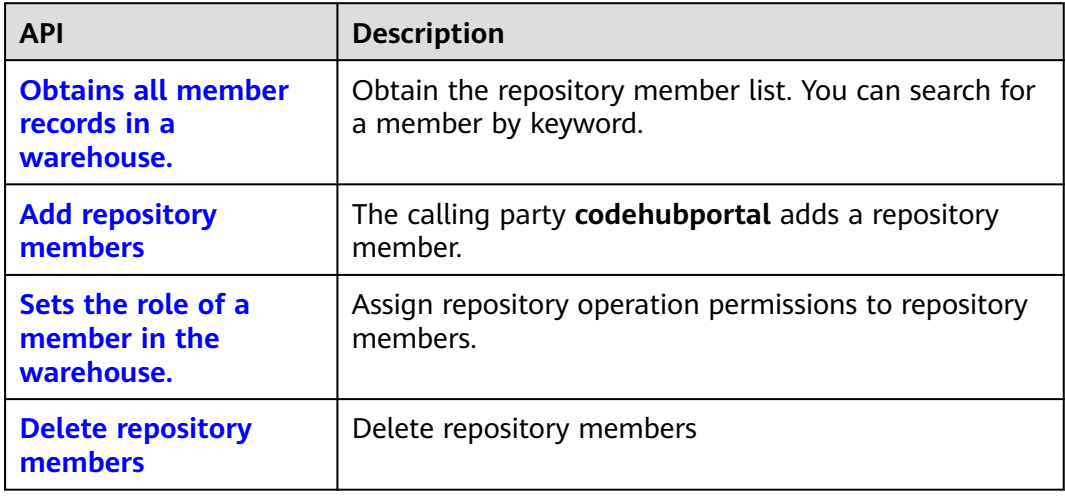

#### **Commit**

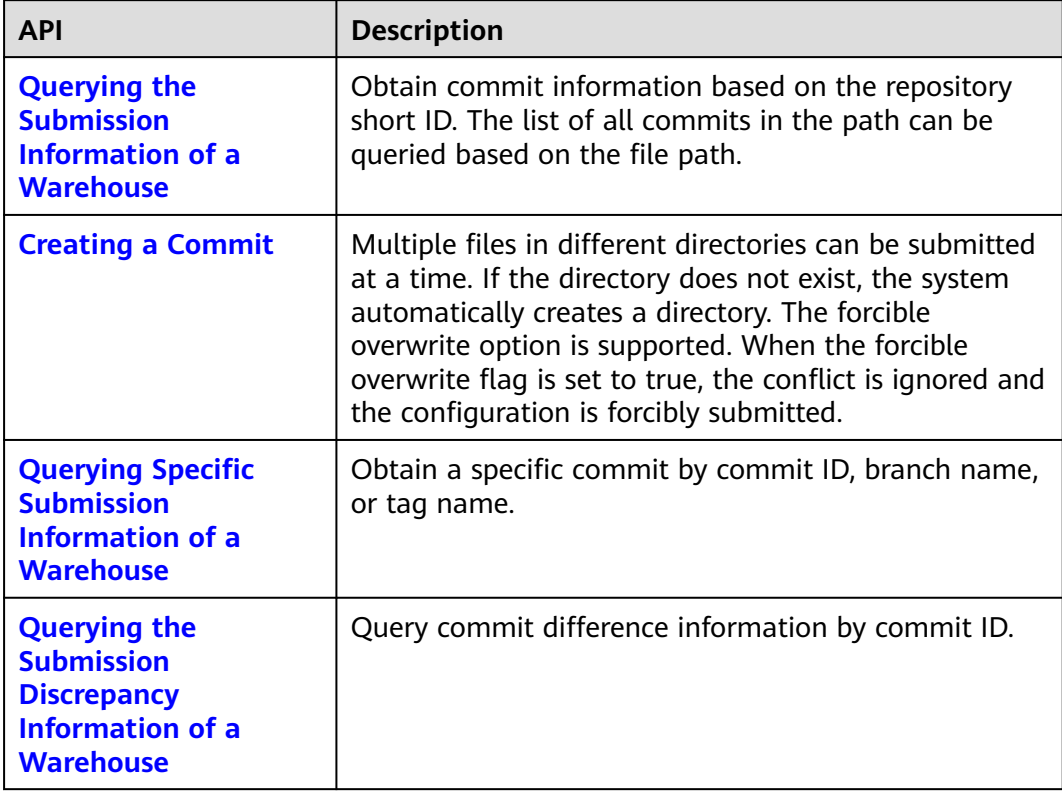

#### **File**

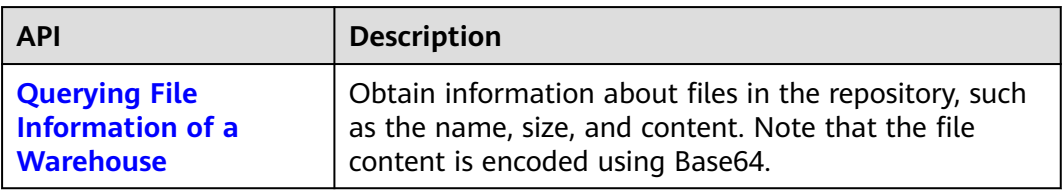

#### **User**

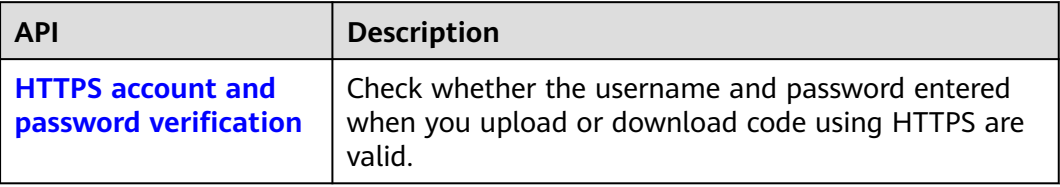

#### **Webhook**

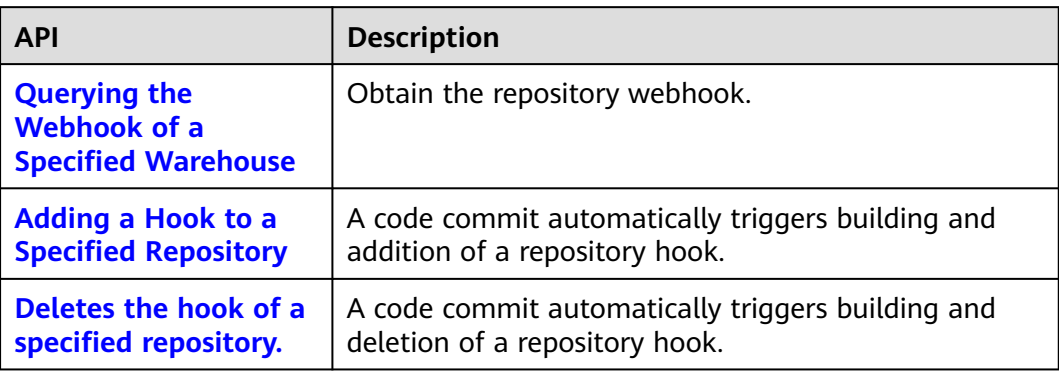

## **Project**

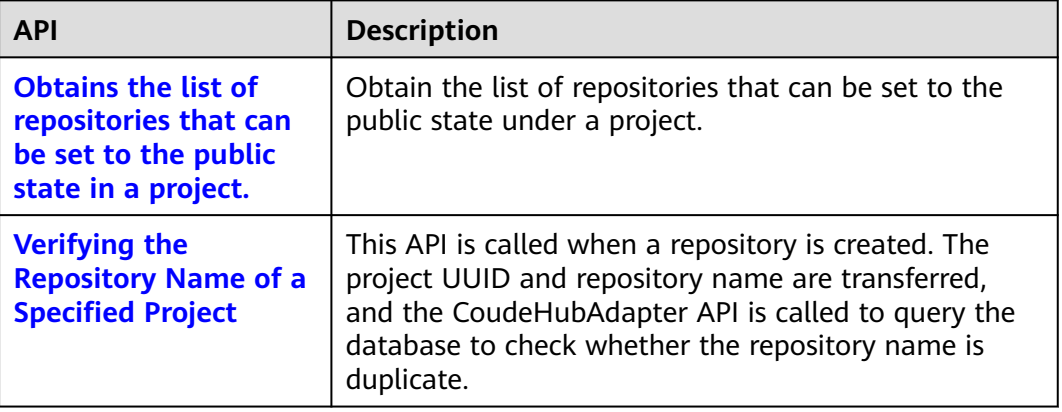

## **V2 Repository Management**

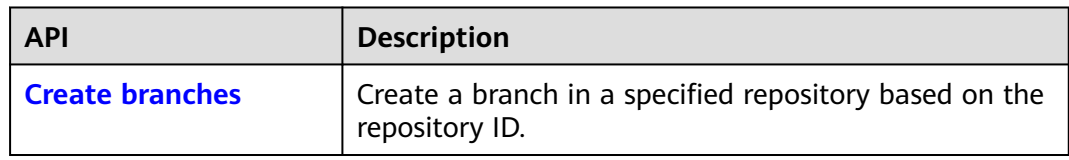

#### **Discussion**

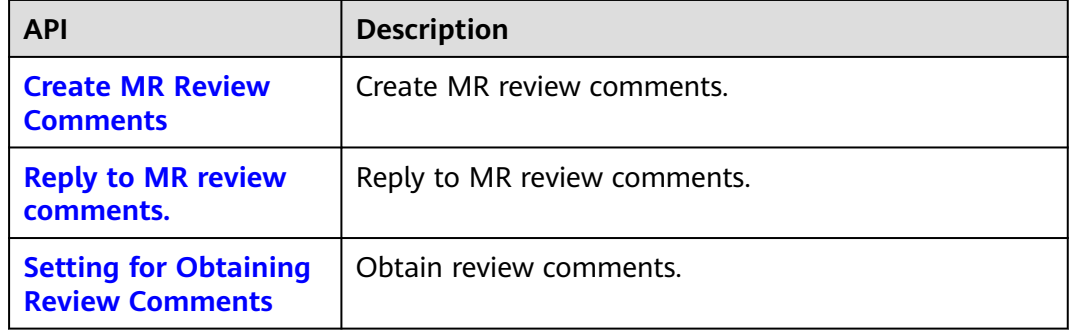

# **3 Calling APIs**

<span id="page-16-0"></span>**Making an API Request [Authentication](#page-19-0) [Response](#page-20-0)** 3.1 Making an API Request [3.2 Authentication](#page-19-0) [3.3 Response](#page-20-0)

## **3.1 Making an API Request**

This section describes the structure of a REST API request, and calls the IAM API for **[obtaining a user token](https://support.huaweicloud.com/intl/en-us/api-iam/iam_30_0001.html)** as an example. The obtained token can then be used to authenticate the calling of other APIs.

#### **Request URI**

The format of a request URI is as follows:

#### **{URI-scheme} :// {Endpoint} / {resource-path} ? {query-string}**

Although a request URI is included in the request header, most programming languages or frameworks require the request URI to be transmitted separately.

- **URI-scheme**: Protocol used to transmit requests. All APIs use HTTPS.
- **Endpoint**: Domain name or IP address of the server bearing the REST service endpoint. Obtain the value from **[Regions and Endpoints](#page-7-0)**.
- resource-path: Access path of an API for performing a specified operation. Obtain the value from the URI of an API. For example, the **resource-path** of the API for obtaining a user token is **/v3/auth/tokens**.
- **query-string**: optional query parameter. Ensure that a question mark (?) is included before a query parameter that is in the format of "Parameter name=Parameter value". For example, **? limit=10** indicates that a maximum of 10 pieces of data is to be viewed.

For example, if you want to obtain a token of IAM in the **AP-Singapore** region, you need to use the endpoint (**iam.ap-southeast-3.huaweicloud.com**) of this

region and find **resource-path** (**/v3/auth/tokens**) in the URI of the API for **[obtaining a user token](https://support.huaweicloud.com/intl/en-us/api-iam/iam_30_0001.html)**. Then, construct the URI as follows:

https://iam.ap-southeast-3.huaweicloud.com/v3/auth/tokens

#### **Figure 3-1** Example URI

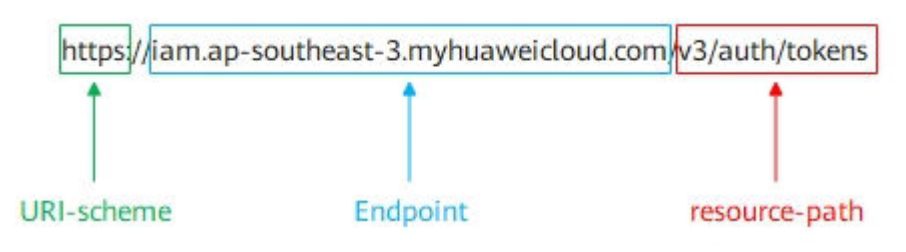

#### $\Box$  note

To simplify the URI display in this document, each API is provided only with a resource path and a request method. The **URI-scheme** of all APIs is **HTTPS**, and the endpoints of all APIs in the same region are identical.

#### **Request Methods**

HTTP defines the following request methods that can be used to send a request to the server.

- **GET**: requests the server to return specified resources.
- **PUT**: requests the server to update specified resources.
- **POST**: requests the server to add resources or perform special operations.
- **DELETE:** requests the server to delete specified resources, such as an object.
- **HEAD**: same as GET except that the server must return only the response header.
- **PATCH:** requests the server to update partial content of a specified resource. If the resource does not exist, a new resource will be created.

For example, in the case of the API used to **[obtain a user token](https://support.huaweicloud.com/intl/en-us/api-iam/iam_30_0001.html)**, the request method is **POST**. The request is as follows:

POST https://iam.ap-southeast-3.myhuaweicloud.com/v3/auth/tokens

#### **Request Header**

You can add additional fields, for example, the fields required by a specified URI or HTTP method, to a request header. For example, to request for the authentication information, add **Content-Type**, which specifies the request body type.

Common request header fields:

- **Content-Type**: specifies the request body type or format. This field is mandatory and its default value is **application/json**. Other values of this field will be provided for specific APIs if any.
- **X-Auth-Token**: A user token only for token-based API authentication. The user token is a response to the API used to **[obtain a user token](https://support.huaweicloud.com/intl/en-us/api-iam/iam_30_0001.html)**. This API is the only one that does not require authentication.

#### $\Box$  Note

In addition to supporting token-based authentication, public cloud APIs also support authentication using AK/SK. During AK/SK-based authentication, an SDK is used to sign the request, and the **Authorization** (signature information) and **X-Sdk-Date** (time when the request is sent) header fields are automatically added to the request.

For more information, see **[AK/SK-based Authentication](#page-20-0)**.

The API used to **[obtain a user token](https://support.huaweicloud.com/intl/en-us/api-iam/iam_30_0001.html)** does not require authentication. Therefore, only the **Content-Type** field needs to be added to requests for calling the API. An example of such requests is as follows:

POST https://iam.ap-southeast-3.myhuaweicloud.com/v3/auth/tokens Content-Type: application/json

#### **Request Body**

A request body is generally sent in structured format. It corresponds to **Content-Type** in the request header and transfers content except the request header.

The request body varies according to APIs. Certain APIs do not require the request body, such as GET and DELETE.

In the case of the API used to **[obtain a user token](https://support.huaweicloud.com/intl/en-us/api-iam/iam_30_0001.html)**, the request parameters and parameter description can be obtained from the API request. The following provides an example request with a body included. Replace **username**, **domainname**, **\*\*\*\*\*\*\*\*** (login password), and **xxxxxxxxxx** (project ID, for example, cn-north-1) with the actual values. To learn how to obtain a project ID, see **[Regions and Endpoints](#page-7-0)**.

#### $\Box$  Note

The **scope** parameter specifies where a token takes effect. You can set **scope** to an account or a project under an account. In the following example, the token takes effect only for the resources in a specified project. For more information about this API, see **[Obtaining a User](https://support.huaweicloud.com/intl/en-us/api-iam/iam_30_0001.html) [Token](https://support.huaweicloud.com/intl/en-us/api-iam/iam_30_0001.html)**

POST https://iam.ap-southeast-3.myhuaweicloud.com/v3/auth/tokens Content-Type: application/json

```
{ 
   "auth": { 
       "identity": { 
          "methods": [ 
             "password" 
          ], 
          "password": { 
             "user": { 
                "name": "username", 
                "password": "********", 
 "domain": { 
 "name": "domainname" 
 } 
\begin{array}{ccc} & & & \end{array} } 
       }, 
      .,<br>'scope": {
          "project": { 
             "name": "xxxxxxxx" 
 } 
      } 
   } 
}
```
<span id="page-19-0"></span>If all data required for the API request is available, you can send the request to call the API through **[curl](https://curl.haxx.se/)**, **[Postman](https://www.getpostman.com/)**, or coding. In the response to the API used to **[obtain a user token](https://support.huaweicloud.com/intl/en-us/api-iam/iam_30_0001.html)**, **x-subject-token** is the desired user token. This token can then be used to authenticate the calling of other APIs.

## **3.2 Authentication**

Requests for calling an API can be authenticated using either of the following methods:

- Token-based authentication: Requests are authenticated using a token.
- AK/SK-based authentication: Requests are authenticated by encrypting the request body using an AK/SK pair.

#### **Token-based Authentication**

#### $\Box$  Note

The validity period of a token is 24 hours. When using a token for authentication, cache it to prevent frequently calling the Identity and Access Management (IAM) API for obtaining a user token.

A token specifies temporary permissions in a computer system. During API authentication using a token, the token is added to requests to get permissions for calling the API.

When calling the API to **[obtain a user token](https://support.huaweicloud.com/intl/en-us/api-iam/iam_30_0001.html)**, you must set **auth.scope** in the request body to **project**.

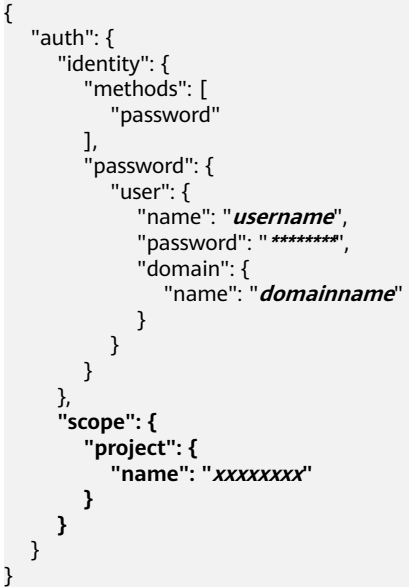

After a token is obtained, the **X-Auth-Token** header field must be added to requests to specify the token when calling other APIs. For example, if the token is **ABCDEFJ....**, **X-Auth-Token: ABCDEFJ....** should be added to a request as follows:

GET https://iam.ap-southeast-3.myhuaweicloud.com/v3/auth/projects Content-Type: application/json **X-Auth-Token: ABCDEFJ....**

#### <span id="page-20-0"></span>**AK/SK-based Authentication**

#### $\Box$  Note

AK/SK authentication supports API requests with a body no larger than 12 MB. For API requests with a larger body, use token authentication.

In AK/SK-based authentication, AK/SK is used to sign requests and the signature is then added to the requests for authentication.

- AK: access key ID. It is a unique ID associated with an SK. AK is used together with SK to sign requests.
- SK: secret access key. It is used together with an access key ID to identify a sender who initiates a request and to cryptographically sign requests, preventing the request from being modified.

In AK/SK-based authentication, you can use an AK/SK to sign requests based on the signature algorithm or use the signing SDK to sign requests. For details about how to sign requests and use the signing SDK, see **[AK/SK Signing and](https://support.huaweicloud.com/intl/en-us/devg-apisign/api-sign-provide.html) [Authentication Guide](https://support.huaweicloud.com/intl/en-us/devg-apisign/api-sign-provide.html)**.

#### **NOTICE**

The signing SDK is only used for signing requests and is different from the SDKs provided by services.

## **3.3 Response**

#### **Status Code**

After sending a request, you will receive a response, including a status code, response header, and response body.

A status code is a group of digits, ranging from 1xx to 5xx. It indicates the status of a request. For more information, see **[Status Codes](#page-181-0)**.

If status code **201** is returned for calling the API used to **[obtain a user token](https://support.huaweicloud.com/intl/en-us/api-iam/iam_30_0001.html)**, the request is successful.

#### **Response Header**

Similar to a request, a response also has a header, for example, **Content-Type**.

**[Figure 3-2](#page-21-0)** shows the response header fields for the API used to **[obtain a user](https://support.huaweicloud.com/intl/en-us/api-iam/iam_30_0001.html) [token](https://support.huaweicloud.com/intl/en-us/api-iam/iam_30_0001.html)**. The **x-subject-token** header field is the desired user token. This token can then be used to authenticate the calling of other APIs.

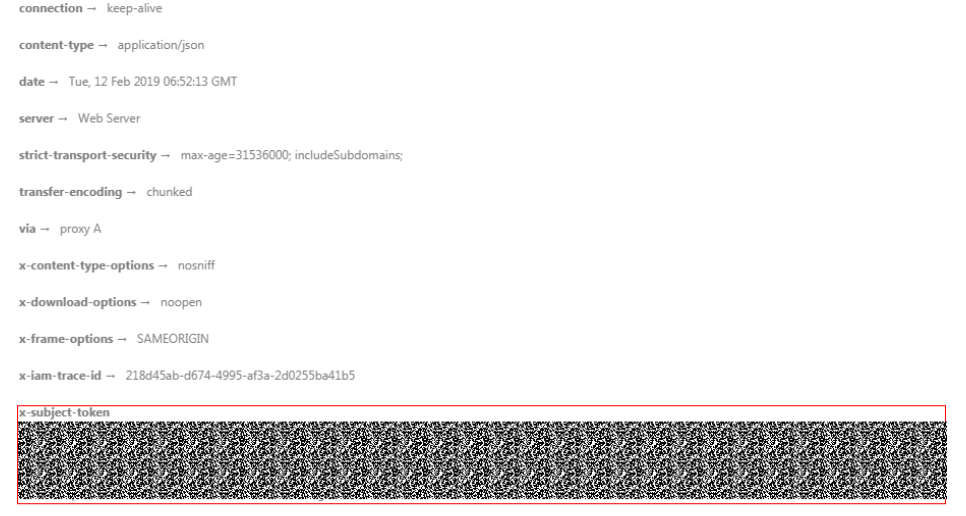

<span id="page-21-0"></span>**Figure 3-2** Header fields of the response to the request for obtaining a user token

#### **Response Body**

 $x$ -xss-protection  $\rightarrow$  1; mode=block;

The body of a response is often returned in structured format as specified in the **Content-Type** header field. The response body transfers content except the response header.

For the API used to **[obtain a user token](https://support.huaweicloud.com/intl/en-us/api-iam/iam_30_0001.html)**, the response body is as follows: The following example is part of the response body for the API used to obtain a user token:

```
{ 
    "token": { 
       "expires_at": "2019-02-13T06:52:13.855000Z", 
       "methods": [ 
         "password" 
\Box "catalog": [ 
         { 
            "endpoints": [ 
               { 
                  "region_id": "ap-southeast-3",
......
```
If an error occurs during API calling, an error code and the corresponding error message will be displayed. The following shows an error response body:

```
{ 
    "error_msg": "The format of message is error", 
    "error_code": "AS.0001" 
}
```
In the response body, **error\_code** is an error code, and **error\_msg** provides information about the error.

# **4 APIs**

- <span id="page-22-0"></span>4.1 SSHKey
- [4.2 Repository](#page-29-0)
- [4.3 V2Project](#page-99-0)
- [4.4 RepoMember](#page-115-0)
- [4.5 Commit](#page-124-0)
- [4.6 File](#page-138-0)
- [4.7 User](#page-140-0)
- [4.8 WebHook](#page-142-0)
- [4.9 Project](#page-150-0)
- [4.10 V2 Warehouse Management](#page-155-0)
- [4.11 Discussion](#page-158-0)

## **4.1 SSHKey**

## **4.1.1 Obtaining the SSH Key List**

#### **Function**

This interface is used to obtain the SSH key list.

#### **URI**

GET /v1/users/sshkey

#### **Request Parameters**

**Table 4-1** Request header parameters

| <b>Parameter</b> | <b>Mandatory</b> | <b>Type</b> | <b>Description</b>                                                                                                    |
|------------------|------------------|-------------|----------------------------------------------------------------------------------------------------|
| X-Auth-Token     | Yes              | String      | Specifies the user token.<br>It can be obtained by calling<br>the IAM API (value of X-<br>Subject-Token in the response |
|                  |                  |             | header).                                                                                                    |

#### **Response Parameters**

#### **Status code: 200**

**Table 4-2** Response body parameters

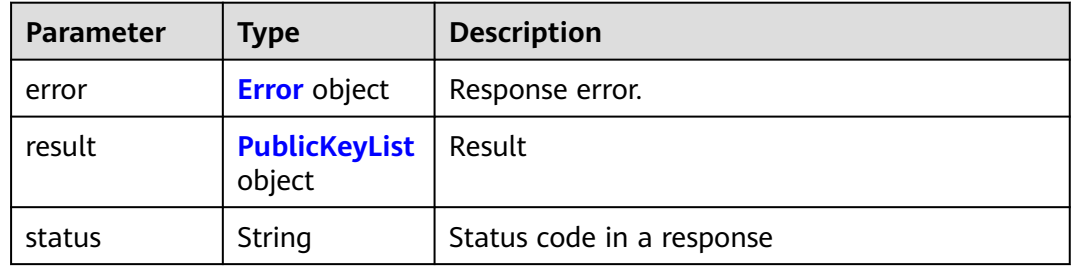

#### **Table 4-3** Error

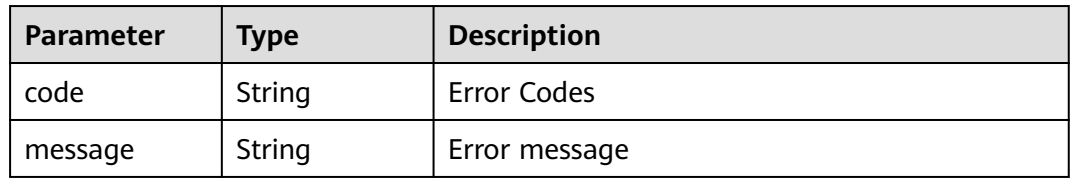

#### **Table 4-4** PublicKeyList

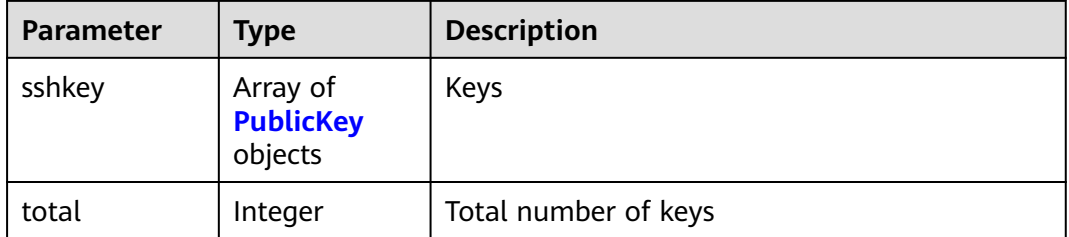

<span id="page-24-0"></span>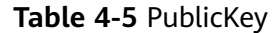

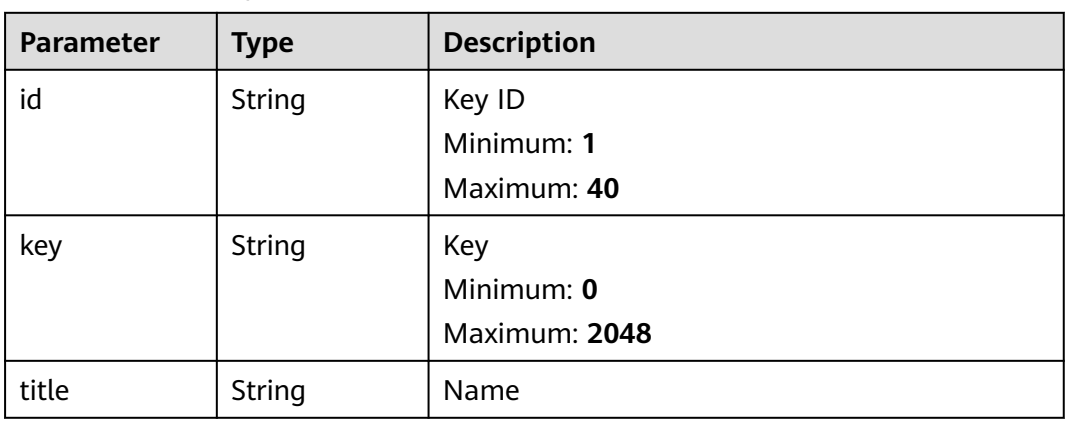

#### **Example Requests**

GET https://{endpoint}/v1/users/sshkey

#### **Example Responses**

#### **Status code: 200**

OK

```
{
 "result" : {
 "total" : 2,
 "sshkey" : [ {
 "id" : "1015292",
 "title" : "reop1@huawei.com",
 "key" : "ssh-rsa AAAAB3NzaC1yc2EAAAADAQA*********************************************************Bqa/
pE8buOrxri6AWqAky0bmtjSuVf reop1@huawei.com"
 }, {
 "id" : "1031709",
    "title" : "reop@huawei.com",
     "key" : "ssh-rsa 
AAAAB3NzaC1yc2EA*********************************************************U7xcma6HU8nj1E0i46VObWyOONl3gh142
BV repo@huawei.com"
  } ]
  },
  "status" : "success"
}
```
#### **Status Codes**

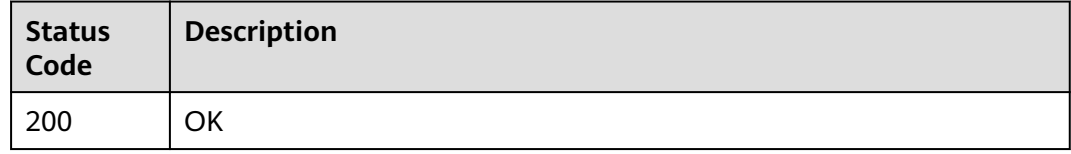

#### **Error Codes**

#### See **[Error Codes](#page-184-0)**.

## <span id="page-25-0"></span>**4.1.2 Adding an SSH Key**

#### **Function**

Adding an SSH Key

#### **URI**

POST /v1/users/sshkey

#### **Request Parameters**

#### **Table 4-6** Request header parameters

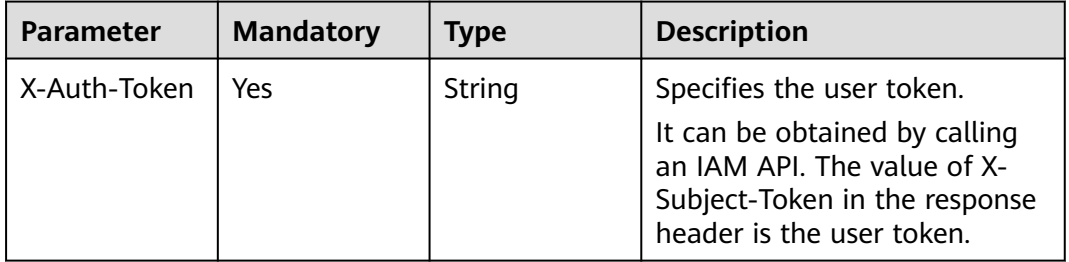

#### **Table 4-7** Request body parameters

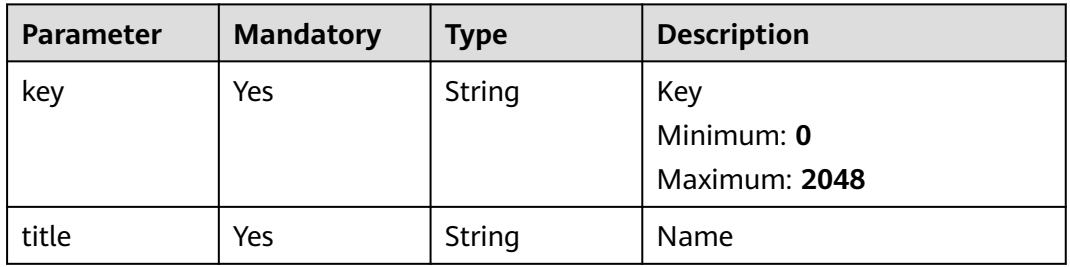

#### **Response Parameters**

#### **Status code: 200**

#### **Table 4-8** Response body parameters

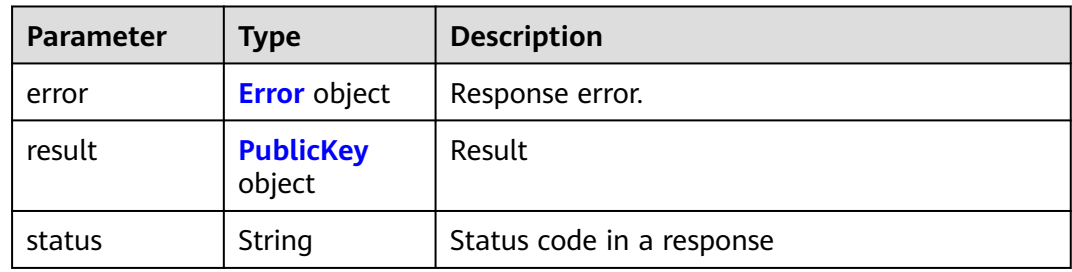

#### <span id="page-26-0"></span>**Table 4-9** Error

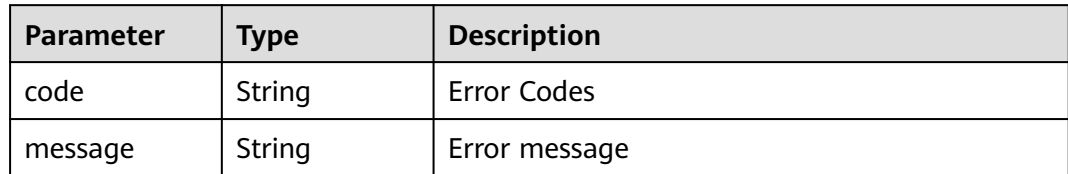

#### **Table 4-10** PublicKey

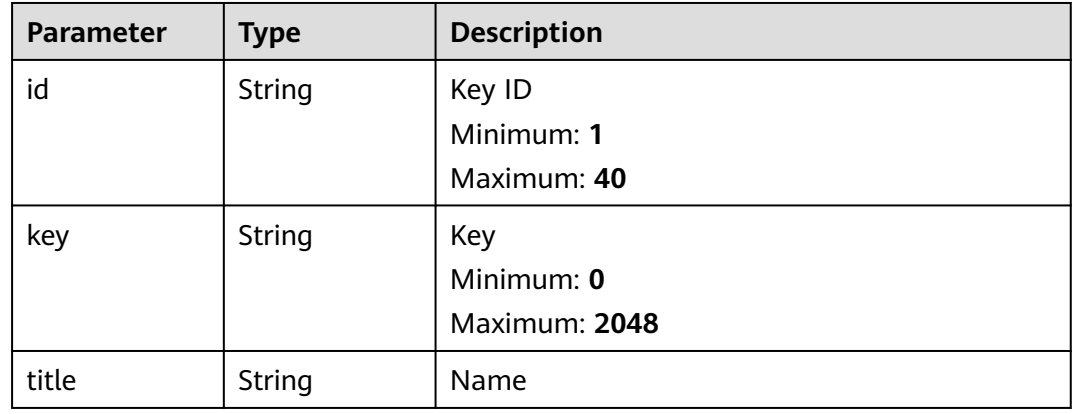

#### **Example Requests**

POST https://{endpoint}/v1/users/sshkey

```
{
 "title" : "repo@huawei.com",
 "key" : "ssh-rsa 
AAAAB3NzaC1yc2EA*********************************************************U7xcma6HU8nj1E0i46VObWyOONl3gh142
BV repo@huawei.com"
}
```
#### **Example Responses**

#### **Status code: 200**

#### **OK**

```
{
 "result" : {
 "id" : "1034531",
 "title" : "repo@huawei.com",
 "key" : "ssh-rsa 
AAAAB3NzaC1yc2EA*********************************************************U7xcma6HU8nj1E0i46VObWyOONl3gh142
BV repo@huawei.com"
 },
 "status" : "success"
}
```
#### <span id="page-27-0"></span>**Status Codes**

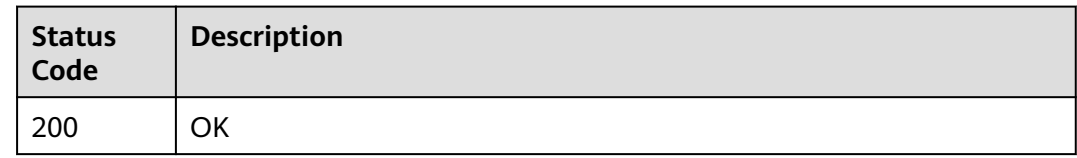

#### **Error Codes**

See **[Error Codes](#page-184-0)**.

## **4.1.3 Check whether the private key has the permission to pull code.**

#### **Function**

Check whether the private key has the permission to pull code.

#### **URI**

POST /v1/users/sshkey/privatekey/verify

#### **Request Parameters**

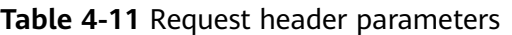

| <b>Parameter</b> | <b>Mandatory</b> | Type   | <b>Description</b>                                                                                                    |
|------------------|------------------|--------|----------------------------------------------------------------------------------------------------|
| X-Auth-Token     | Yes              | String | Specifies the user token.                                                                                                  |
|                  |                  |        | It can be obtained by calling<br>an IAM API. The value of X-<br>Subject-Token in the response<br>header is the user token. |

**Table 4-12** Request body parameters

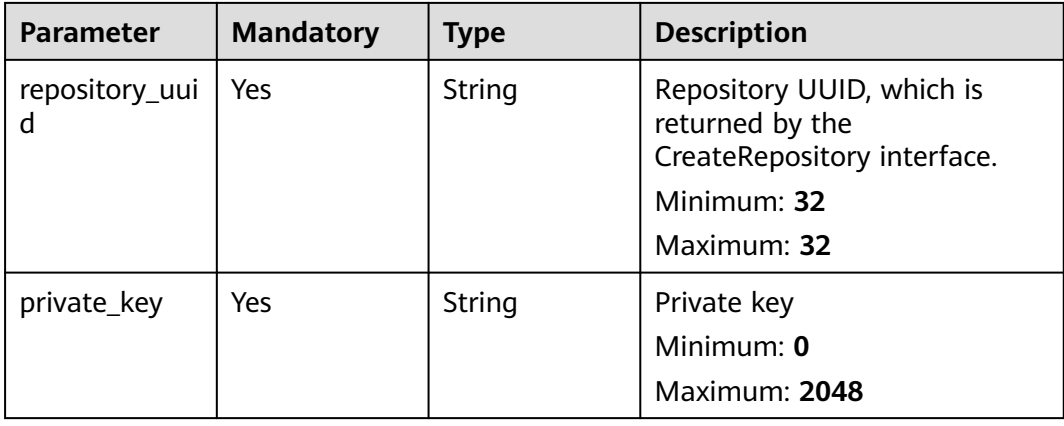

#### **Response Parameters**

#### **Status code: 200**

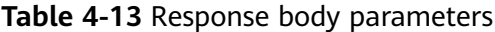

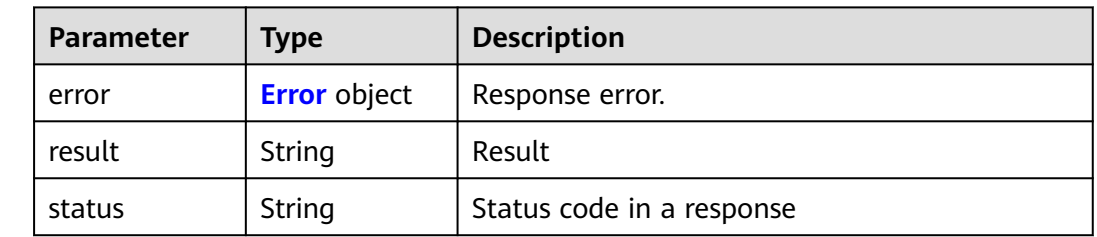

#### **Table 4-14** Error

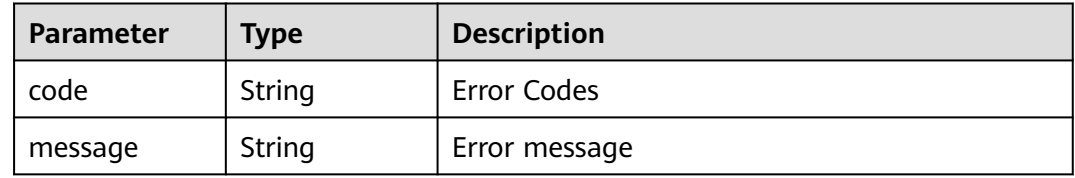

#### **Example Requests**

POST https://{endpoint}/v1/users/sshkey/privatekey/verify

```
{
 "private_key" : "-----BEGIN RSA PRIVATE KEY-----****-----END RSA PRIVATE KEY-----",
 "repository_uuid" : "9b2fab276e9240e09cd01ed0400fc439"
}
```
#### **Example Responses**

**Status code: 200**

**OK** 

{

 "status" : "success" }

#### **Status Codes**

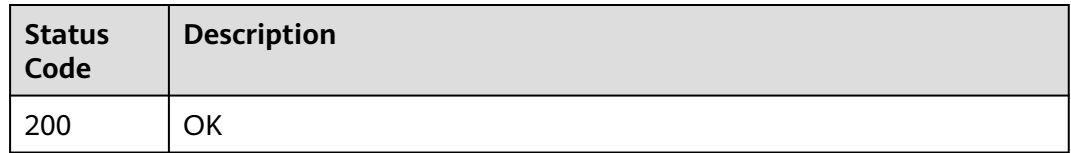

#### <span id="page-29-0"></span>**Error Codes**

See **[Error Codes](#page-184-0)**.

## **4.2 Repository**

## **4.2.1 Obtain files in the branch directory.**

#### **Function**

Obtain files in the branch directory.

#### **URI**

GET /v1/repositories/{repository\_uuid}/branch/{branch\_name}/sub-files

#### **Table 4-15** Path Parameters

| <b>Parameter</b> | <b>Mandatory</b> | <b>Type</b> | <b>Description</b>           |
|------------------|------------------|-------------|------------------------------|
| repository_uui   | Yes              | String      | Specifies the repository ID. |
| branch name      | Yes              | String      | Branch name.                 |

**Table 4-16** Query Parameters

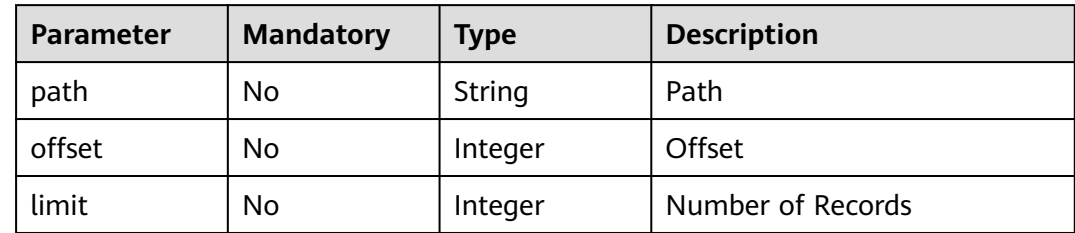

#### **Request Parameters**

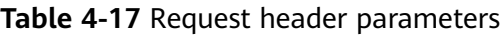

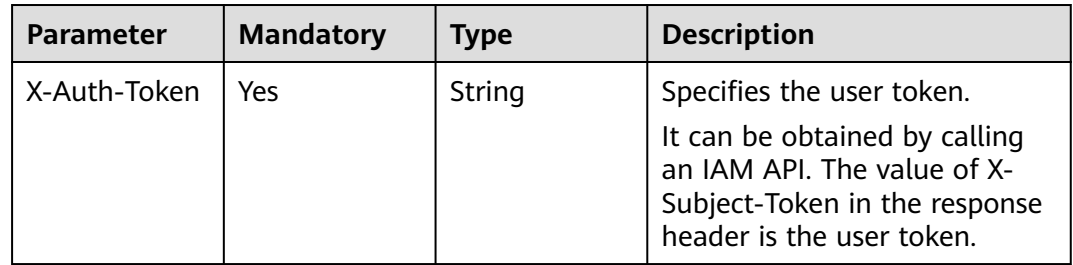

#### **Response Parameters**

#### **Status code: 200**

#### **Table 4-18** Response body parameters

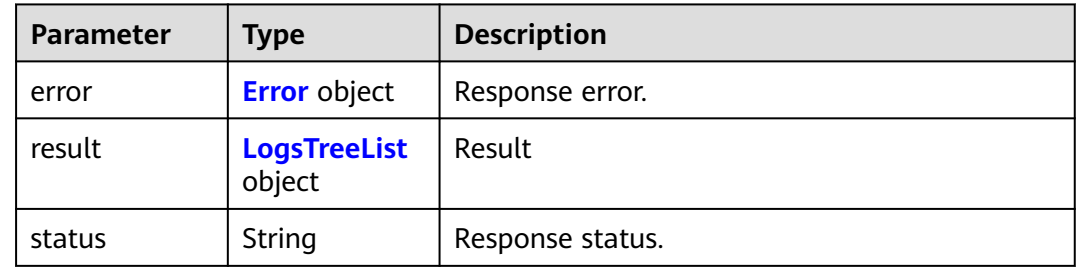

#### **Table 4-19** Error

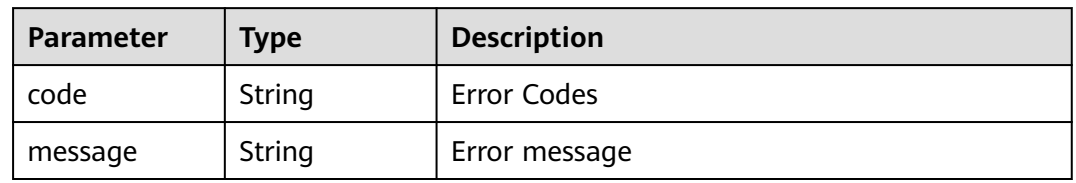

#### **Table 4-20** LogsTreeList

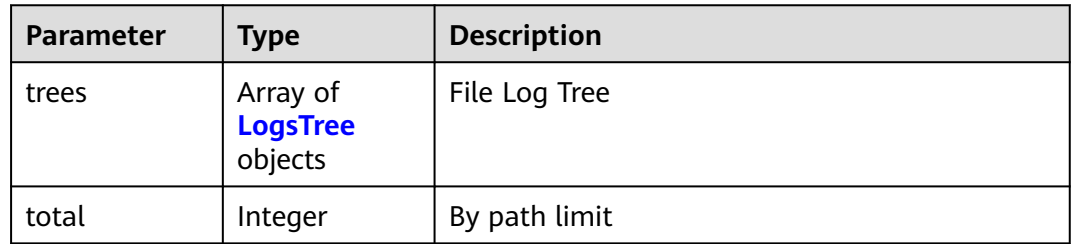

#### **Table 4-21** LogsTree

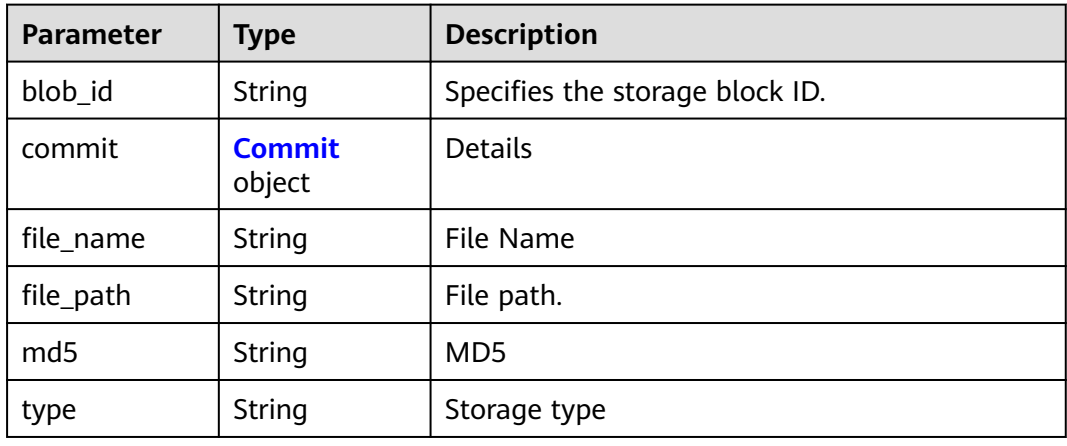

| <b>Parameter</b>    | <b>Type</b>         | <b>Description</b>                                                                       |
|---------------------|---------------------|------------------------------------------------------------------------------------------|
| author_email        | String              | <b>Author Email</b>                                                                      |
| author_name         | String              | Author                                                                                   |
| authored_dat<br>e   | String              | <b>Author Submission Time</b>                                                            |
| committed_da<br>te  | String              | Submitted                                                                                |
| committer_e<br>mail | String              | <b>Submit Author Email</b>                                                               |
| committer_na<br>me  | String              | Requester                                                                                |
| format              | Object              | Details about the file change. The format is<br>determined by the stat_format parameter. |
| id                  | String              | Submit the corresponding SHA ID.                                                         |
| message             | String              | Submitted Information                                                                    |
| parent_ids          | Array of<br>strings | Parent Submission ID                                                                     |

<span id="page-31-0"></span>**Table 4-22** Commit

#### **Example Requests**

GET https://{endpoint}/v1/repositories/{repository\_uuid}/branch/{branch\_name}/sub-files

#### **Example Responses**

#### **Status code: 200**

**OK** 

{

```
 "result" : {
   "trees" : [ {
 "blob_id" : "ef69ef5dc0c53022fe52a4d02de15f73d96e055c",
 "file_name" : "csharpDemo.png",
 "file_path" : "images/csharpDemo.png",
 "md5" : "8830d25fe6b4e2cd14d75ddb5cae73a7",
 "type" : "blob",
    "commit" : {
     "id" : "1cfd6d81fff948828c7f59bda74c0ef80e53def0",
 "message" : "init\n",
 "parent_ids" : [ ],
 "author_name" : "repo",
 "author_email" : "repo@huawei.com",
 "committed_date" : "2019-11-13 11:29:26",
 "committer_name" : "repo",
     "committer_email" : "repo@huawei.com"
    }
  } ],
   "total" : 5
 },
```
 "status" : "success" }

#### <span id="page-32-0"></span>**Status Codes**

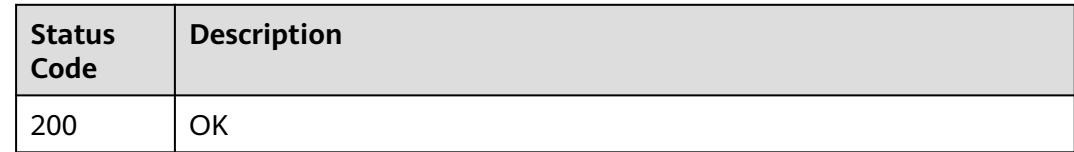

#### **Error Codes**

See **[Error Codes](#page-184-0)**.

## **4.2.2 Obtaining Warehouse Statistics**

#### **Function**

Obtaining Warehouse Statistics

#### **URI**

GET /v1/repositories/{repository\_uuid}/statistic-data

#### **Table 4-23** Path Parameters

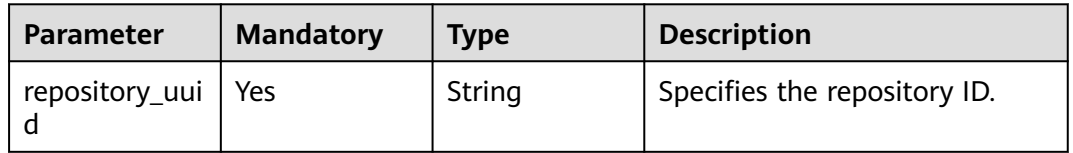

#### **Request Parameters**

**Table 4-24** Request header parameters

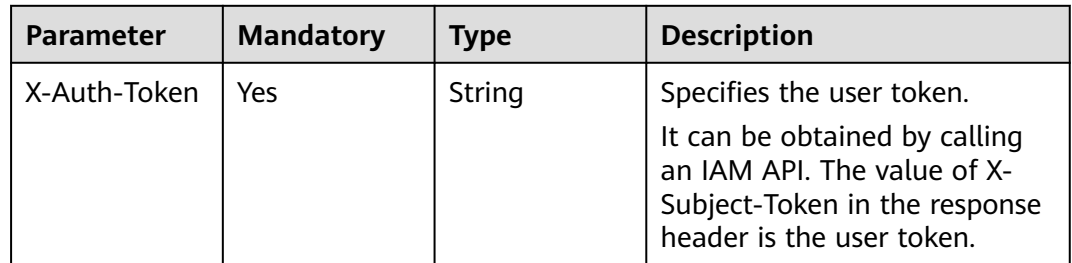

#### **Response Parameters**

**Status code: 200**

| Parameter | Type                                        | <b>Description</b>        |  |
|-----------|---------------------------------------------|---------------------------|--|
| error     | <b>Error</b> object                         | Response error.           |  |
| result    | <b>RepositorySt</b><br>atisticsVO<br>object | Result                    |  |
| status    | String                                      | Status code in a response |  |

**Table 4-25** Response body parameters

#### **Table 4-26** Error

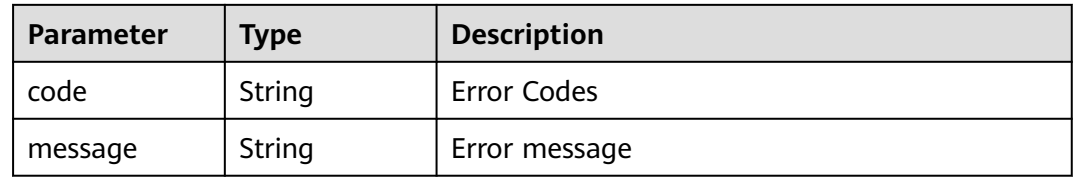

#### **Table 4-27** RepositoryStatisticsVO

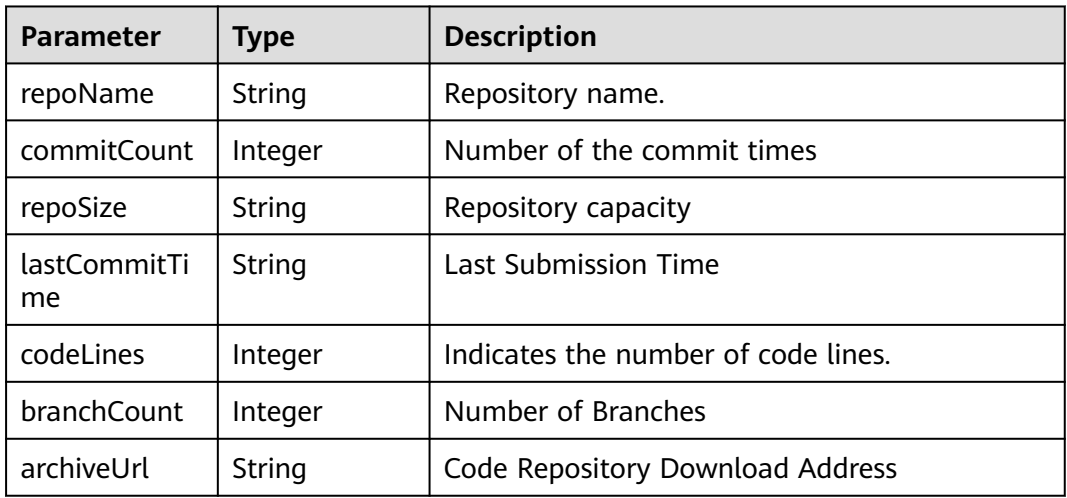

#### **Example Requests**

GET https://{endpoint}/v1/repositories/{repository\_uuid}/statistic-data

#### **Example Responses**

#### **Status code: 200**

**OK** 

{ "result" : { "repoName" : "repoName", "commitCount" : "111", "repoSize" : "0.26 MB",

```
 "lastCommitTime" : "2020-01-01 11:11:11",
   "codeLines" : "368965",
   "branchCount" : "222",
    "archiveUrl" : "https://devcloud.cn-north-7.ulanqab.huawei.com/repo/v1/repo/repository/2111663431/
archive"
  },
  "status" : "success"
}
```
#### **Status Codes**

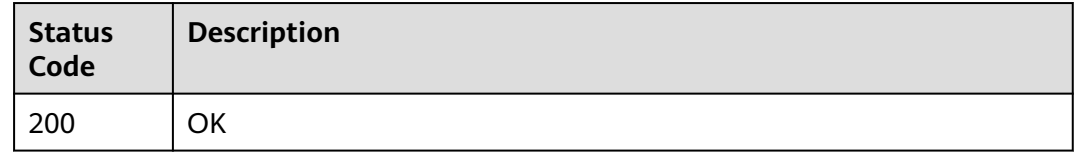

#### **Error Codes**

#### See **[Error Codes](#page-184-0)**.

## **4.2.3 Obtains image files of a specific branch in a repository.**

#### **Function**

Obtains image files of a specific branch in a repository.

#### **URI**

GET /v1/repositories/{repository\_uuid}/branch/{branch\_name}/image

#### **Table 4-28** Path Parameters

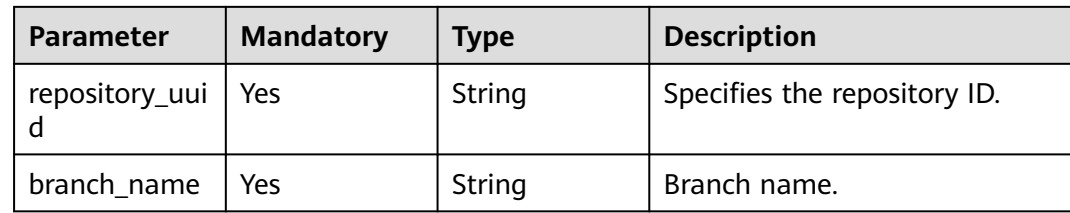

#### **Table 4-29** Query Parameters

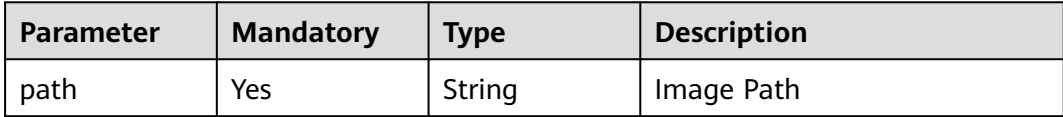

#### <span id="page-35-0"></span>**Request Parameters**

**Table 4-30** Request header parameters

| <b>Parameter</b> | <b>Mandatory</b> | <b>Type</b> | <b>Description</b>                                                                                                    |
|------------------|------------------|-------------|----------------------------------------------------------------------------------------------------|
| X-Auth-Token     | No               | String      | Specifies the user token.                                                                                                  |
|                  |                  |             | It can be obtained by calling<br>an IAM API. The value of X-<br>Subject-Token in the response<br>header is the user token. |

#### **Response Parameters**

None

#### **Example Requests**

GET https://{endpoint}/v1/repositories/{repository\_uuid}/branch/{branch\_name}/image

#### **Example Responses**

None

#### **Status Codes**

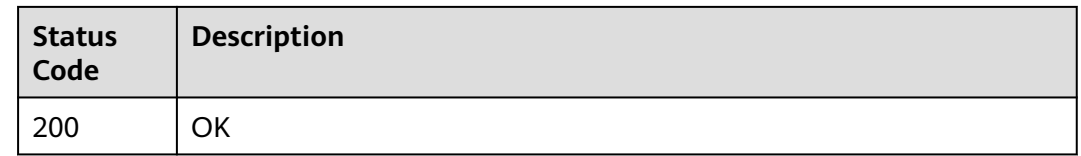

#### **Error Codes**

See **[Error Codes](#page-184-0)**.

## **4.2.4 Modifying the Status of a Repository Referenced by a Pipeline**

#### **Function**

Modifying the Status of a Repository Referenced by a Pipeline

#### **URI**

PUT /v1/repositories/{repository\_uuid}/pipeline
**Table 4-31** Path Parameters

| <b>Parameter</b> | <b>Mandatory</b> | <b>Type</b> | <b>Description</b>           |
|------------------|------------------|-------------|------------------------------|
| repository_uui   | Yes              | String      | Specifies the repository ID. |

### **Request Parameters**

**Table 4-32** Request header parameters

| <b>Parameter</b> | <b>Mandatory</b> | Type   | <b>Description</b>                                                                                                    |
|------------------|------------------|--------|----------------------------------------------------------------------------------------------------|
| X-Auth-Token     | Yes              | String | Specifies the user token.                                                                                                  |
|                  |                  |        | It can be obtained by calling<br>an IAM API. The value of X-<br>Subject-Token in the response<br>header is the user token. |

# **Response Parameters**

### **Status code: 200**

#### **Table 4-33** Response body parameters

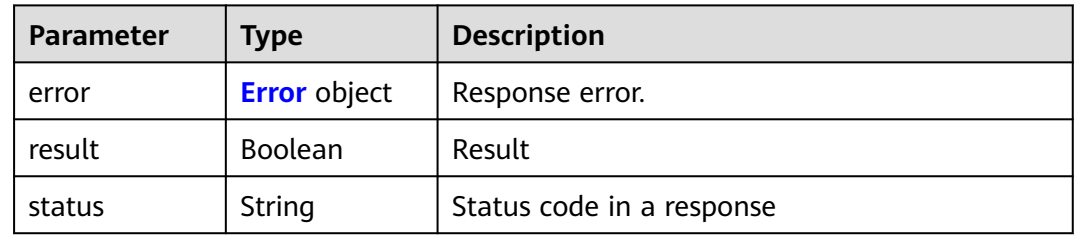

#### **Table 4-34** Error

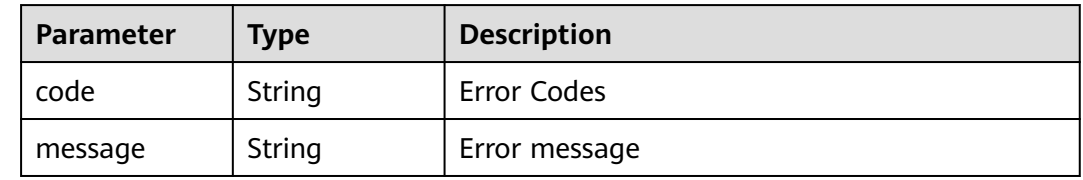

## **Example Requests**

PUT https://{endpoint}/v1/repositories/{repository\_uuid}/pipeline

# **Example Responses**

### **Status code: 200**

#### **OK**

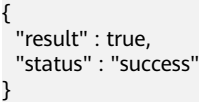

# **Status Codes**

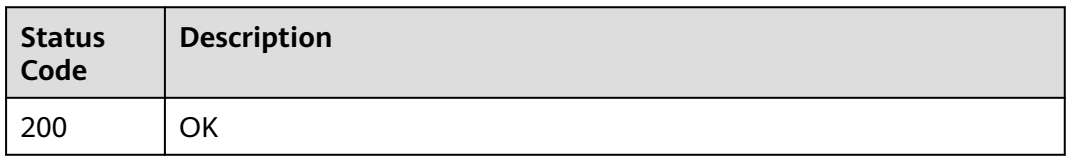

### **Error Codes**

See **[Error Codes](#page-184-0)**.

# **4.2.5 Checks whether a user has the warehouse administrator permission.**

# **Function**

Checks whether a user has the warehouse administrator permission.

### **URI**

GET /v1/repositories/{repository\_uuid}/master

#### **Table 4-35** Path Parameters

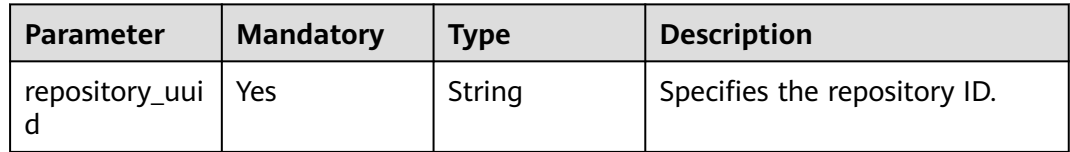

# **Request Parameters**

**Table 4-36** Request header parameters

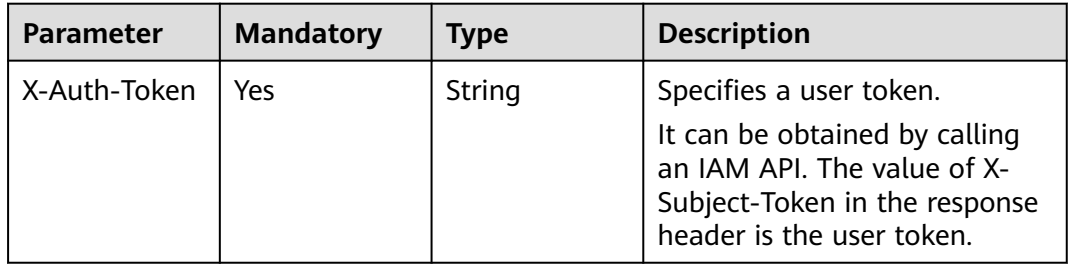

# **Response Parameters**

### **Status code: 200**

#### **Table 4-37** Response body parameters

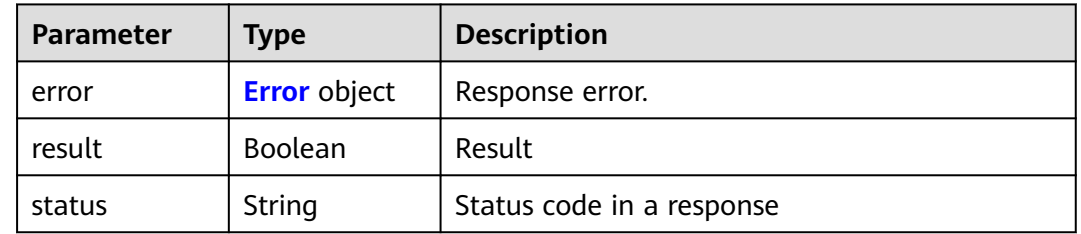

#### **Table 4-38** Error

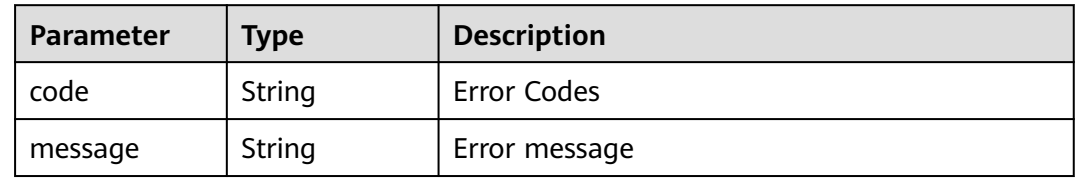

# **Example Requests**

GET https://{endpoint}/v1/repositories/{repository\_uuid}/master

# **Example Responses**

#### **Status code: 200**

**OK** 

{ "result" : true, "status" : "success" }

## **Status Codes**

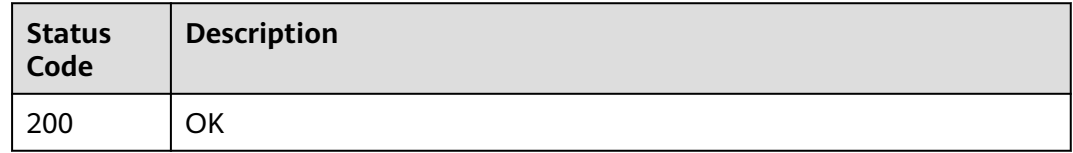

## **Error Codes**

See **[Error Codes](#page-184-0)**.

# **4.2.6 Sets whether a repository is in public or private state.**

# **Function**

Sets whether a repository is in public or private state.

### **URI**

PUT /v2/repositories/{repository\_uuid}/template-status

#### **Table 4-39** Path Parameters

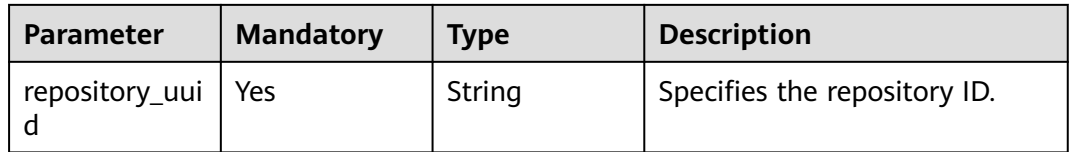

### **Request Parameters**

**Table 4-40** Request header parameters

| <b>Parameter</b> | <b>Mandatory</b> | <b>Type</b> | <b>Description</b>                                                                                                    |
|------------------|------------------|-------------|----------------------------------------------------------------------------------------------------|
| X-Auth-Token     | Yes              | String      | Specifies the user token.                                                                                                  |
|                  |                  |             | It can be obtained by calling<br>an IAM API. The value of X-<br>Subject-Token in the response<br>header is the user token. |

**Table 4-41** Request body parameters

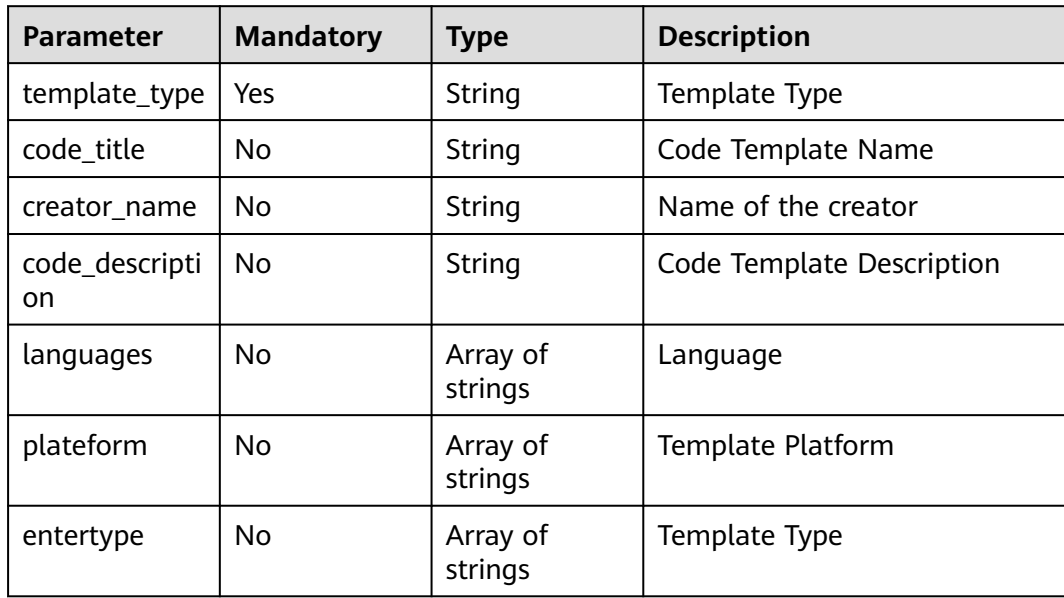

# **Response Parameters**

#### **Status code: 200**

#### **Table 4-42** Response body parameters

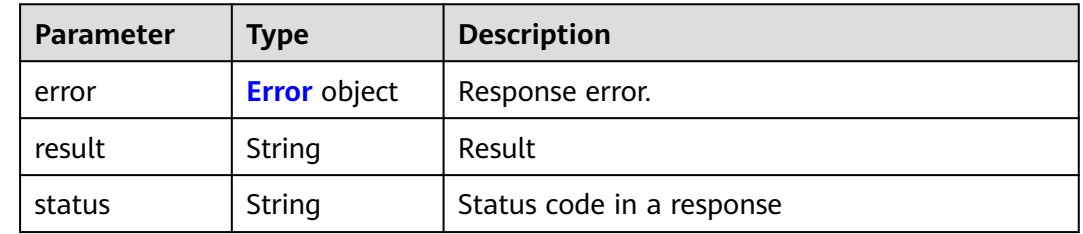

#### **Table 4-43** Error

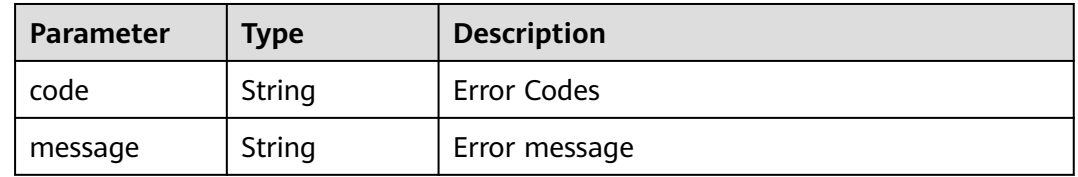

## **Example Requests**

PUT https://{endpoint}/v2/repositories/{repository\_uuid}/template-status

```
{
   "template_type": "SHARE", 
 "code_title": "exampleTitle", 
 "creator_name": "exampleName", 
 "code_description": "exampleDescription", 
 "languages": ['Java'], 
   "plateform": ['Console'], 
    "entertype": ['AI']
}
```
## **Example Responses**

#### **Status code: 200**

**OK** 

```
{
  "result" : null,
  "error" : null,
  "status" : "success"
}
```
# **Status Codes**

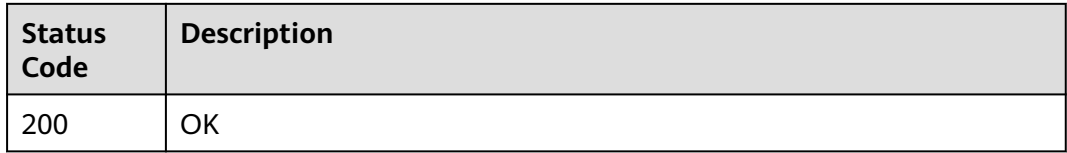

# **Error Codes**

See **[Error Codes](#page-184-0)**.

# **4.2.7 Obtains the content of a specified file in a specified branch of a repository.**

# **Function**

Obtains the content of a specified file in a specified branch of a repository.

# **URI**

GET /v1/repositories/{repository\_uuid}/branch/{branch\_name}/file

### **Table 4-44** Path Parameters

| <b>Parameter</b> | <b>Mandatory</b> | <b>Type</b> | <b>Description</b>           |
|------------------|------------------|-------------|------------------------------|
| repository_uui   | Yes              | String      | Specifies the repository ID. |
| branch_name      | Yes              | String      | <b>Branch Name</b>           |

**Table 4-45** Query Parameters

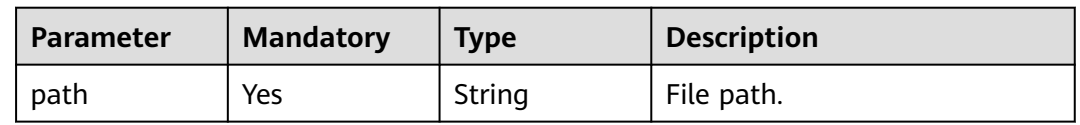

## **Request Parameters**

**Table 4-46** Request header parameters

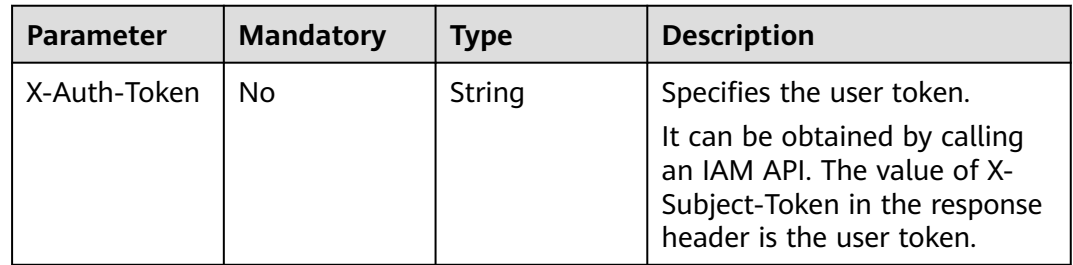

# **Response Parameters**

**Status code: 200**

| Parameter | Type                                | <b>Description</b>        |
|-----------|-------------------------------------|---------------------------|
| error     | <b>Error</b> object                 | Response error.           |
| result    | <b>FilesRespons</b><br>elnfo object | Result                    |
| status    | String                              | Status code in a response |

**Table 4-47** Response body parameters

#### **Table 4-48** Error

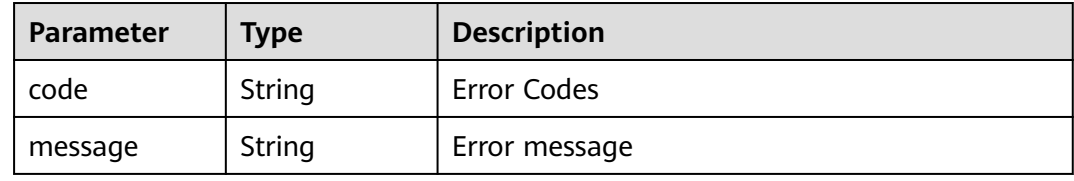

### **Table 4-49** FilesResponseInfo

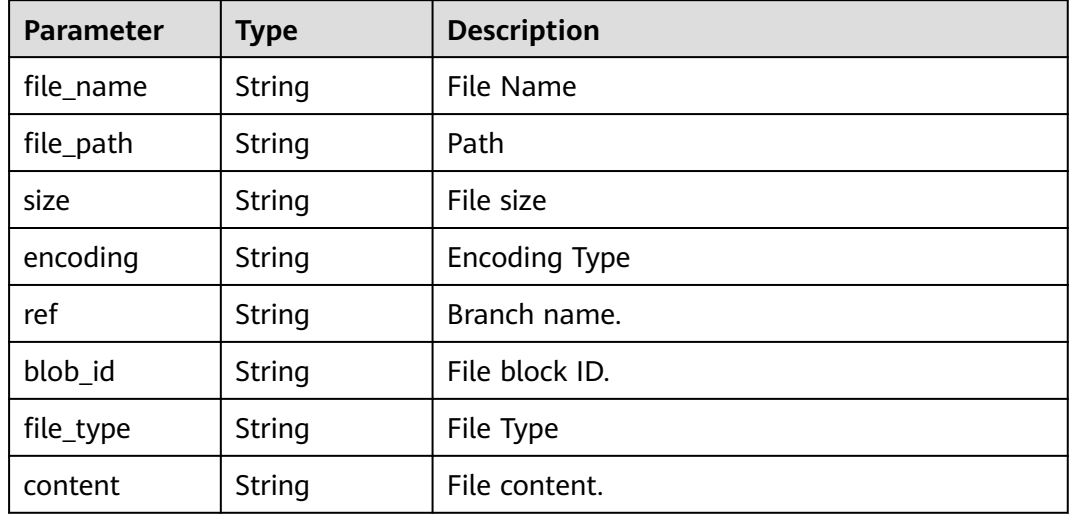

## **Example Requests**

GET https://{endpoint}/v1/repositories/{repository\_uuid}/branch/{branch\_name}/file

## **Example Responses**

#### **Status code: 200**

OK

{

```
 "result" : [ {
 "file_name" : "README.md",
 "file_path" : "README.md",
 "size" : 666,
```

```
 "encoding" : "base64",
   "ref" : "master",
 "blob_id" : "75c19b5b1904a72c8a9959c98ae6884d0ace0279",
 "file_type" : "text/plain; charset=utf-8",
   "content" : "RUVFRUVFRUU="
  } ],
  "status" : "success"
}
```
# **Status Codes**

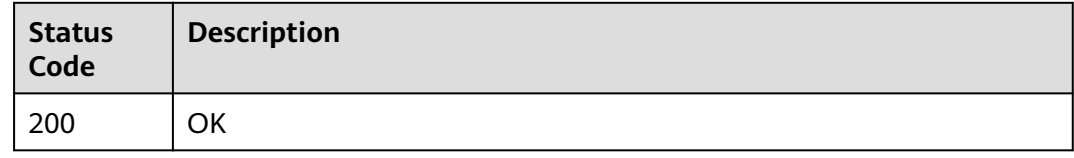

# **Error Codes**

See **[Error Codes](#page-184-0)**.

# **4.2.8 Obtaining the List of Public Sample Templates**

# **Function**

Obtaining the List of Public Sample Templates

# **URI**

GET /v2/repositories/repository-templates

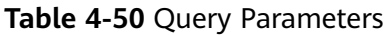

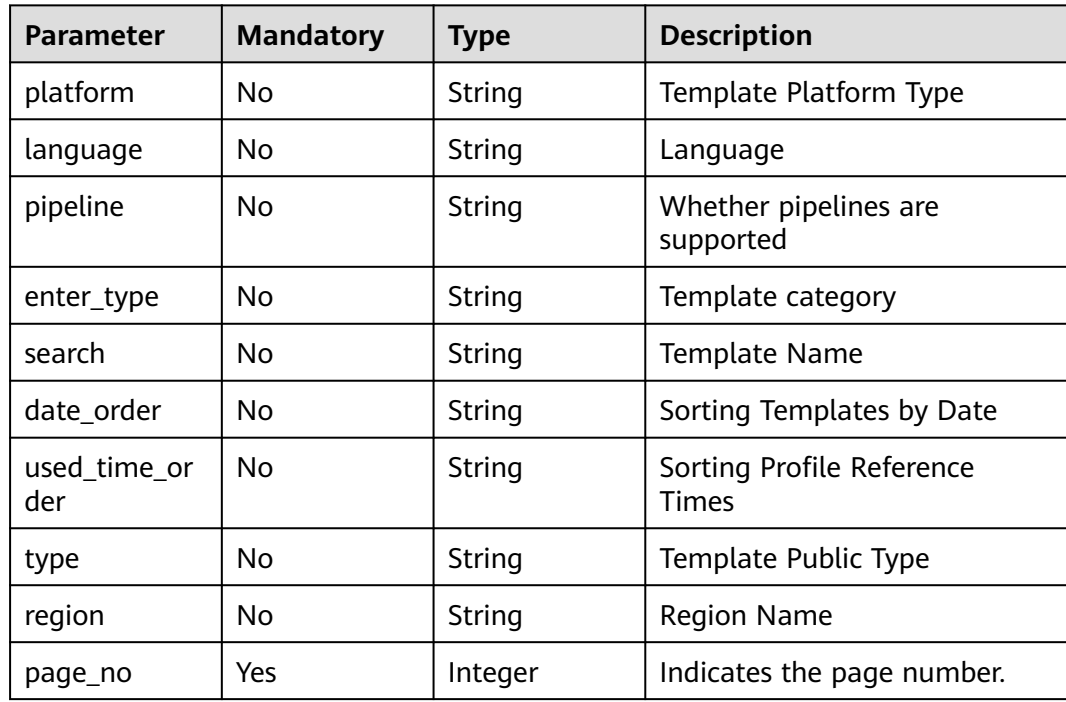

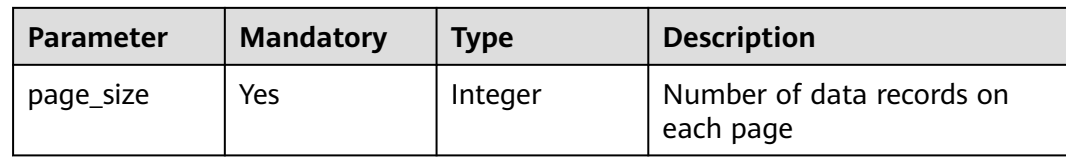

# **Request Parameters**

**Table 4-51** Request header parameters

| <b>Parameter</b> | <b>Mandatory</b> | <b>Type</b> | <b>Description</b>                                                                                                    |
|------------------|------------------|-------------|----------------------------------------------------------------------------------------------------|
| X-Auth-Token     | Yes              | String      | Specifies the user token.<br>It can be obtained by calling<br>an IAM API. The value of X-<br>Subject-Token in the response<br>header is the user token. |

# **Response Parameters**

### **Status code: 200**

# **Table 4-52** Response body parameters

| Parameter | <b>Type</b>                                 | <b>Description</b>        |
|-----------|---------------------------------------------|---------------------------|
| error     | <b>Error</b> object                         | Response error.           |
| result    | <b>TemplateRep</b><br>ositoryList<br>object | Result                    |
| status    | String                                      | Status code in a response |

**Table 4-53** Error

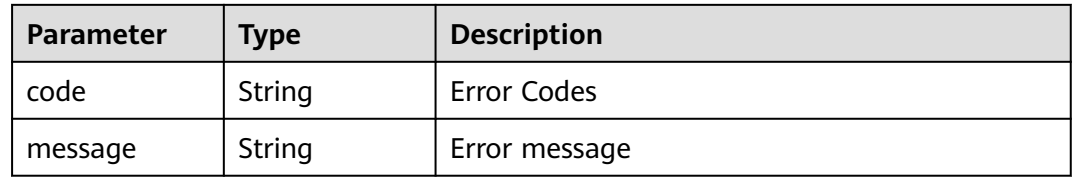

| Parameter | Type                                                 | <b>Description</b> |
|-----------|------------------------------------------------------|--------------------|
| projects  | Array of<br><b>TemplateRep</b><br>ository<br>objects | Template list      |
| total     | Integer                                              | <b>Templates</b>   |

<span id="page-45-0"></span>**Table 4-54** TemplateRepositoryList

#### **Table 4-55** TemplateRepository

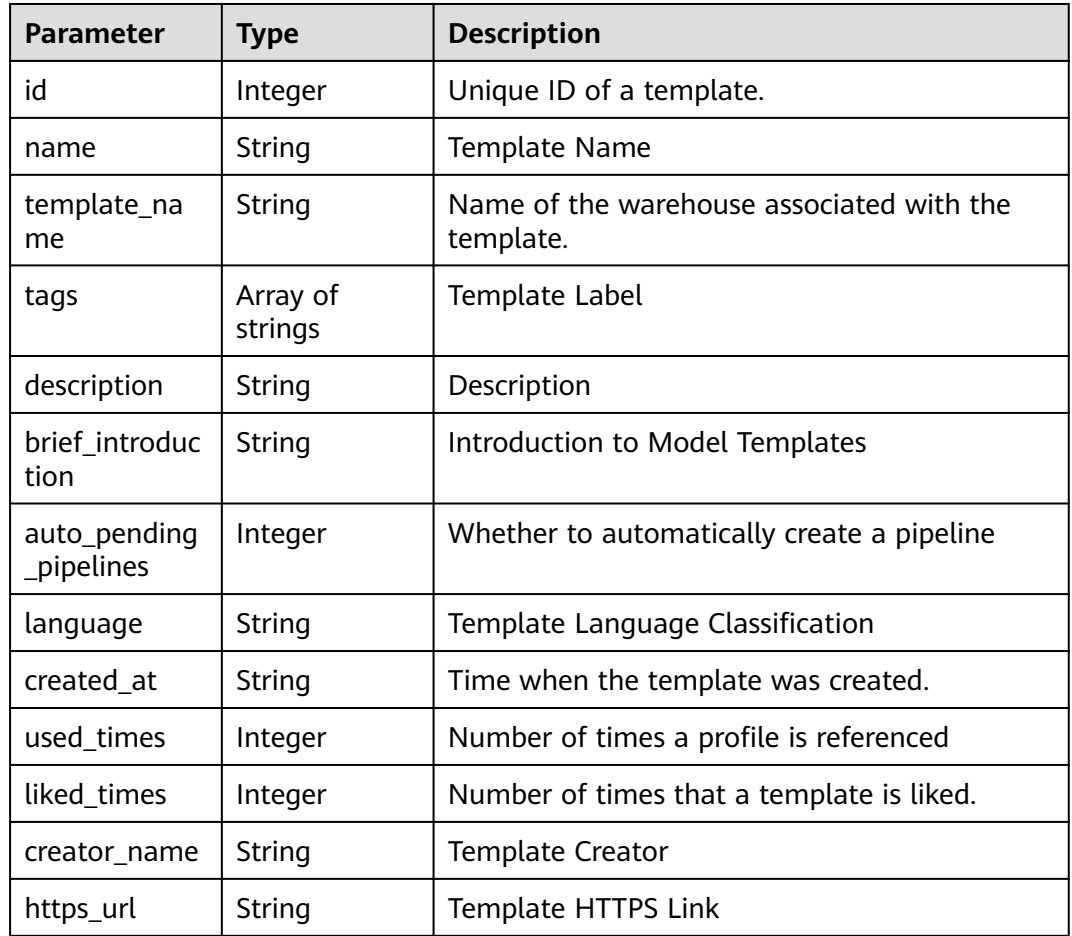

### **Example Requests**

GET https://{endpoint}/v2/repositories/repository-templates?page\_no=1&page\_size=10

## **Example Responses**

#### **Status code: 200**

**OK** 

{ "result" : {

```
 "projects" : [ {
    "id" : 453613,
    "name" : "javaMavenDemo",
    "template_name" : "javaMavenDemo",
 "tags" : [ "UnsupportedPipeline", "OTHERS", "Kunpeng ARM64" ],
 "description" : "javaMavenDemo",
    "brief_introduction" : "javaMavenDemo",
 "auto_pending_pipelines" : 0,
 "language" : "OTHERS",
 "created_at" : "Sep 25, 2019 4:03:31 PM",
    "used_times" : 58,
    "liked_times" : 1,
    "creator_name" : "repo",
    "https_url" : "https://repo.alpha.devcloud.inhuawei.com/chentest00001/javaMavenDemo.git"
   } ],
   "total" : 100
 },
  "status" : "success"
```
## **Status Codes**

}

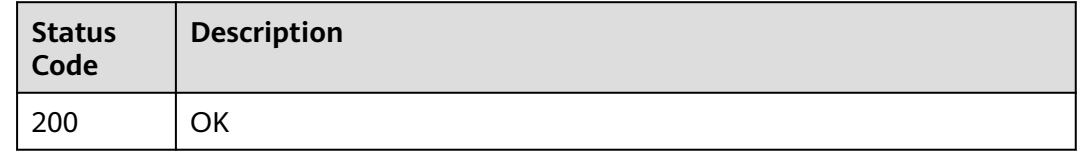

### **Error Codes**

See **[Error Codes](#page-184-0)**.

# **4.2.9 Creating a repository**

### **Function**

Creates a repository on a specified project with the specified name. Input parameters: repository name, template ID, whether to import project members, and home project

### **URI**

POST /v1/repositories

### **Request Parameters**

**Table 4-56** Request header parameters

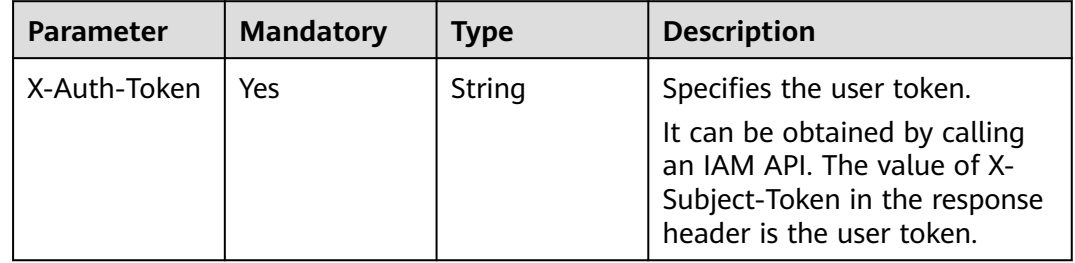

| <b>Parameter</b>   | <b>Mandatory</b> | <b>Type</b> | <b>Description</b>                                                                                                    |
|--------------------|------------------|-------------|----------------------------------------------------------------------------------------------------|
| import_memb<br>ers | <b>No</b>        | Integer     | Indicates whether to import<br>project members. The options<br>are as follows: 0->Do not<br>import project members; 1-<br>>Import project members                                                      |
| name               | Yes              | String      | Repository name. The options<br>are as follows: The value can<br>contain uppercase letters,<br>lowercase letters, digits,<br>hyphens (-), and underscores<br>$(\_)$ , and must start with a<br>letter. |
| project_uuid       | Yes              | String      | Specifies the UUID of a<br>project.<br>Minimum: 32<br>Maximum: 32                                                                                                    |
| template_id        | No               | String      | ID of the replication template.                                                                                                    |
| visibility_level   | <b>No</b>        | Integer     | Warehouse status. The options<br>are as follows: 0: private; 20:<br>public and read-only                                                                                                    |
| import_url         | <b>No</b>        | String      | Encrypting the HTTPS Address<br>of the Template Repository<br>Using Base64                                                                                                    |
| description        | <b>No</b>        | String      | Repository description.                                                                                                    |
| gitignore_id       | <b>No</b>        | String      | Generating the .gitignore File<br>Based on the Programming<br>Language                                                                                                    |
| license_id         | <b>No</b>        | Integer     | License ID                                                                                                    |
| enable_readm<br>e  | <b>No</b>        | Integer     | Indicates whether to allow<br>README file generation.                                                                                                    |
| caller             | <b>No</b>        | String      | Invoker                                                                                                    |

**Table 4-57** Request body parameters

# **Response Parameters**

**Status code: 200**

| <b>Parameter</b> | Type                        | <b>Description</b>     |
|------------------|-----------------------------|------------------------|
| error            | <b>Error</b> object         | Response error.        |
| result           | <b>Repository</b><br>object | Result                 |
| status           | String                      | <b>Response Status</b> |

**Table 4-58** Response body parameters

#### **Table 4-59** Error

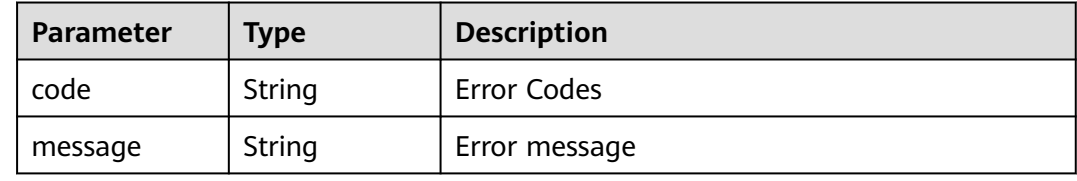

#### **Table 4-60** Repository

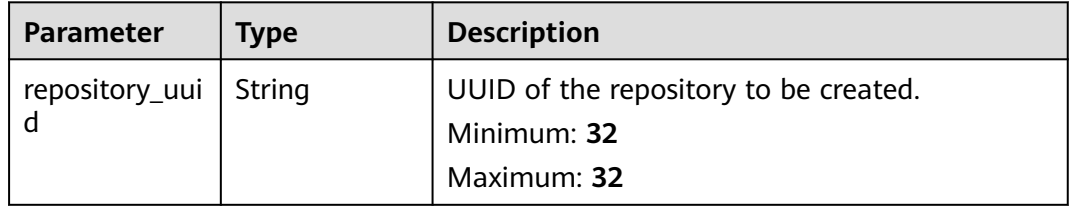

### **Example Requests**

POST https://{endpoint}/v1/repositories

```
{
   "project_uuid": "4838955a48e2492bbe44b31bc4c272f6", 
 "name": "demotest1", 
 "import_members": "0", 
   "visibility_level": "20", 
 }
```
# **Example Responses**

#### **Status code: 200**

```
OK
```

```
{
  "result" : {
   "repository_uuid" : "d161fd00d9194816a455cb3c1d6a783e"
 },
 "status" : "success"
}
```
# **Status Codes**

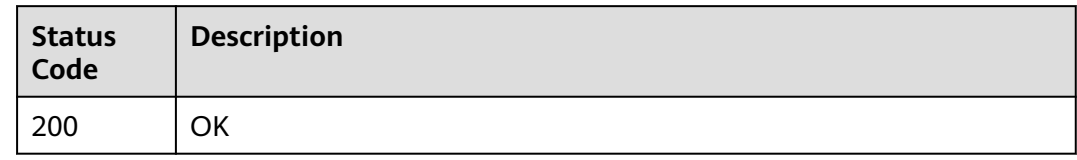

# **Error Codes**

See **[Error Codes](#page-184-0)**.

# **4.2.10 Obtain the short ID of the repository based on the repository name and group name to combine the short ID with the URL of the submission details page corresponding to commitid.**

# **Function**

This interface is used to obtain the short ID of a repository, which is used to obtain the URL of the repository details page.

# **URI**

GET /v1/repositories/repoid

#### **Table 4-61** Query Parameters

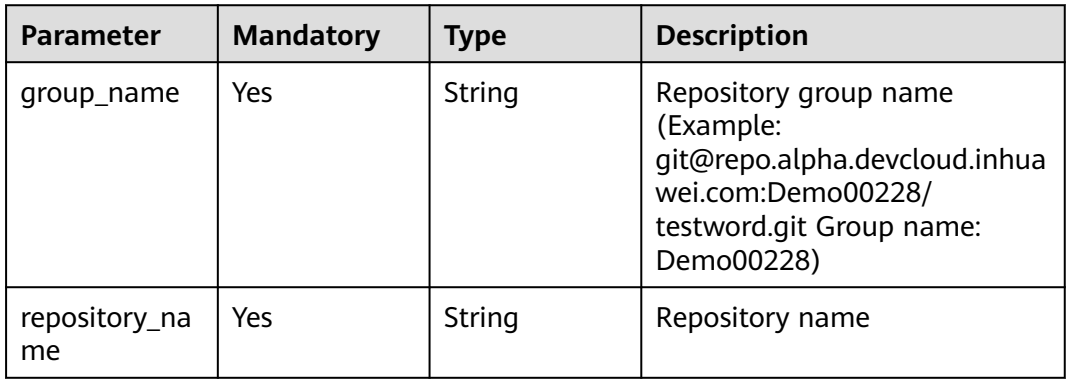

# **Request Parameters**

**Table 4-62** Request header parameters

| <b>Parameter</b> | <b>Mandatory</b> | <b>Type</b> | <b>Description</b>                                                                                     |
|------------------|------------------|-------------|----------------------------------------------------------------------------------------------------|
| X-Auth-Token     | Yes              | String      | Specifies the user token.                                                                              |
|                  |                  |             | It can be obtained by calling<br>the IAM API (value of X-<br>Subject-Token in the response<br>header). |

# **Response Parameters**

#### **Status code: 200**

### **Table 4-63** Response body parameters

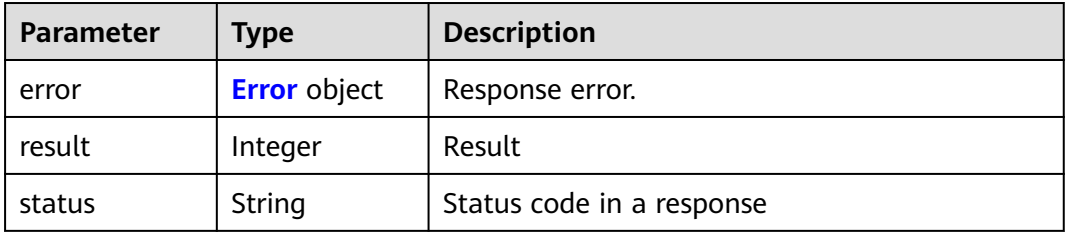

### **Table 4-64** Error

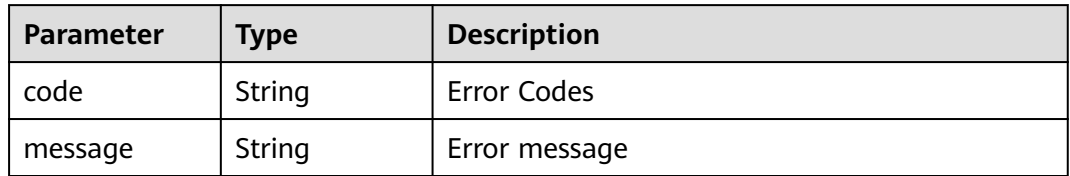

# **Example Requests**

GET https://{endpoint}/v1/repositories/repoid

# **Example Responses**

#### **Status code: 200**

**OK** 

{ "result" : 468485, "status" : "success" }

# **Status Codes**

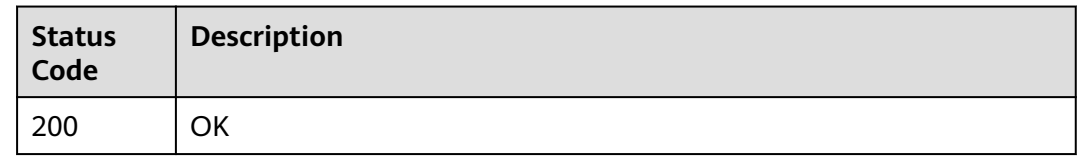

# **Error Codes**

See **[Error Codes](#page-184-0)**.

# **4.2.11 Queries the submission of a branch of a repository based on the group name and repository name.**

## **Function**

This API is used to obtain the submission list based on the repository group name, repository name, and branch.

## **URI**

GET /v1/repositories/{group\_name}/{repository\_name}/commits

### **Table 4-65** Path Parameters

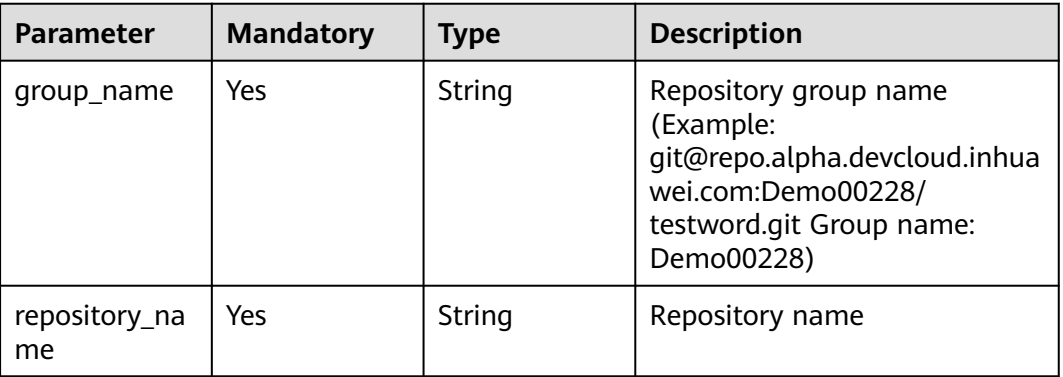

#### **Table 4-66** Query Parameters

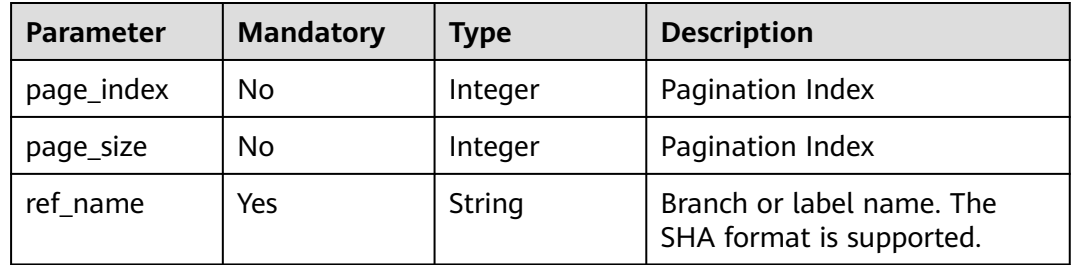

# **Request Parameters**

**Table 4-67** Request header parameters

| <b>Parameter</b> | <b>Mandatory</b> | <b>Type</b> | <b>Description</b>                                                                                                    |
|------------------|------------------|-------------|----------------------------------------------------------------------------------------------------|
| X-Auth-Token     | Yes              | String      | Specifies the user token.<br>It can be obtained by calling<br>an IAM API. The value of X-<br>Subject-Token in the response<br>header is the user token. |

# **Response Parameters**

#### **Status code: 200**

**Table 4-68** Response body parameters

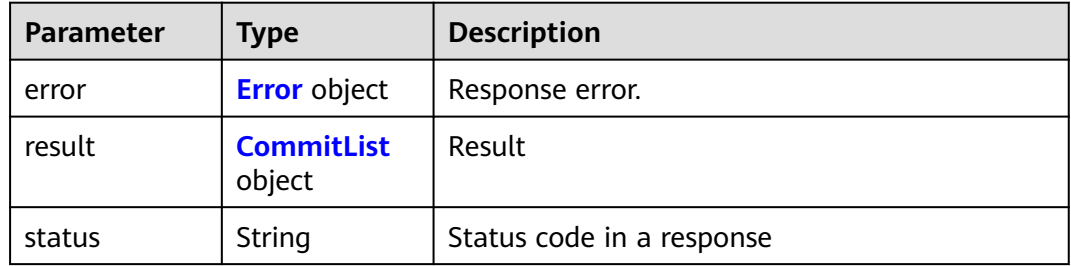

### **Table 4-69** Error

| <b>Parameter</b> | <b>Type</b> | <b>Description</b> |
|------------------|-------------|--------------------|
| code             | String      | Error Codes        |
| message          | String      | Error message      |

**Table 4-70** CommitList

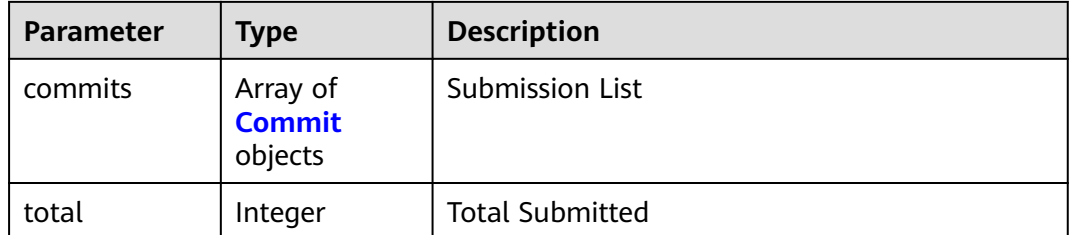

| <b>Parameter</b>    | <b>Type</b>         | <b>Description</b>                                                                       |  |
|---------------------|---------------------|------------------------------------------------------------------------------------------|--|
| author_email        | String              | <b>Author Email</b>                                                                      |  |
| author_name         | String              | Author                                                                                   |  |
| authored_dat<br>e   | String              | <b>Author Submission Time</b>                                                            |  |
| committed_da<br>te  | String              | Submitted                                                                                |  |
| committer_e<br>mail | String              | <b>Submit Author Email</b>                                                               |  |
| committer_na<br>me  | String              | Requester                                                                                |  |
| format              | Object              | Details about the file change. The format is<br>determined by the stat_format parameter. |  |
| id                  | <b>String</b>       | Submit the corresponding SHA ID.                                                         |  |
| message             | String              | Submitted Information                                                                    |  |
| parent_ids          | Array of<br>strings | Parent Submission ID                                                                     |  |

<span id="page-53-0"></span>**Table 4-71** Commit

### **Example Requests**

GET https://{endpoint}/v1/repositories/{group\_name}/{repository\_name}/commits

## **Example Responses**

#### **Status code: 200**

**OK** 

```
{
  "result" : {
   "total" : 1,
   "commits" : [ {
 "id" : "a27fafa7d8da2dd55f691bef989226d22f50d8ce",
 "message" : "Initial commit",
 "parent_ids" : [ ],
    "authored_date" : null,
 "author_name" : "repo",
 "author_email" : "repo@huawei.com",
 "committed_date" : "2019-10-15 09:40:29",
 "committer_name" : "repo",
 "committer_email" : "repo@huawei.com"
   } ]
  },
  "status" : "success"
}
```
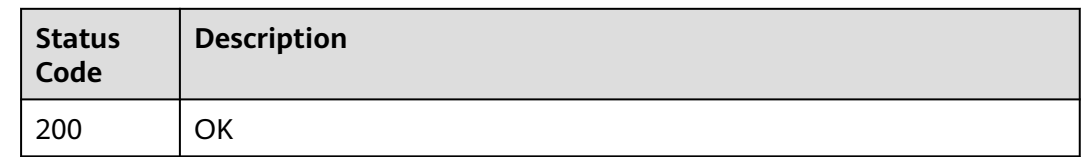

# **Error Codes**

See **[Error Codes](#page-184-0)**.

# **4.2.12 Querying the Branch of a Warehouse**

# **Function**

This API is used to obtain the branch list of a specified repository based on the repository ID.

## **URI**

GET /v1/repositories/{repository\_id}/branches

### **Table 4-72** Path Parameters

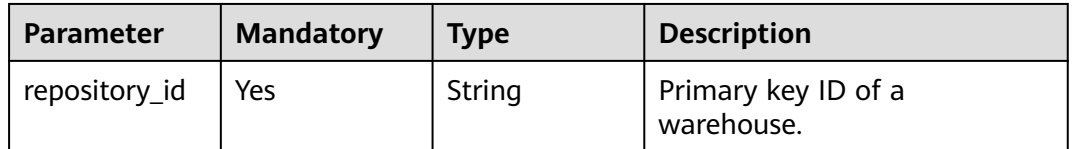

## **Request Parameters**

**Table 4-73** Request header parameters

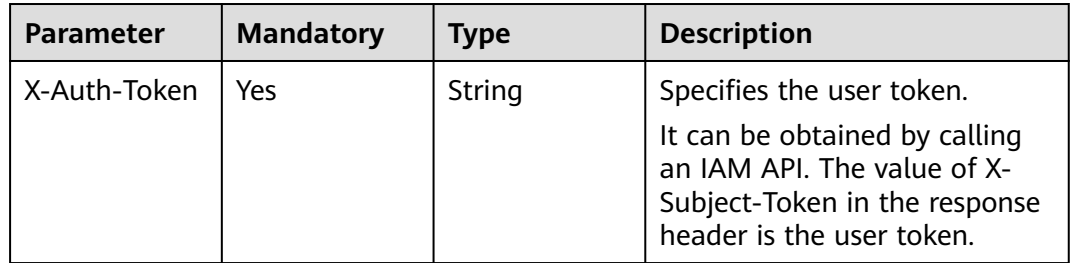

# **Response Parameters**

### **Status code: 200**

| Parameter | Type                        | <b>Description</b>        |  |
|-----------|-----------------------------|---------------------------|--|
| error     | <b>Error</b> object         | Response error.           |  |
| result    | <b>BranchList</b><br>object | Result                    |  |
| status    | <b>String</b>               | Status code in a response |  |

**Table 4-74** Response body parameters

### **Table 4-75** Error

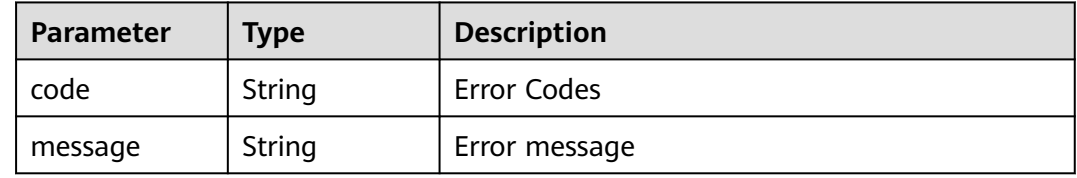

### **Table 4-76** BranchList

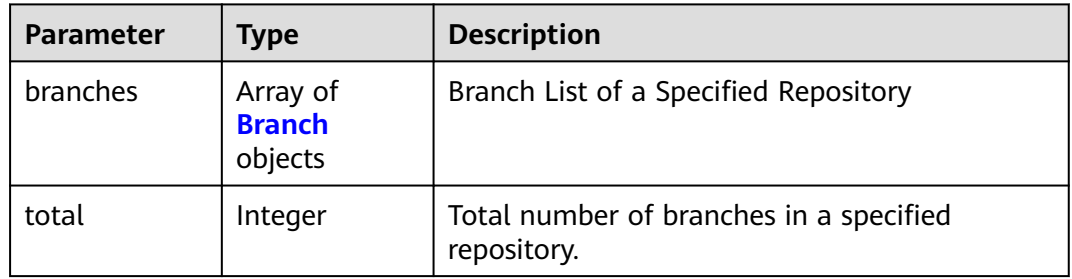

#### **Table 4-77** Branch

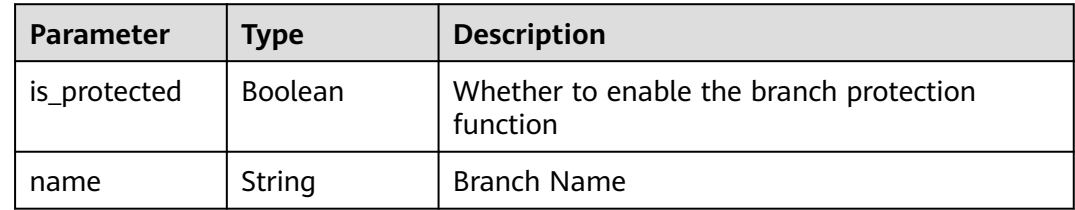

### **Example Requests**

GET https://{endpoint}/v1/repositories/{repository\_id}/branches

# **Example Responses**

### **Status code: 200**

**OK** 

{ "result" : {

```
 "total" : 1,
 "branches" : [ {
 "name" : "master",
     "is_protected" : false
   } ]
  },
  "status" : "success"
}
```
# **Status Codes**

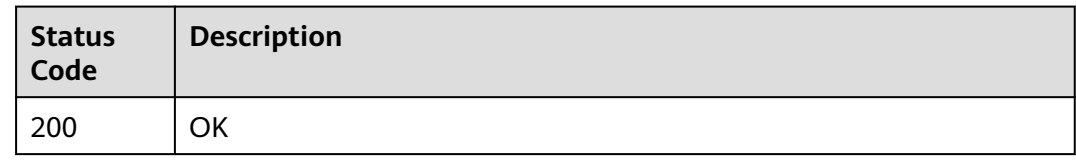

# **Error Codes**

See **[Error Codes](#page-184-0)**.

# **4.2.13 This API is used to query the submission of a branch of a warehouse based on the warehouse ID. More optional parameters are provided.**

# **Function**

This API queries the submission of a branch of a warehouse based on the warehouse ID.

## **URI**

GET /v1/repositories/{repository\_id}/commits

**Table 4-78** Path Parameters

| Parameter     | <b>Mandatory</b> | <b>Type</b> | <b>Description</b>       |
|---------------|------------------|-------------|--------------------------|
| repository_id | Yes              | Integer     | Warehouse Primary Key ID |

#### **Table 4-79** Query Parameters

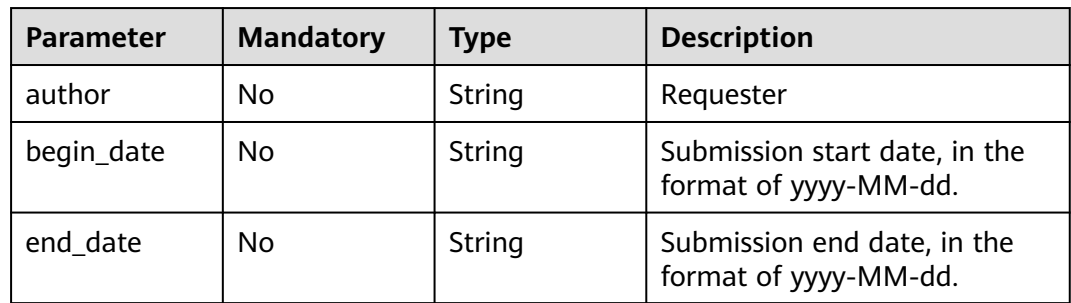

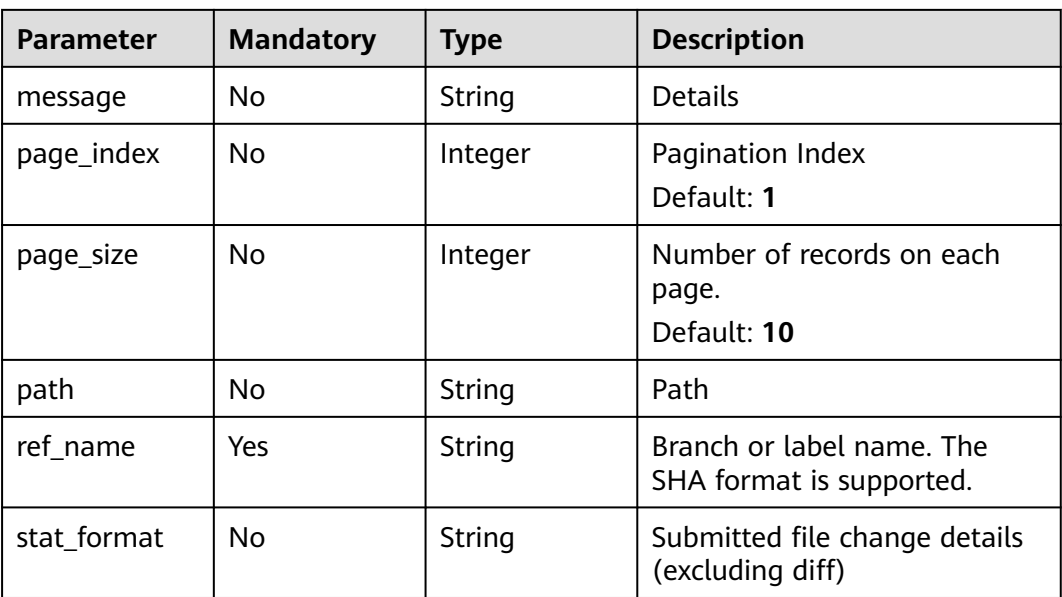

# **Request Parameters**

**Table 4-80** Request header parameters

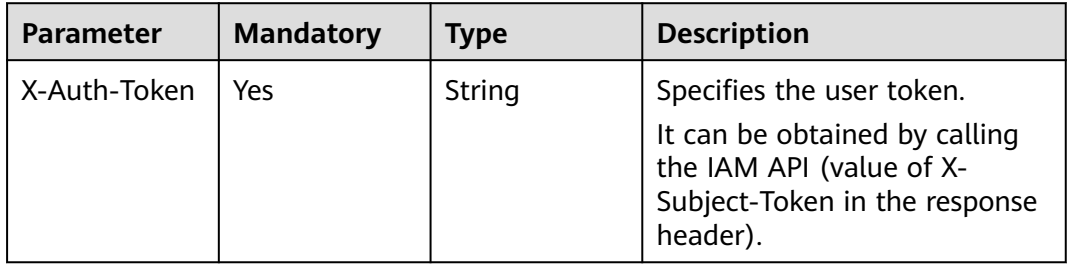

# **Response Parameters**

### **Status code: 200**

### **Table 4-81** Response body parameters

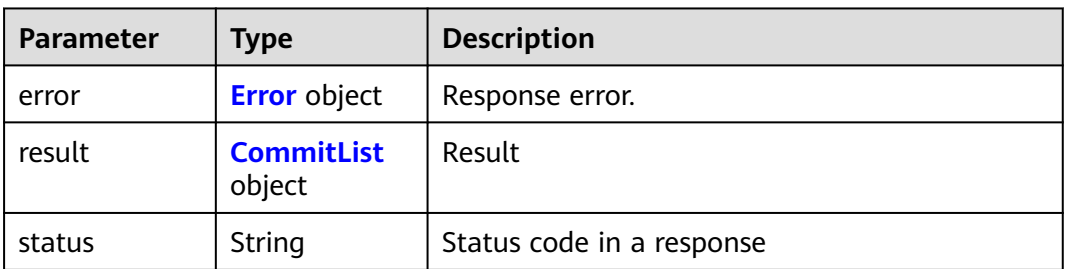

#### <span id="page-58-0"></span>**Table 4-82** Error

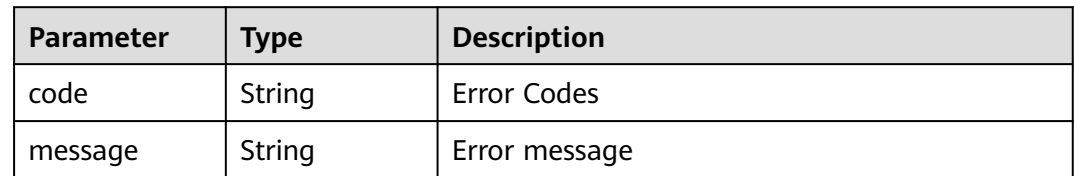

#### **Table 4-83** CommitList

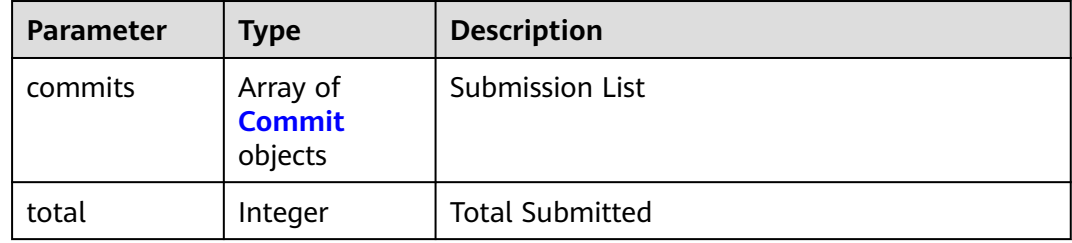

#### **Table 4-84** Commit

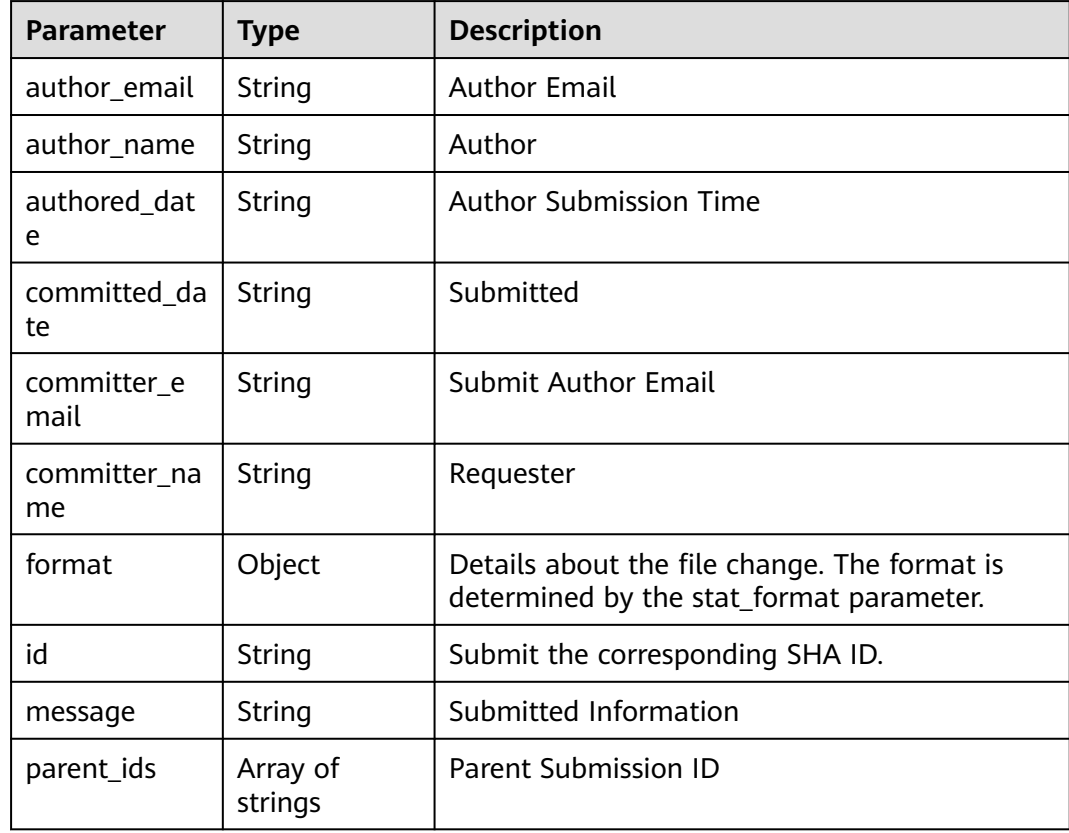

# **Example Requests**

null

GET https://{endpoint}/v1/repositories/{repository\_id}/commits

#### **Status code: 200**

```
OK
{
 "result" : {
 "total" : 1,
 "commits" : [ {
    "id" : "a27fafa7d8da2dd55f691bef989226d22f50d8ce",
 "message" : "Initial commit",
 "parent_ids" : [ ],
 "authored_date" : null,
    "author_name" : "repo",
 "author_email" : "repo@huawei.com",
 "committed_date" : "2019-10-15 09:40:29",
 "committer_name" : "repo",
     "committer_email" : "repo@huawei.com"
   } ]
  },
  "status" : "success"
}
```
# **Status Codes**

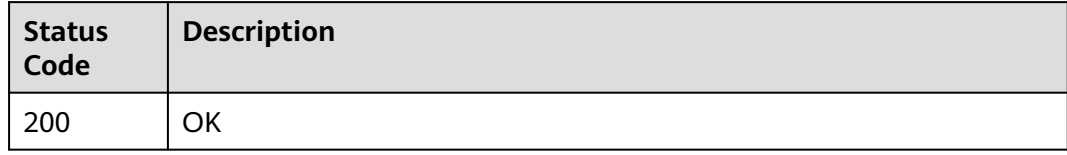

# **Error Codes**

See **[Error Codes](#page-184-0)**.

# **4.2.14 Adding a Deployment Key**

# **Function**

Adding a Deployment Key

## **URI**

POST /v2/repositories/{repository\_id}/deploy-keys

#### **Table 4-85** Path Parameters

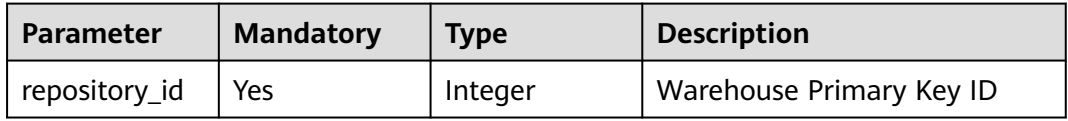

**Table 4-86** Request header parameters

| <b>Parameter</b> | <b>Mandatory</b> | <b>Type</b> | <b>Description</b>                                                                                     |
|------------------|------------------|-------------|----------------------------------------------------------------------------------------------------|
| X-Auth-Token     | Yes              | String      | Specifies the user token.                                                                              |
|                  |                  |             | It can be obtained by calling<br>the IAM API (value of X-<br>Subject-Token in the response<br>header). |

### **Table 4-87** Request body parameters

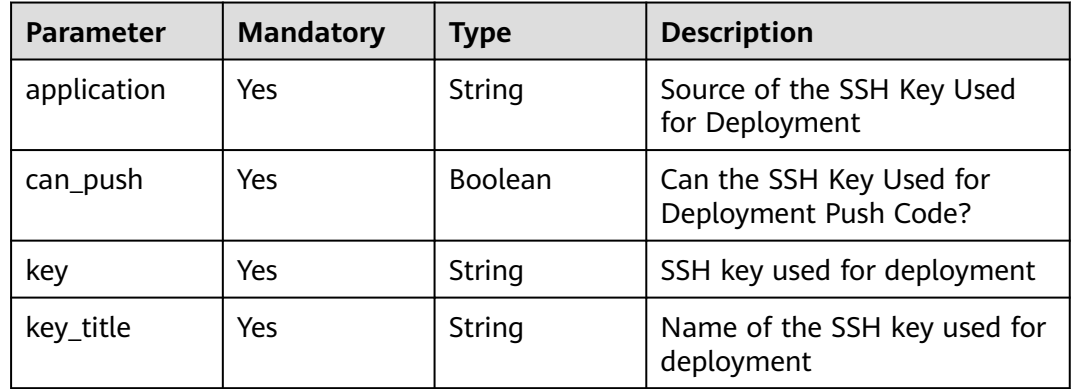

## **Response Parameters**

#### **Status code: 200**

**Table 4-88** Response body parameters

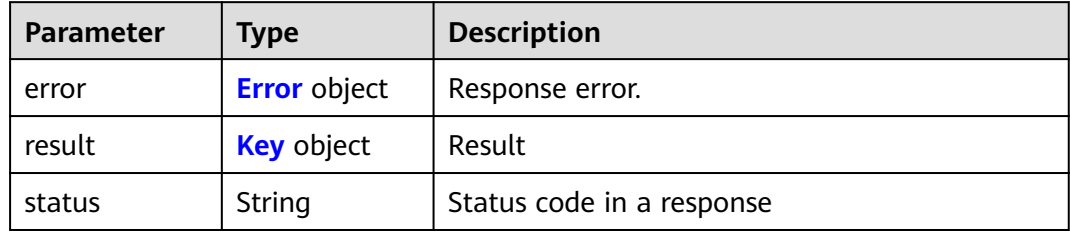

### **Table 4-89** Error

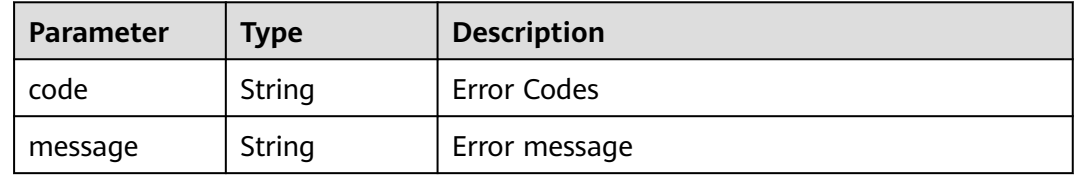

<span id="page-61-0"></span>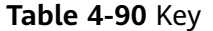

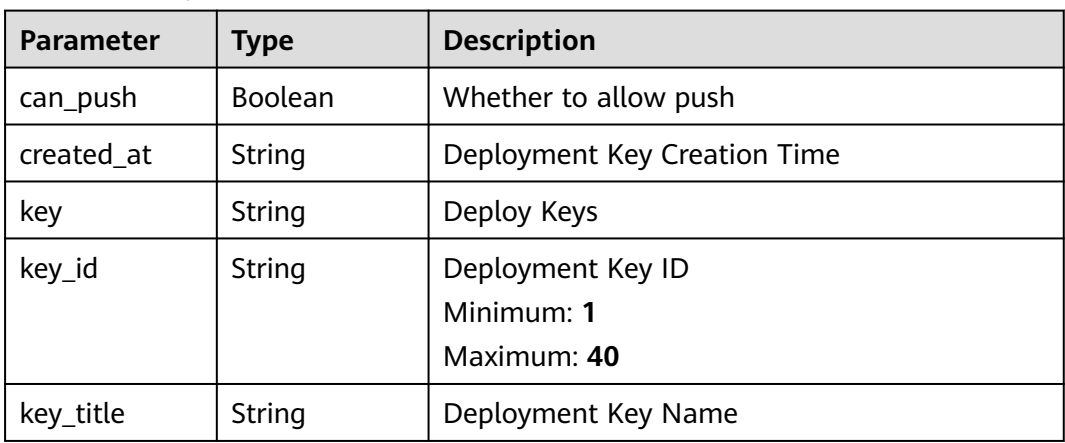

### **Example Requests**

POST https://{endpoint}/v2/repositories/{repository\_id}/deploy-keys

```
{
 "key_title" : "repo@huawei.com",
  "key" : "ssh-rsa 
AAAAB3NzaC1yc2EA*********************************************************U7xcma6HU8nj1E0i46VObWyOONl3gh142
BV repo@huawei.com",
  "can_push" : true,
  "application" : ""
}
```
# **Example Responses**

#### **Status code: 200**

#### **OK**

```
{
 "result" : {
 "key_id" : "1034546",
   "key_title" : "repo@huawei.com",<br>"key" : "ssh-rsa
 "key" : "ssh-rsa 
AAAAB3NzaC1yc2EA*********************************************************U7xcma6HU8nj1E0i46VObWyOONl3gh142
BV repo@huawei.com"
  },
   "status" : "success"
}
```
### **Status Codes**

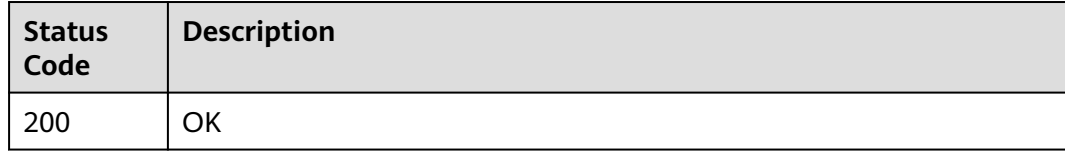

### **Error Codes**

#### See **[Error Codes](#page-184-0)**.

# **4.2.15 Deleting a Repository Deployment Key**

# **Function**

Deleting a Repository Deployment Key

## **URI**

DELETE /v2/repositories/{repository\_id}/deploy-keys/{key\_id}

### **Table 4-91** Path Parameters

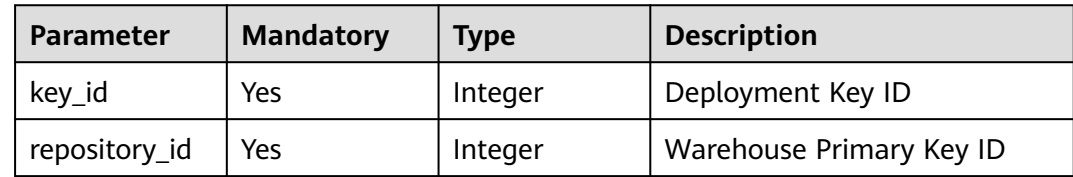

# **Request Parameters**

**Table 4-92** Request header parameters

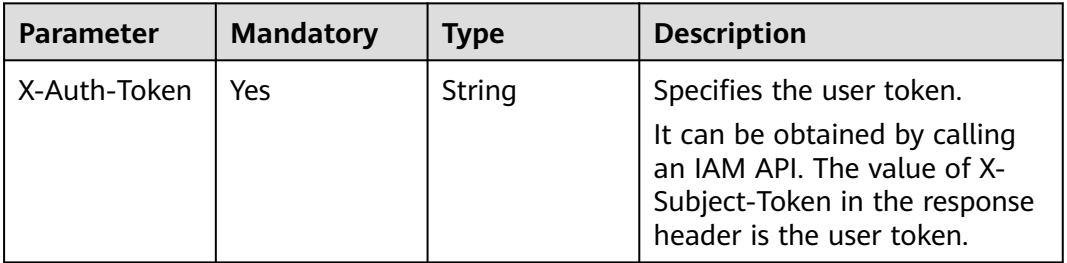

## **Response Parameters**

#### **Status code: 200**

**Table 4-93** Response body parameters

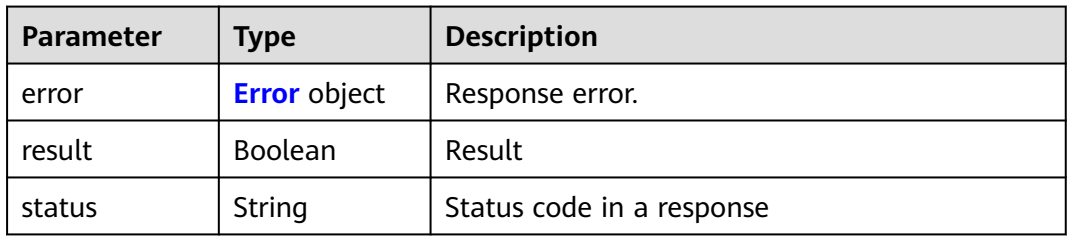

#### <span id="page-63-0"></span>**Table 4-94** Error

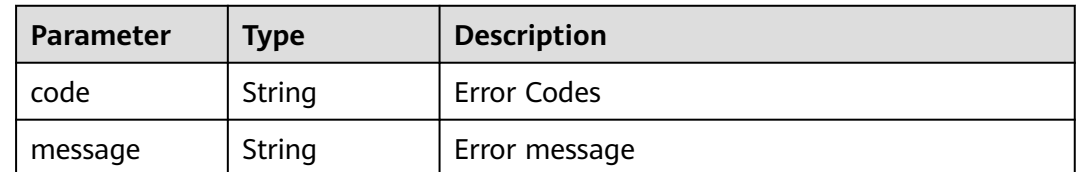

### **Example Requests**

DELETE https://{endpoint}/v2/repositories/{repository\_id}/deploy-keys/{key\_id}

## **Example Responses**

#### **Status code: 200**

**OK** 

{

 "result" : "false", "status" : "success" }

# **Status Codes**

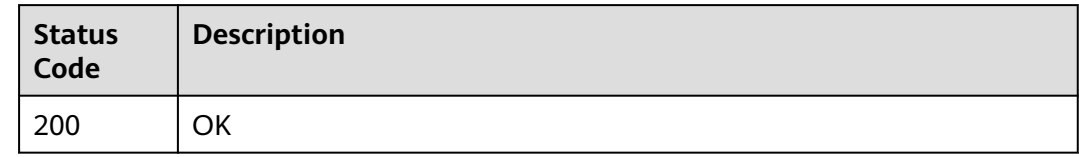

# **Error Codes**

See **[Error Codes](#page-184-0)**.

# **4.2.16 Obtains the last submission statistics of the warehouse.**

## **Function**

Obtains the last submission statistics of the warehouse.

## **URI**

GET /v1/repositories/{repository\_id}/statistics

#### **Table 4-95** Path Parameters

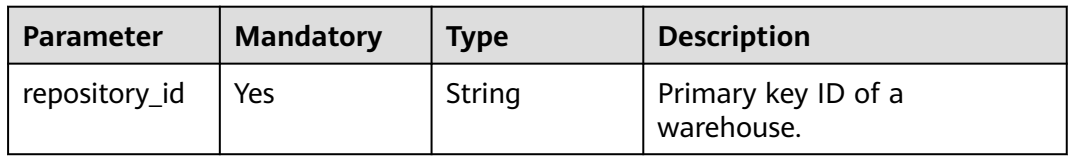

#### **Table 4-96** Query Parameters

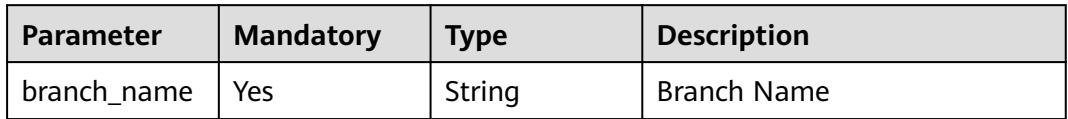

# **Request Parameters**

**Table 4-97** Request header parameters

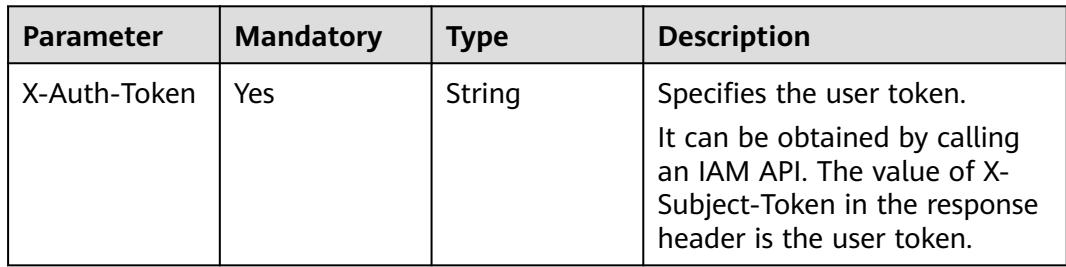

# **Response Parameters**

### **Status code: 200**

#### **Table 4-98** Response body parameters

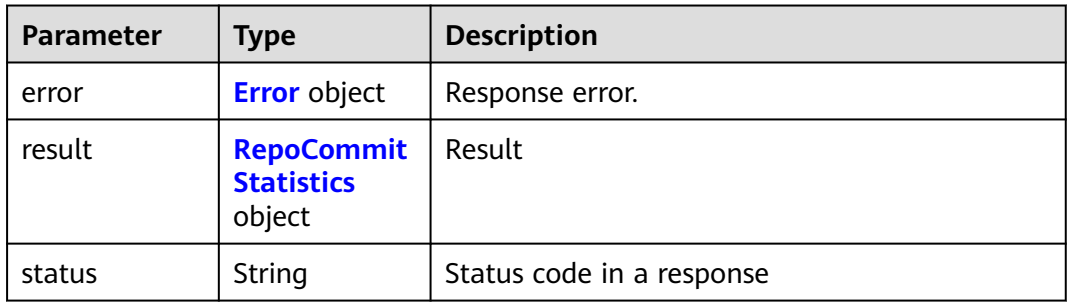

### **Table 4-99** Error

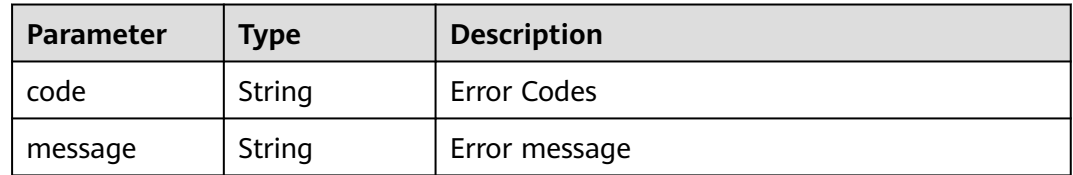

### <span id="page-65-0"></span>**Table 4-100** RepoCommitStatistics

| <b>Parameter</b>             | <b>Type</b>                                      | <b>Description</b>                                              |
|------------------------------|--------------------------------------------------|-----------------------------------------------------------------|
| all branch co<br>mmits count | Integer                                          | <b>Total Warehouse Submission Times</b>                         |
| codelines                    | Array of<br><b>RepoDailyCo</b><br>deline objects | Daily Submitted Code Lines in Last 15 Days                      |
| count                        | Integer                                          | Total Submission Times of the Corresponding<br>Branch Warehouse |
| event                        | <b>RepoStatistic</b><br>sEvent object            | <b>Warehouse Statistics Status</b>                              |
| statistics                   | Array of<br><b>RepoStatistic</b><br>s objects    | Warehouse Statistics List                                       |
| total                        | Integer                                          | Warehouse Statistics Times                                      |

**Table 4-101** RepoDailyCodeline

| <b>Parameter</b> | <b>Type</b> | <b>Description</b>            |  |
|------------------|-------------|-------------------------------|--|
| additions        | Integer     | Add code lines every day.     |  |
| date             | String      | Date                          |  |
| deletions        | Integer     | Deleting Code Lines Every Day |  |

**Table 4-102** RepoStatisticsEvent

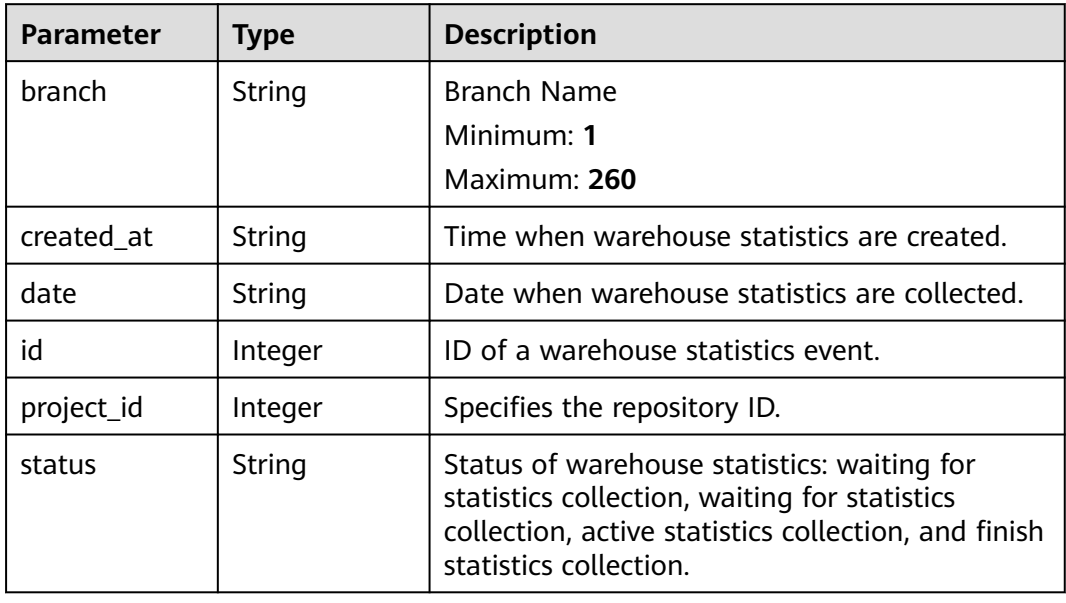

<span id="page-66-0"></span>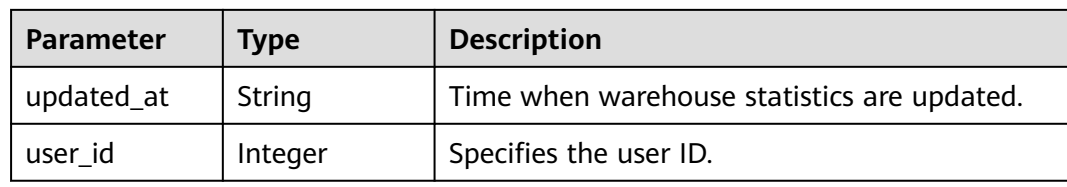

#### **Table 4-103** RepoStatistics

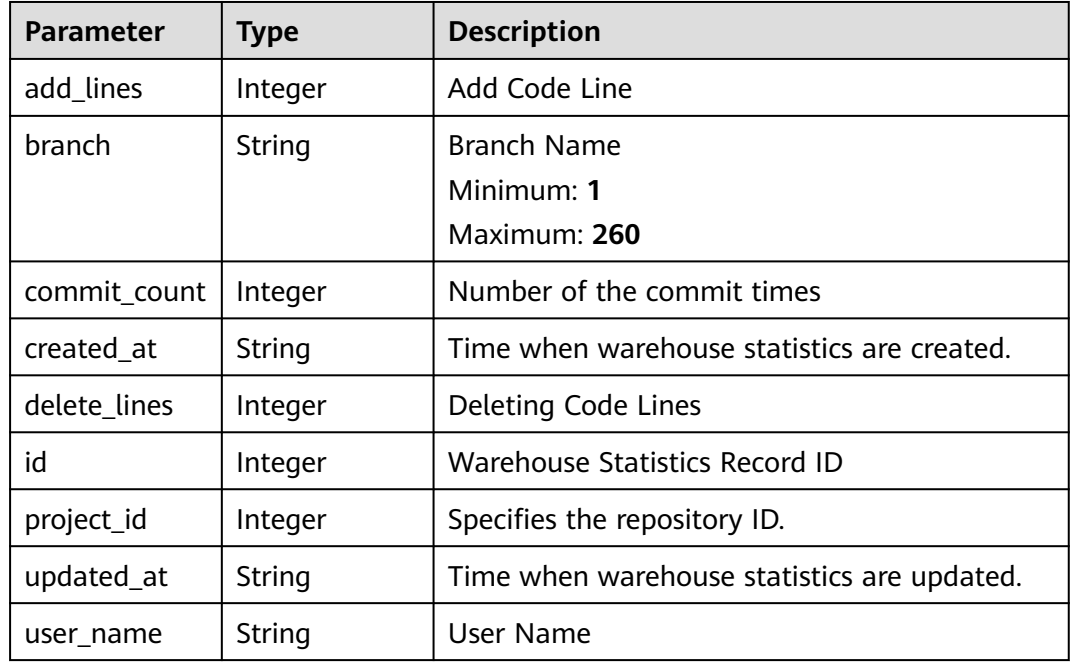

## **Example Requests**

None

### **Example Responses**

#### **Status code: 200**

#### **OK**

```
{
 "result" : {
 "event" : null,
 "total" : 0,
 "statistics" : [ ],
 "all_branch_commits_count" : 1,
 "count" : 1,
 "codelines" : {
 "additions" : 0,
   "codelines" : {<br>"codelines" : {<br>"deletions" : 0,
      "date" : "20191015"
   }
  },
   "status" : "success"
}
```
# **Status Codes**

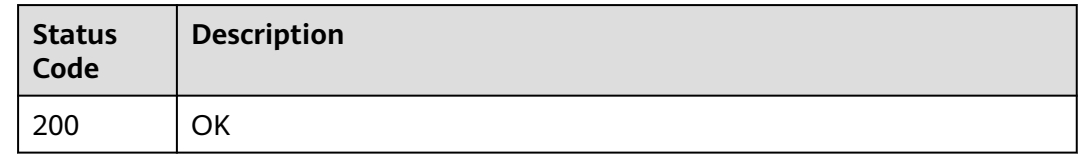

# **Error Codes**

See **[Error Codes](#page-184-0)**.

# **4.2.17 Repository Statistics**

# **Function**

This API is used to query the code submission record statistics of a repository based on the repository short ID.

### **URI**

POST /v1/repositories/{repository\_id}/statistics

**Table 4-104** Path Parameters

| <b>Parameter</b> | <b>Mandatory</b> | <b>Type</b> | <b>Description</b>                |
|------------------|------------------|-------------|-----------------------------------|
| repository_id    | Yes              | Integer     | Primary key ID of a<br>warehouse. |

## **Request Parameters**

**Table 4-105** Request header parameters

| <b>Parameter</b> | <b>Mandatory</b> | <b>Type</b> | <b>Description</b>                                                                                                    |
|------------------|------------------|-------------|----------------------------------------------------------------------------------------------------|
| X-Auth-Token     | Yes              | String      | Specifies a user token.                                                                                                    |
|                  |                  |             | It can be obtained by calling<br>an IAM API. The value of X-<br>Subject-Token in the response<br>header is the user token. |

**Table 4-106** Request body parameters

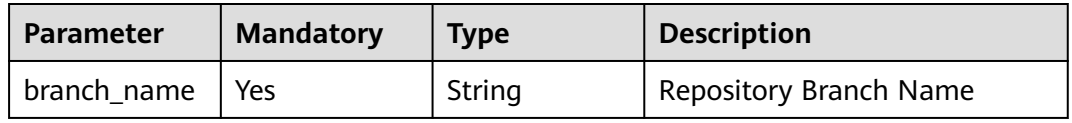

# **Response Parameters**

### **Status code: 200**

#### **Table 4-107** Response body parameters

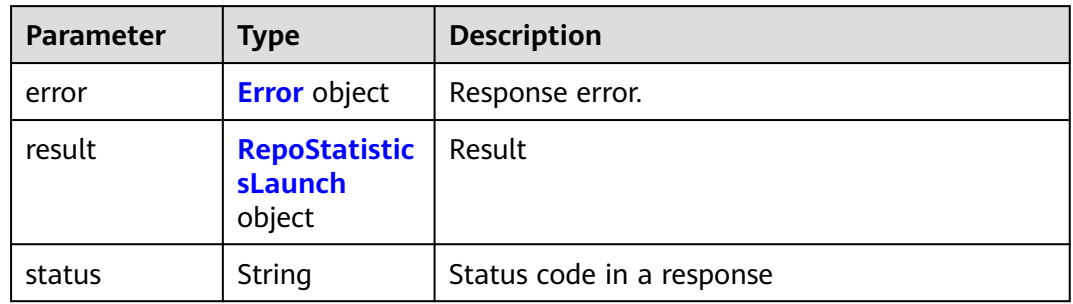

### **Table 4-108** Error

| Parameter | <b>Type</b> | <b>Description</b> |
|-----------|-------------|--------------------|
| code      | String      | Error Codes        |
| message   | String      | Error message      |

**Table 4-109** RepoStatisticsLaunch

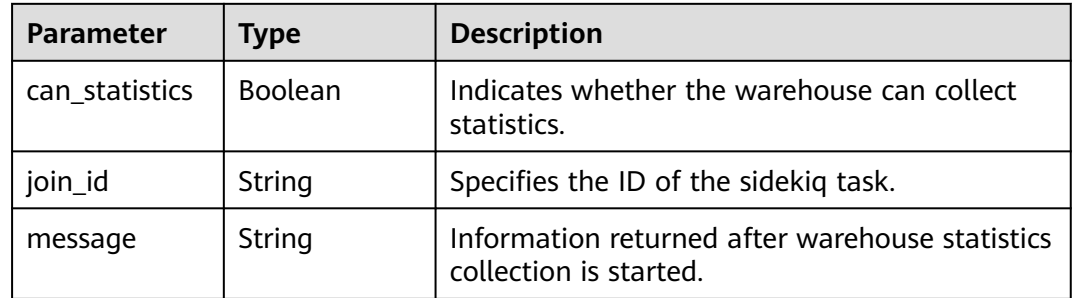

## **Example Requests**

POST https://{endpoint}/v1/repositories/{repository\_id}/statistics

```
{
  "branch_name" : "master"
}
```
## **Example Responses**

#### **Status code: 200**

OK

{ "result" : { "can\_statistics" : false,

# **Status Codes**

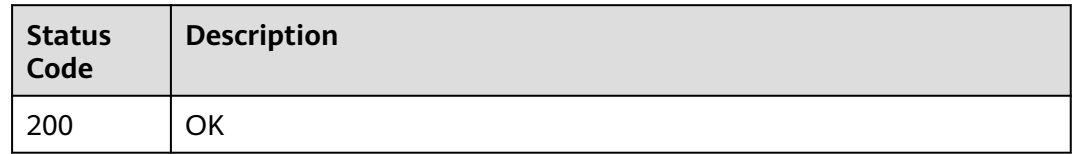

### **Error Codes**

See **[Error Codes](#page-184-0)**.

# **4.2.18 Delete repositories**

# **Function**

Deletes a specified repository based on the 32-bit UUID of the repository.

### **URI**

DELETE /v1/repositories/{repository\_uuid}

### **Table 4-110** Path Parameters

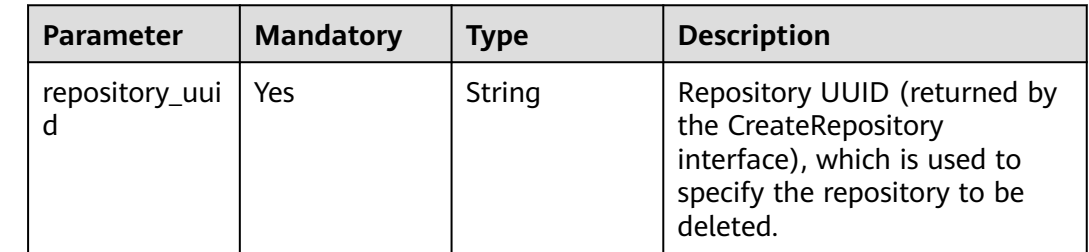

# **Request Parameters**

#### **Table 4-111** Request header parameters

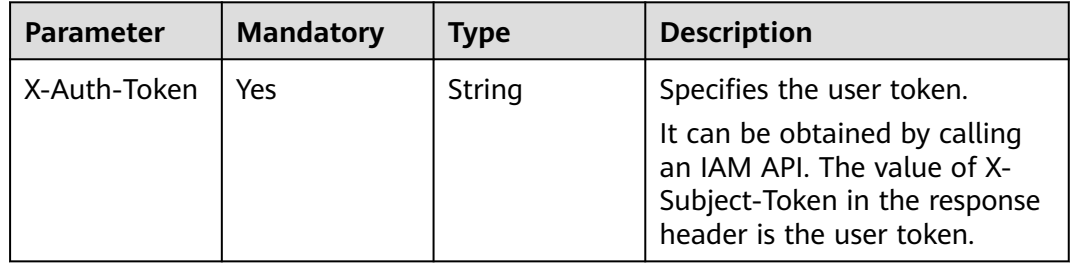

# **Response Parameters**

### **Status code: 200**

#### **Table 4-112** Response body parameters

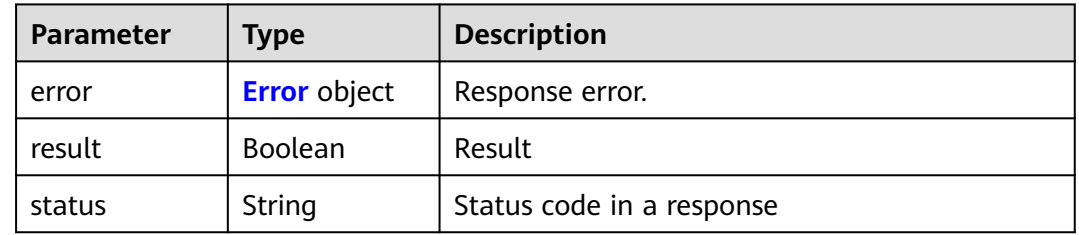

#### **Table 4-113** Error

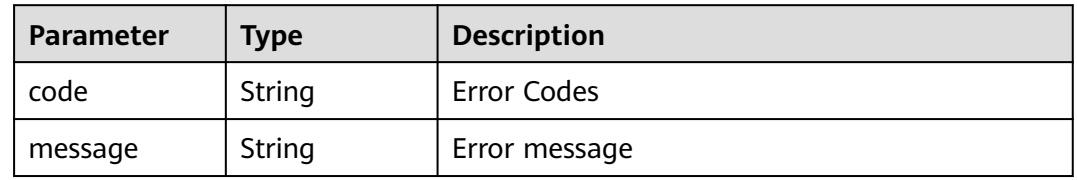

# **Example Requests**

DELETE https://{endpoint}/v1/repositories/{repository\_uuid}

## **Example Responses**

#### **Status code: 200**

**OK** 

{ "result" : "false", "status" : "success" }

## **Status Codes**

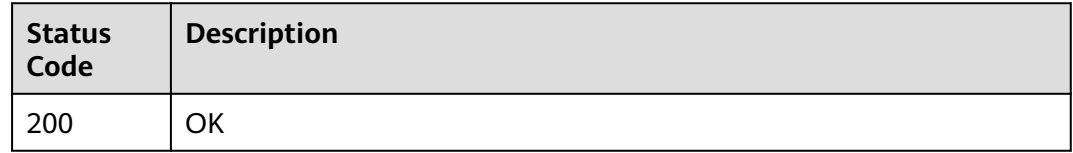

## **Error Codes**

See **[Error Codes](#page-184-0)**.

# **4.2.19 Check the repository creation status.**

# **Function**

Obtains the warehouse status.

## **URI**

GET /v1/repositories/{repository\_uuid}/status

### **Table 4-114** Path Parameters

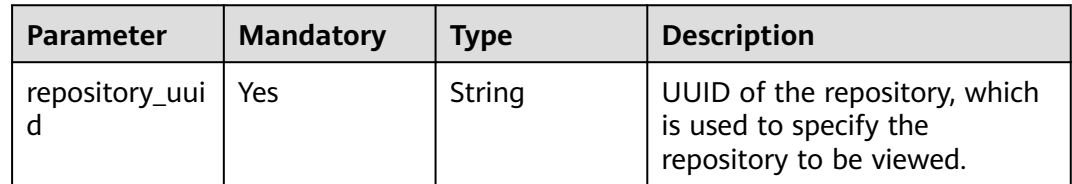

# **Request Parameters**

**Table 4-115** Request header parameters

| <b>Parameter</b> | <b>Mandatory</b> | <b>Type</b> | <b>Description</b>                                                                                     |
|------------------|------------------|-------------|----------------------------------------------------------------------------------------------------|
| X-Auth-Token     | Yes              | String      | Specifies a user token.                                                                                |
|                  |                  |             | It can be obtained by calling<br>the IAM API (value of X-<br>Subject-Token in the response<br>header). |

## **Response Parameters**

#### **Status code: 200**

#### **Table 4-116** Response body parameters

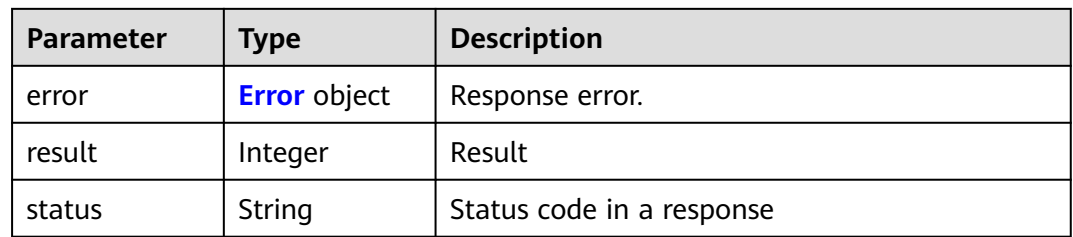
#### **Table 4-117** Error

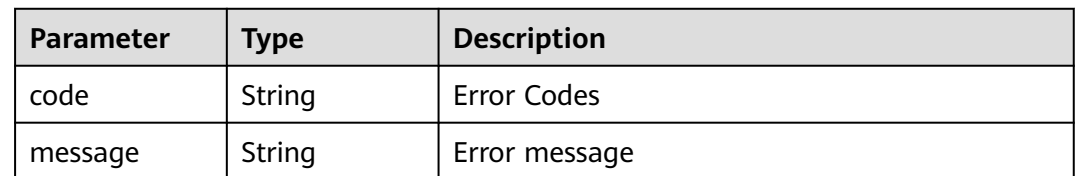

### **Example Requests**

GET https://{endpoint}/v1/repositories/{repository\_uuid}/status

## **Example Responses**

#### **Status code: 200**

**OK** 

{

}

 "result" : 0, "status" : "success"

# **Status Codes**

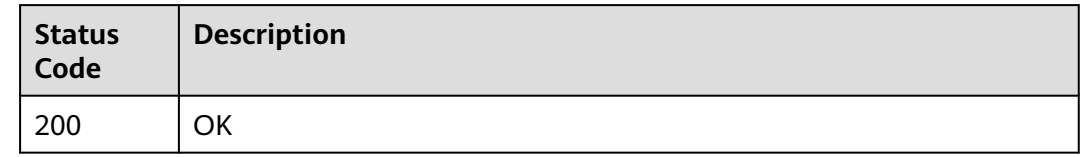

# **Error Codes**

See **[Error Codes](#page-184-0)**.

# **4.2.20 Querying the Tag List of a Warehouse**

# **Function**

This API is used to query the branch corresponding to a specified repository.

## **URI**

GET /v2/repositories/{repository\_id}/tags

#### **Table 4-118** Path Parameters

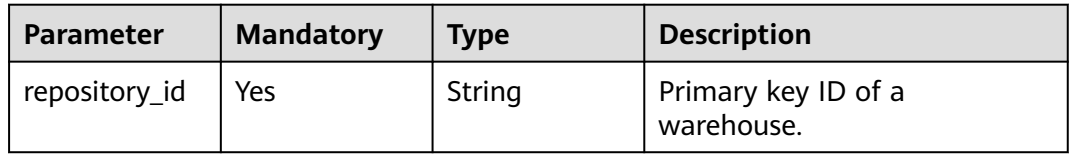

# **Request Parameters**

**Table 4-119** Request header parameters

| <b>Parameter</b> | <b>Mandatory</b> | <b>Type</b> | <b>Description</b>                                                                     |
|------------------|------------------|-------------|----------------------------------------------------------------------------------------|
| X-Auth-Token     | Yes              | String      | Specifies the user token.<br>It can be obtained by calling<br>the IAM API (value of X- |
|                  |                  |             | Subject-Token in the response<br>header).                                              |

# **Response Parameters**

#### **Status code: 200**

**Table 4-120** Response body parameters

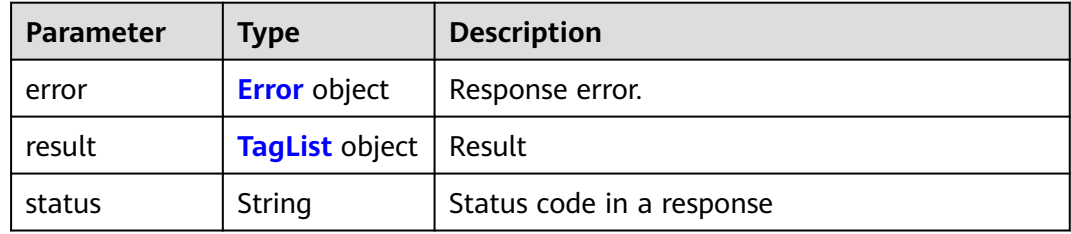

#### **Table 4-121** Error

| <b>Parameter</b> | <b>Type</b> | <b>Description</b> |
|------------------|-------------|--------------------|
| code             | String      | Error Codes        |
| message          | String      | Error message      |

**Table 4-122** TagList

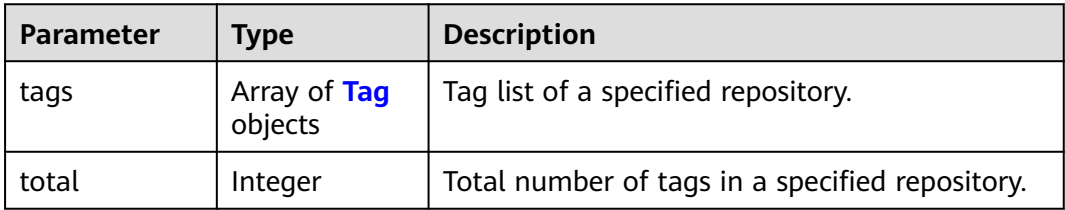

<span id="page-74-0"></span>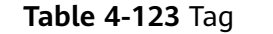

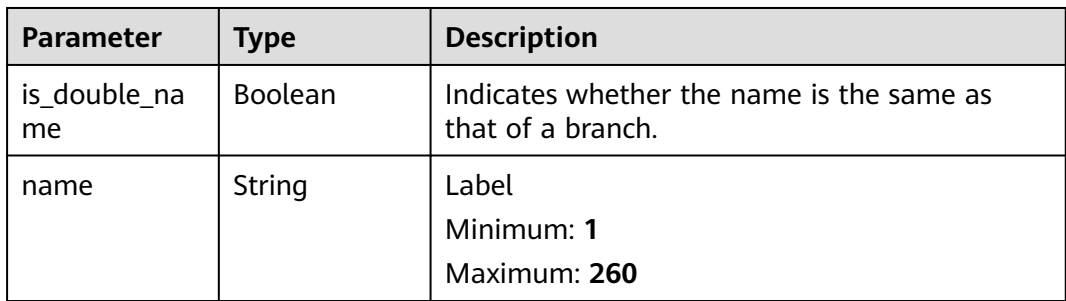

## **Example Requests**

GET https://{endpoint}/v2/repositories/{repository\_id}/tags

# **Example Responses**

#### **Status code: 200**

**OK** 

```
{
 "result" : {
 "total" : 1,
 "tags" : [ {
 "name" : "abctest",
 "is_double_name" : "false"
   } ]
 },
 "status" : "success"
}
```
## **Status Codes**

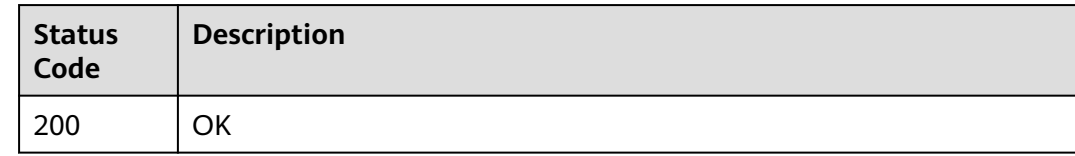

## **Error Codes**

See **[Error Codes](#page-184-0)**.

# **4.2.21 Adding a Tag**

# **Function**

Adding a Tag

## **URI**

POST /v2/repositories/{repository\_id}/tags

#### **Table 4-124** Path Parameters

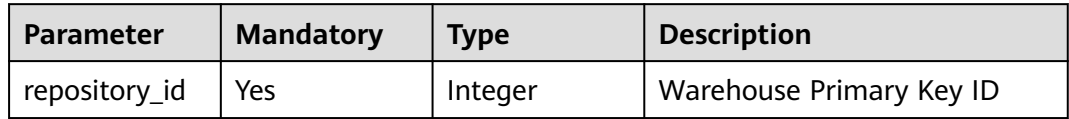

# **Request Parameters**

**Table 4-125** Request header parameters

| <b>Parameter</b> | <b>Mandatory</b> | Type   | <b>Description</b>                                                                                                    |
|------------------|------------------|--------|----------------------------------------------------------------------------------------------------|
| X-Auth-Token     | Yes              | String | Specifies the user token.<br>It can be obtained by calling<br>an IAM API. The value of X-<br>Subject-Token in the response<br>header is the user token. |

#### **Table 4-126** Request body parameters

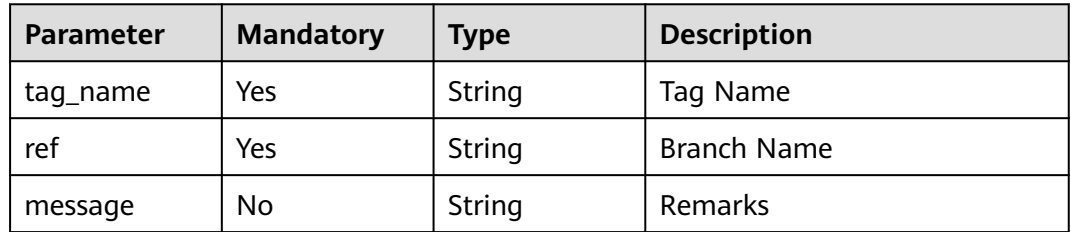

# **Response Parameters**

### **Status code: 200**

## **Table 4-127** Response body parameters

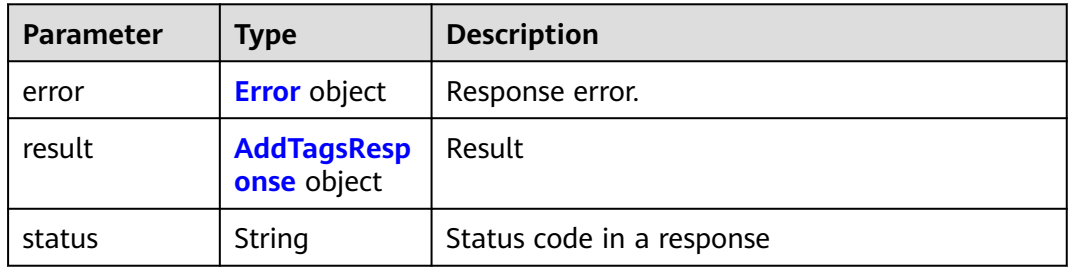

#### <span id="page-76-0"></span>**Table 4-128** Error

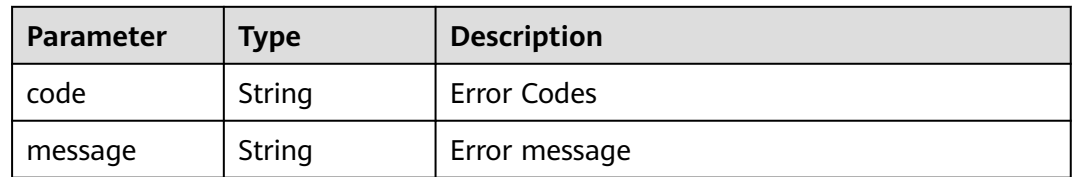

#### **Table 4-129** AddTagsResponse

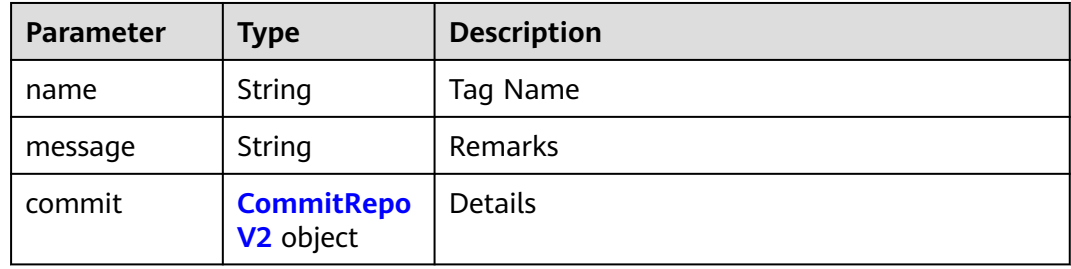

### **Table 4-130** CommitRepoV2

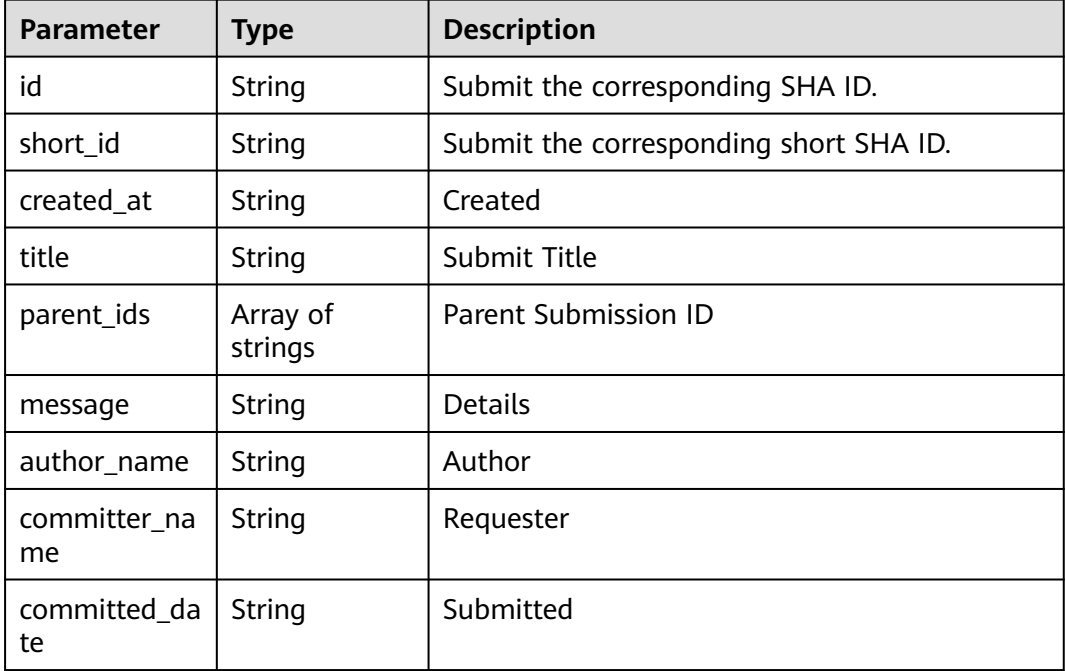

# **Example Requests**

POST https://{endpoint}/v2/repositories/{repository\_id}/tags

```
{
 "tag_name" : "test20220920",
 "ref" : "master",
  "message" : "test20220920"
}
```
# **Example Responses**

#### **Status code: 200**

#### OK

```
{
  "result" : {
   "name" : "test_tag_name",
 "message" : "test message",
 "commit" : {
    "id" : "3b68902cf0eb7de3d5c8757e4a990bc3fe0af349",
    "short_id" : "3b68902c",
     "created_at" : "2022-03-08T03:14:39.000Z",
    "title" : "Creating a File",
    "parent_ids" : [ "08618c900a4048aae7e4cd88913d3d521eae02eb" ],
     "message" : "Creating a File",
     "author_name" : "repo",
    "committer_name" : "repo",
     "committed_date" : "2022-03-08T03:14:39.000Z"
   }
  },
  "status" : "success"
}
```
## **Status Codes**

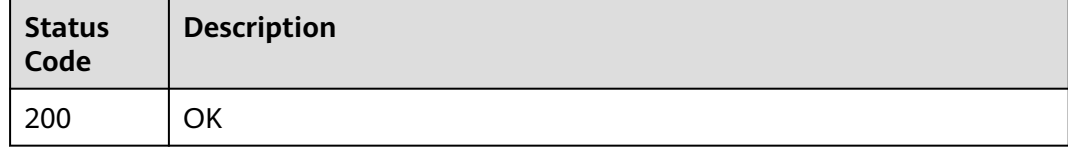

## **Error Codes**

See **[Error Codes](#page-184-0)**.

# **4.2.22 Querying the Details of a Warehouse**

## **Function**

This interface is used to obtain warehouse information based on the warehouse UUID (returned by the CreateRepository interface). The returned information contains the ID, name, group name, and repository access URL.

## **URI**

GET /v2/repositories/{repository\_uuid}

#### **Table 4-131** Path Parameters

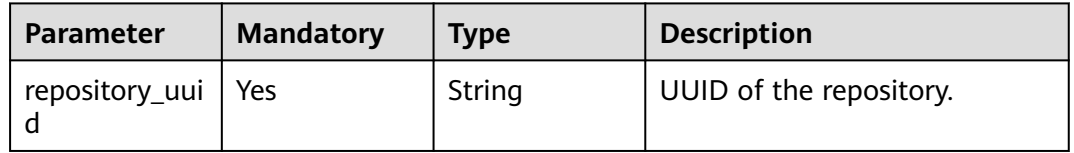

# **Request Parameters**

**Table 4-132** Request header parameters

| <b>Parameter</b> | <b>Mandatory</b> | <b>Type</b> | <b>Description</b>                                                                                                    |
|------------------|------------------|-------------|----------------------------------------------------------------------------------------------------|
| X-Auth-Token     | Yes              | String      | Specifies a user token.                                                                                                    |
|                  |                  |             | It can be obtained by calling<br>an IAM API. The value of X-<br>Subject-Token in the response<br>header is the user token. |

# **Response Parameters**

#### **Status code: 200**

**Table 4-133** Response body parameters

| <b>Parameter</b> | Type                        | <b>Description</b> |
|------------------|-----------------------------|--------------------|
| error            | <b>Error</b> object         | Response error.    |
| result           | <b>RepoInfoV2</b><br>object | Result             |
| status           | String                      | Response status.   |

**Table 4-134** Error

| <b>Parameter</b> | <b>Type</b> | <b>Description</b> |
|------------------|-------------|--------------------|
| code             | String      | Error Codes        |
| message          | String      | Error message      |

**Table 4-135** RepoInfoV2

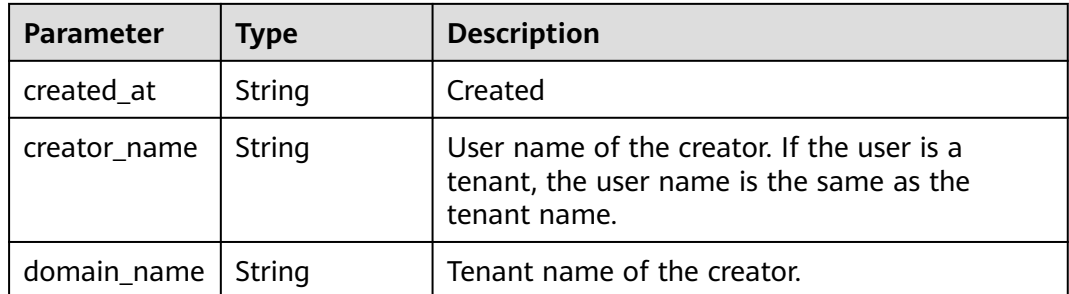

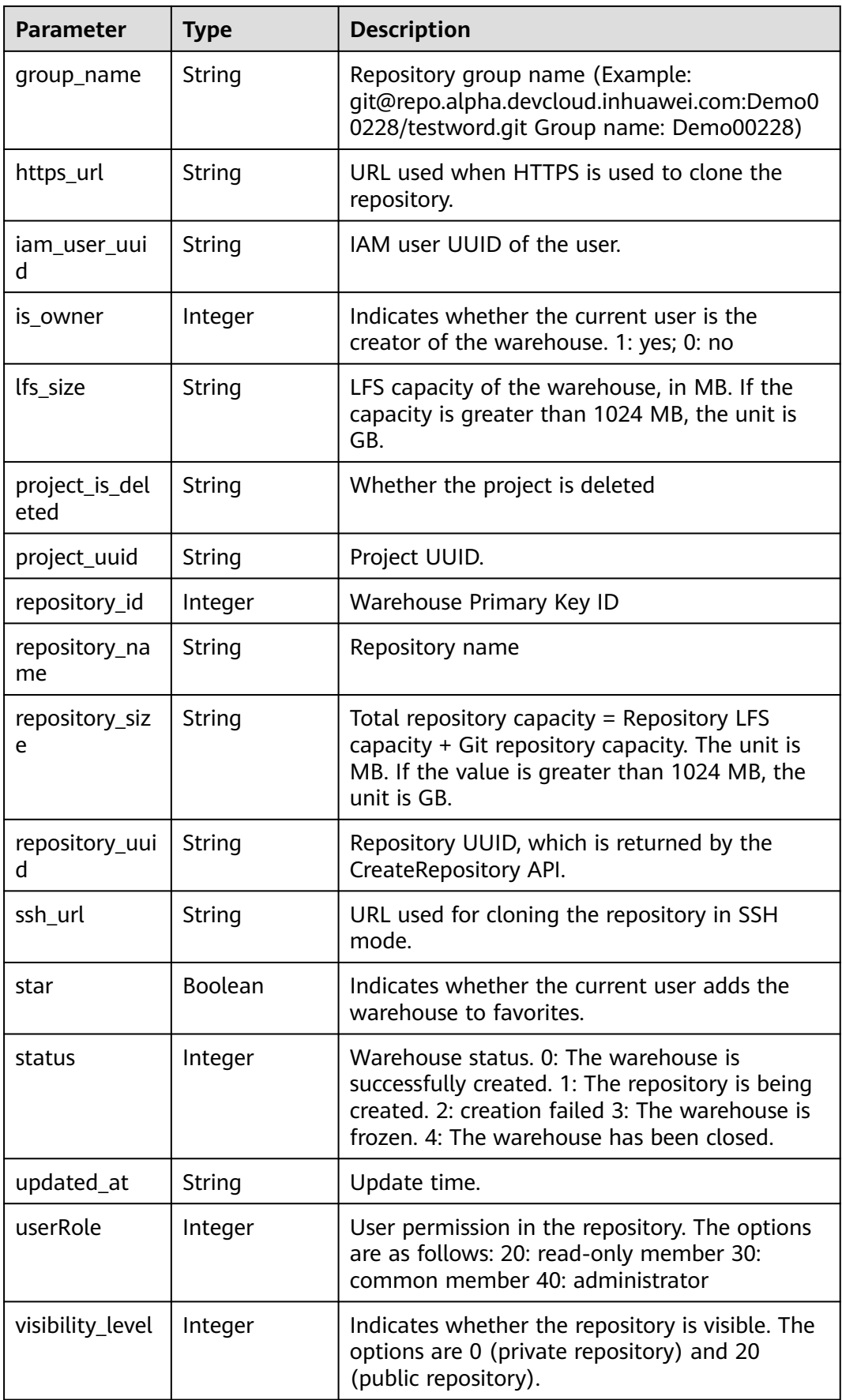

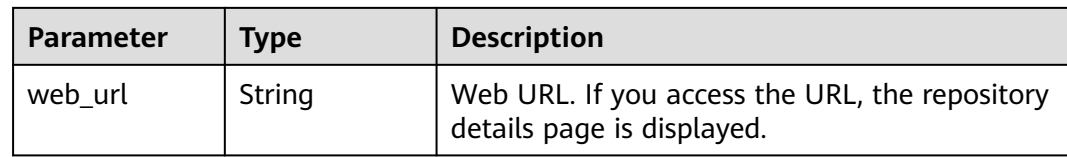

## **Example Requests**

GET https://{endpoint}/v2/repositories/{repository\_uuid}

## **Example Responses**

#### **Status code: 200**

**OK** 

```
{
  "result" : {
   "repository_uuid" : "045ceabb9aea40579d5a759e84fa7f0a",
   "repository_id" : 468485,
   "repository_name" : "CreatRepository_MI9Af",
   "ssh_url" : "git@repo.alpha.devcloud.inhuawei.com:Demo00228/CreatRepository_MI9Af.git",
   "https_url" : "https://repo.alpha.devcloud.inhuawei.com/Demo00228/CreatRepository_MI9Af.git",
   "group_name" : "Demo00228",
   "web_url" : "https://alpha.devcloud.inhuawei.com/repo/468485/home",
   "visibility_level" : 0,
 "created_at" : "2019-10-15 09:40:27",
 "updated_at" : null,
   "repository_size" : null,
   "lfs_size" : null,
   "creator_name" : null,
   "domain_name" : null,
   "star" : null,
   "status" : null,
   "is_owner" : null,
   "iam_user_uuid" : null,
   "project_uuid" : "4838955a48e2492bbe44b31bc4c272f6",
   "project_is_deleted" : "false",
   "userRole" : null
  },
  "status" : "success"
}
```
## **Status Codes**

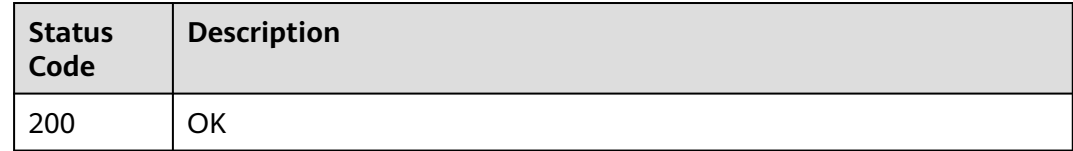

## **Error Codes**

See **[Error Codes](#page-184-0)**.

# **Function**

Obtains the number of submitted code lines of a specified branch in the code repository on a specified date.

## **URI**

GET /v3/repositories/{repository\_id}/commit-lines

**Table 4-136** Path Parameters

| Parameter     | <b>Mandatory</b> | <b>Type</b> | <b>Description</b> |
|---------------|------------------|-------------|--------------------|
| repository_id | Yes              | Integer     | Warehouse Short ID |

#### **Table 4-137** Query Parameters

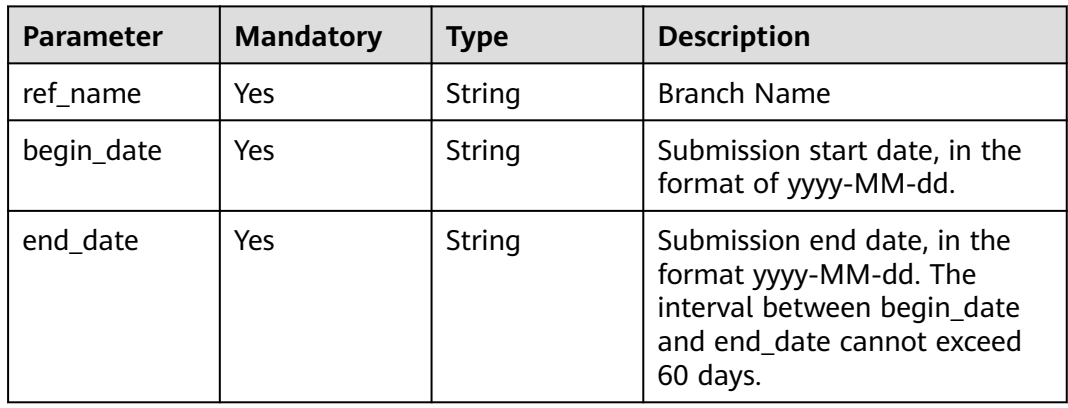

# **Request Parameters**

**Table 4-138** Request header parameters

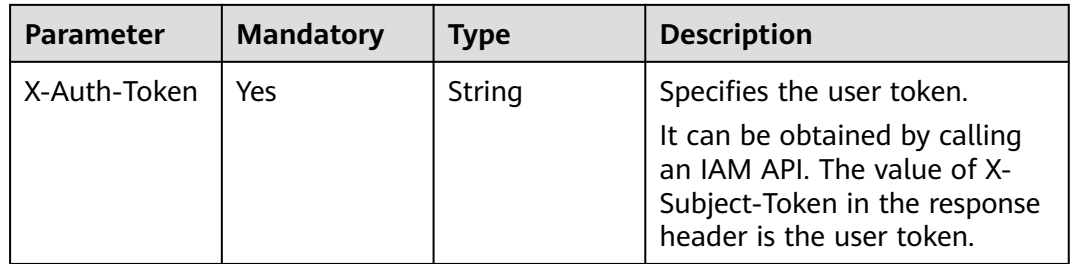

# **Response Parameters**

**Status code: 200**

| <b>Parameter</b> | Type                              | <b>Description</b>                            |
|------------------|-----------------------------------|-----------------------------------------------|
| error            | <b>Error</b> object               | Response error.                               |
| result           | <b>CommitStatis</b><br>tic object | Number of lines added and deleted in the code |
| status           | String                            | Status code in a response                     |

**Table 4-139** Response body parameters

#### **Table 4-140** Error

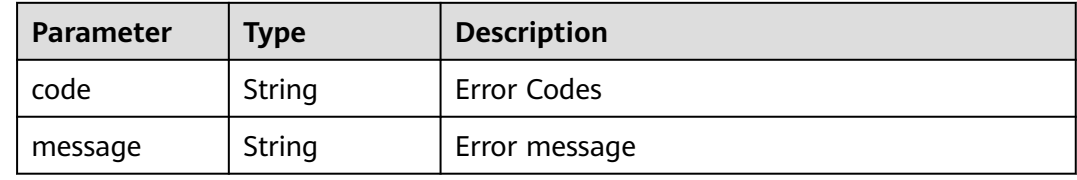

### **Table 4-141** CommitStatistic

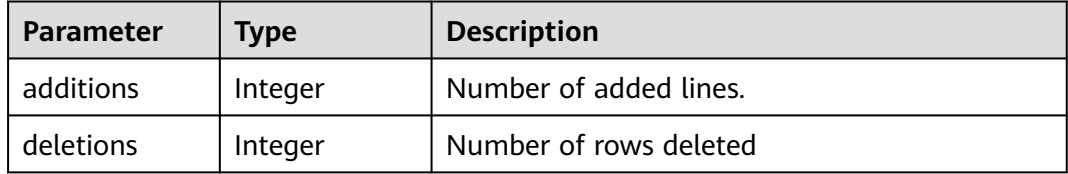

## **Example Requests**

GET https://{endpoint}/v2/repositories/907199/commit-lines

# **Example Responses**

#### **Status code: 200**

OK

{

```
 "result" : {
 "additions" : 9,
 "deletions" : 6
 },
 "status" : "success"
}
```
# **Status Codes**

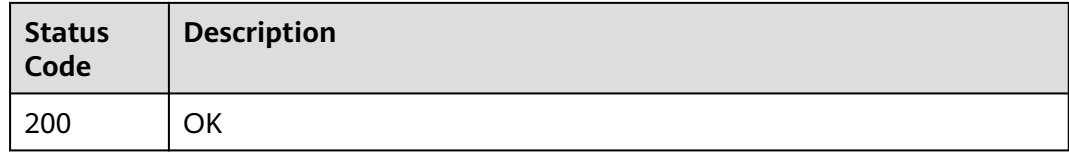

# **Error Codes**

See **[Error Codes](#page-184-0)**.

# **4.2.24 Download Repository**

# **Function**

Download the repository in the specified format.

## **URI**

GET /v2/repositories/{repository\_uuid}/archive

#### **Table 4-142** Path Parameters

| <b>Parameter</b>     | <b>Mandatory</b> | <b>Type</b> | <b>Description</b>      |
|----------------------|------------------|-------------|-------------------------|
| repository_uui   Yes |                  | String      | UUID of the repository. |

**Table 4-143** Query Parameters

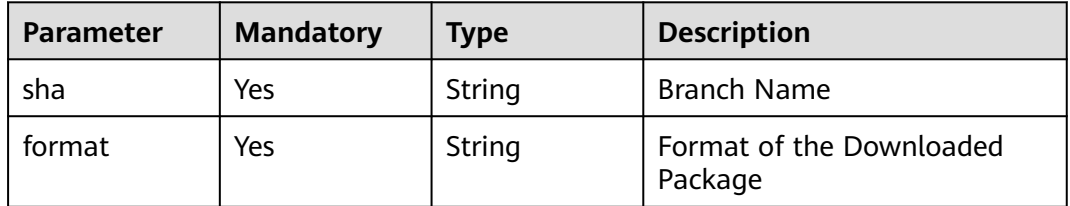

# **Request Parameters**

**Table 4-144** Request header parameters

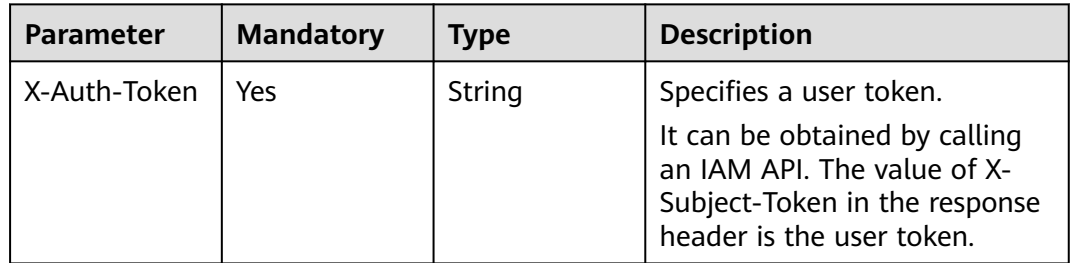

# **Response Parameters**

None

# **Example Requests**

GET https://{endpoint}/v2/repositories/{repository\_uuid}/archive

## **Example Responses**

None

# **Status Codes**

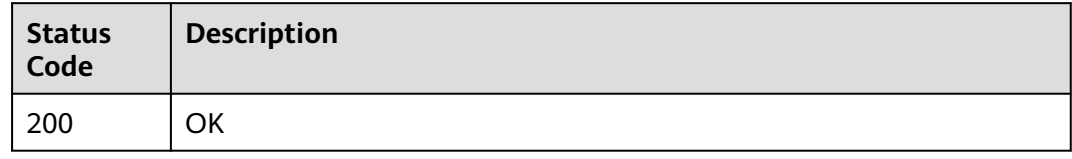

## **Error Codes**

See **[Error Codes](#page-184-0)**.

# **4.2.25 Creating a Protection Branch**

# **Function**

Creating a Protection Branch

# **URI**

PUT /v2/repositories/{repository\_id}/branch/{branch\_name}/protect

#### **Table 4-145** Path Parameters

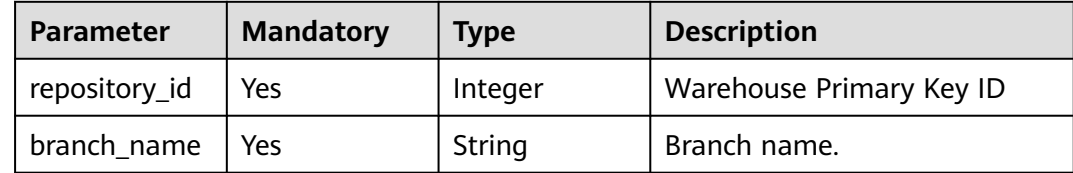

# **Request Parameters**

#### **Table 4-146** Request header parameters

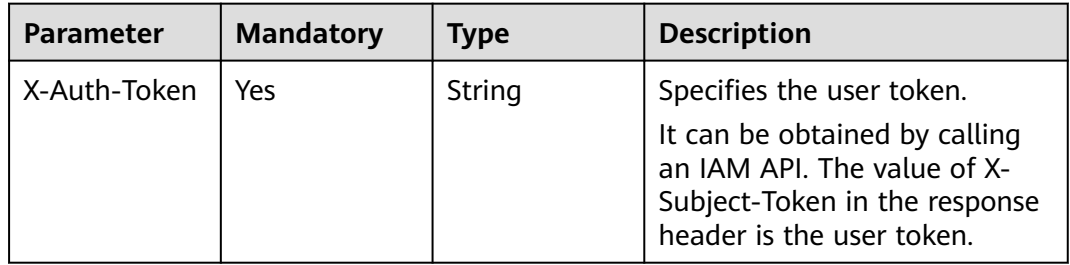

**Table 4-147** Request body parameters

| <b>Parameter</b> | <b>Mandatory</b> | <b>Type</b>         | <b>Description</b>                                        |
|------------------|------------------|---------------------|-----------------------------------------------------------|
| access_level     | Yes              | cessLevel<br>object | AddProtectAc   Creating a Protection Branch<br>Permission |

## **Table 4-148** AddProtectAccessLevel

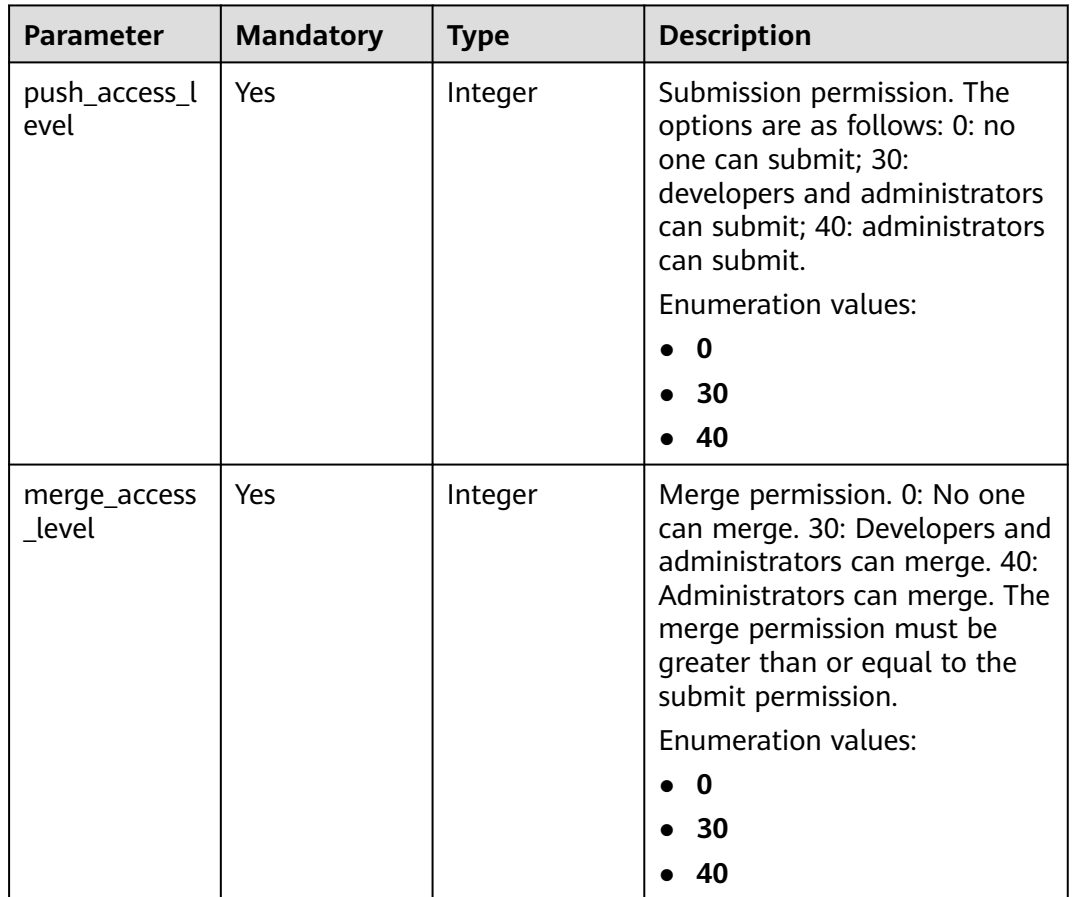

# **Response Parameters**

### **Status code: 200**

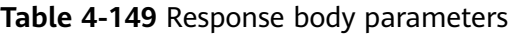

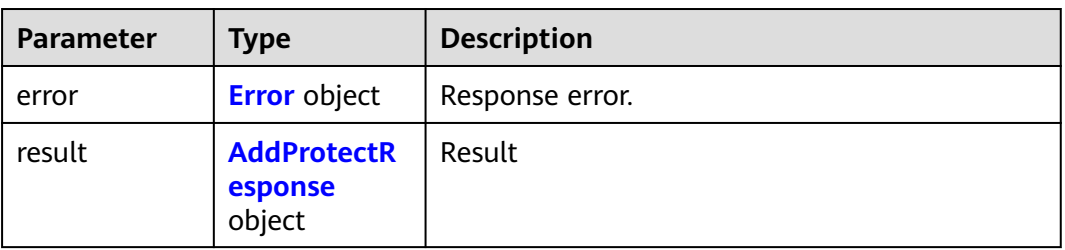

<span id="page-86-0"></span>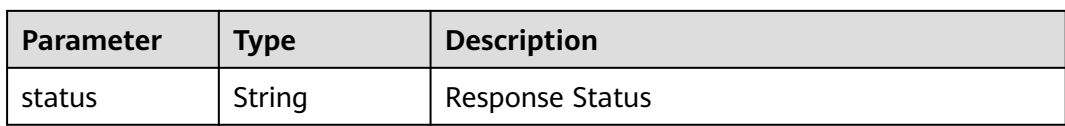

#### **Table 4-150** Error

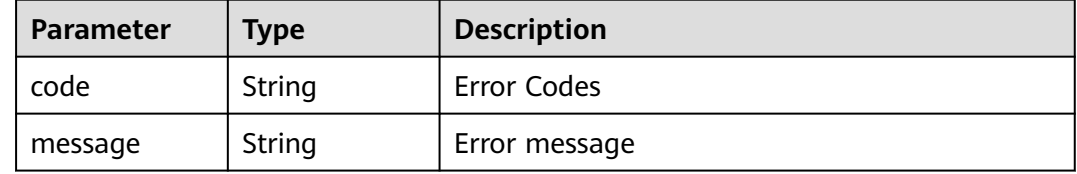

#### **Table 4-151** AddProtectResponse

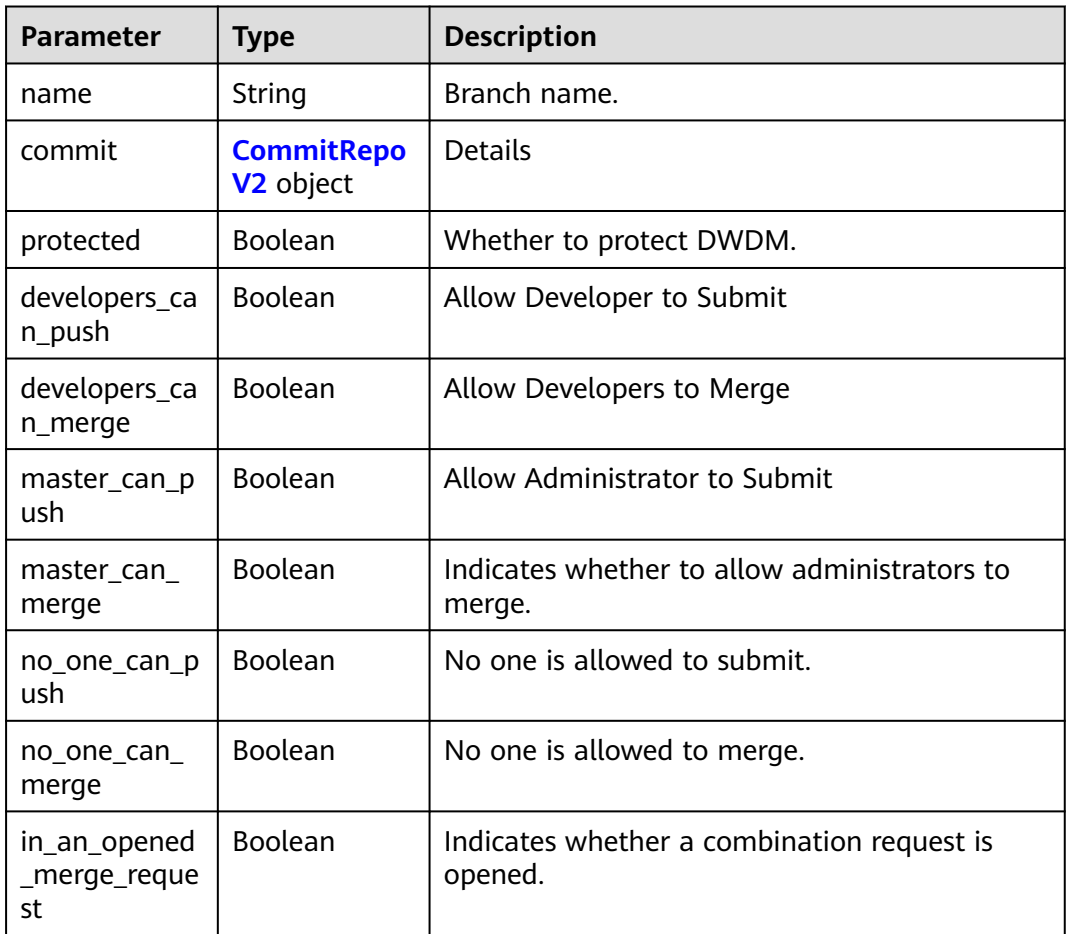

## **Table 4-152** CommitRepoV2

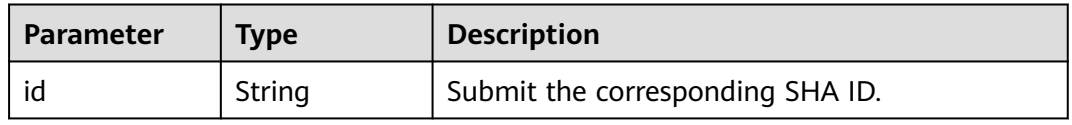

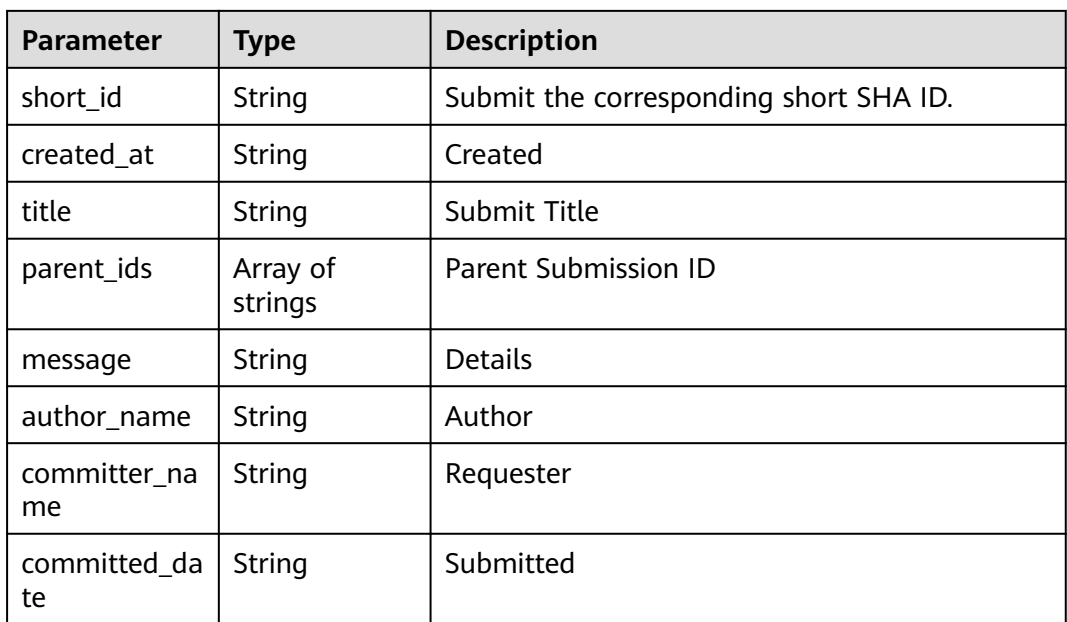

## **Example Requests**

PUT https://{endpoint}/v2/repositories/{repository\_id}/branch/{branch\_name}/protect

```
{
  "access_level" : {
   "push_access_level" : 40,
    "merge_access_level" : 40
  }
}
```
## **Example Responses**

#### **Status code: 200**

#### **OK**

```
{
 "result" : {
 "name" : "master",
   "commit" : {
    "id" : "3b68902cf0eb7de3d5c8757e4a990bc3fe0af349",
 "short_id" : "3b68902c",
 "title" : "Creating a File",
    "created_at" : "2022-03-08T03:14:39.000Z",
 "parent_ids" : [ "08618c900a4048aae7e4cd88913d3d521eae02eb" ],
 "message" : "Creating a File",
 "author_name" : "repo",
 "committer_name" : "repo",
 "committed_date" : "2022-03-08T03:14:39.000Z"
   },
   "protected" : true,
 "developers_can_push" : false,
 "developers_can_merge" : false,
   "master_can_push" : false,
   "master_can_merge" : false,
   "no_one_can_push" : true,
   "no_one_can_merge" : true,
   "in_an_opened_merge_request" : false
 },
```
 "status" : "success" }

# **Status Codes**

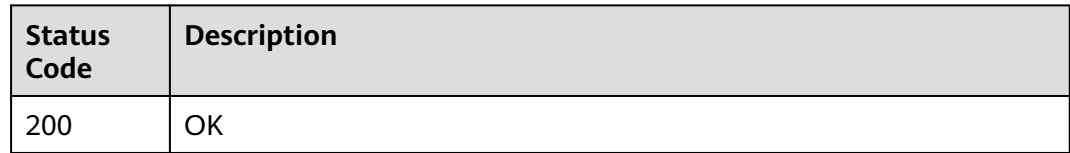

# **Error Codes**

See **[Error Codes](#page-184-0)**.

# **4.2.26 Obtaining the Repository Branch List**

# **Function**

Obtaining the Repository Branch List

# **URI**

GET /v2/repositories/{repository\_id}/branches

### **Table 4-153** Path Parameters

| <b>Parameter</b> | <b>Mandatory</b> | <b>Type</b> | <b>Description</b> |
|------------------|------------------|-------------|--------------------|
| repository_id    | Yes              | Integer     | Warehouse Short ID |

**Table 4-154** Query Parameters

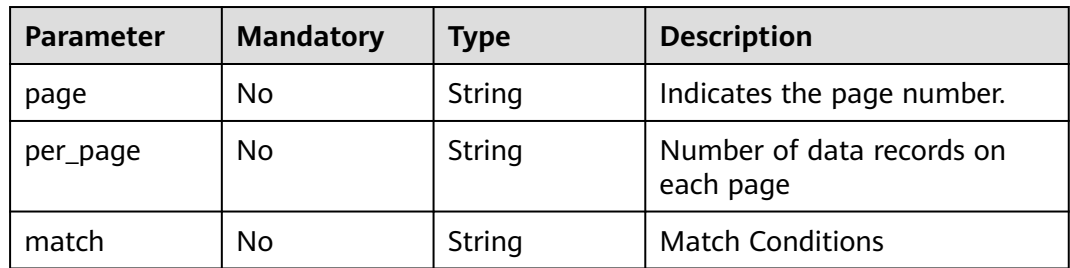

# **Request Parameters**

**Table 4-155** Request header parameters

| <b>Parameter</b> | <b>Mandatory</b> | <b>Type</b> | <b>Description</b>                                                                        |
|------------------|------------------|-------------|-------------------------------------------------------------------------------------------|
| X-Auth-Token     | Yes              | String      | Specifies the user token.<br>It can be obtained by calling                                |
|                  |                  |             | an IAM API. The value of X-<br>Subject-Token in the response<br>header is the user token. |

# **Response Parameters**

#### **Status code: 200**

**Table 4-156** Response body parameters

| <b>Parameter</b> | Type                             | <b>Description</b>        |  |
|------------------|----------------------------------|---------------------------|--|
| error            | <b>Error</b> object              | Response error.           |  |
| result           | <b>BranchRespo</b><br>nse object | Result                    |  |
| status           | <b>String</b>                    | Status code in a response |  |

**Table 4-157** Error

| <b>Parameter</b> | <b>Type</b> | <b>Description</b> |
|------------------|-------------|--------------------|
| code             | String      | Error Codes        |
| message          | String      | Error message      |

**Table 4-158** BranchResponse

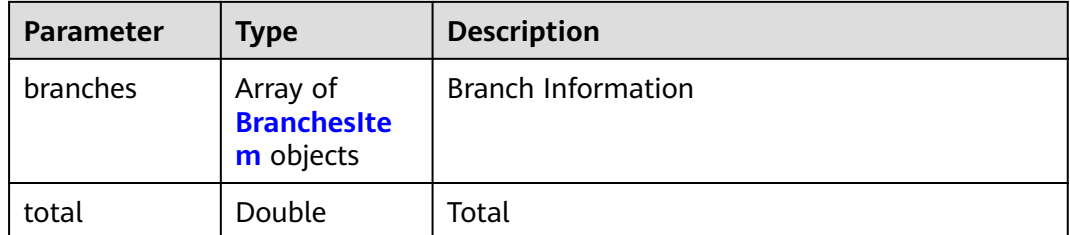

<span id="page-90-0"></span>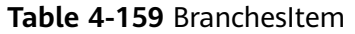

| <b>Parameter</b>            | Type                                                                            | <b>Description</b> |
|-----------------------------|---------------------------------------------------------------------------------|--------------------|
| commit                      | Commit <sub>V2</sub><br>object                                                  | <b>Details</b>     |
| diverging_co<br>mmit counts | <b>DivergingCo</b><br>Submitted Discrepancy Qty.<br><b>mmitCounts</b><br>object |                    |
| name                        | String                                                                          | <b>Branch Name</b> |

**Table 4-160** CommitV2

| <b>Parameter</b>   | Type          | <b>Description</b> |
|--------------------|---------------|--------------------|
| committed_da<br>te | String        | Submitted          |
| committer_na<br>me | String        | Committed By       |
| id                 | <b>String</b> | Submission ID      |
| message            | String        | <b>Details</b>     |
| short_id           | String        | Submit Short ID    |
| title              | String        | Submit Title       |

**Table 4-161** DivergingCommitCounts

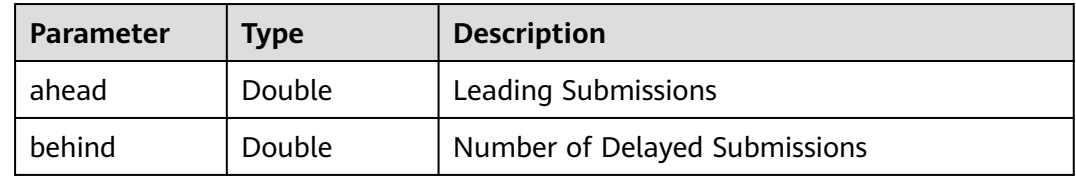

# **Example Requests**

GET https://{endpoint}/v2/repositories/{repository\_id}/branches

# **Example Responses**

#### **Status code: 200**

**OK** 

```
{
 "result" : {
 "total" : 1,
 "branches" : [ {
 "name" : "master",
```

```
 "commit" : {
     "id" : "2912b8f2328e798f7d544272ffaebfccccb598ab",
     "title" : "Initial commit",
 "message" : "Initial commit",
 "committed_date" : "2021-12-06T09:24:50.000+08:00",
    "short_id" : "2912b8f2",
     "committer_name" : "repo"
 },
 "diverging_commit_counts" : {
      "behind" : 0,
      "ahead" : 0
    }
   } ]
  },
  "status" : "success"
```
# **Status Codes**

}

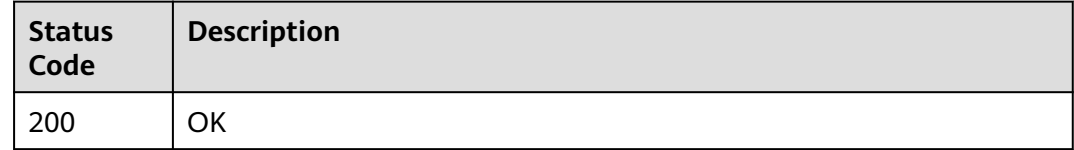

# **Error Codes**

See **[Error Codes](#page-184-0)**.

# **4.2.27 Obtaining the List of Warehouse Combination Requests**

## **Function**

Obtaining the List of Warehouse Combination Requests

# **URI**

GET /v2/repositories/{repository\_id}/merge\_request

## **Table 4-162** Path Parameters

| <b>Parameter</b> | <b>Mandatory</b> | <b>Type</b> | <b>Description</b> |
|------------------|------------------|-------------|--------------------|
| repository_id    | Yes              | Integer     | Warehouse Short ID |

**Table 4-163** Query Parameters

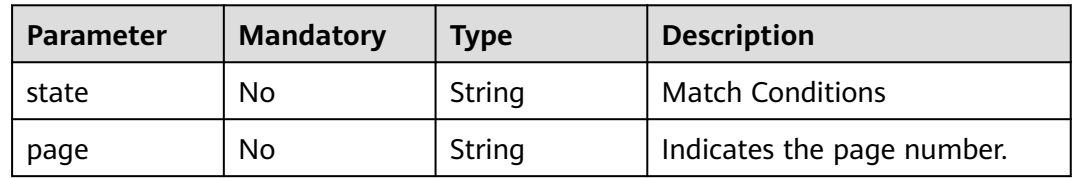

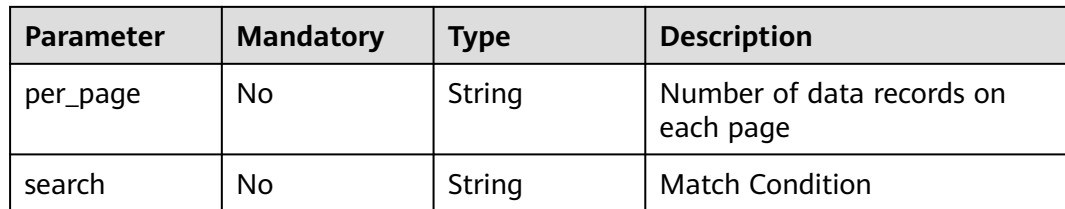

# **Request Parameters**

**Table 4-164** Request header parameters

| <b>Parameter</b> | <b>Mandatory</b> | Type   | <b>Description</b>                                                                                                    |
|------------------|------------------|--------|----------------------------------------------------------------------------------------------------|
| X-Auth-Token     | Yes              | String | Specifies the user token.<br>It can be obtained by calling<br>an IAM API. The value of X-<br>Subject-Token in the response<br>header is the user token. |

# **Response Parameters**

#### **Status code: 200**

## **Table 4-165** Response body parameters

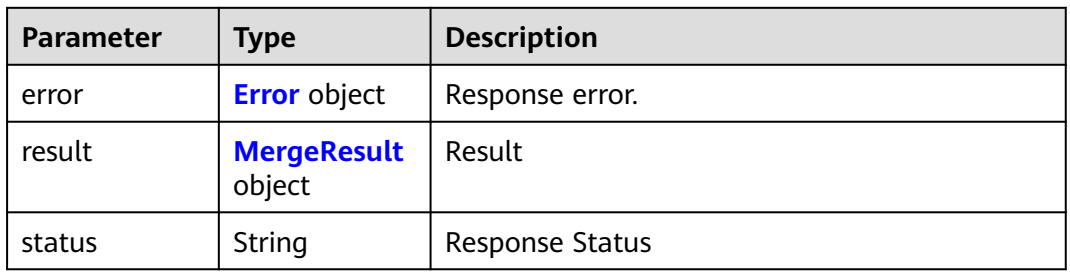

### **Table 4-166** Error

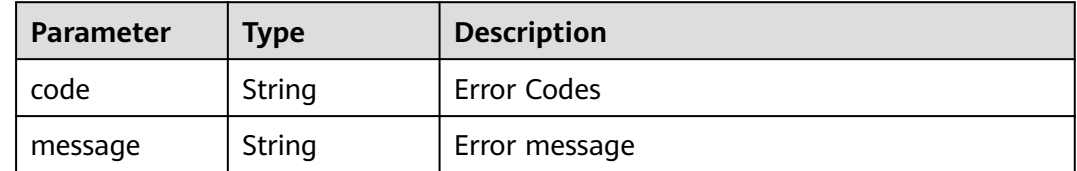

## <span id="page-93-0"></span>**Table 4-167** MergeResult

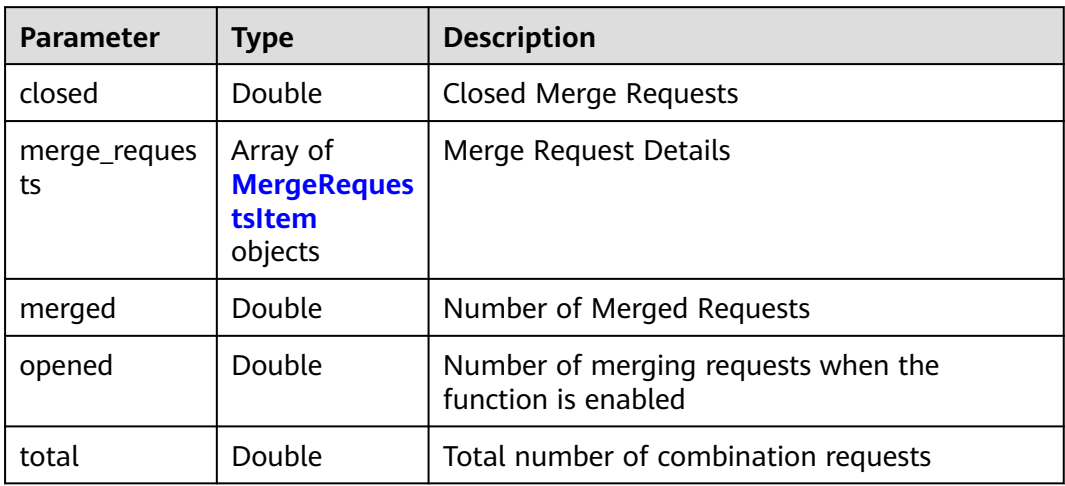

### **Table 4-168** MergeRequestsItem

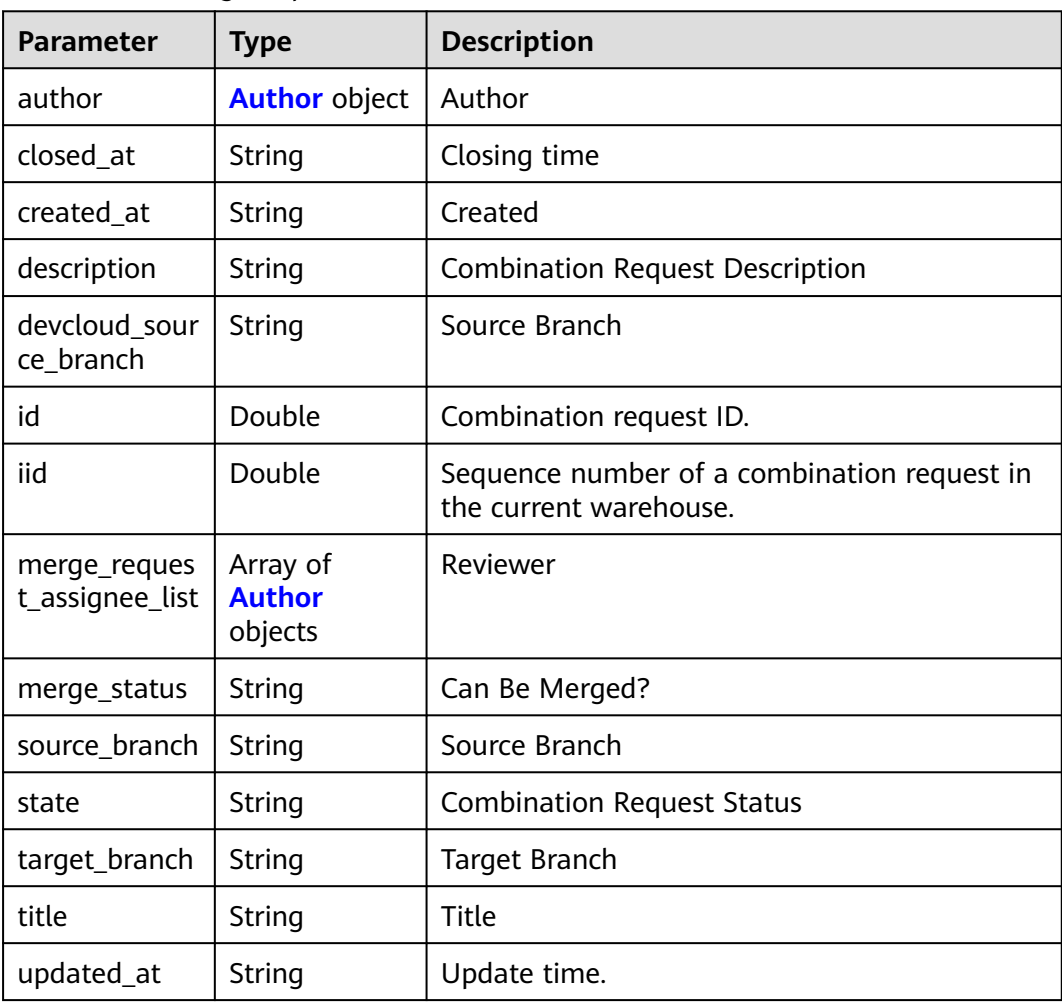

#### <span id="page-94-0"></span>**Table 4-169** Author

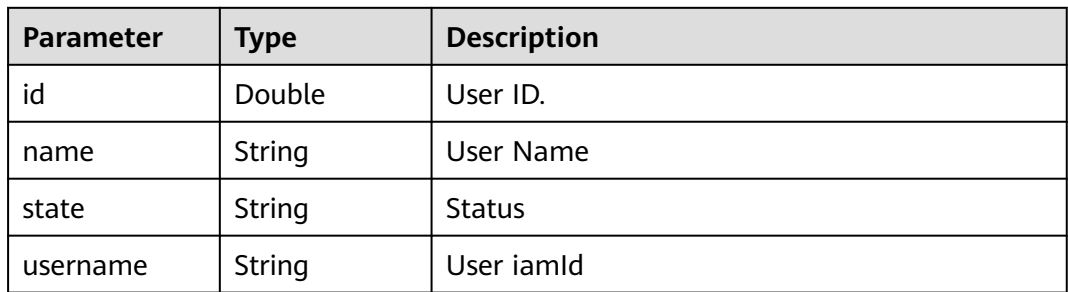

### **Example Requests**

GET https://{endpoint}/v2/repositories/907199/merge\_request

## **Example Responses**

#### **Status code: 200**

#### **OK**

```
{
  "result" : {
   "total" : 1,
   "merge_requests" : [ {
     "iid" : 1,
 "description" : "merge \"branch123\" into \"master\"\nCreate the dsadsad11 file.",
 "created_at" : "2021-12-08T16:34:49.000+08:00",
 "title" : "tesafrds.",
 "source_branch" : "branch123",
     "updated_at" : "2021-12-08T16:39:24.000+08:00",
     "id" : 6670,
     "state" : "opened",
     "closed_at" : "2021-12-08T16:34:50.000+08:00",
     "author" : {
      "name" : "repo",
      "id" : 1234,
      "state" : "active",
      "username" : "e0c068bf68c44bfab87b763ff85da277"
     },
     "target_branch" : "master",
     "merge_status" : "can_be_merged",
     "devcloud_source_branch" : "branch123",
     "merge_request_assignee_list" : [ {
      "name" : "Example Account",
      "id" : 3333,
      "state" : "active",
      "username" : "a618e34bd5704be3ae3395dfede06041"
     }, {
      "name" : "Example Account",
      "id" : 6747,
      "state" : "active",
      "username" : "42dd0277cfb048dea856e4ee352e937d"
 } ]
 } ],
   "merged" : 0,
   "closed" : 0,
   "opened" : 1
 },
 "status" : "success"
}
```
# **Status Codes**

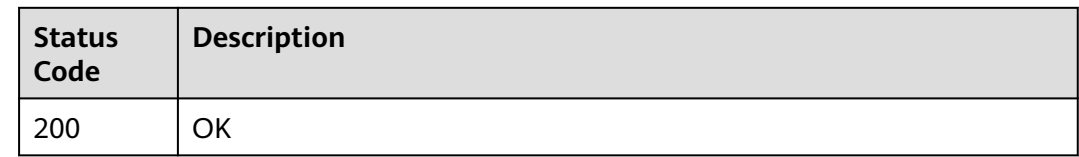

# **Error Codes**

See **[Error Codes](#page-184-0)**.

# **4.2.28 Obtaining Warehouse Combination Request Details**

# **Function**

Obtaining Warehouse Combination Request Details

## **URI**

GET /v2/repositories/{repository\_id}/merge\_request/{merge\_request\_id}

**Table 4-170** Path Parameters

| <b>Parameter</b>     | <b>Mandatory</b> | <b>Type</b> | <b>Description</b>      |
|----------------------|------------------|-------------|-------------------------|
| repository_id        | Yes              | Integer     | Warehouse Short ID      |
| merge_reques<br>t id | Yes              | Integer     | Combination request ID. |

# **Request Parameters**

**Table 4-171** Request header parameters

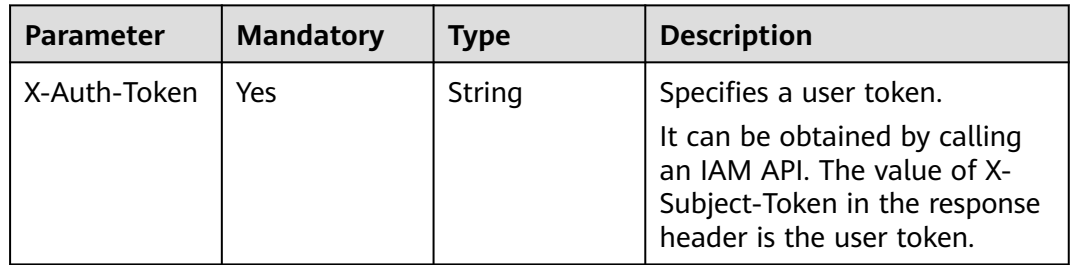

## **Response Parameters**

**Status code: 200**

| Parameter | <b>Type</b>                       | <b>Description</b>        |
|-----------|-----------------------------------|---------------------------|
| error     | <b>Error</b> object               | Response error.           |
| result    | <b>MergeInfoRe</b><br>sult object | Result                    |
| status    | String                            | Status code in a response |

**Table 4-172** Response body parameters

#### **Table 4-173** Error

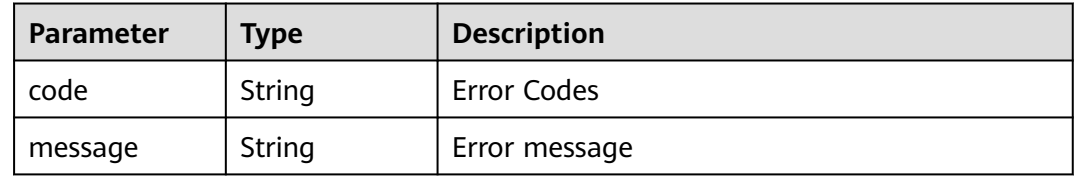

### **Table 4-174** MergeInfoResult

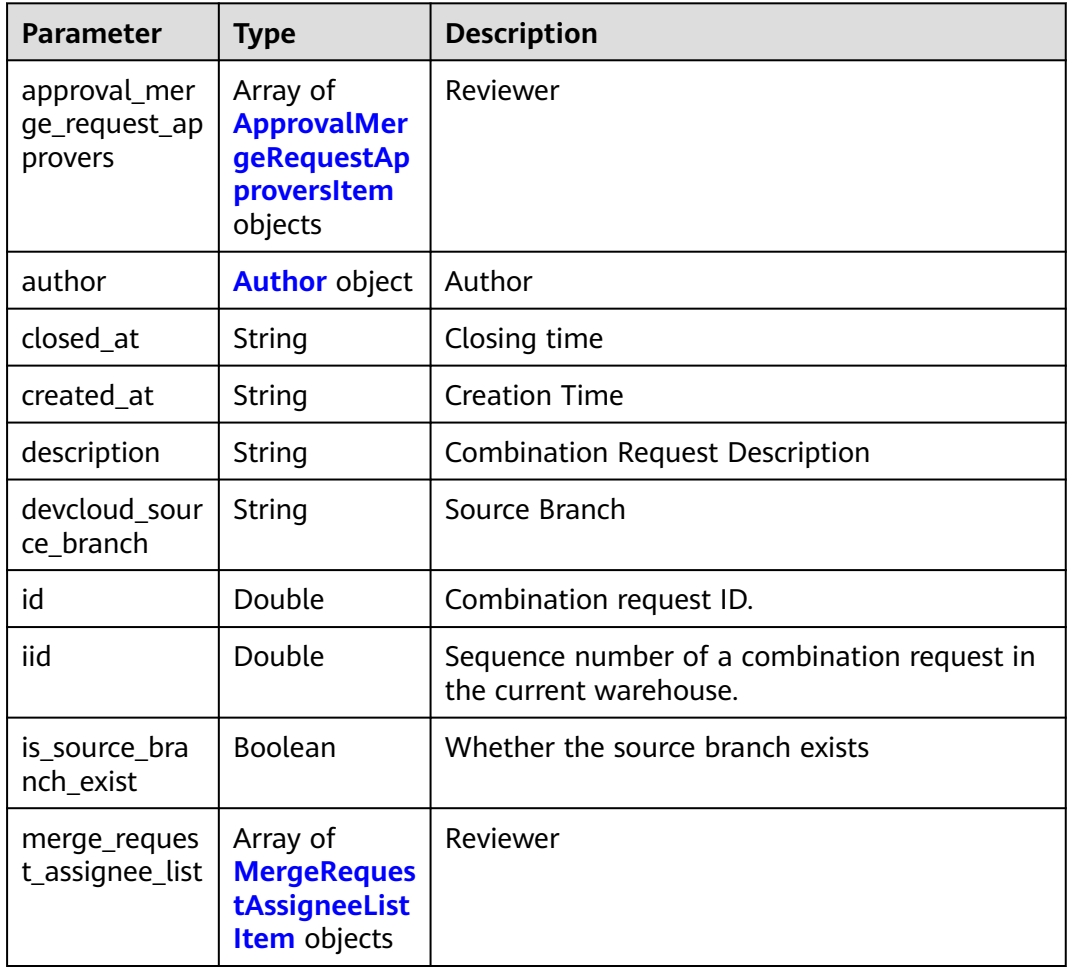

<span id="page-97-0"></span>

| <b>Parameter</b>       | <b>Type</b>                               | <b>Description</b>                |  |
|------------------------|-------------------------------------------|-----------------------------------|--|
| merge_reques<br>t diff | <b>MergeReques</b><br><b>tDiff</b> object | <b>Combining Differences</b>      |  |
| merge_status           | String                                    | Can Be Merged?                    |  |
| source_branch          | String                                    | Source Branch                     |  |
| state                  | String                                    | <b>Combination Request Status</b> |  |
| target_branch          | String                                    | Target Branch                     |  |
| title                  | String                                    | Title                             |  |
| updated_at             | String                                    | Update time.                      |  |

**Table 4-175** ApprovalMergeRequestApproversItem

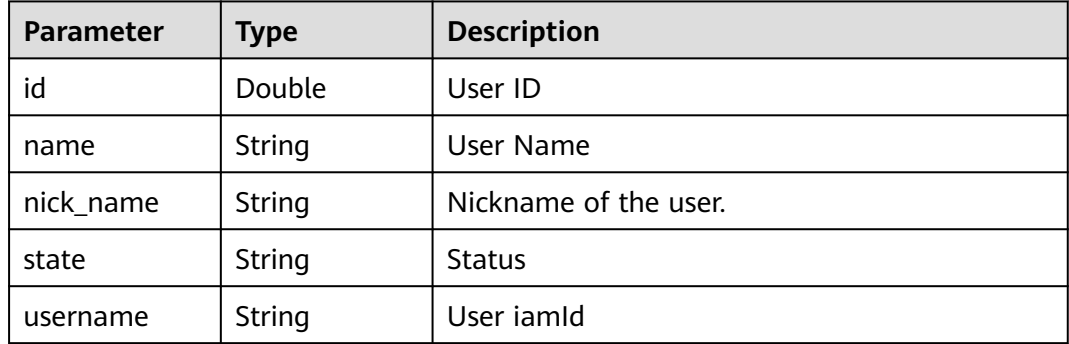

#### **Table 4-176** Author

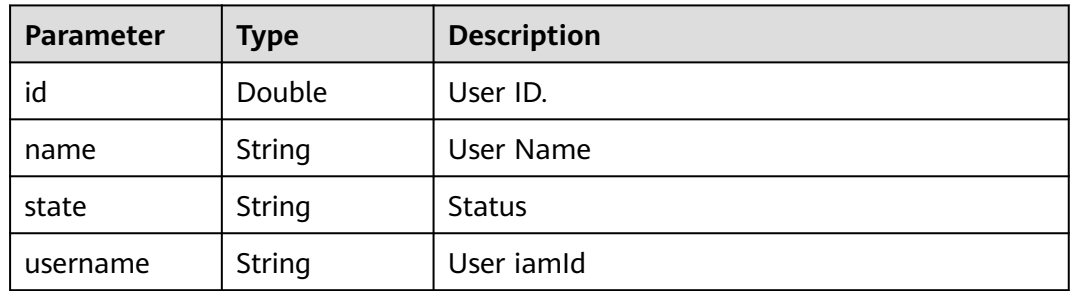

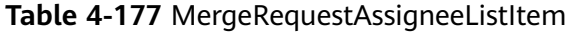

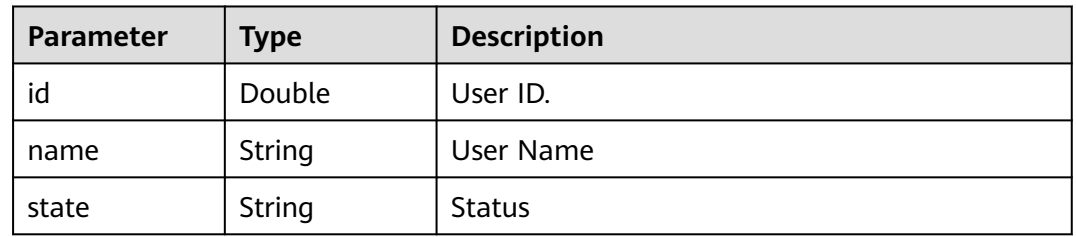

<span id="page-98-0"></span>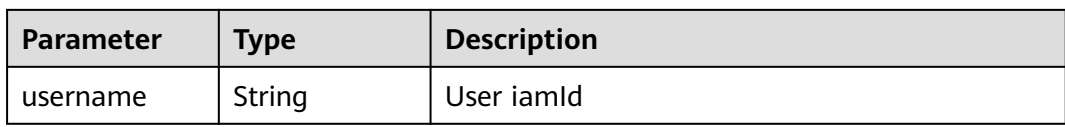

#### **Table 4-178** MergeRequestDiff

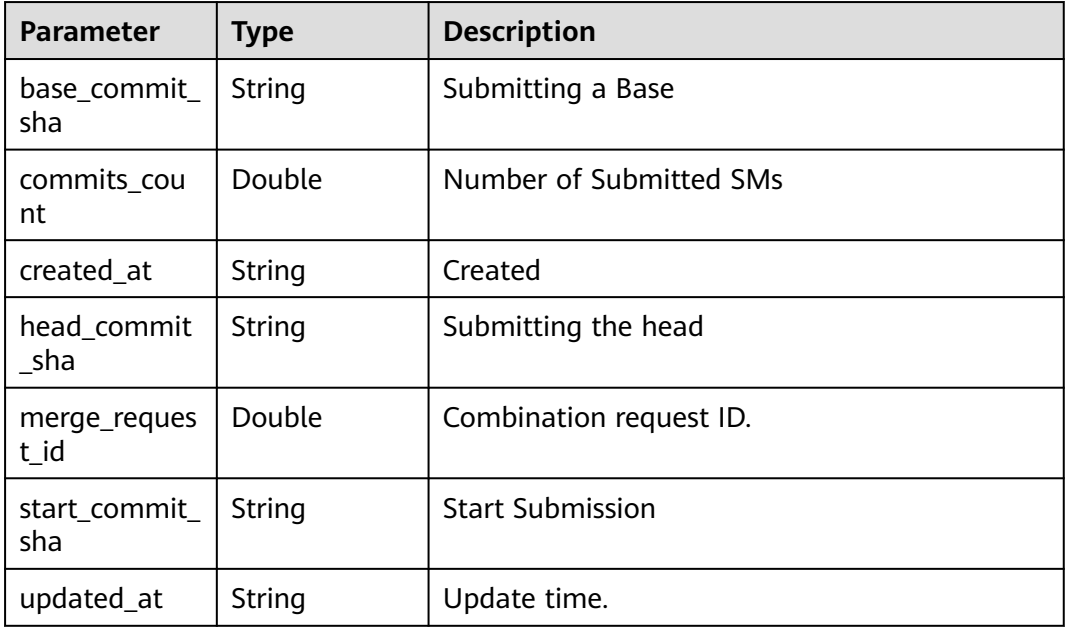

# **Example Requests**

GET https://{endpoint}/v2/repositories/907199/merge\_request/9011

## **Example Responses**

#### **Status code: 200**

**OK** 

```
{
  "result" : {
  "iid" : 1, "approval_merge_request_approvers" : [ {
 "nick_name" : "emily",
    "name" : "emily",
     "id" : 7513,
    "state" : "optional",
    "username" : "0c1de3e61c80d56b1f7dc01164788784"
   }, {
     "nick_name" : "lmptest02",
    "name" : "lmptest02",
    "id" : 7745,
 "state" : "optional",
 "username" : "2ef8c2c835424e988ff33a8339ee1cb4"
   } ],
 "description" : "merge \"branch123\" into \"master\"\nCreate the dsadsad11 file.",
 "created_at" : "2021-12-08T16:34:49.000+08:00",
 "title" : "tesafrds.",
 "source_branch" : "branch123",
 "updated_at" : "2021-12-09T11:21:02.000+08:00",
```

```
 "id" : 6670,
   "state" : "opened",
   "closed_at" : "2021-12-08T16:34:50.000+08:00",
 "author" : {
 "name" : "repo",
    "id" : 6879,
    "state" : "active",
     "username" : "e0c068bf68c44bfab87b763ff85da277"
   },
   "is_source_branch_exist" : true,
   "target_branch" : "master",
   "merge_status" : "unchecked",
  "merge_request_diff" : {
    "merge request id" : 6670,
     "head_commit_sha" : "715fc146292edc31a588fbc74349a2b8d18dbc27",
     "updated_at" : "2021-12-09T11:20:58.000+08:00",
     "start_commit_sha" : "02f0482056d3b949699eb69683914466c84529af",
 "created_at" : "2021-12-09T11:20:58.000+08:00",
 "base_commit_sha" : "6e90282f6334433a9fe3be809a7c1eed1afbf10b",
     "commits_count" : 2
   },
   "devcloud_source_branch" : "branch123",
   "merge_request_assignee_list" : [ {
     "name" : "Flying snow in June",
     "id" : 6743,
     "state" : "active",
    "username" : "a618e34bd5704be3ae3395dfede06041"
   }, {
     "name" : "General administrator account",
     "id" : 6747,
     "state" : "active",
     "username" : "42dd0277cfb048dea856e4ee352e937d"
   } ]
  },
   "status" : "success"
}
```
## **Status Codes**

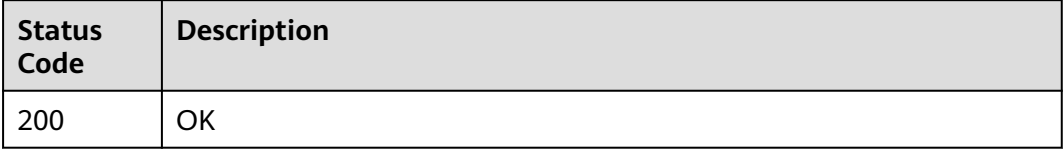

## **Error Codes**

See **[Error Codes](#page-184-0)**.

# **4.3 V2Project**

# **4.3.1 Querying All Warehouses of a User**

## **Function**

Obtains all warehouse information of a user.

# **URI**

### **Table 4-179** Query Parameters

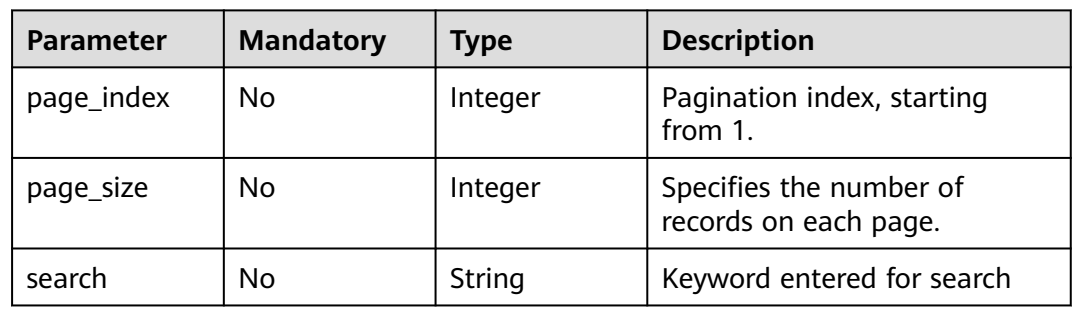

# **Request Parameters**

**Table 4-180** Request header parameters

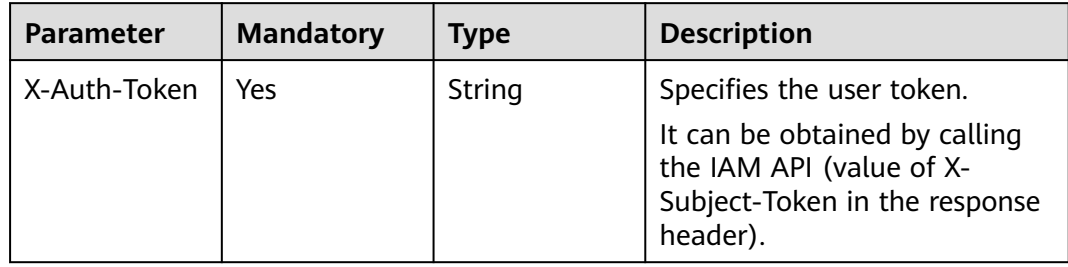

## **Response Parameters**

## **Status code: 200**

#### **Table 4-181** Response body parameters

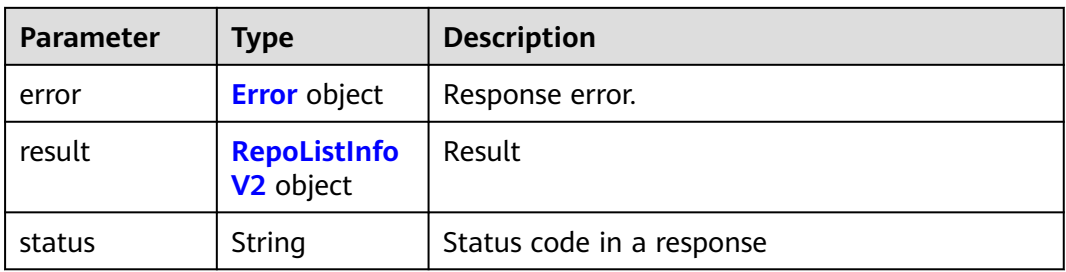

#### **Table 4-182** Error

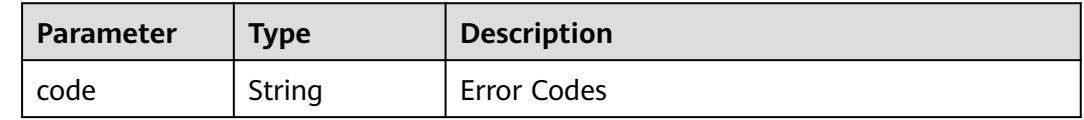

<span id="page-101-0"></span>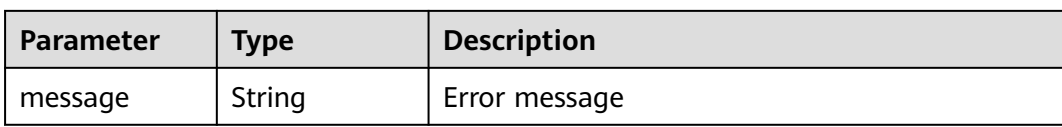

# **Table 4-183** RepoListInfoV2

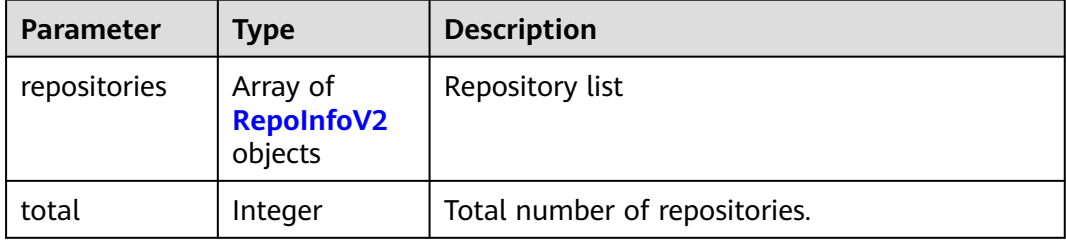

## Table 4-184 RepoInfoV2

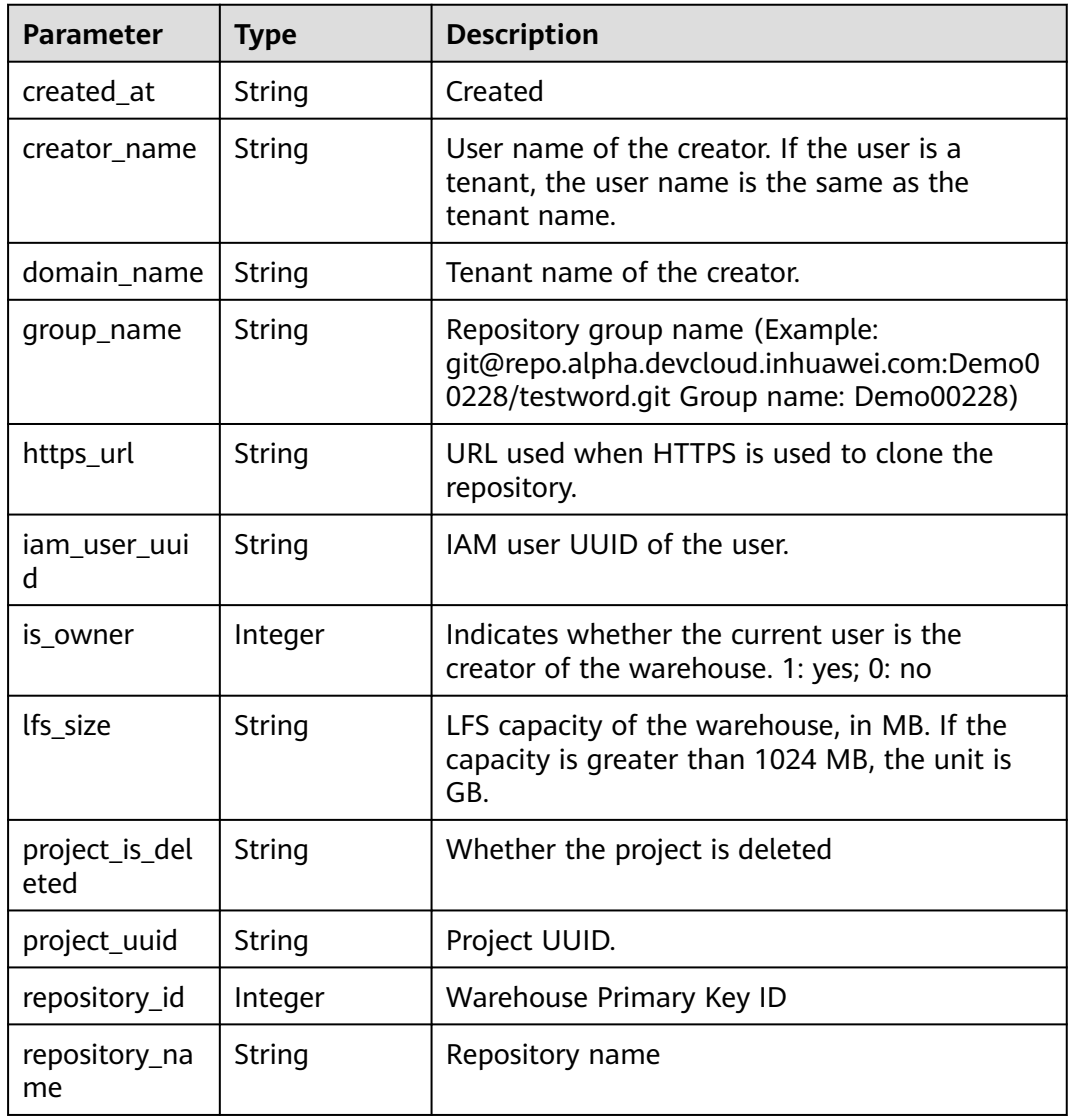

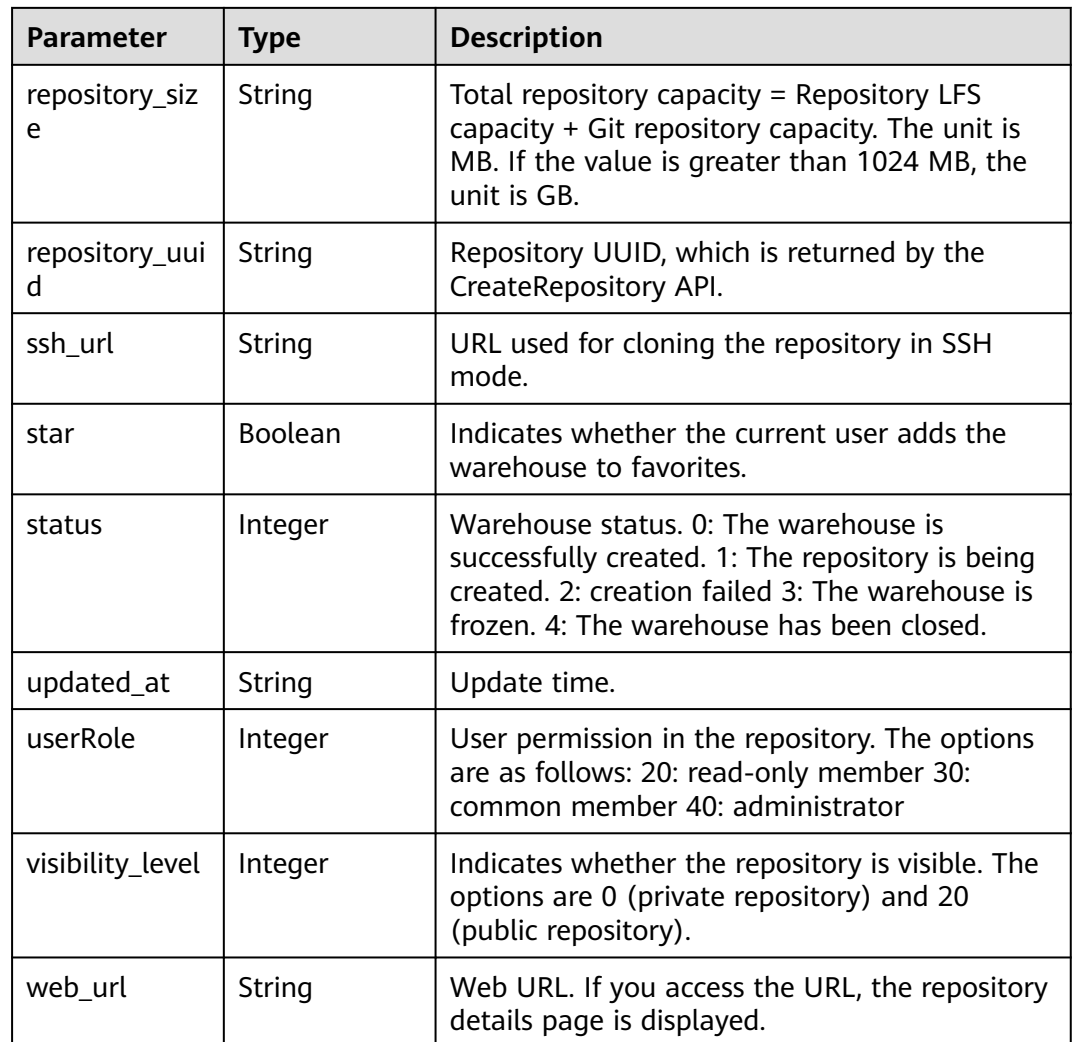

# **Example Requests**

GET https://{endpoint}/v2/projects/repositories

## **Example Responses**

#### **Status code: 200**

**OK** 

{

```
 "result" : {
 "total" : 29,
   "repositories" : {
    "repository_uuid" : "0bf1e7ceb5b341318cb72b42901abe54",
    "repository_id" : 468564,
 "repository_name" : "test",
 "ssh_url" : "git@repo.alpha.devcloud.inhuawei.com:test_new00001/test.git",
 "https_url" : "https://repo.alpha.devcloud.inhuawei.com/test_new00001/test.git",
    "group_name" : "test_new00001",
    "web_url" : "https://alpha.devcloud.inhuawei.com/repo/468564/home",
    "visibility_level" : 0,
 "created_at" : "2019-10-15 11:00:11",
 "updated_at" : "2019-10-15 11:00:11",
```

```
 "repository_size" : "0.05M",
 "lfs_size" : "0.00M",
 "creator_name" : "repo",
 "domain_name" : "repo",
    "star" : true,
    "status" : 0,
    "is_owner" : 1,
    "iam_user_uuid" : "a618e34bd5704be3ae3395dfede06041",
    "project_uuid" : "dc19b3ca6f334ce894a1ec467689797d",
    "project_is_deleted" : "false",
    "userRole" : null
  }
 },
  "status" : "success"
```
# **Status Codes**

}

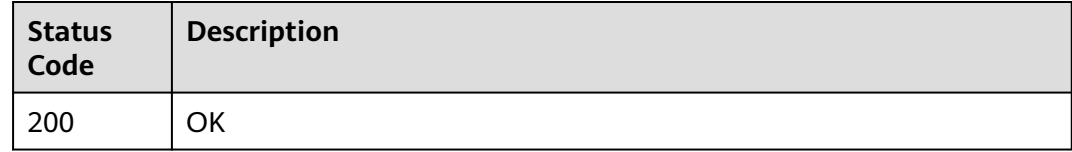

# **Error Codes**

See **[Error Codes](#page-184-0)**.

# **4.3.2 Create projects and repositories.**

# **Function**

After a project is created, the parameters for creating a warehouse group are generated in the background. The parameters include the warehouse name, template ID, whether to import project members, and home project.

## **URI**

POST /v2/projects/repositories

## **Request Parameters**

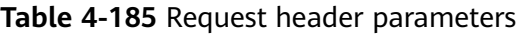

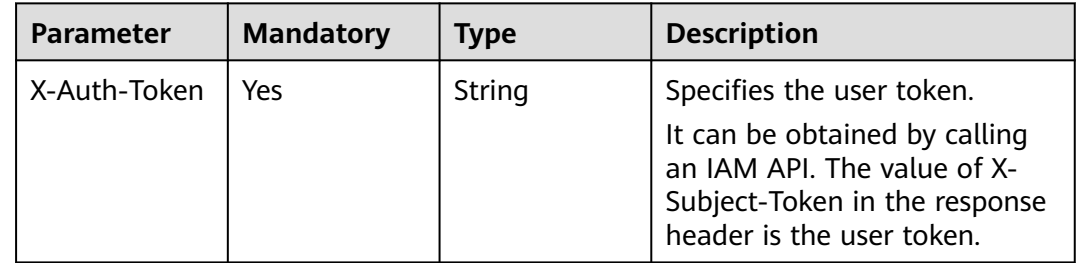

| <b>Parameter</b>          | <b>Mandatory</b> | <b>Type</b>                                    | <b>Description</b>                                                                                                    |
|---------------------------|------------------|------------------------------------------------|----------------------------------------------------------------------------------------------------|
| import_memb<br>ers        | No               | Integer                                        | Indicates whether to import<br>project members. The options<br>are as follows: 0->Do not<br>import project members; 1-<br>>Import project members                                                                                  |
| project_name              | Yes              | String                                         | Project name. The options are<br>as follows: The value can<br>contain uppercase letters,<br>lowercase letters, digits,<br>hyphens (-), and underscores<br>$($ ), and must start with a<br>letter.                                  |
| repo_name                 | Yes              | String                                         | Repository name. The options<br>are as follows: The value can<br>contain uppercase letters,<br>lowercase letters, digits,<br>hyphens (-), and underscores<br>$($ ), and must start with a<br>letter.<br>Minimum: 2<br>Maximum: 128 |
| type                      | <b>No</b>        | String                                         | Project type. The options are<br>normal and scrum.                                                                                                    |
| visibility_level          | <b>No</b>        | Integer                                        | Whether the warehouse is a<br>public warehouse                                                                                                    |
| external_proje<br>ct info | No               | <b>ExternalKey</b><br><b>Message</b><br>object | Third-party service<br>information                                                                                                    |

**Table 4-186** Request body parameters

**Table 4-187** ExternalKeyMessage

| Parameter                | <b>Mandatory</b> | <b>Type</b> | <b>Description</b>                                         |
|--------------------------|------------------|-------------|------------------------------------------------------------|
| external_key_<br>message | No               | String      | Key information stored by<br>third parties in code hosting |
| external_servi<br>ce     | No               | String      | <b>External Service Name</b>                               |

# **Response Parameters**

## **Status code: 200**

| Parameter | Type                                | <b>Description</b>        |
|-----------|-------------------------------------|---------------------------|
| error     | <b>Error</b> object                 | Response error.           |
| result    | <b>ProjectReposi</b><br>tory object | Result                    |
| status    | String                              | Status code in a response |

**Table 4-188** Response body parameters

#### **Table 4-189** Error

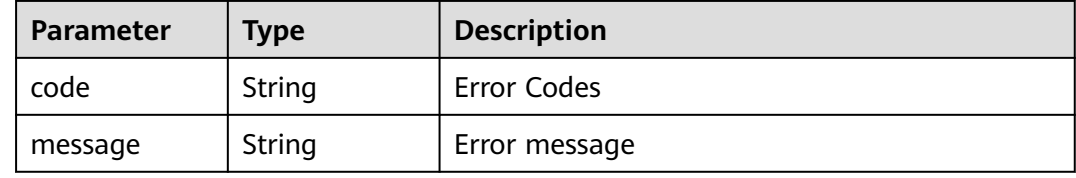

### **Table 4-190** ProjectRepository

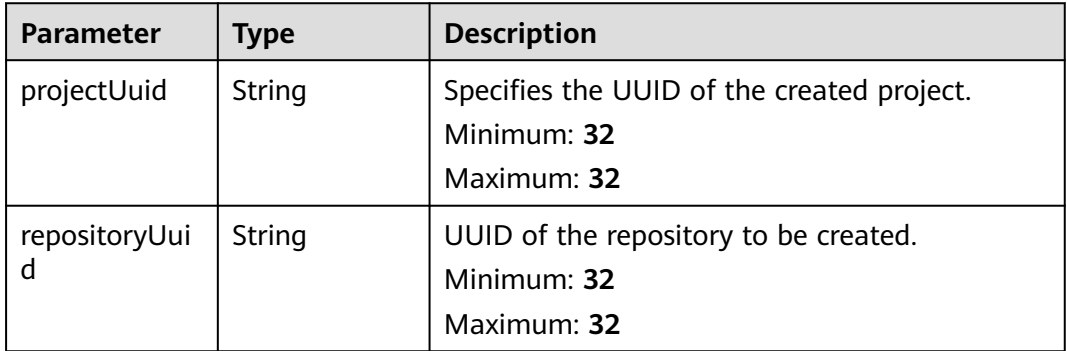

## **Example Requests**

POST https://{endpoint}/v2/projects/repositories

```
 "project_name" : "testworld",
 "repo_name" : "demotest1",
 "import_members" : "0",
  "visibility_level" : "20",
  "type" : "normal"
}
```
# **Example Responses**

**Status code: 200**

**OK** 

{

```
{
  "result" : {
 "repositoryUuid" : "02637c34ba954ab5bd37ff9537fe05b4",
 "projectUuid" : "1aeda7a6070d4119b7d8b45e5641599b"
```
 }, "status" : "success" }

# **Status Codes**

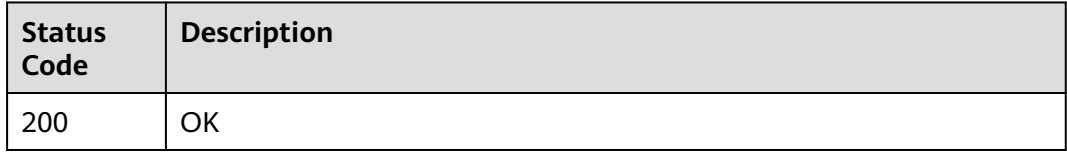

## **Error Codes**

See **[Error Codes](#page-184-0)**.

# **4.3.3 Creating a Project and Forking a Repository**

# **Function**

After a warehouse is created, the following parameters are transferred to the fork warehouse: warehouse name, whether to import project members, and home project.

# **URI**

POST /v2/projects/repositories/fork

## **Request Parameters**

**Table 4-191** Request header parameters

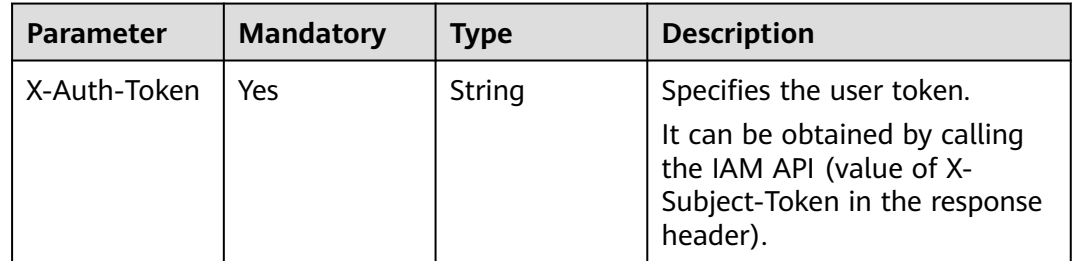

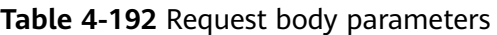

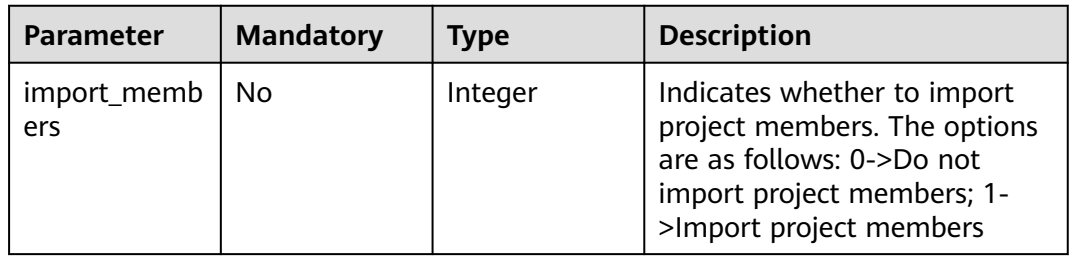

| <b>Parameter</b>          | <b>Mandatory</b> | <b>Type</b>                                    | <b>Description</b>                                                                                                    |
|---------------------------|------------------|------------------------------------------------|----------------------------------------------------------------------------------------------------|
| project_name              | Yes              | String                                         | Project name. The options are<br>as follows: The value can<br>contain uppercase letters,<br>lowercase letters, digits,<br>hyphens (-), and underscores<br>(), and must start with a<br>letter.                                     |
| repo name                 | Yes              | String                                         | Repository name. The options<br>are as follows: The value can<br>contain uppercase letters,<br>lowercase letters, digits,<br>hyphens (-), and underscores<br>$($ ), and must start with a<br>letter.<br>Minimum: 2<br>Maximum: 128 |
| template_id               | Yes              | String                                         | ID of the replication template.                                                                                                    |
| type                      | No               | String                                         | Project type. The options are<br>normal and scrum.                                                                                                    |
| visibility_level          | No               | Integer                                        | Whether the warehouse is a<br>public warehouse                                                                                                    |
| external_proje<br>ct info | No               | <b>ExternalKey</b><br><b>Message</b><br>object | Third-party service<br>information                                                                                                    |

**Table 4-193** ExternalKeyMessage

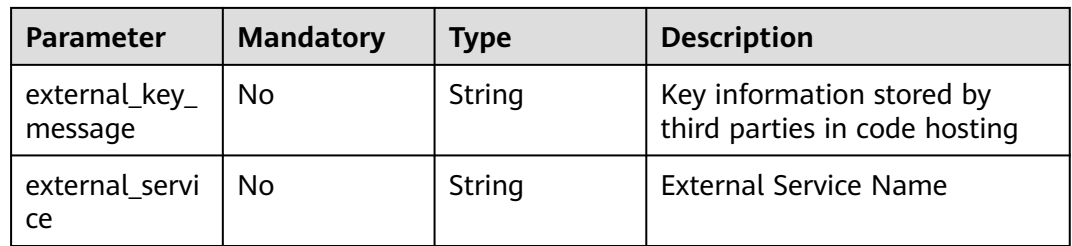

# **Response Parameters**

**Status code: 200**
| Parameter | Type                                | <b>Description</b>        |
|-----------|-------------------------------------|---------------------------|
| error     | <b>Error</b> object                 | Response error.           |
| result    | <b>ProjectReposi</b><br>tory object | Result                    |
| status    | String                              | Status code in a response |

**Table 4-194** Response body parameters

### **Table 4-195** Error

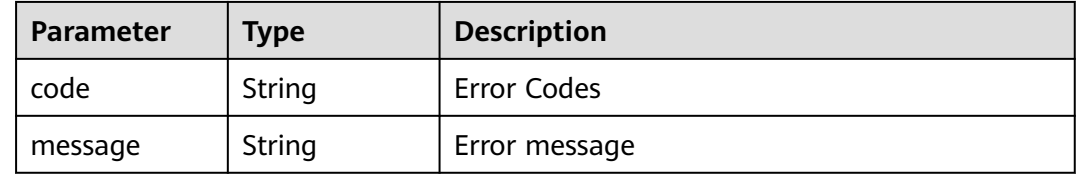

### **Table 4-196** ProjectRepository

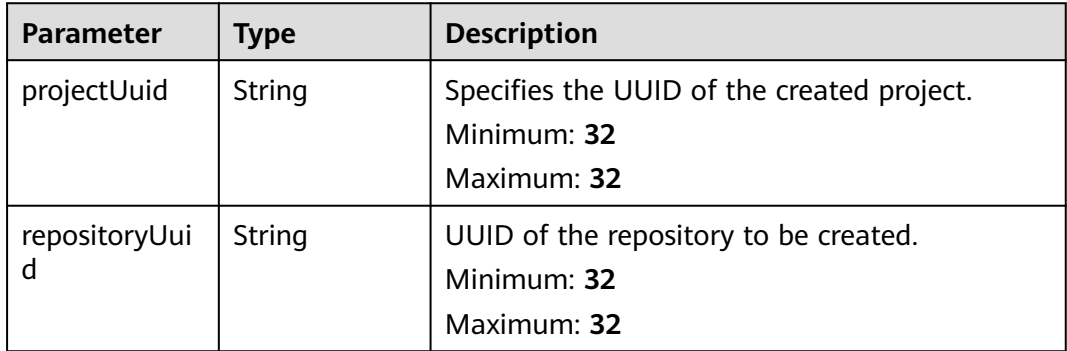

## **Example Requests**

POST https://{endpoint}/v2/projects/{project\_uuid}/repositories/fork

```
{
 "project_name" : "testworld",
 "repo_name" : "demotest1",
 "template_id" : 453489,
  "import_members" : 0,
 "visibility_level" : 20,
 "type" : "normal"
}
```
## **Example Responses**

#### **Status code: 200**

OK

{

 "result" : { "repositoryUuid" : "9a780fd55cd64333b668ba26132629d2",

 "projectUuid" : "278a03286efe45c6b788122bfc166976" }, "status" : "success" }

## **Status Codes**

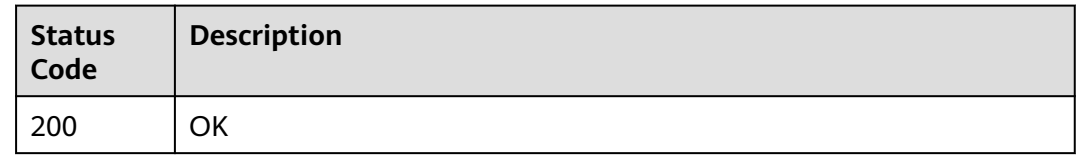

# **Error Codes**

See **[Error Codes](#page-184-0)**.

# **4.3.4 Querying All Warehouses in a Project**

### **Function**

This interface is used to obtain the repository list. Fuzzy query is supported. If the project UUID is not specified, fuzzy query by repository name or project name is supported. Otherwise, fuzzy query by repository name is supported.

## **URI**

GET /v2/projects/{project\_uuid}/repositories

### **Table 4-197** Path Parameters

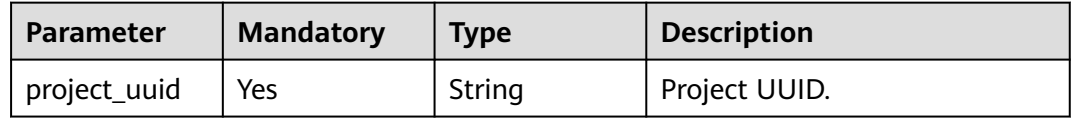

#### **Table 4-198** Query Parameters

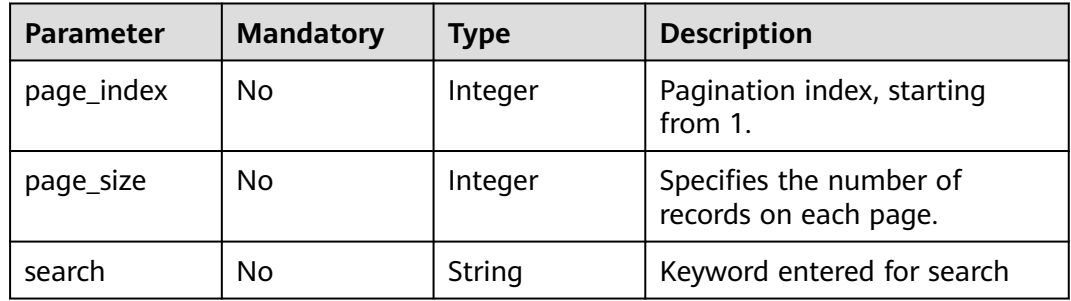

# **Request Parameters**

**Table 4-199** Request header parameters

| <b>Parameter</b> | <b>Mandatory</b> | <b>Type</b> | <b>Description</b>                                                                                                    |
|------------------|------------------|-------------|----------------------------------------------------------------------------------------------------|
| X-Auth-Token     | Yes              | String      | Specifies a user token.                                                                                                    |
|                  |                  |             | It can be obtained by calling<br>an IAM API. The value of X-<br>Subject-Token in the response<br>header is the user token. |

## **Response Parameters**

### **Status code: 200**

**Table 4-200** Response body parameters

| <b>Parameter</b> | Type                                         | <b>Description</b>        |
|------------------|----------------------------------------------|---------------------------|
| error            | <b>Error</b> object                          | Response error.           |
| result           | <b>RepoListInfo</b><br>V <sub>2</sub> object | Result                    |
| status           | String                                       | Status code in a response |

**Table 4-201** Error

| <b>Parameter</b> | <b>Type</b> | <b>Description</b> |
|------------------|-------------|--------------------|
| code             | String      | Error Codes        |
| message          | String      | Error message      |

**Table 4-202** RepoListInfoV2

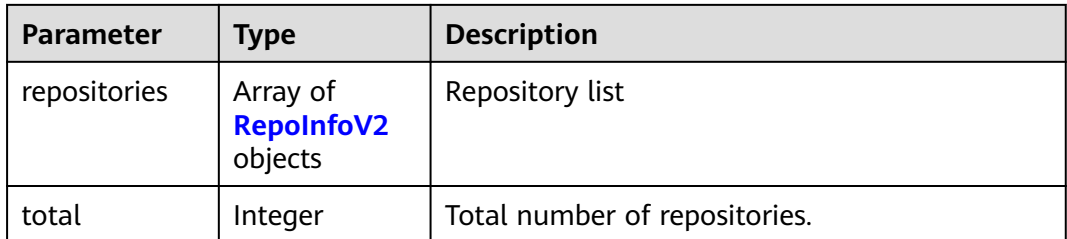

## <span id="page-111-0"></span>**Table 4-203** RepoInfoV2

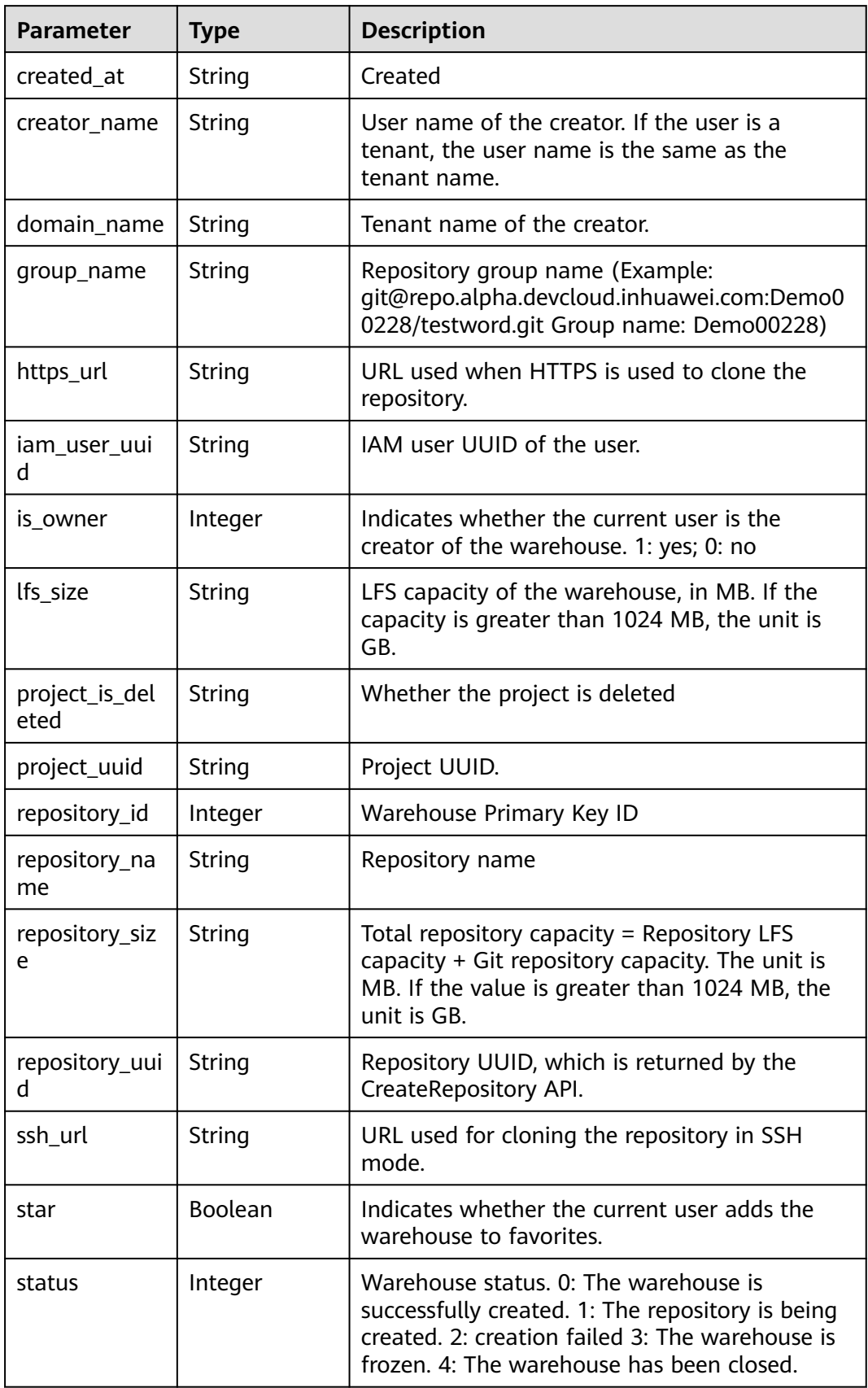

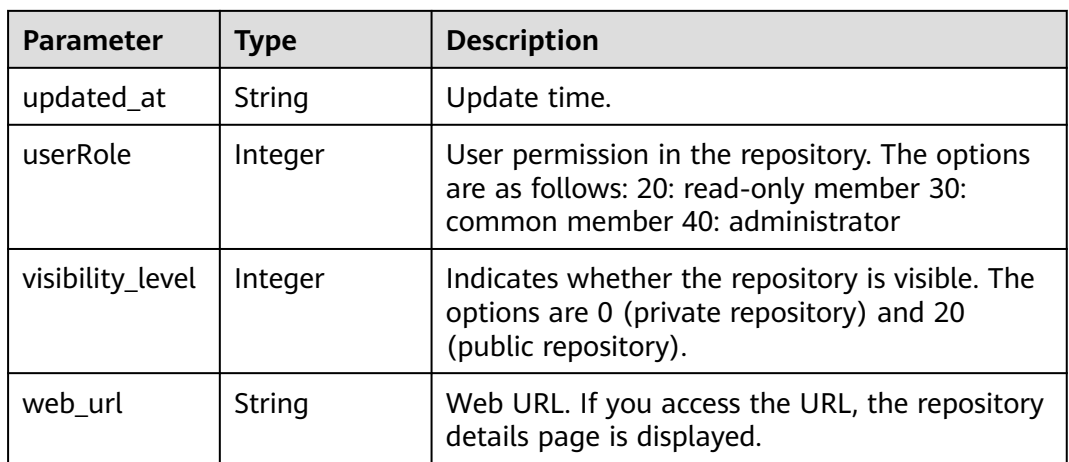

GET https://{endpoint}/v2/projects/{project\_uuid}/repositories

## **Example Responses**

### **Status code: 200**

#### **OK**

```
{
  "result" : {
   "total" : 14,
   "repositories" : {
     "repository_uuid" : "d0457f74cc5b43d989ded7248f71b4e5",
     "repository_id" : 468480,
     "repository_name" : "CreatRepository_2qD5i",
 "ssh_url" : "git@repo.alpha.devcloud.inhuawei.com:Demo00228/CreatRepository_2qD5i.git",
 "https_url" : "https://repo.alpha.devcloud.inhuawei.com/Demo00228/CreatRepository_2qD5i.git",
     "group_name" : "Demo00228",
     "web_url" : "https://alpha.devcloud.inhuawei.com/repo/468480/home",
    "visibility_level" : 0.
     "created_at" : "2019-10-15 09:40:26",
     "updated_at" : "2019-10-15 09:40:26",
     "repository_size" : "0.06M",
     "lfs_size" : "0.00M",
 "creator_name" : "repo",
 "domain_name" : "repo",
     "star" : false,
     "status" : 0,
     "is_owner" : 1,
 "iam_user_uuid" : "a618e34bd5704be3ae3395dfede06041",
 "project_uuid" : "4838955a48e2492bbe44b31bc4c272f6",
     "project_is_deleted" : "false",
     "userRole" : null
   }
 },
 "status" : "success"
}
```
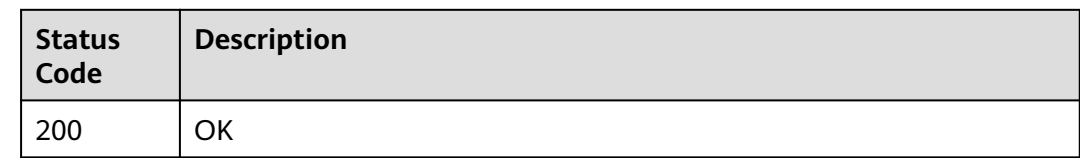

# **Error Codes**

See **[Error Codes](#page-184-0)**.

# **4.3.5 Associating Branches with Work Items**

# **Function**

Associating Branches with Work Items

# **URI**

POST /v2/projects/issues

# **Request Parameters**

### **Table 4-204** Request header parameters

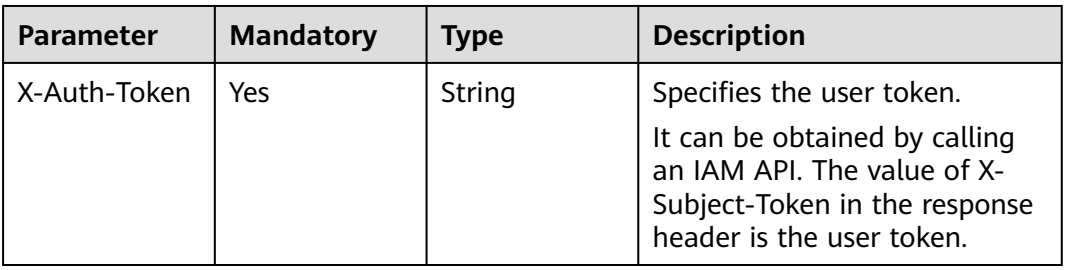

**Table 4-205** Request body parameters

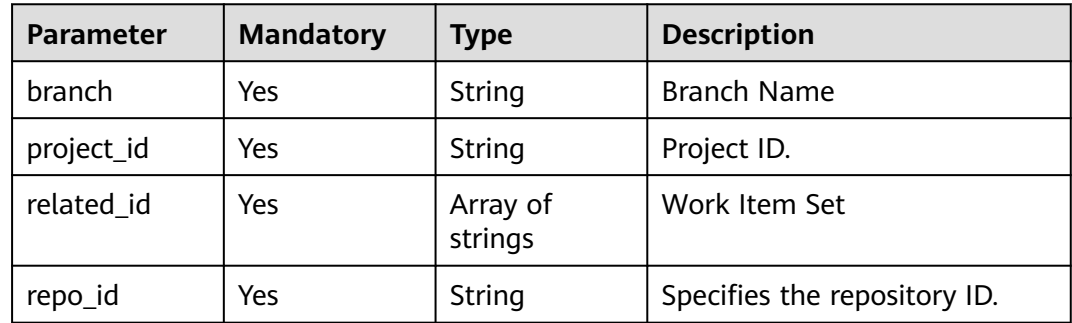

# **Response Parameters**

### **Status code: 200**

**Table 4-206** Response body parameters

| <b>Parameter</b> | <b>Type</b>         | <b>Description</b>        |
|------------------|---------------------|---------------------------|
| error            | <b>Error</b> object | Response error.           |
| status           | String              | Status code in a response |

**Table 4-207** Error

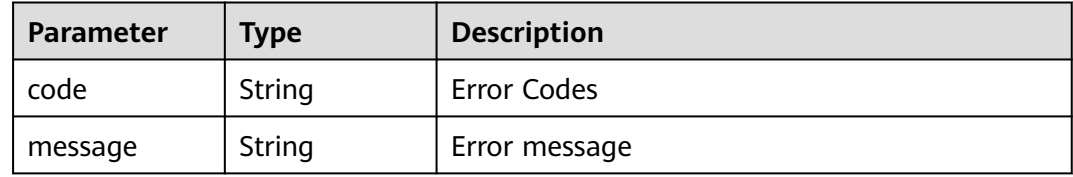

# **Example Requests**

POST https://{endpoint}/v2/projects/issues

```
{
 "project_id" : "a6142fa102b740988fe45cc40254d61c",
 "branch" : "unionsdk",
 "repo_id" : "2111616668",
 "related_id" : [ "5561081" ]
}
```
# **Example Responses**

### **Status code: 200**

OK

{

 "status" : "success" }

# **Status Codes**

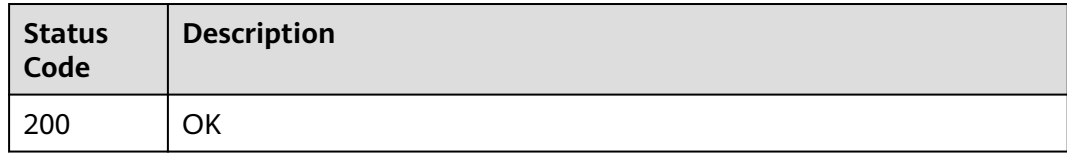

## **Error Codes**

See **[Error Codes](#page-184-0)**.

# **4.4 RepoMember**

# **4.4.1 Obtains all member records in a warehouse.**

## **Function**

This interface is used to obtain the warehouse member list. You can search for a member by keyword.

## **URI**

GET /v1/repositories/{repository\_uuid}/members

**Table 4-208** Path Parameters

| <b>Parameter</b> | <b>Mandatory</b> | <b>Type</b> | <b>Description</b>                                                    |
|------------------|------------------|-------------|-----------------------------------------------------------------------|
| repository_uui   | <b>Yes</b>       | String      | Repository UUID, which is<br>returned by the<br>CreateRepository API. |

**Table 4-209** Query Parameters

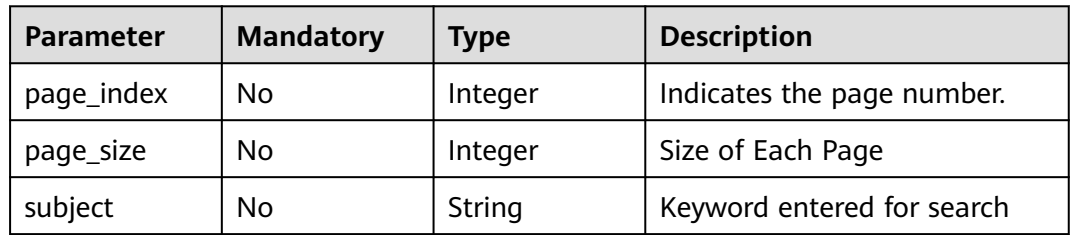

## **Request Parameters**

**Table 4-210** Request header parameters

| <b>Parameter</b> | <b>Mandatory</b> | <b>Type</b> | <b>Description</b>                                                                                                    |
|------------------|------------------|-------------|----------------------------------------------------------------------------------------------------|
| X-Auth-Token     | Yes              | String      | Specifies the user token.                                                                                                  |
|                  |                  |             | It can be obtained by calling<br>an IAM API. The value of X-<br>Subject-Token in the response<br>header is the user token. |

# **Response Parameters**

### **Status code: 200**

### **Table 4-211** Response body parameters

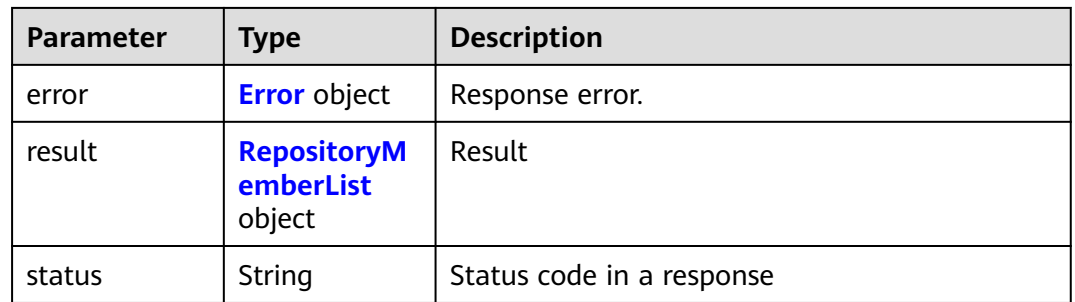

### **Table 4-212** Error

| Parameter | <b>Type</b> | <b>Description</b> |
|-----------|-------------|--------------------|
| code      | String      | Error Codes        |
| message   | String      | Error message      |

**Table 4-213** RepositoryMemberList

| <b>Parameter</b> | <b>Type</b>                                        | <b>Description</b>             |
|------------------|----------------------------------------------------|--------------------------------|
| total            | Integer                                            | <b>Total Warehouse Members</b> |
| users            | Array of<br><b>RepositoryM</b><br>ember<br>objects | Warehouse Member List          |

**Table 4-214** RepositoryMember

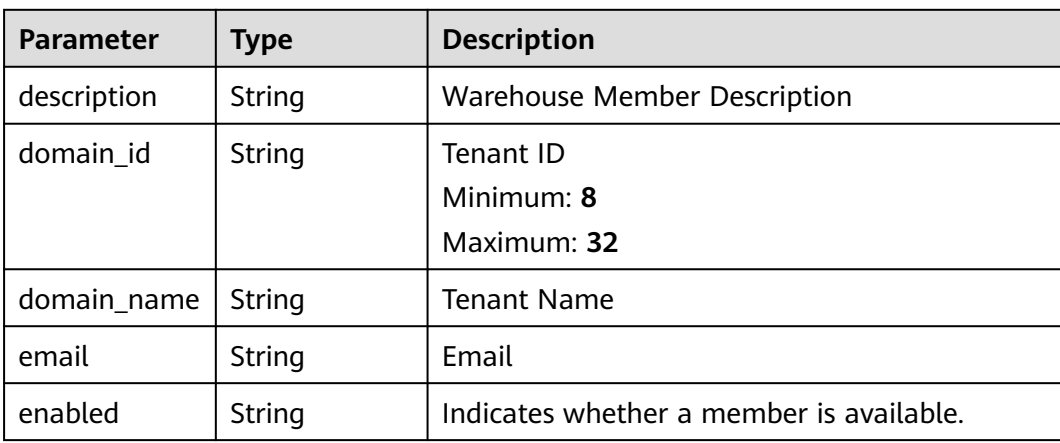

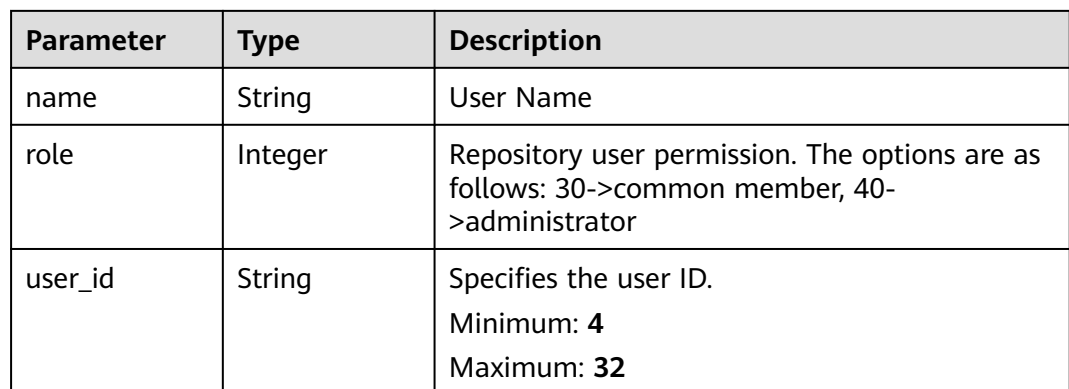

GET https://{endpoint}/v1/repositories/{repository\_uuid}/members

## **Example Responses**

#### **Status code: 200**

### **OK**

```
{
  "result" : {
 "total" : 2,
 "users" : [ {
    "user_id" : "5836",
 "name" : "repo",
 "domain_name" : "repo",
 "description" : null,
 "enabled" : null,
     "role" : 40,
     "domain_id" : "159b65b41ead484d8ddff250a4731781",
     "email" : null
 }, {
 "user_id" : "6057",
 "name" : "repo",
 "domain_name" : "repo",
     "description" : null,
     "enabled" : null,
     "role" : 30,
     "domain_id" : "159b65b41ead484d8ddff250a4731781",
     "email" : null
   } ]
  },
  "status" : "success"
}
```
## **Status Codes**

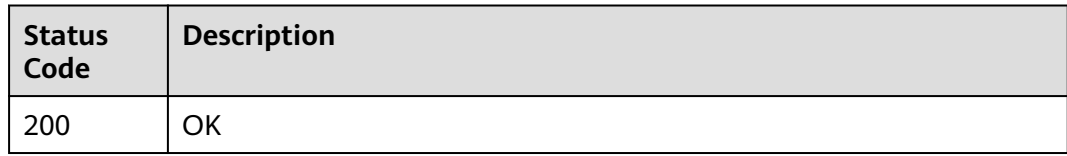

# **Error Codes**

See **[Error Codes](#page-184-0)**.

# **4.4.2 Add repository members**

# **Function**

Add a warehouse member.

# **URI**

POST /v1/repositories/{repository\_uuid}/members

### **Table 4-215** Path Parameters

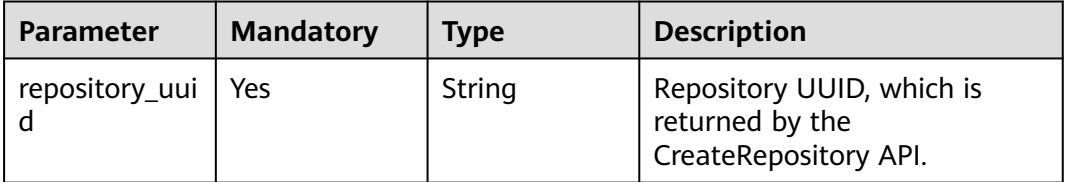

# **Request Parameters**

**Table 4-216** Request header parameters

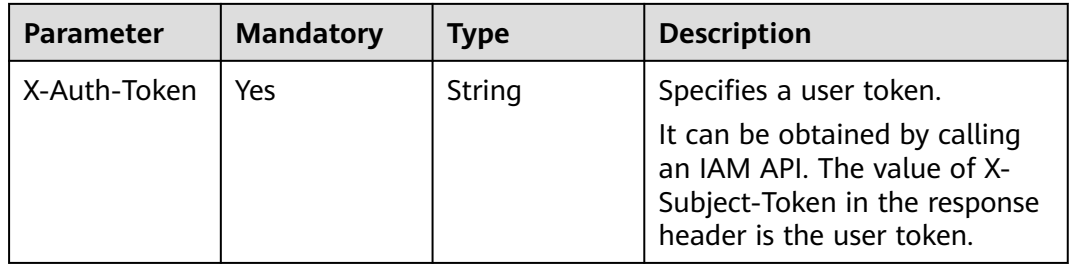

**Table 4-217** Request body parameters

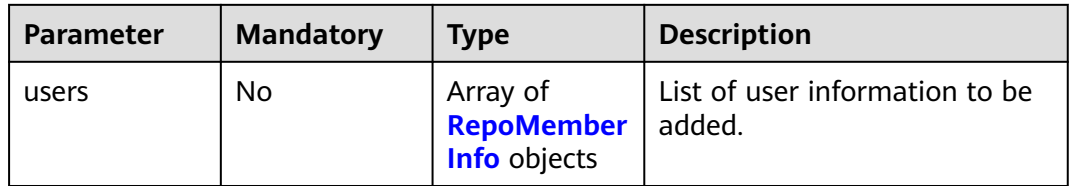

<span id="page-119-0"></span>**Table 4-218** RepoMemberInfo

| <b>Parameter</b> | <b>Mandatory</b> | <b>Type</b> | <b>Description</b>                                                                                            |
|------------------|------------------|-------------|----------------------------------------------------------------------------------------------------|
| domain_id        | No.              | String      | Tenant ID of a user.<br>Minimum: 8<br>Maximum: 32                                                             |
| domain_name      | No               | String      | Tenant name of the user                                                                                       |
| id               | Yes              | String      | ID of the user to be added.<br>Minimum: 4<br>Maximum: 32                                                      |
| name             | Yes              | String      | Name of the user to be added                                                                                  |
| role             | Yes              | Integer     | Permission of the user to be<br>added. The options are as<br>follows: 30->common<br>member, 40->administrator |

# **Response Parameters**

## **Status code: 200**

**Table 4-219** Response body parameters

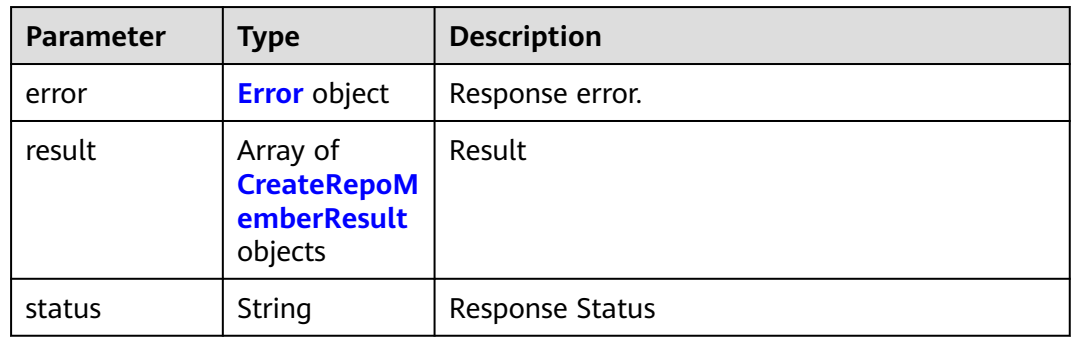

### **Table 4-220** Error

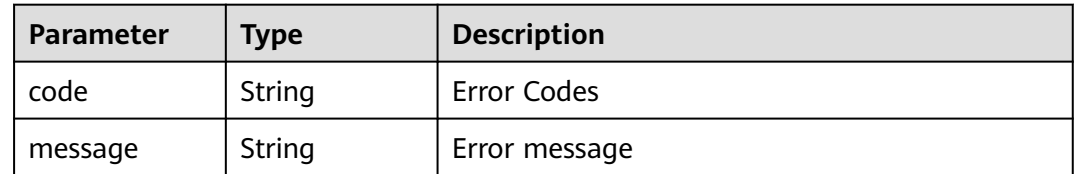

| <b>Parameter</b> | Type   | <b>Description</b>                    |  |
|------------------|--------|---------------------------------------|--|
| id               | String | Specifies the user ID.                |  |
|                  |        | Minimum: 32                           |  |
|                  |        | Maximum: 32                           |  |
| message          | String | Creating Warehouse Member Information |  |
| name             | String | User Name                             |  |
| status           | String | Creating a Warehouse Member Status    |  |

<span id="page-120-0"></span>**Table 4-221** CreateRepoMemberResult

POST https://{endpoint}/v1/repositories/{repository\_uuid}/members

```
{
 "users" : [ {
 "id" : "87b3dc2019f04ee788cb635eb26154ca",
 "role" : 30,
 "name" : "repo"
 } ]
}
```
# **Example Responses**

### **Status code: 200**

#### **OK**

```
{
 "result" : {
 "id" : "87b3dc2019f04ee788cb635eb26154ca",
   "name" : null,
 "message" : "add user success",
 "status" : "success"
  },
  "status" : "success"
}
```
# **Status Codes**

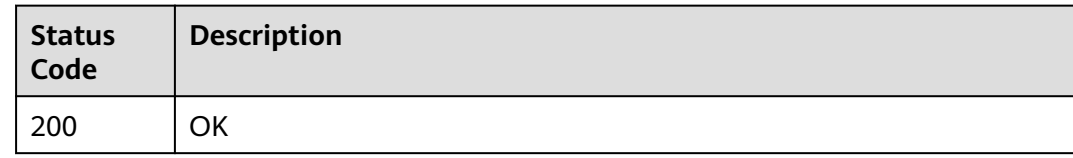

# **Error Codes**

### See **[Error Codes](#page-184-0)**.

# **4.4.3 Sets the role of a member in the warehouse.**

# **Function**

Set the warehouse operation permission for warehouse members,

## **URI**

PUT /v1/repositories/{repository\_uuid}/members/{member\_id}

**Table 4-222** Path Parameters

| <b>Parameter</b> | <b>Mandatory</b> | <b>Type</b> | <b>Description</b>                                                    |
|------------------|------------------|-------------|-----------------------------------------------------------------------|
| member id        | Yes              | String      | User ID.                                                              |
| repository_uui   | Yes              | String      | Repository UUID, which is<br>returned by the<br>CreateRepository API. |

# **Request Parameters**

**Table 4-223** Request header parameters

| <b>Parameter</b> | <b>Mandatory</b> | Type   | <b>Description</b>                                                                                                    |
|------------------|------------------|--------|----------------------------------------------------------------------------------------------------|
| X-Auth-Token     | Yes              | String | Specifies the user token.                                                                                                  |
|                  |                  |        | It can be obtained by calling<br>an IAM API. The value of X-<br>Subject-Token in the response<br>header is the user token. |

**Table 4-224** Request body parameters

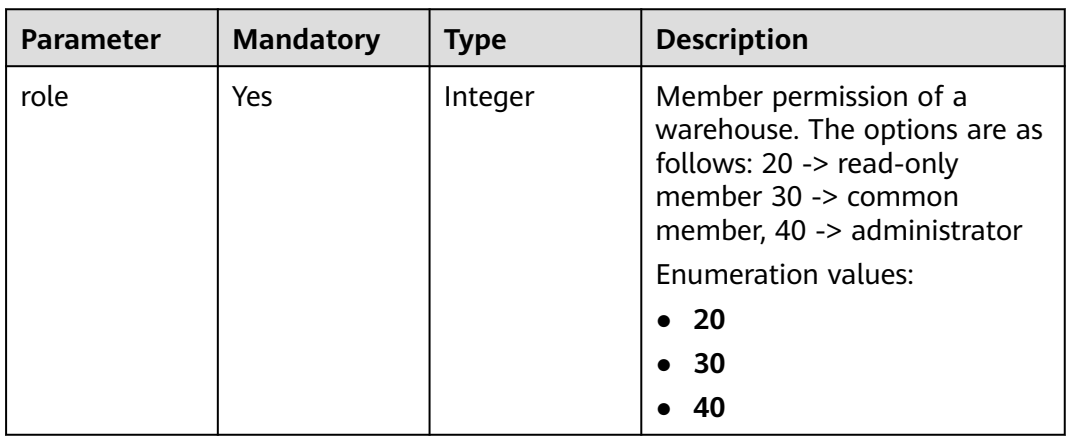

# **Response Parameters**

### **Status code: 200**

### **Table 4-225** Response body parameters

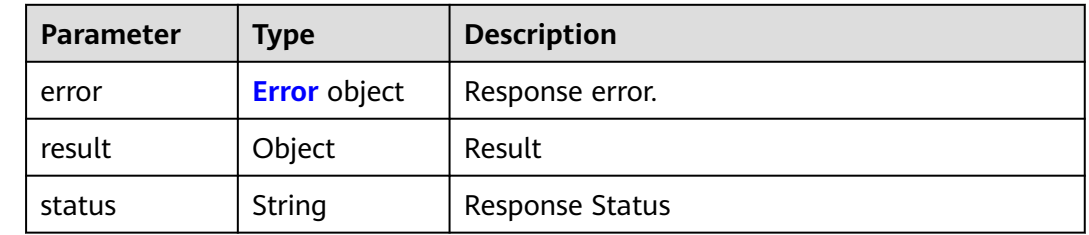

### **Table 4-226** Error

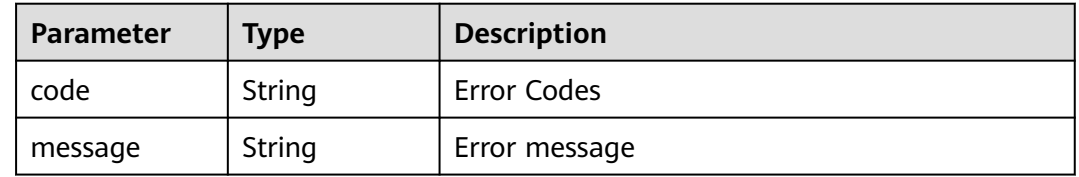

## **Example Requests**

PUT https://{endpoint}/v1/repositories/{repository\_uuid}/members/{member\_id}

```
{
  "role" : "40"
}
```
# **Example Responses**

### **Status code: 200**

OK

{ "result" : { }, "status" : "success" }

# **Status Codes**

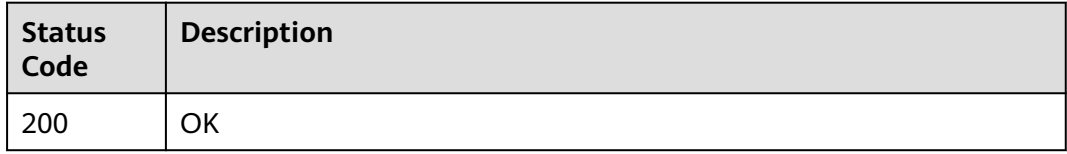

## **Error Codes**

See **[Error Codes](#page-184-0)**.

# **Function**

Delete repository members

## **URI**

DELETE /v1/repositories/{repository\_uuid}/members/{member\_id}

### **Table 4-227** Path Parameters

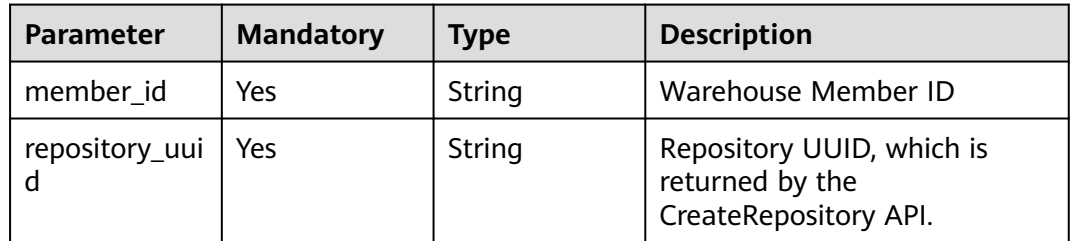

# **Request Parameters**

**Table 4-228** Request header parameters

| <b>Parameter</b> | <b>Mandatory</b> | Type   | <b>Description</b>                                                                                                    |
|------------------|------------------|--------|----------------------------------------------------------------------------------------------------|
| X-Auth-Token     | Yes              | String | Specifies the user token.                                                                                                  |
|                  |                  |        | It can be obtained by calling<br>an IAM API. The value of X-<br>Subject-Token in the response<br>header is the user token. |

# **Response Parameters**

### **Status code: 200**

**Table 4-229** Response body parameters

| <b>Parameter</b> | <b>Type</b>         | <b>Description</b>     |
|------------------|---------------------|------------------------|
| error            | <b>Error</b> object | Response error.        |
| result           | Object              | Result                 |
| status           | String              | <b>Response Status</b> |

### <span id="page-124-0"></span>**Table 4-230** Error

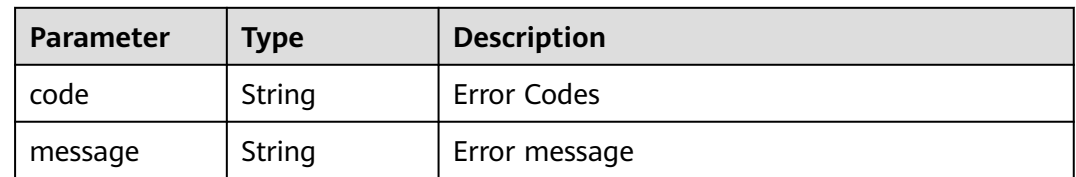

### **Example Requests**

DELETE https://{endpoint}/v1/repositories/{repository\_uuid}/members/{member\_id}

### **Example Responses**

#### **Status code: 200**

**OK** 

{ "result" : { }, "status" : "success" }

### **Status Codes**

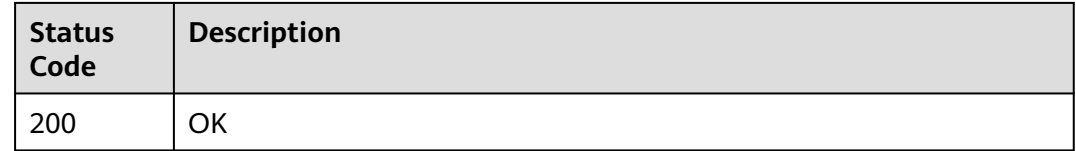

## **Error Codes**

See **[Error Codes](#page-184-0)**.

# **4.5 Commit**

# **4.5.1 Querying the Submission Information of a Warehouse**

## **Function**

This interface is used to obtain submission information based on the repository short ID. The list of all commits in the path can be queried based on the file path.

### **URI**

GET /v2/projects/{repo\_id}/repository/commits

**Table 4-231** Path Parameters

| <b>Parameter</b> | <b>Mandatory</b> | <b>Type</b> | <b>Description</b> |
|------------------|------------------|-------------|--------------------|
| repo_id          | Yes              | Integer     | Warehouse Short ID |

## **Table 4-232** Query Parameters

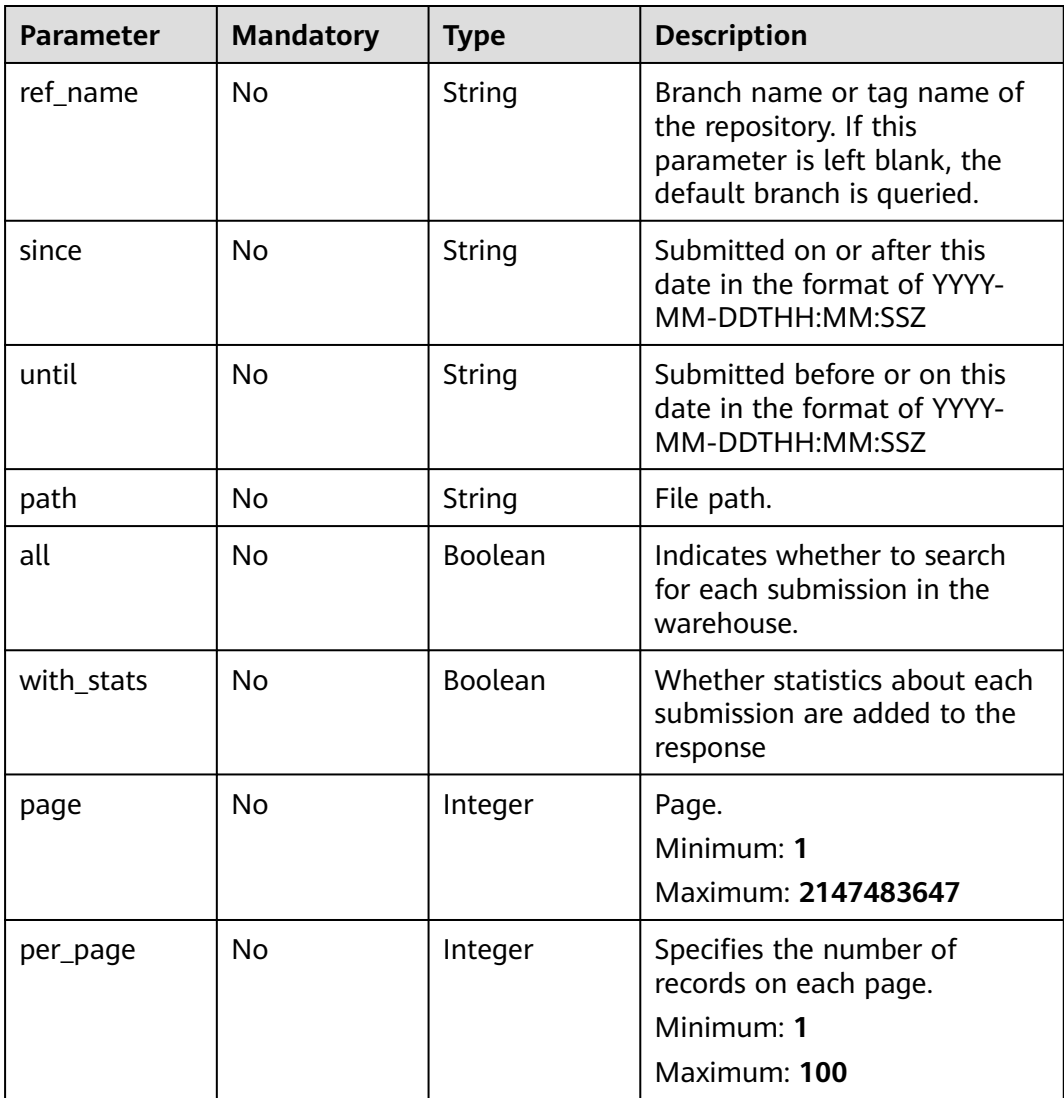

# **Request Parameters**

**Table 4-233** Request header parameters

| <b>Parameter</b> | <b>Mandatory</b> | <b>Type</b> | <b>Description</b>                                                                                                    |
|------------------|------------------|-------------|----------------------------------------------------------------------------------------------------|
| X-Auth-Token     | Yes              | String      | Specifies the user token.                                                                                                  |
|                  |                  |             | It can be obtained by calling<br>an IAM API. The value of X-<br>Subject-Token in the response<br>header is the user token. |

# **Response Parameters**

### **Status code: 200**

**Table 4-234** Response body parameters

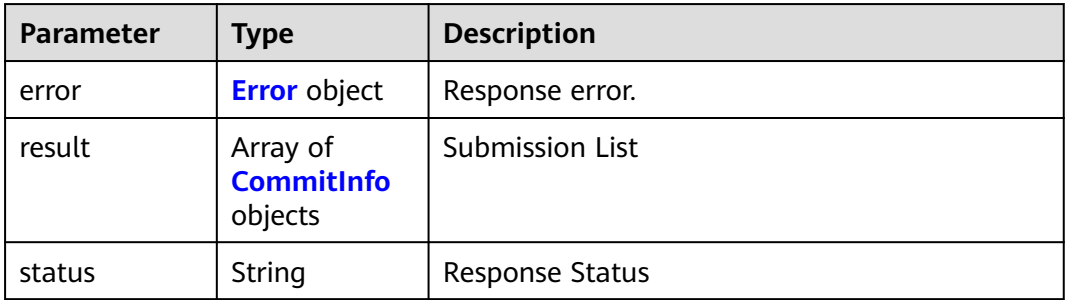

### **Table 4-235** Error

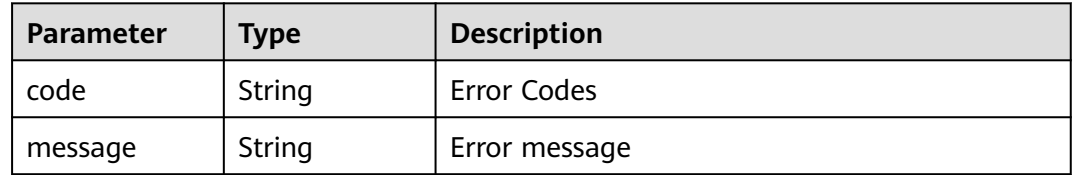

### **Table 4-236** CommitInfo

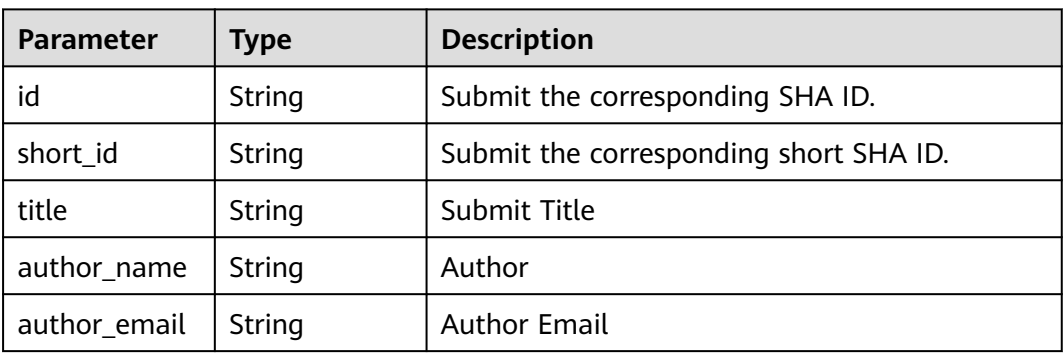

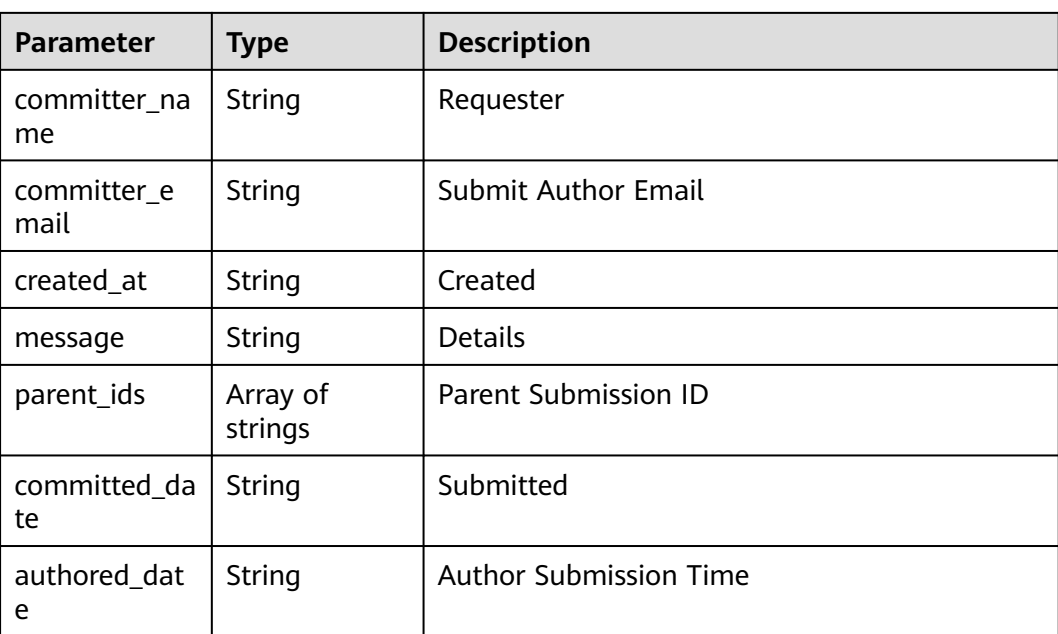

GET https://{endpoint}/v2/projects/859341/repository/commits

## **Example Responses**

### **Status code: 200**

#### OK

```
{
  "result" : [ {
   "id" : "85a0a9d5c6e43bc9c3e443ac01f789e24eeef02b",
   "title" : "some commit message",
   "message" : "some commit message",
   "short_id" : "85a0a9d5",
   "author_name" : "repo",
 "author_email" : null,
 "committer_name" : "repo",
 "committer_email" : null,
   "created_at" : "2021-09-26T03:44:51.000Z",
   "parent_ids" : [ "5c114bb316dff4d4a046e09a5c44c816f2433140" ],
   "committed_date" : "2021-09-26T03:44:51.000Z",
   "authored_date" : null
 }, {
 "id" : "5c114bb316dff4d4a046e09a5c44c816f2433140",
   "title" : "Updating README.md",
 "message" : "Updating README.md",
 "short_id" : "5c114bb3",
   "author_name" : "repo",
   "author_email" : null,
   "committer_name" : "repo",
 "committer_email" : null,
 "created_at" : "2021-08-26T12:02:58.000Z",
   "parent_ids" : [ "646fc72bd87eb02e1e84bf3b82179c7f6d22c2c2" ],
   "committed_date" : "2021-08-26T12:02:58.000Z",
   "authored_date" : null
  } ],
  "status" : "success"
}
```
# **Status Codes**

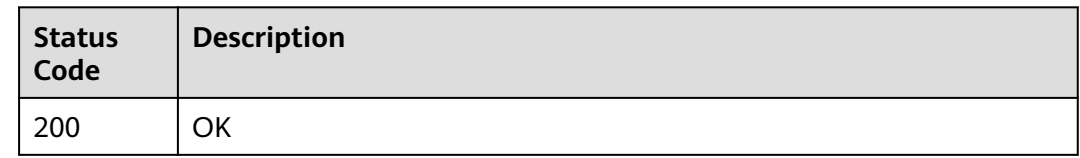

# **Error Codes**

See **[Error Codes](#page-184-0)**.

# **4.5.2 Creating a Commit**

## **Function**

Multiple files in different directories can be submitted at a time. If the directory does not exist, the system automatically creates a directory. The forcible overwrite option is supported. When the forcible overwrite flag is set to true, the conflict is ignored and the configuration is forcibly submitted.

### **URI**

POST /v2/projects/{repo\_id}/repository/commits

### **Table 4-237** Path Parameters

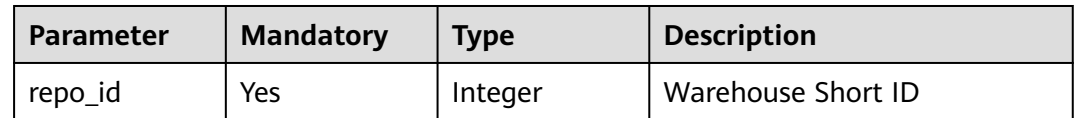

### **Request Parameters**

### **Table 4-238** Request header parameters

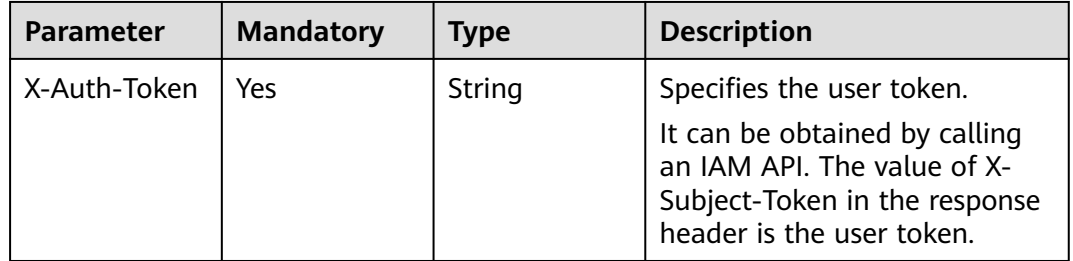

#### **Table 4-239** Request body parameters

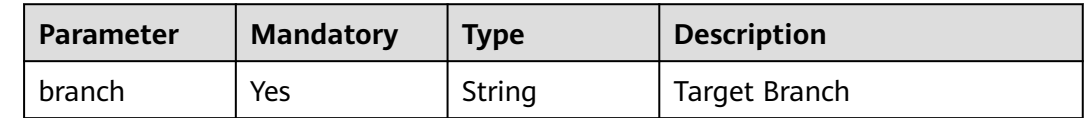

| <b>Parameter</b>   | <b>Mandatory</b> | <b>Type</b>                                 | <b>Description</b>                                                                                                    |
|--------------------|------------------|---------------------------------------------|----------------------------------------------------------------------------------------------------|
| commit_mess<br>age | Yes              | String                                      | <b>Details</b>                                                                                                    |
| start_branch       | Nο               | String                                      | New branch name when a<br>branch is created.                                                                                                  |
| actions            | Yes              | Array of<br><b>CommitActio</b><br>n objects | Submission Processing List                                                                                                    |
| author_email       | No               | String                                      | Submit the author's e-mail<br>address                                                                                                    |
| author_name        | No               | String                                      | Name of the author who<br>submits the application.                                                                                            |
| stats              | <b>No</b>        | <b>Boolean</b>                              | Indicates whether to include<br>submission statistics. The<br>default value is true.                                                          |
| force              | No               | Boolean                                     | Indicates whether to overwrite<br>the target branch. When true,<br>overwrite the target branch<br>with a new commit based on<br>start_branch. |

**Table 4-240** CommitAction

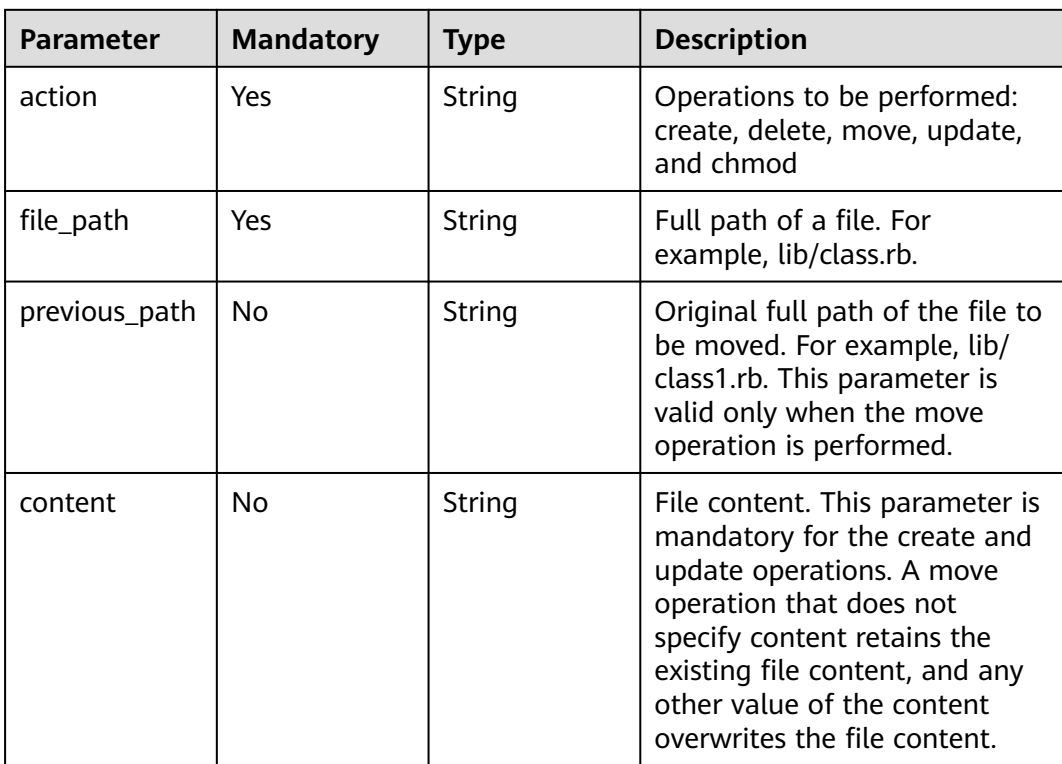

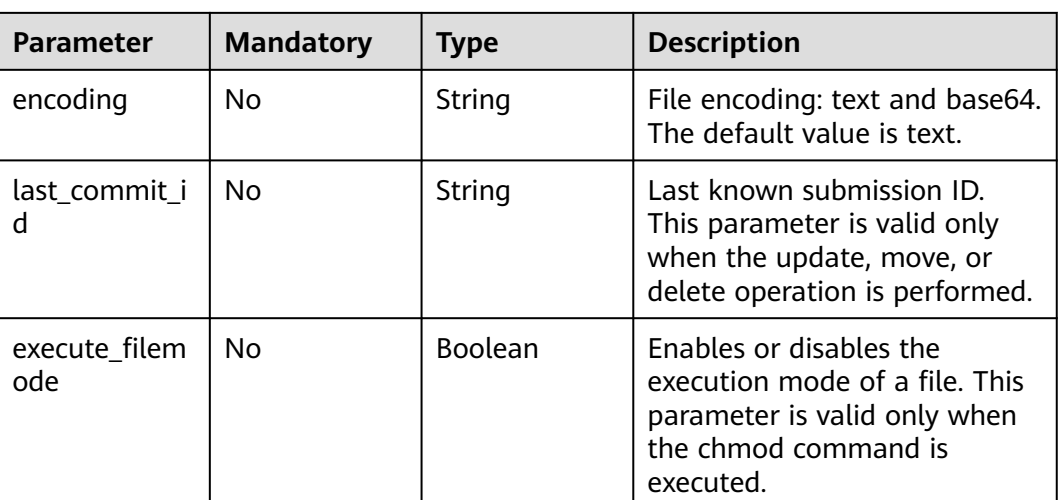

# **Response Parameters**

### **Status code: 200**

## **Table 4-241** Response body parameters

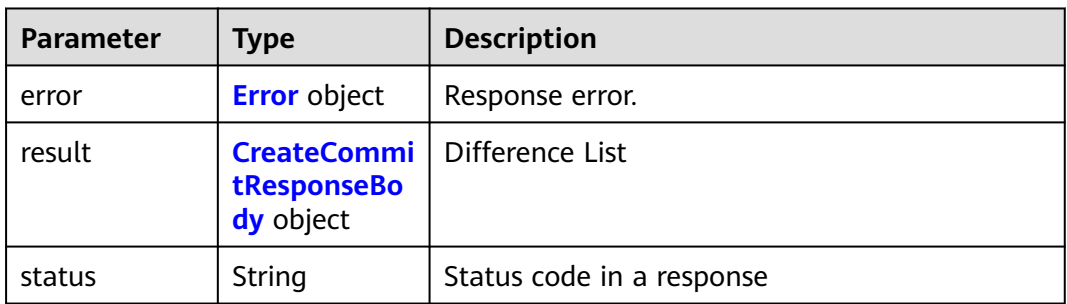

### **Table 4-242** Error

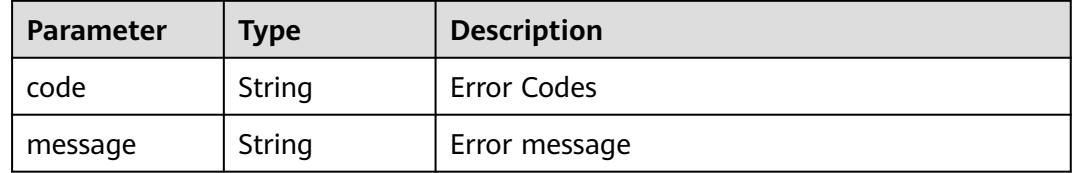

## **Table 4-243** CreateCommitResponseBody

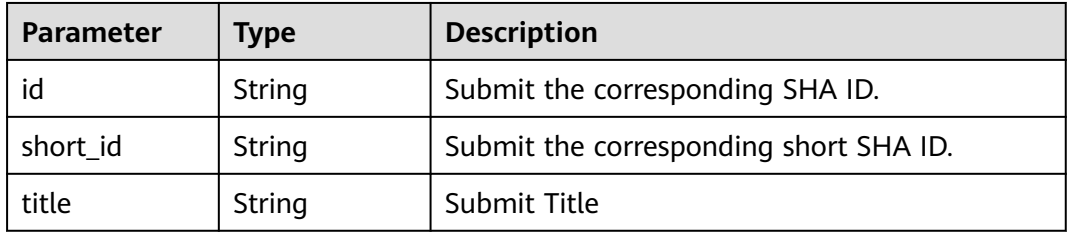

| <b>Parameter</b>    | <b>Type</b>         | <b>Description</b>            |
|---------------------|---------------------|-------------------------------|
| author_name         | String              | Author                        |
| author_email        | String              | <b>Author Email</b>           |
| committer_na<br>me  | String              | Requester                     |
| committer_e<br>mail | String              | <b>Submit Author Email</b>    |
| created_at          | String              | Created                       |
| message             | String              | <b>Details</b>                |
| parent_ids          | Array of<br>strings | <b>Parent Submission ID</b>   |
| committed_da<br>te  | String              | Submitted                     |
| authored_dat<br>e   | String              | <b>Author Submission Time</b> |
| stats               | stats object        | <b>Statistics</b>             |

**Table 4-244** stats

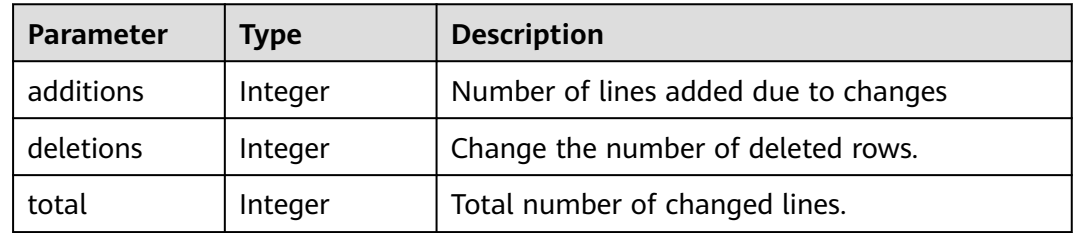

POST https://{endpoint}/v2/projects/859341/repository/commits

```
{
 "branch" : "master",
 "commit_message" : "some commit message",
 "actions" : [ {
 "action" : "create",
 "file_path" : "test001.txt",
 "content" : "some content"
 } ]
}
```
## **Example Responses**

### **Status code: 200**

OK

{

```
 "result" : {
   "id" : "85a0a9d5c6e43bc9c3e443ac01f789e24eeef02b",
   "title" : "some commit message",
   "message" : "some commit message",
   "short_id" : "85a0a9d5",
   "author_name" : "repo",
 "author_email" : null,
 "committer_name" : "repo",
   "committer_email" : null,
   "created_at" : "2021-09-26T03:44:51.000Z",
   "parent_ids" : [ "5c114bb316dff4d4a046e09a5c44c816f2433140" ],
   "committed_date" : "2021-09-26T03:44:51.000Z",
   "authored_date" : null,
   "stats" : {
     "additions" : 1,
    "deletions" : 0,
     "total" : 1
   }
  },
  "status" : "success"
}
```
# **Status Codes**

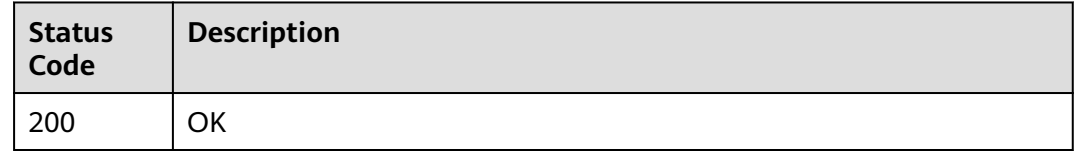

## **Error Codes**

See **[Error Codes](#page-184-0)**.

# **4.5.3 Querying Specific Submission Information of a Warehouse**

## **Function**

Gets a specific commit identified by a commit id or the name of a branch or tag.

## **URI**

GET /v2/projects/{repo\_id}/repository/commits/{sha}

### **Table 4-245** Path Parameters

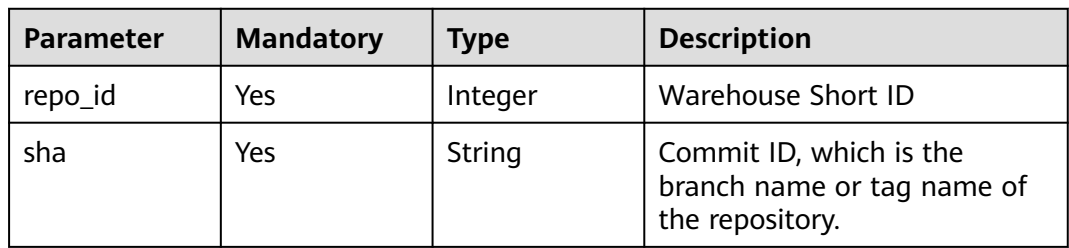

**Table 4-246** Query Parameters

| <b>Parameter</b> | <b>Mandatory</b> | <b>Type</b>    | <b>Description</b>                                             |
|------------------|------------------|----------------|----------------------------------------------------------------|
| stats            | No               | <b>Boolean</b> | Including submission statistics.<br>The default value is true. |

# **Request Parameters**

**Table 4-247** Request header parameters

| <b>Parameter</b> | <b>Mandatory</b> | Type   | <b>Description</b>                                                                                                    |
|------------------|------------------|--------|----------------------------------------------------------------------------------------------------|
| X-Auth-Token     | Yes              | String | Specifies the user token.                                                                                                  |
|                  |                  |        | It can be obtained by calling<br>an IAM API. The value of X-<br>Subject-Token in the response<br>header is the user token. |

## **Response Parameters**

### **Status code: 200**

### **Table 4-248** Response body parameters

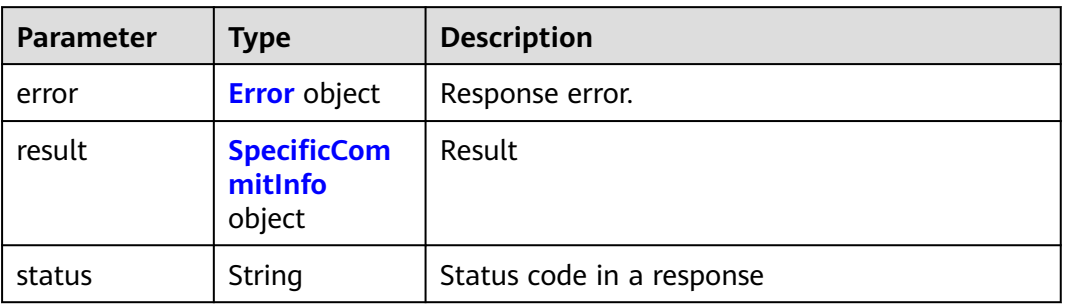

### **Table 4-249** Error

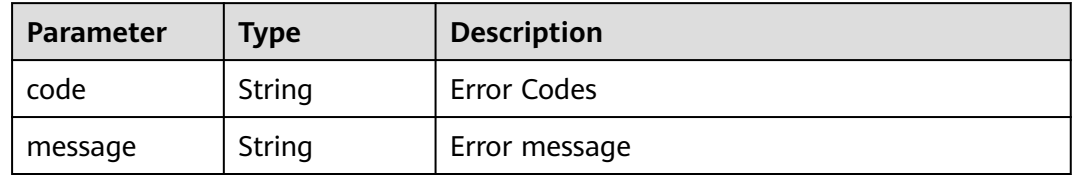

<span id="page-134-0"></span>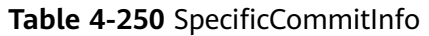

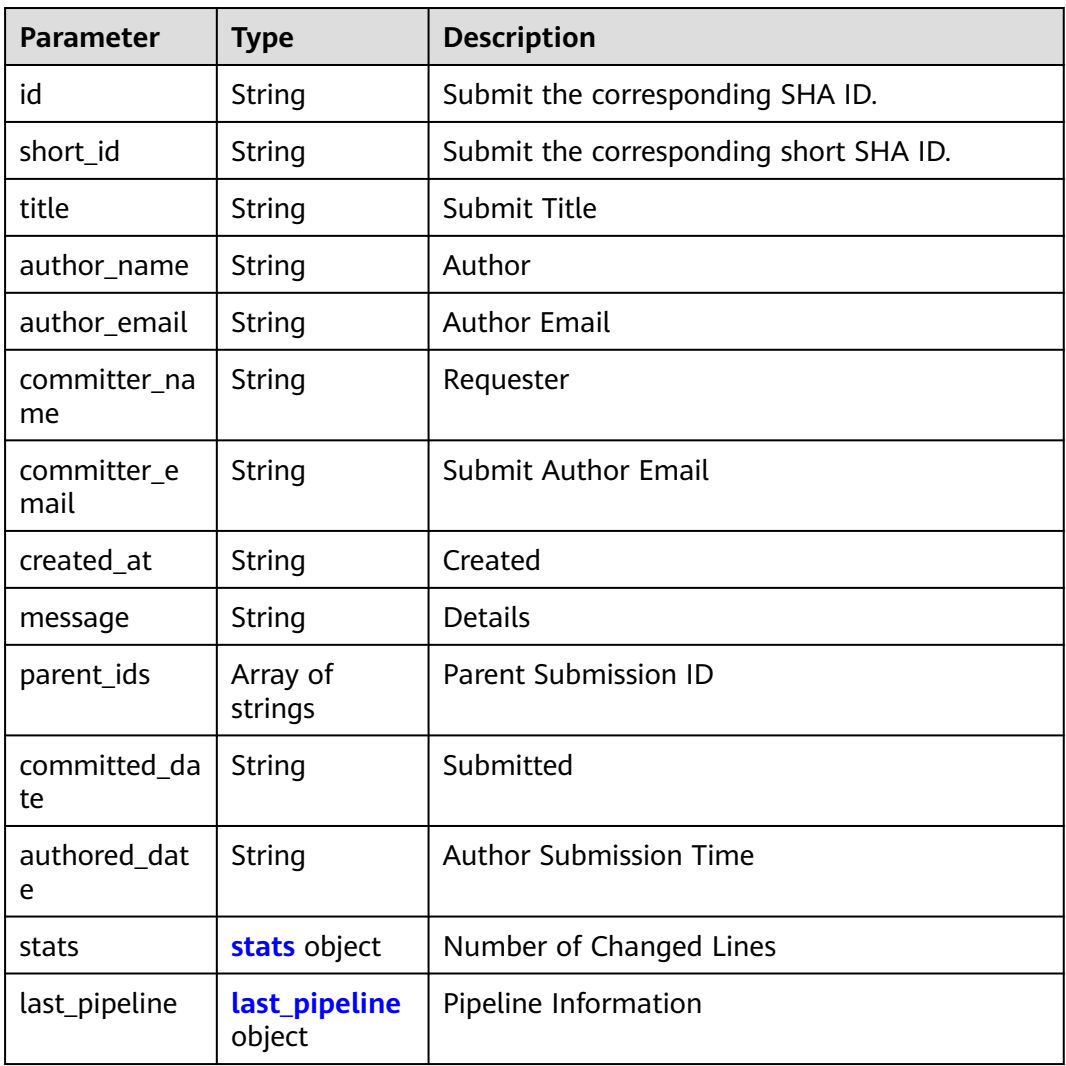

## **Table 4-251** stats

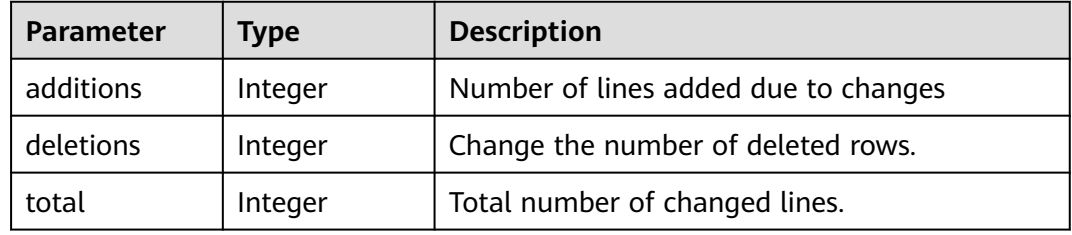

#### **Table 4-252** last\_pipeline

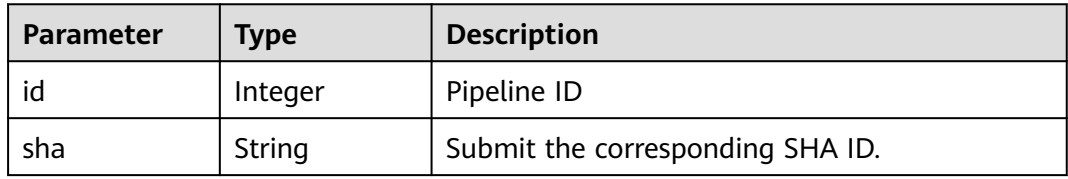

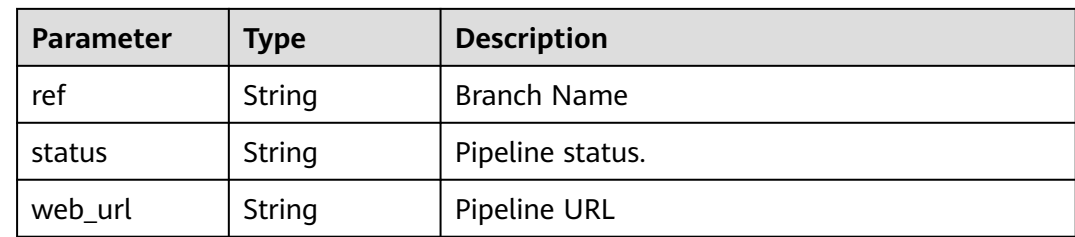

GET https://{endpoint}/v2/projects/859341/repository/commits/master

## **Example Responses**

#### **Status code: 200**

#### **OK**

```
{
  "result" : {
 "id" : "85a0a9d5c6e43bc9c3e443ac01f789e24eeef02b",
 "title" : "some commit message",
   "message" : "some commit message",
   "short_id" : "85a0a9d5",
   "author_name" : "repo",
   "author_email" : null,
 "committer_name" : "repo",
 "committer_email" : null,
   "created_at" : "2021-09-26T03:44:51.000Z",
 "parent_ids" : [ "5c114bb316dff4d4a046e09a5c44c816f2433140" ],
 "committed_date" : "2021-09-26T03:44:51.000Z",
   "authored_date" : null,
   "stats" : {
     "additions" : 1,
    "deletions" : 0,
    "total" : 1
 },
 "last_pipeline" : {
     "id" : 292811,
     "sha" : "2202af08836f0afd762d1b151d15ac510b974bdf",
     "ref" : "master",
 "status" : "running",
 "web_url" : "https://repo.devcloud.cn-north-208.ulanqab.huawei.com/
Pipeline_Beta_sdcs00001/202107171926/pipelines/292811"
   }
  },
  "status" : "success"
}
```
## **Status Codes**

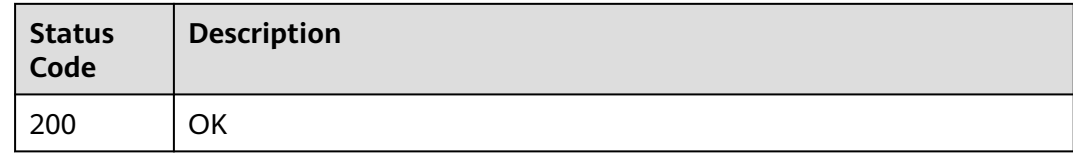

## **Error Codes**

### See **[Error Codes](#page-184-0)**.

# **4.5.4 Querying the Submission Discrepancy Information of a Warehouse**

# **Function**

This API is used to query submission difference information based on commit id.

### **URI**

GET /v2/projects/{repo\_id}/repository/commits/{sha}/diff

**Table 4-253** Path Parameters

| <b>Parameter</b> | <b>Mandatory</b> | <b>Type</b> | <b>Description</b>                                                       |
|------------------|------------------|-------------|--------------------------------------------------------------------------|
| repo_id          | Yes              | Integer     | Warehouse Short ID                                                       |
| sha              | Yes              | String      | Commit ID, which is the<br>branch name or tag name of<br>the repository. |

# **Request Parameters**

**Table 4-254** Request header parameters

| <b>Parameter</b> | <b>Mandatory</b> | <b>Type</b> | <b>Description</b>                                                                                                    |
|------------------|------------------|-------------|----------------------------------------------------------------------------------------------------|
| X-Auth-Token     | Yes              | String      | Specifies a user token.<br>It can be obtained by calling<br>an IAM API. The value of X-<br>Subject-Token in the response<br>header is the user token. |

## **Response Parameters**

### **Status code: 200**

**Table 4-255** Response body parameters

| <b>Parameter</b> | <b>Type</b>                                   | <b>Description</b>        |
|------------------|-----------------------------------------------|---------------------------|
| error            | <b>Error</b> object                           | Response error.           |
| result           | Array of<br><b>DiffCommitl</b><br>nfo objects | Difference List           |
| status           | String                                        | Status code in a response |

### <span id="page-137-0"></span>**Table 4-256** Error

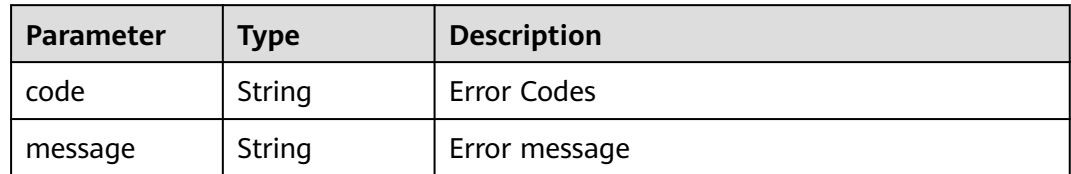

### **Table 4-257** DiffCommitInfo

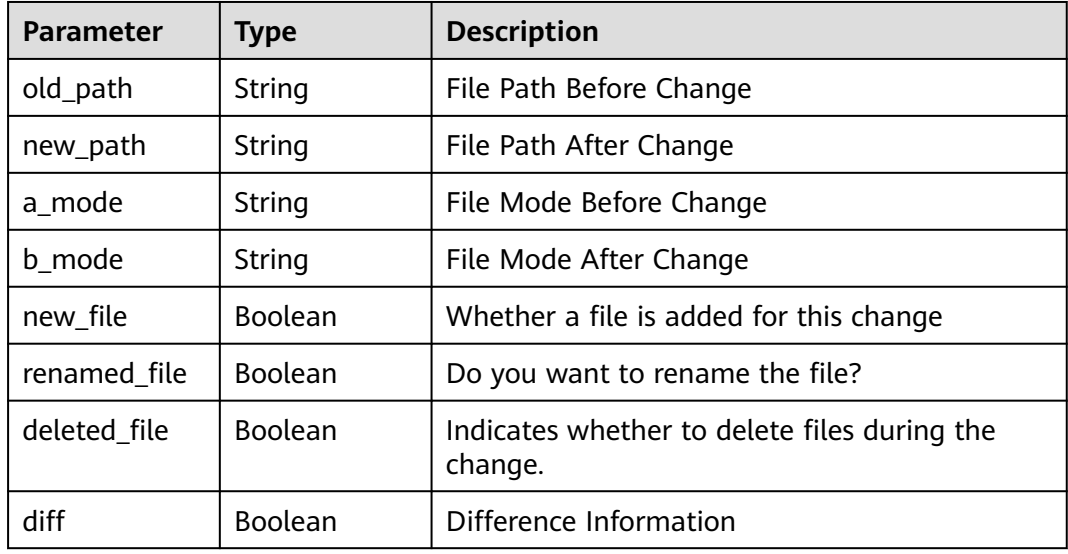

## **Example Requests**

GET https://{endpoint}/v2/projects/859341/repository/commits/master/diff

# **Example Responses**

### **Status code: 200**

#### **OK**

```
{
 "result" : [ {
 "diff" : "@@ -1,4 +1,7 @@\n y_mr_0721\n+\n+! [CloudIDE run successfully] (./image/screenshot.PNG)\n+
\n edwwd\n # css \n **hhrh**",
 "old_path" : "README.md",
 "new_path" : "README.md",
 "a_mode" : "100644",
 "b_mode" : "100644",
   "new_file" : false,
   "renamed_file" : false,
   "deleted_file" : false
  } ],
  "status" : "success"
}
```
# **Status Codes**

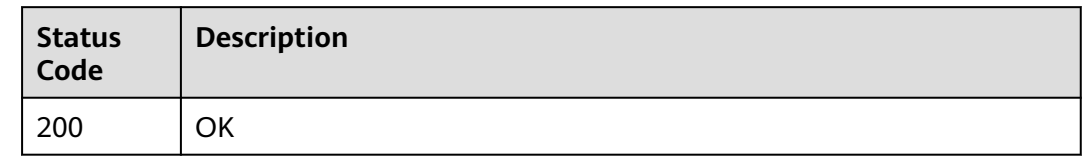

# **Error Codes**

See **[Error Codes](#page-184-0)**.

# **4.6 File**

# **4.6.1 Querying File Information of a Warehouse**

# **Function**

Obtains information about files in the repository, such as the name, size, and content. Note that the file content is encoded using Base64.

# **URI**

GET /v2/projects/{repo\_id}/repository/files

### **Table 4-258** Path Parameters

| <b>Parameter</b> | <b>Mandatory</b> | <b>Type</b> | <b>Description</b> |
|------------------|------------------|-------------|--------------------|
| ' repo id        | Yes              | Integer     | Warehouse Short ID |

**Table 4-259** Query Parameters

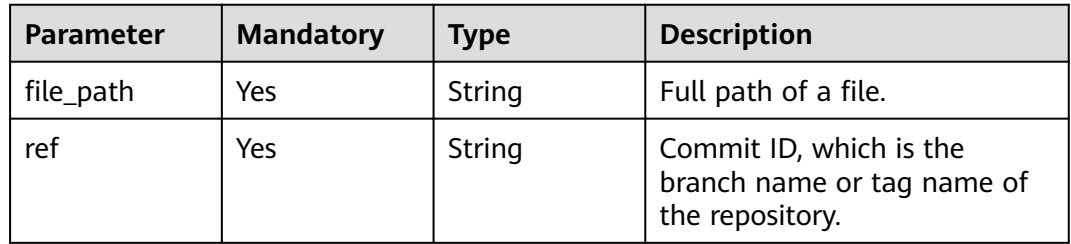

# **Request Parameters**

**Table 4-260** Request header parameters

| <b>Parameter</b> | <b>Mandatory</b> | <b>Type</b> | <b>Description</b>                                                                                                    |
|------------------|------------------|-------------|----------------------------------------------------------------------------------------------------|
| X-Auth-Token     | Yes              | String      | Specifies the user token.                                                                                                  |
|                  |                  |             | It can be obtained by calling<br>an IAM API. The value of X-<br>Subject-Token in the response<br>header is the user token. |

# **Response Parameters**

### **Status code: 200**

**Table 4-261** Response body parameters

| Parameter | <b>Type</b>                                      | <b>Description</b>        |
|-----------|--------------------------------------------------|---------------------------|
| error     | <b>Error</b> object                              | Response error.           |
| result    | <b>FileContentIn   File Details</b><br>fo object |                           |
| status    | String                                           | Status code in a response |

**Table 4-262** Error

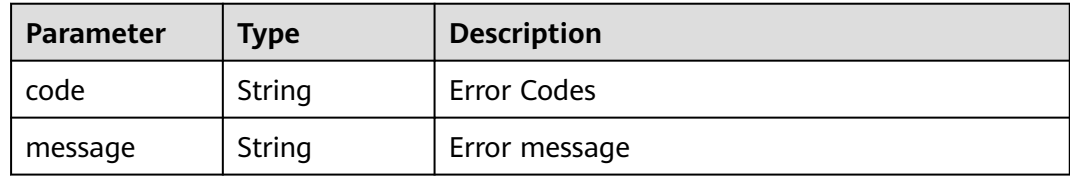

### **Table 4-263** FileContentInfo

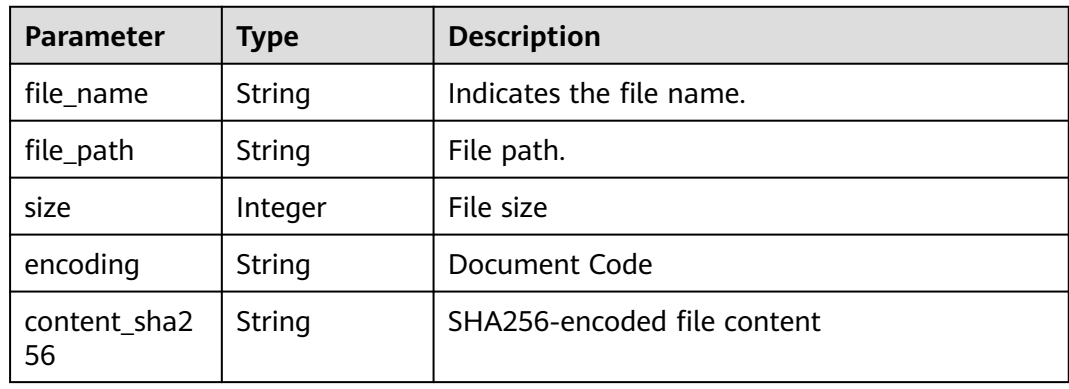

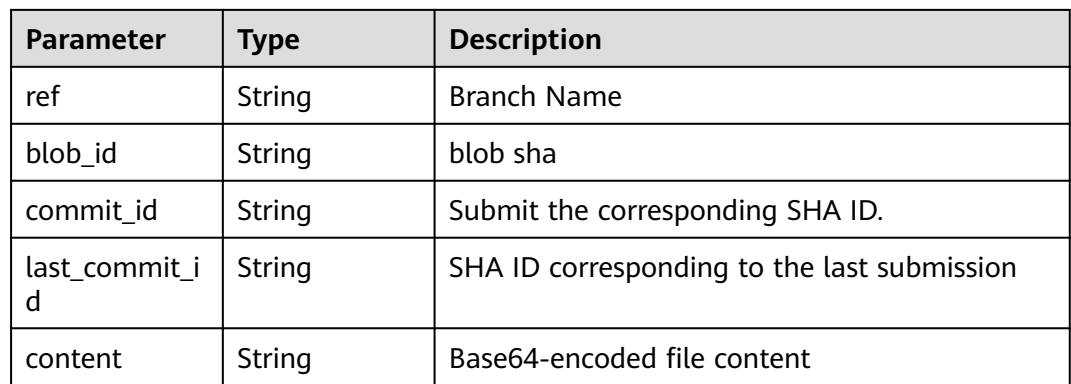

GET https://{endpoint}/v2/projects/859341/repository/files?README.md&ref=master

## **Example Responses**

#### **Status code: 200**

### OK

```
{
  "result" : {
   "size" : 9,
   "encoding" : "base64",
   "ref" : "master",
   "content" : "NDU0NTQ1NDQ1",
   "file_name" : "README.md",
   "file_path" : "README.md",
   "content_sha256" : "e16f4f6c41a79d120484774a625bea8a3c3dcb655aa7c7e793ac48639dc63944",
   "blob_id" : "3325fa3142fd66fedc8c3a5218b417f561e0ea2f",
 "commit_id" : "a772945ec2765e322cc83e0f467f394effa22cf3",
 "last_commit_id" : "a772945ec2765e322cc83e0f467f394effa22cf3"
 },
 "status" : "success"
}
```
## **Status Codes**

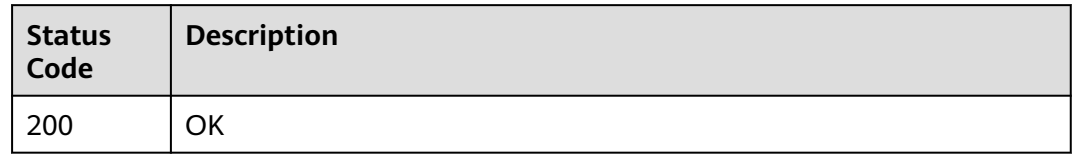

## **Error Codes**

See **[Error Codes](#page-184-0)**.

# **4.7 User**

# **4.7.1 HTTPS account and password verification**

# **Function**

Check whether the user name and password entered when a user uploads or downloads code using HTTPS are valid.

### **URI**

POST /v2/user/{iam\_user\_uuid}/validate-https-info

### **Table 4-264** Path Parameters

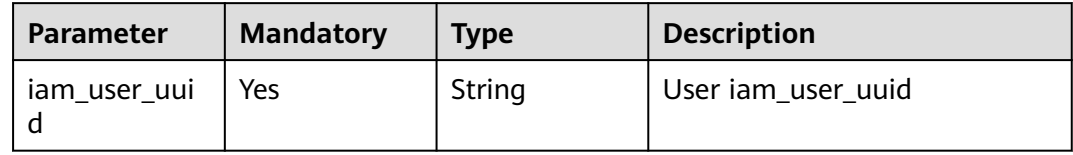

## **Request Parameters**

**Table 4-265** Request header parameters

| <b>Parameter</b> | <b>Mandatory</b> | <b>Type</b> | <b>Description</b>                                                                                     |
|------------------|------------------|-------------|----------------------------------------------------------------------------------------------------|
| X-Auth-Token     | Yes              | String      | Specifies the user token.                                                                              |
|                  |                  |             | It can be obtained by calling<br>the IAM API (value of X-<br>Subject-Token in the response<br>header). |

**Table 4-266** Request body parameters

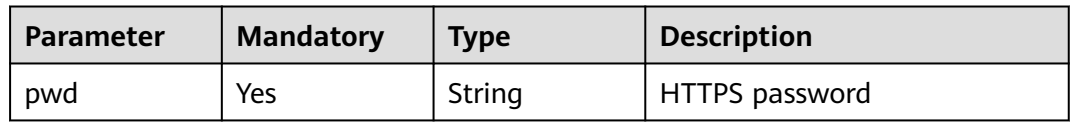

## **Response Parameters**

### **Status code: 200**

**Table 4-267** Response body parameters

| Parameter | <b>Type</b>         | <b>Description</b> |
|-----------|---------------------|--------------------|
| error     | <b>Error</b> object | Response error.    |
| result    | String              | Result             |

<span id="page-142-0"></span>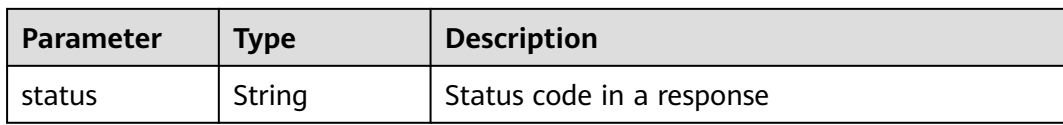

### **Table 4-268** Error

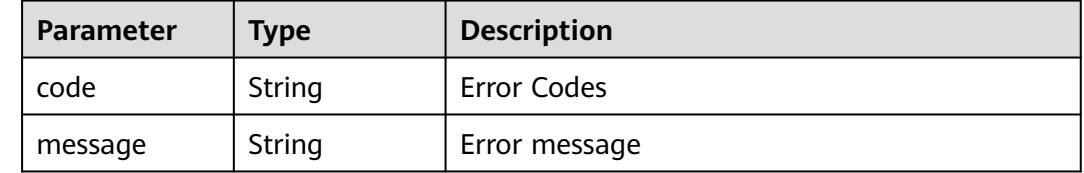

### **Example Requests**

POST https://{endpoint}/v2/user/{iam\_user\_uuid}/validate-https-info

{ "pwd" : "repo@123" }

## **Example Responses**

### **Status code: 200**

**OK** 

{ .<br>"result" : "verificationPassed", "status" : "success" }

### **Status Codes**

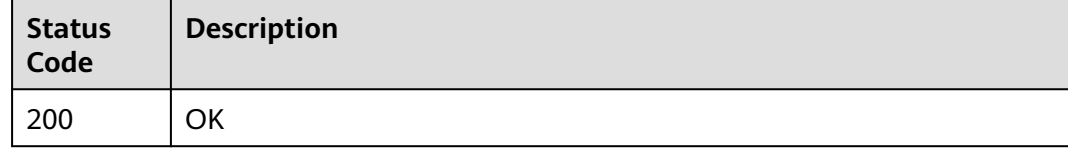

### **Error Codes**

See **[Error Codes](#page-184-0)**.

# **4.8 WebHook**

# **4.8.1 Querying the Webhook of a Specified Warehouse**

## **Function**

Get warehouse webhook

# **URI**

# GET /v1/repositories/{group\_name}/{repository\_name}/hooks

### **Table 4-269** Path Parameters

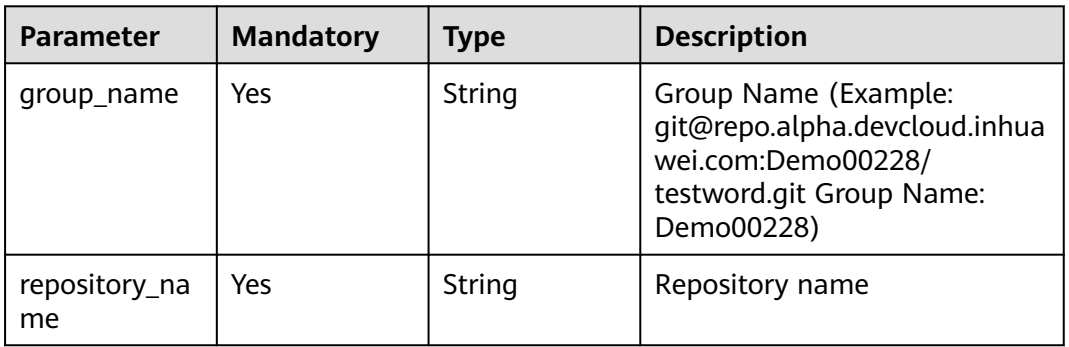

### **Table 4-270** Query Parameters

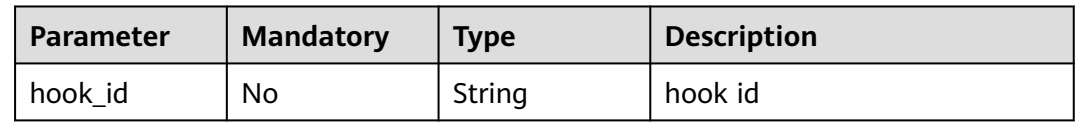

## **Request Parameters**

**Table 4-271** Request header parameters

| <b>Parameter</b> | <b>Mandatory</b> | <b>Type</b> | <b>Description</b>                                                                                                    |
|------------------|------------------|-------------|----------------------------------------------------------------------------------------------------|
| X-Auth-Token     | Yes              | String      | Specifies the user token.                                                                                                  |
|                  |                  |             | It can be obtained by calling<br>an IAM API. The value of X-<br>Subject-Token in the response<br>header is the user token. |

## **Response Parameters**

**Status code: 200**

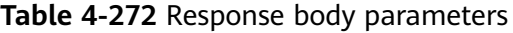

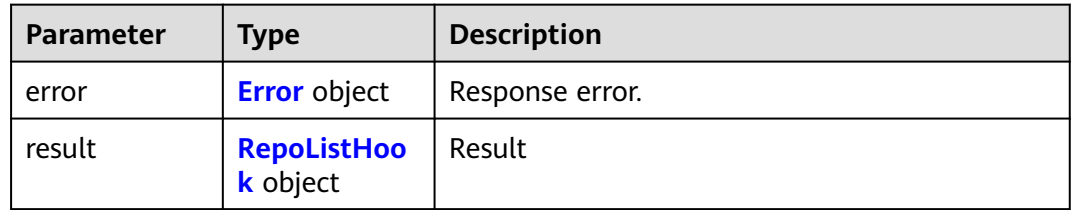
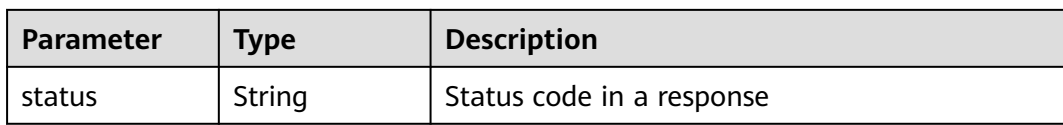

#### **Table 4-273** Error

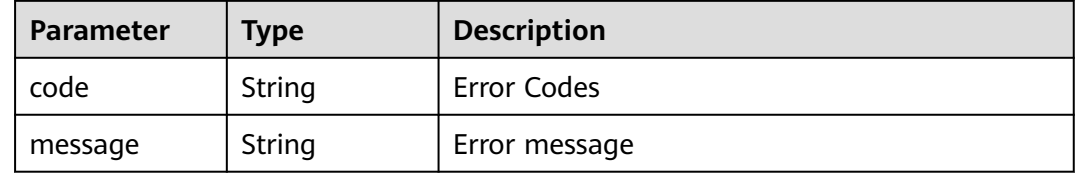

#### **Table 4-274** RepoListHook

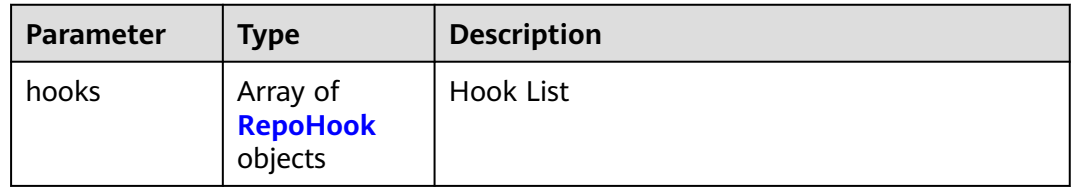

#### **Table 4-275** RepoHook

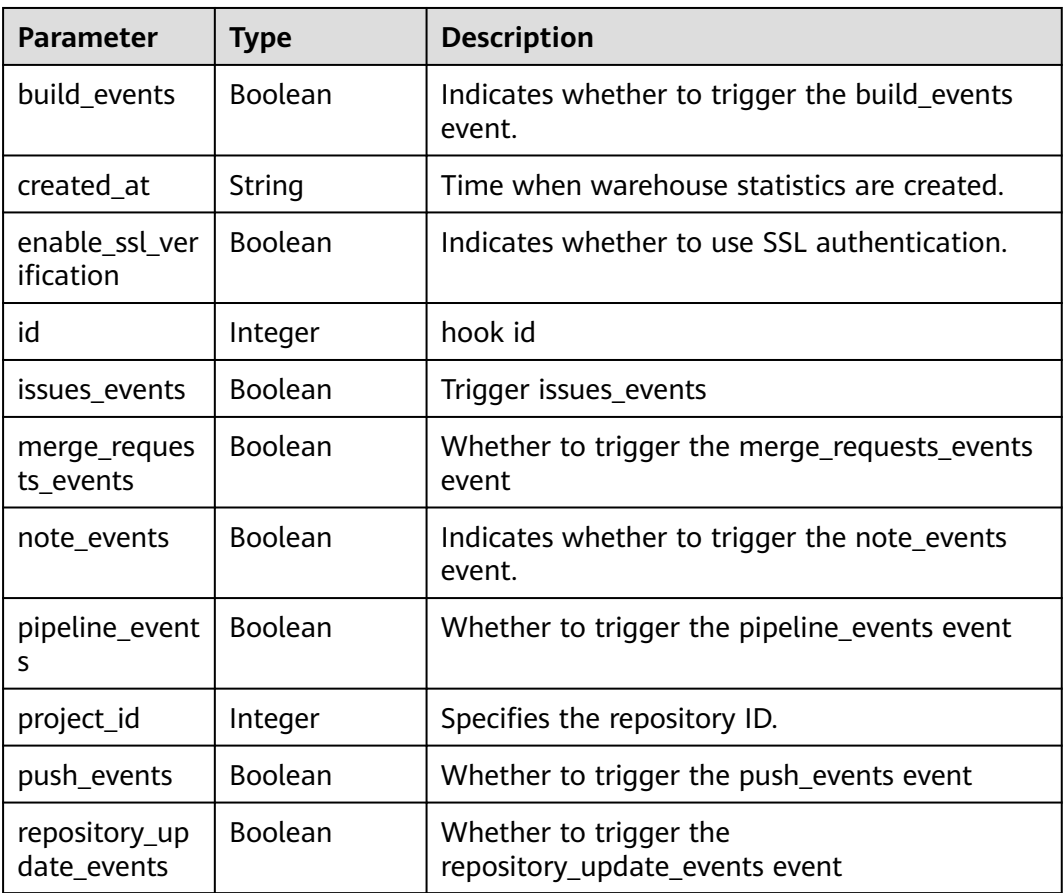

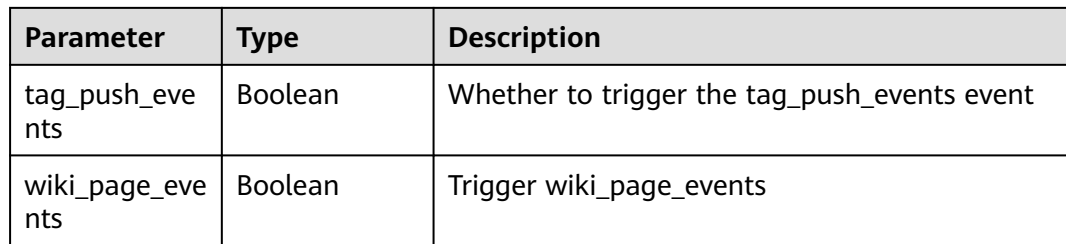

#### **Example Requests**

GET https://{endpoint}/v1/repositories/{group\_name}/{repository\_name}/hooks

#### **Example Responses**

#### **Status code: 200**

#### **OK**

{ "result" : { "hooks" : [ { "id" : 2111600786, "project\_id" : 2111615967, "created\_at" : "2021-11-09 16:35:15", "enable\_ssl\_verification" : false, "push\_events" : true, "tag\_push\_events" : false, "repository\_update\_events" : false, "merge\_requests\_events" : false, "issues\_events" : false, "note\_events" : false, "pipeline\_events" : false, "wiki\_page\_events" : false } ] }, "status" : "success" }

# **Status Codes**

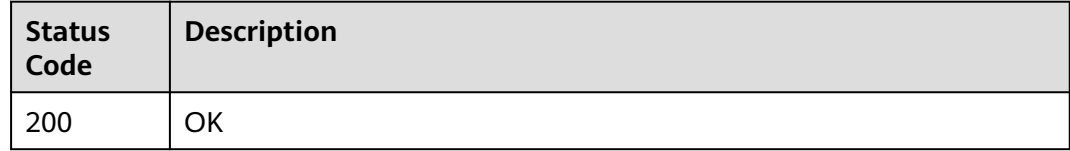

#### **Error Codes**

See **[Error Codes](#page-184-0)**.

# **4.8.2 Adding a Hook to a Specified Repository**

## **Function**

Submit code to automatically trigger compilation and building and add a repository hook.

# **URI**

#### POST /v1/repositories/{group\_name}/{repository\_name}/hooks

**Table 4-276** Path Parameters

| <b>Parameter</b>    | <b>Mandatory</b> | <b>Type</b> | <b>Description</b>                                                                                                    |
|---------------------|------------------|-------------|----------------------------------------------------------------------------------------------------|
| group_name          | Yes              | String      | Group Name (Example:<br>git@repo.alpha.devcloud.inhua<br>wei.com:Demo00228/<br>testword.git Group Name:<br>Demo00228) |
| repository_na<br>me | Yes              | String      | Repository name                                                                                                    |

# **Request Parameters**

**Table 4-277** Request header parameters

| <b>Parameter</b> | <b>Mandatory</b> | <b>Type</b> | <b>Description</b>                                                                                                    |
|------------------|------------------|-------------|----------------------------------------------------------------------------------------------------|
| X-Auth-Token     | Yes              | String      | Specifies the user token.                                                                                                  |
|                  |                  |             | It can be obtained by calling<br>an IAM API. The value of X-<br>Subject-Token in the response<br>header is the user token. |

**Table 4-278** Request body parameters

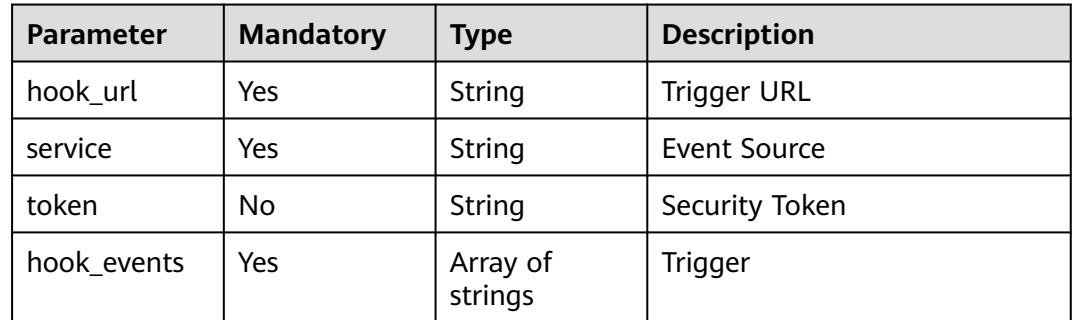

# **Response Parameters**

#### **Status code: 200**

| Parameter | Type                      | <b>Description</b>        |
|-----------|---------------------------|---------------------------|
| error     | <b>Error</b> object       | Response error.           |
| result    | <b>RepoHook</b><br>object | Result                    |
| status    | String                    | Status code in a response |

**Table 4-279** Response body parameters

#### **Table 4-280** Error

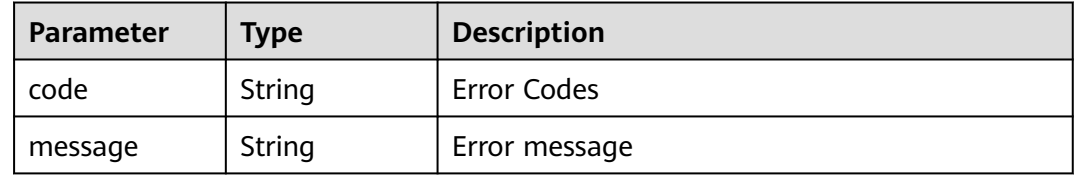

#### **Table 4-281** RepoHook

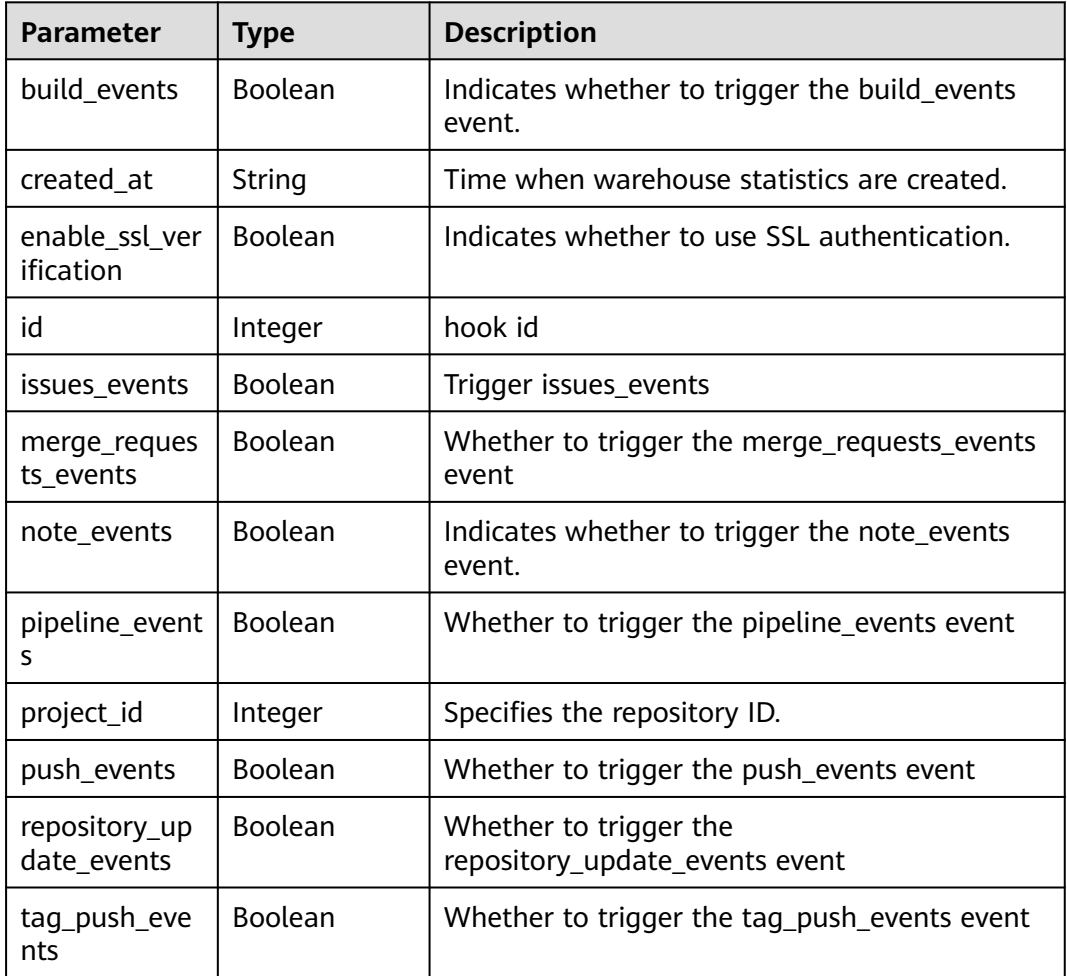

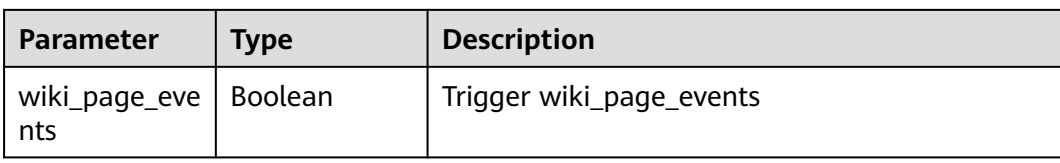

## **Example Requests**

POST https://{endpoint}/v1/repositories/{group\_name}/{repository\_name}/hooks

```
{
 "service" : 11,
 "token" : "test",
  "hook_url" : "https://alpha.devcloud.inhuawei.com/",
  "hook_events" : [ "push_events" ]
}
```
#### **Example Responses**

#### **Status code: 200**

**OK** 

}

```
{
  "result" : {
   "id" : 5609,
 "project_id" : 453489,
 "created_at" : "2019-10-23 17:29:56",
   "enable_ssl_verification" : false,
 "push_events" : true,
 "tag_push_events" : false,
   "repository_update_events" : false,
   "merge_requests_events" : false,
   "issues_events" : false,
   "note_events" : false,
   "pipeline_events" : false,
    "wiki_page_events" : false,
   "build_events" : null
 },
 "status" : "success"
```
## **Status Codes**

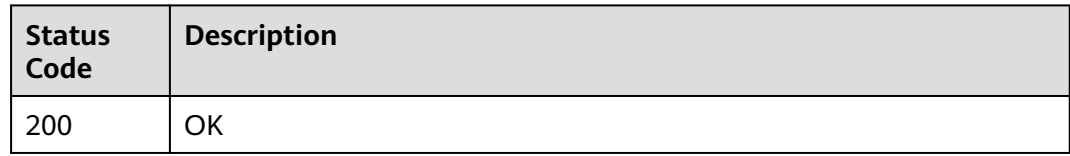

## **Error Codes**

See **[Error Codes](#page-184-0)**.

# **4.8.3 Deletes the hook of a specified repository.**

# **Function**

Code submission automatically triggers compilation and building, and the repository hook is deleted.

## **URI**

DELETE /v1/repositories/{group\_name}/{repository\_name}/hooks/{hook\_id}

| <b>Parameter</b>    | <b>Mandatory</b> | Type    | <b>Description</b>                                                                                                    |
|---------------------|------------------|---------|----------------------------------------------------------------------------------------------------|
| group name          | Yes              | String  | Group Name (Example:<br>git@repo.alpha.devcloud.inhua<br>wei.com:Demo00228/<br>testword.git Group Name:<br>Demo00228) |
| hook id             | Yes              | Integer | Deletes the hook of a specified<br>repository by ID.                                                                  |
| repository_na<br>me | Yes              | String  | Repository name                                                                                                    |

**Table 4-282** Path Parameters

# **Request Parameters**

**Table 4-283** Request header parameters

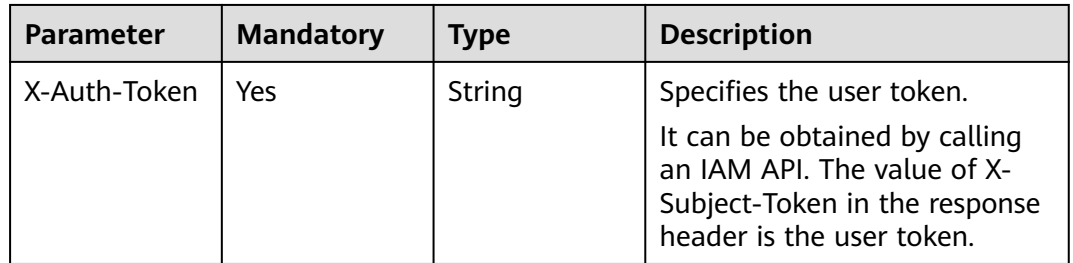

#### **Response Parameters**

**Status code: 200**

#### **Table 4-284** Response body parameters

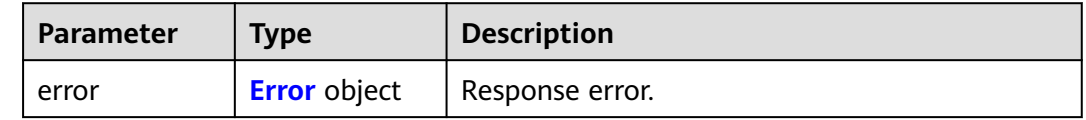

<span id="page-150-0"></span>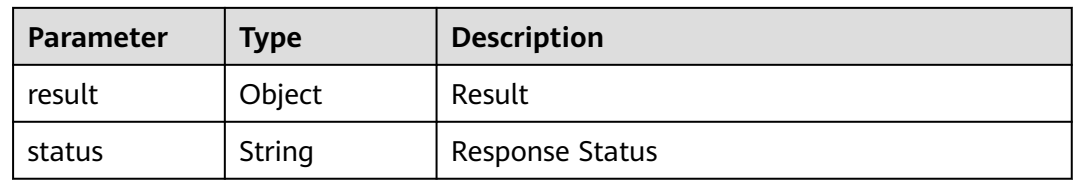

#### **Table 4-285** Error

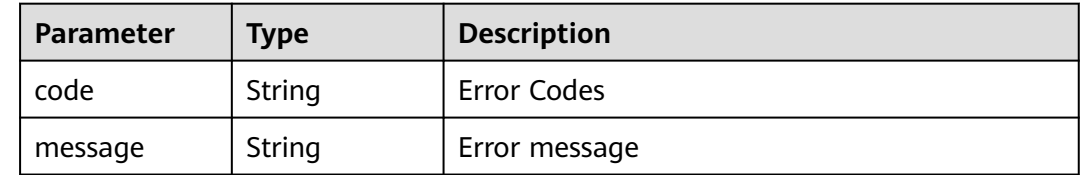

## **Example Requests**

null

DELETE https://{endpoint}/v1/repositories/{group\_name}/{repository\_name}/hooks/{hook\_id}

# **Example Responses**

#### **Status code: 200**

**OK** 

{ "result" : "", "status" : "success" }

## **Status Codes**

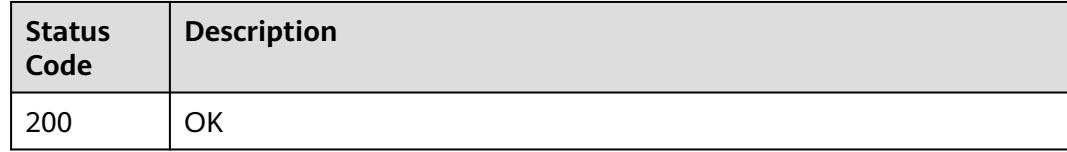

#### **Error Codes**

See **[Error Codes](#page-184-0)**.

# **4.9 Project**

# **4.9.1 Obtains the list of repositories that can be set to the public state in a project.**

# **Function**

Obtains the list of repositories that can be set to the public state in a project.

#### **URI**

GET /v2/projects/{project\_uuid}/repositories/template-status

**Table 4-286** Path Parameters

| <b>Parameter</b> | <b>Mandatory</b> | <b>Type</b> | <b>Description</b> |
|------------------|------------------|-------------|--------------------|
| project_uuid     | Yes              | String      | Project ID         |

#### **Table 4-287** Query Parameters

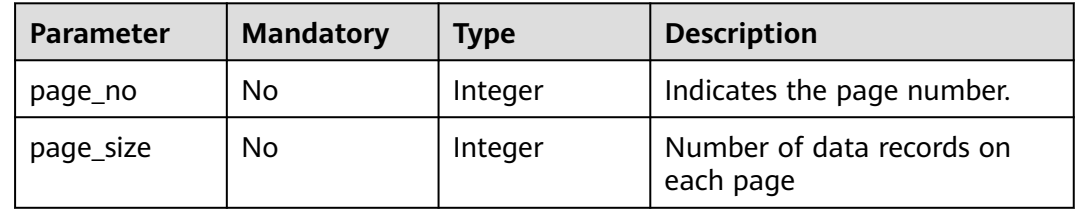

## **Request Parameters**

**Table 4-288** Request header parameters

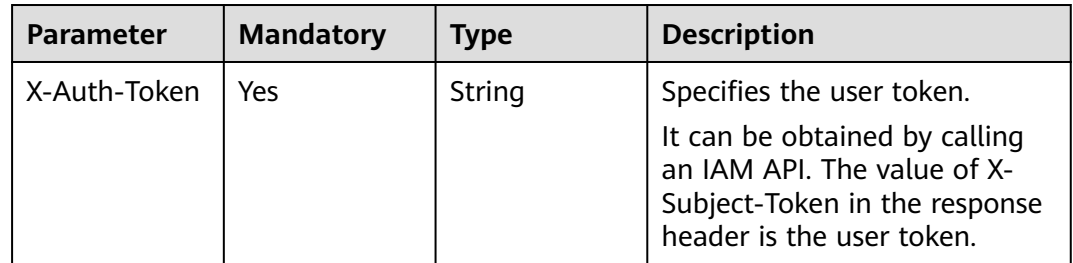

## **Response Parameters**

**Status code: 200**

| Parameter | <b>Type</b>                        | <b>Description</b>        |
|-----------|------------------------------------|---------------------------|
| error     | <b>Error</b> object                | Response error.           |
| result    | <b>TemplateListI</b><br>nfo object | Result                    |
| status    | String                             | Status code in a response |

**Table 4-289** Response body parameters

#### **Table 4-290** Error

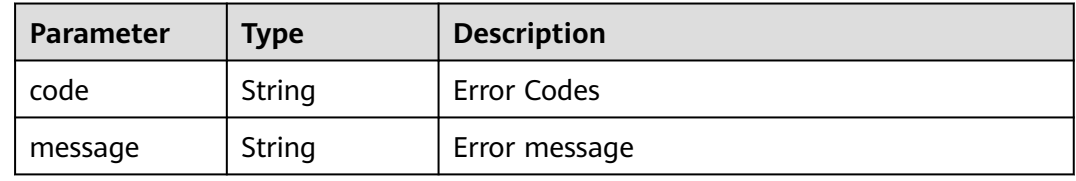

#### **Table 4-291** TemplateListInfo

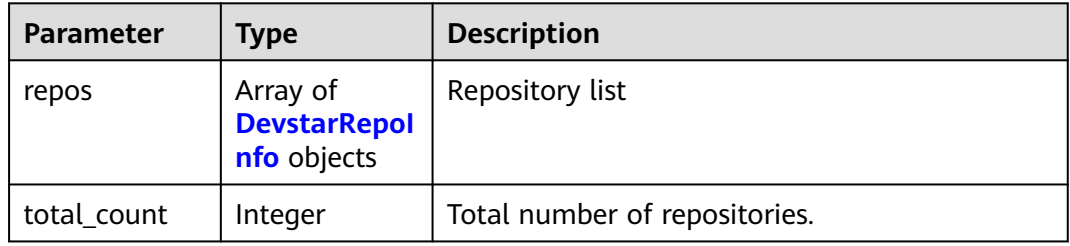

#### **Table 4-292** DevstarRepoInfo

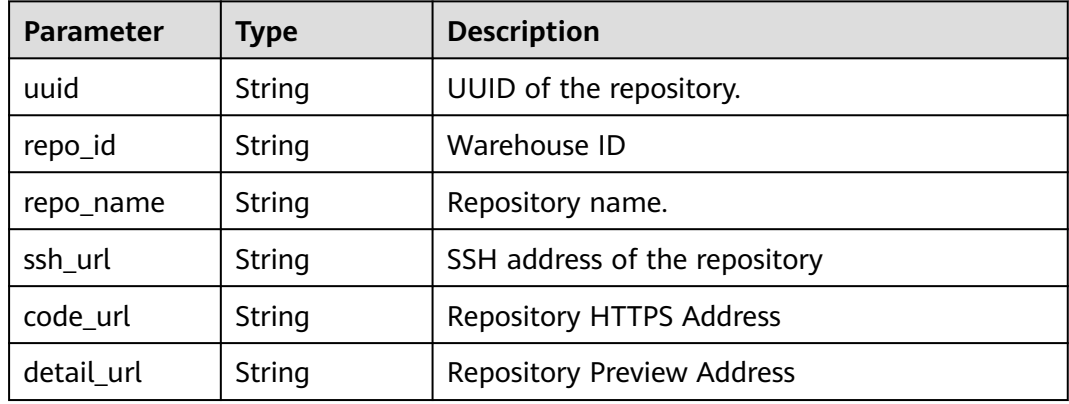

# **Example Requests**

GET https://{endpoint}/v2/projects/{project\_uuid}/repositories/template-status

# **Example Responses**

#### **Status code: 200**

```
OK
{
  "result" : {
 "repos" : [ {
 "uuid" : "36f532939c4b4e2191c10f5353ccf34c",
     "repo_id" : 487773,
     "repo_name" : "DDDDDDDD",
     "ssh_url" : "git@repo.alpha.devcloud.inhuawei.com:CHEN_TEST00001/DDDDDDDD.git",
 "code_url" : "https://repo.alpha.devcloud.inhuawei.com/CHEN_TEST00001/DDDDDDDD.git",
 "detail_url" : "https://alpha.devcloud.inhuawei.com/repo/487773/home"
   } ],
   . . . .<br>"total_count" : 100
  },
  "status" : "success"
}
```
## **Status Codes**

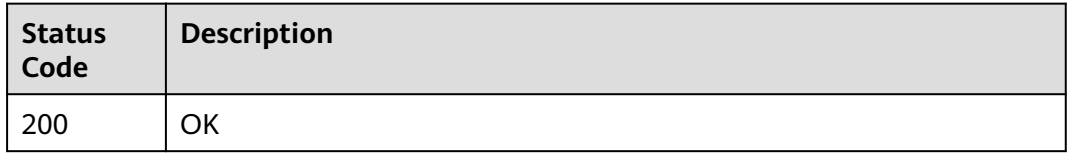

## **Error Codes**

See **[Error Codes](#page-184-0)**.

# **4.9.2 Verifying the Repository Name of a Specified Project**

## **Function**

Generally, this interface is called when a repository is created. The project UUID and repository name are transferred to determine whether the repository name is duplicate. The repository exists. result:false: The repository does not exist. result:true: The repository does not exist.

#### **URI**

GET /v1/projects/{project\_uuid}/repositories/validation/{repository\_name}

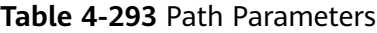

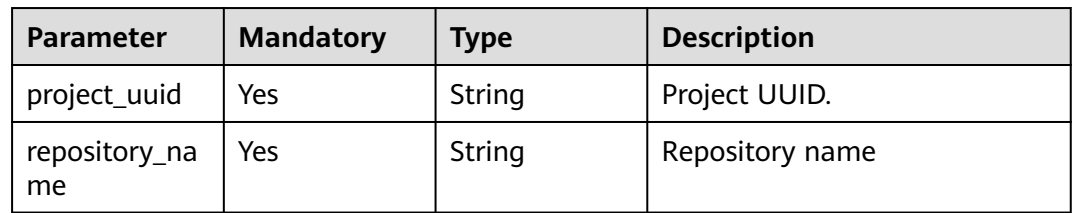

# **Request Parameters**

**Table 4-294** Request header parameters

| <b>Parameter</b> | <b>Mandatory</b> | <b>Type</b> | <b>Description</b>                                                                                                    |
|------------------|------------------|-------------|----------------------------------------------------------------------------------------------------|
| X-Auth-Token     | Yes              | String      | Specifies the user token.                                                                                                  |
|                  |                  |             | It can be obtained by calling<br>an IAM API. The value of X-<br>Subject-Token in the response<br>header is the user token. |

# **Response Parameters**

#### **Status code: 200**

#### **Table 4-295** Response body parameters

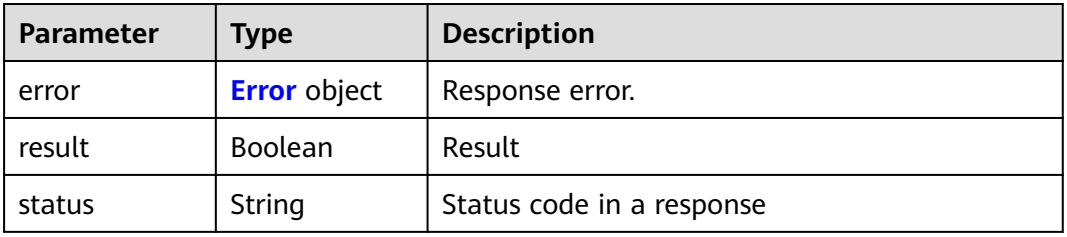

#### **Table 4-296** Error

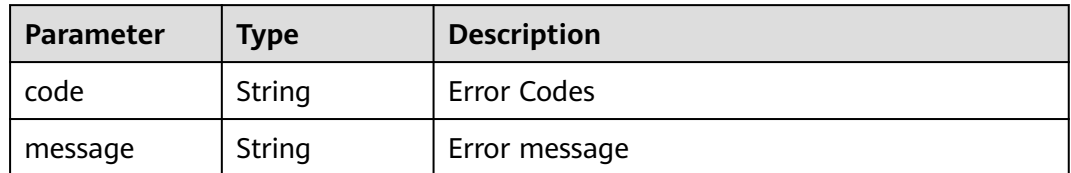

## **Example Requests**

GET https://{endpoint}/v1/projects/{project\_uuid}/repositories/validation/{repository\_name}

## **Example Responses**

#### **Status code: 200**

**OK** 

{ "result" : true, "status" : "success" }

# **Status Codes**

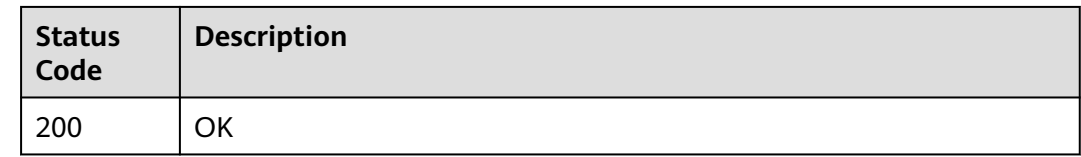

# **Error Codes**

See **[Error Codes](#page-184-0)**.

# **4.10 V2 Warehouse Management**

# **4.10.1 Create branches**

# **Function**

This API is used to create a branch in a specified repository based on the repository ID.

## **URI**

POST /v2/repositories/{repository\_id}/branches

#### **Table 4-297** Path Parameters

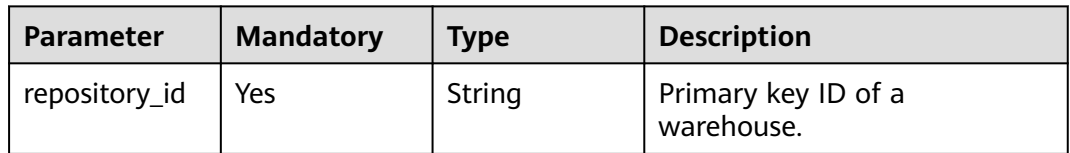

## **Request Parameters**

**Table 4-298** Request header parameters

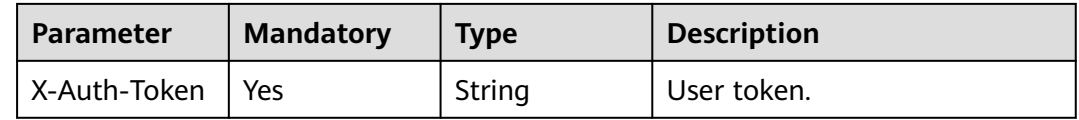

**Table 4-299** Request body parameters

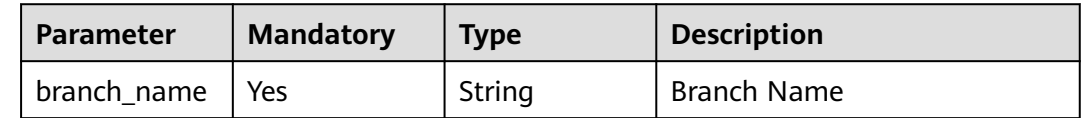

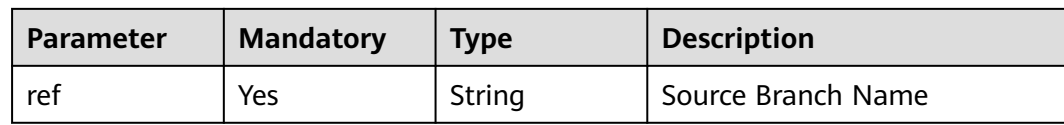

# **Response Parameters**

#### **Status code: 200**

#### **Table 4-300** Response body parameters

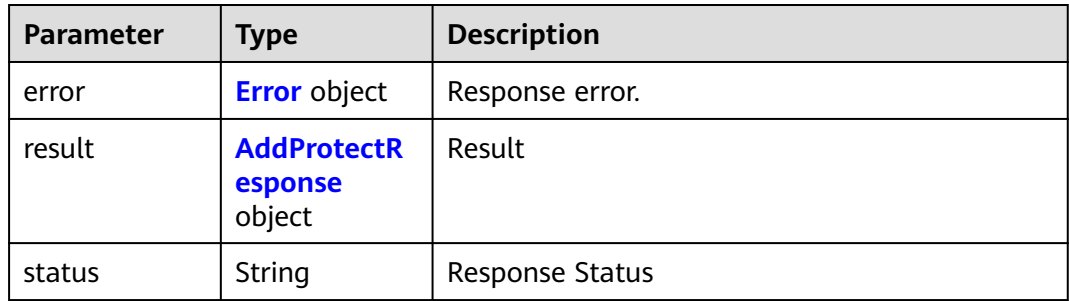

#### **Table 4-301** Error

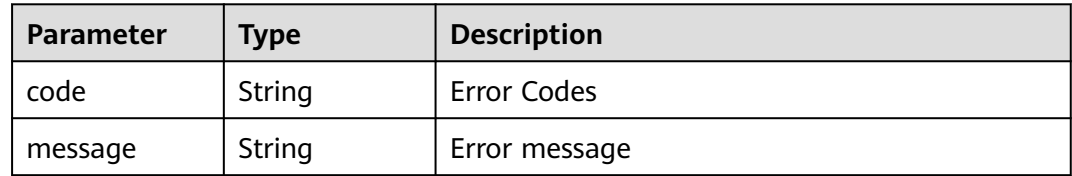

#### **Table 4-302** AddProtectResponse

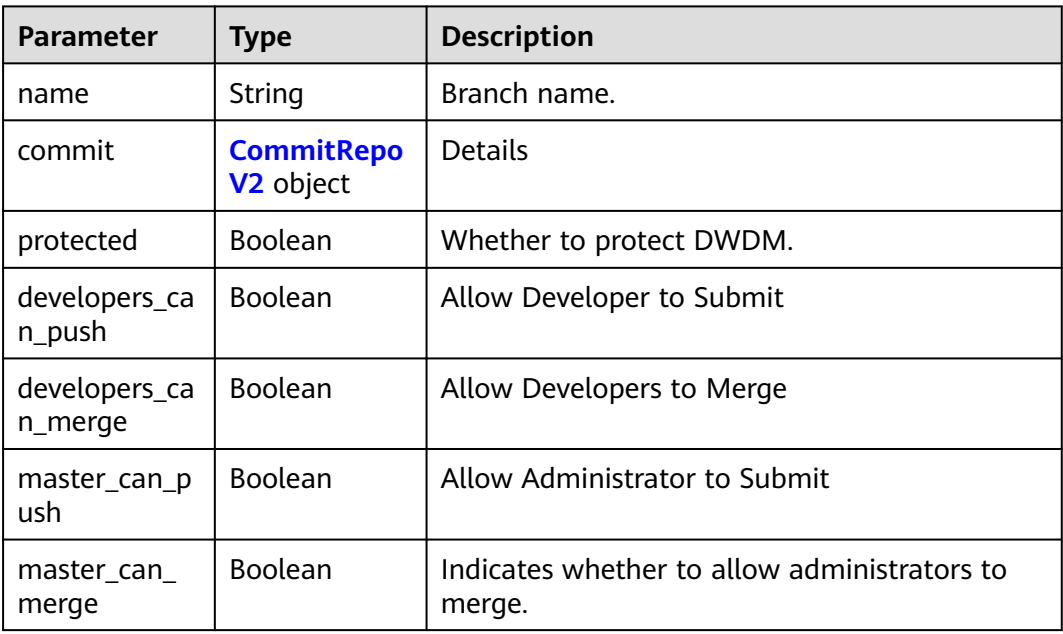

<span id="page-157-0"></span>

| <b>Parameter</b>                   | Type           | <b>Description</b>                                    |
|------------------------------------|----------------|-------------------------------------------------------|
| no_one_can_p<br>ush                | Boolean        | No one is allowed to submit.                          |
| no one can<br>merge                | <b>Boolean</b> | No one is allowed to merge.                           |
| in_an_opened<br>_merge_reque<br>st | <b>Boolean</b> | Indicates whether a combination request is<br>opened. |

**Table 4-303** CommitRepoV2

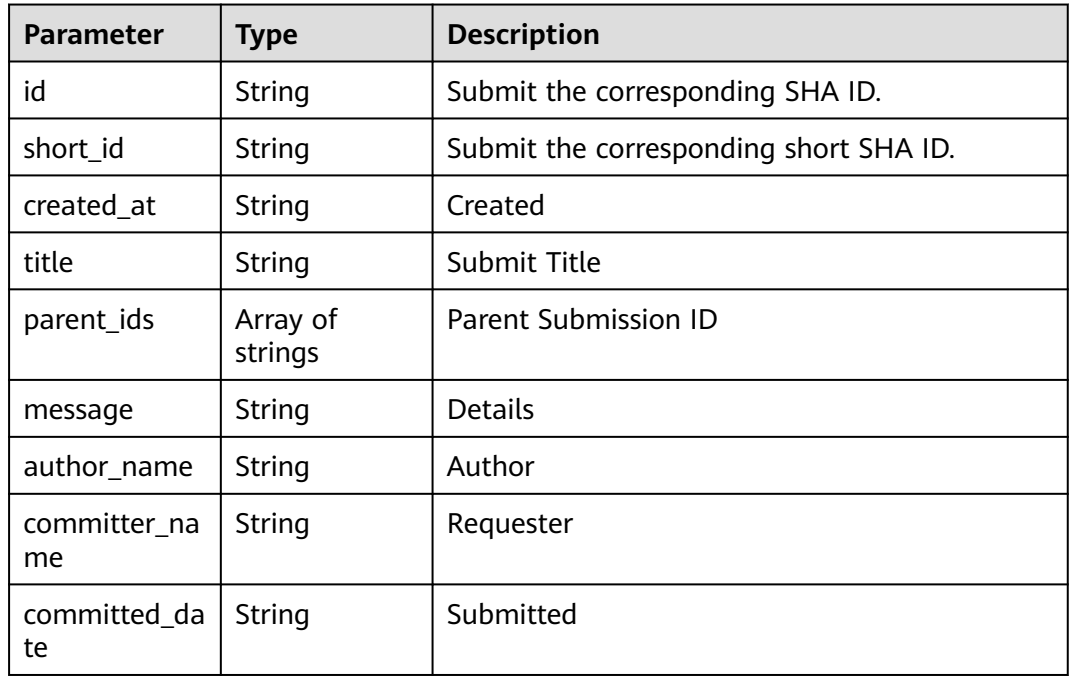

# **Example Requests**

```
{
 "ref" : "master",
 "branch_name" : "test"
}
```
# **Example Responses**

**Status code: 200**

**OK** 

{

```
 "result" : {
 "name" : "master",
 "commit" : {
 "id" : "3b68902cf0eb7de3d5c8757e4a990bc3fe0af349",
 "short_id" : "3b68902c",
```

```
 "title" : "Creating a File",
 "created_at" : "2022-03-08T03:14:39.000Z",
 "parent_ids" : [ "08618c900a4048aae7e4cd88913d3d521eae02eb" ],
    "message" : "Creating a File",
    "author_name" : "repo",
   "committer_name" : "repo",
    "committed_date" : "2022-03-08T03:14:39.000Z"
 },
 "protected" : true,
   "developers_can_push" : false,
   "developers_can_merge" : false,
   "master_can_push" : false,
   "master_can_merge" : false,
   "no_one_can_push" : true,
   "no_one_can_merge" : true,
   "in_an_opened_merge_request" : false
 },
  "status" : "success"
```
## **Status Codes**

}

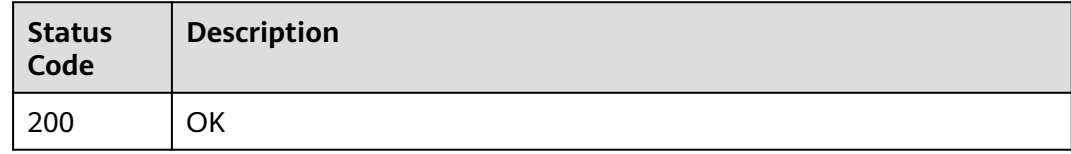

#### **Error Codes**

See **[Error Codes](#page-184-0)**.

# **4.11 Discussion**

# **4.11.1 Create MR Review Comments**

#### **Function**

Create MR Review Comments

#### **URI**

POST /v2/repositories/{repository\_id}/merge\_requests/{merge\_request\_iid}/ discussions

#### **Table 4-304** Path Parameters

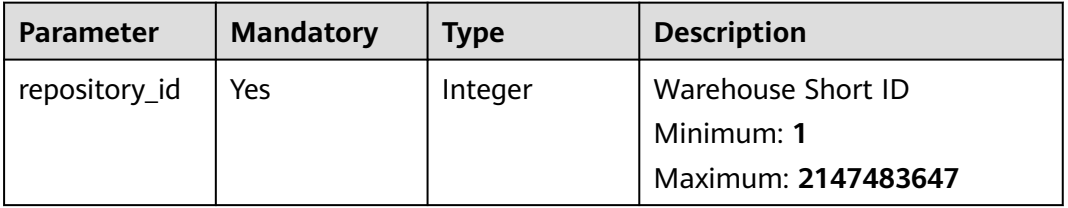

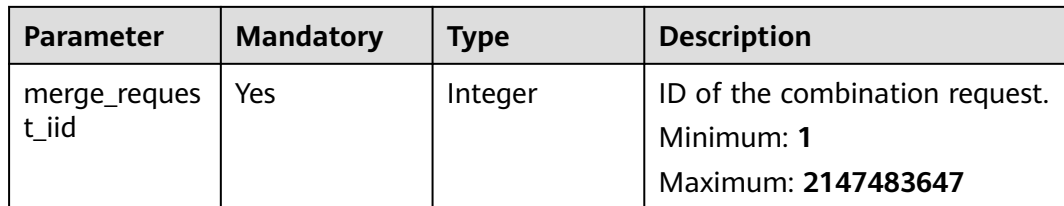

# **Request Parameters**

**Table 4-305** Request header parameters

| <b>Parameter</b> | <b>Mandatory</b> | <b>Type</b> | <b>Description</b>                                                                                                    |
|------------------|------------------|-------------|----------------------------------------------------------------------------------------------------|
| X-Auth-Token     | Yes              | String      | User token. Can be obtained<br>by calling the IAM API for<br>obtaining the user token (the<br>value of X-Subject-Token in<br>the response header). |

**Table 4-306** Request body parameters

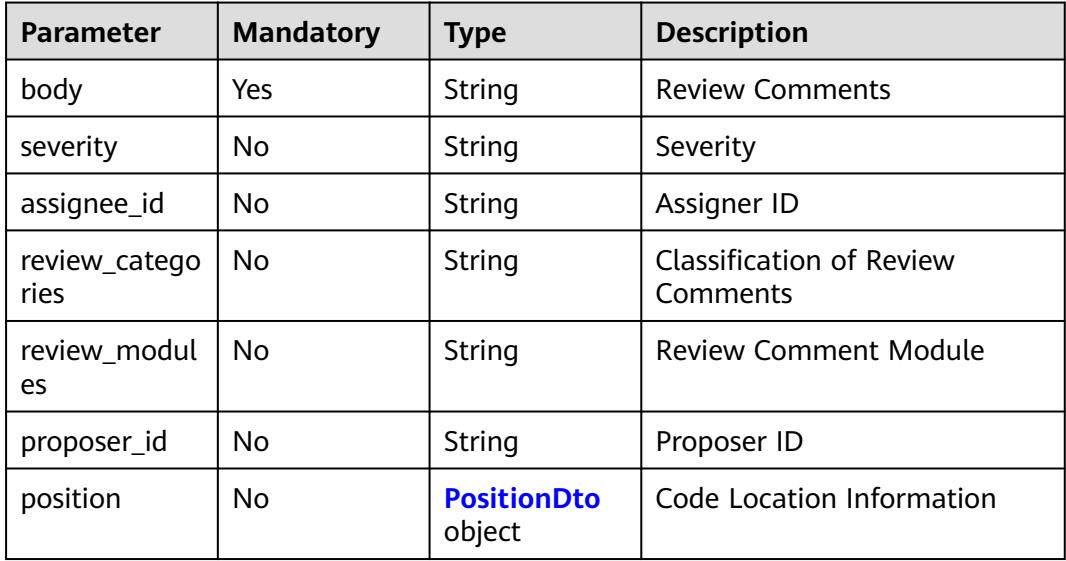

#### **Table 4-307** PositionDto

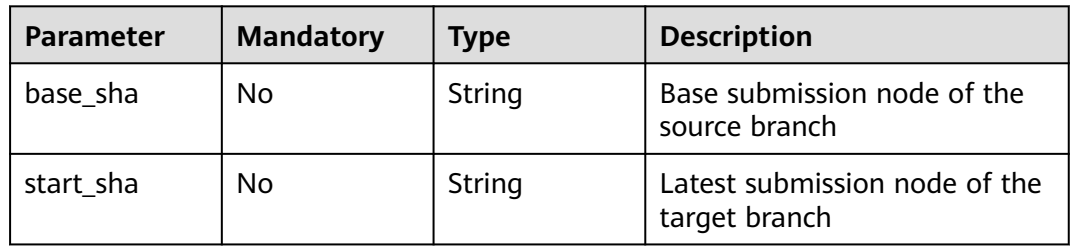

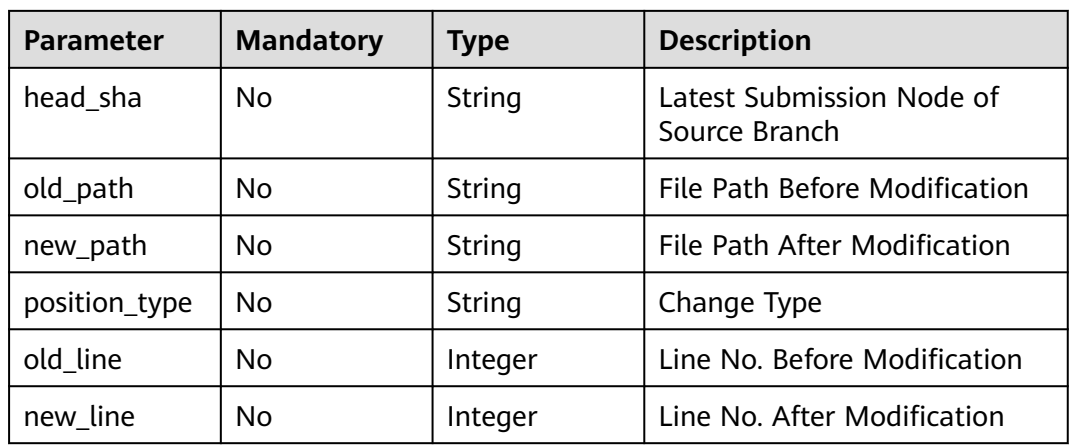

# **Response Parameters**

#### **Status code: 200**

**Table 4-308** Response body parameters

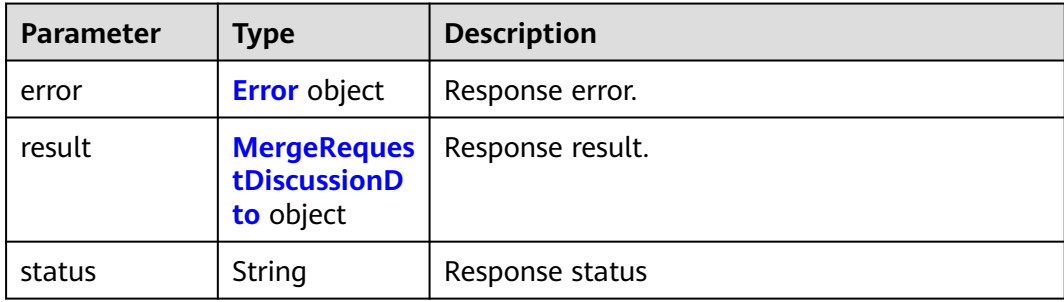

#### **Table 4-309** Error

| Parameter | <b>Type</b> | <b>Description</b> |
|-----------|-------------|--------------------|
| code      | String      | Error Codes        |
| message   | String      | Error message      |

**Table 4-310** MergeRequestDiscussionDto

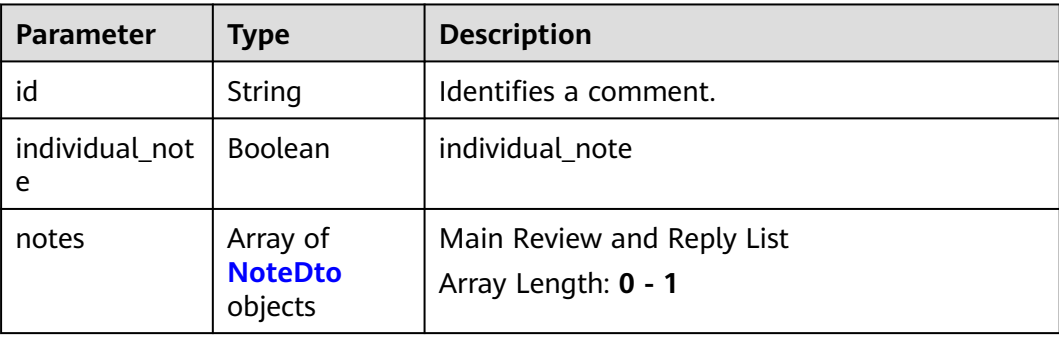

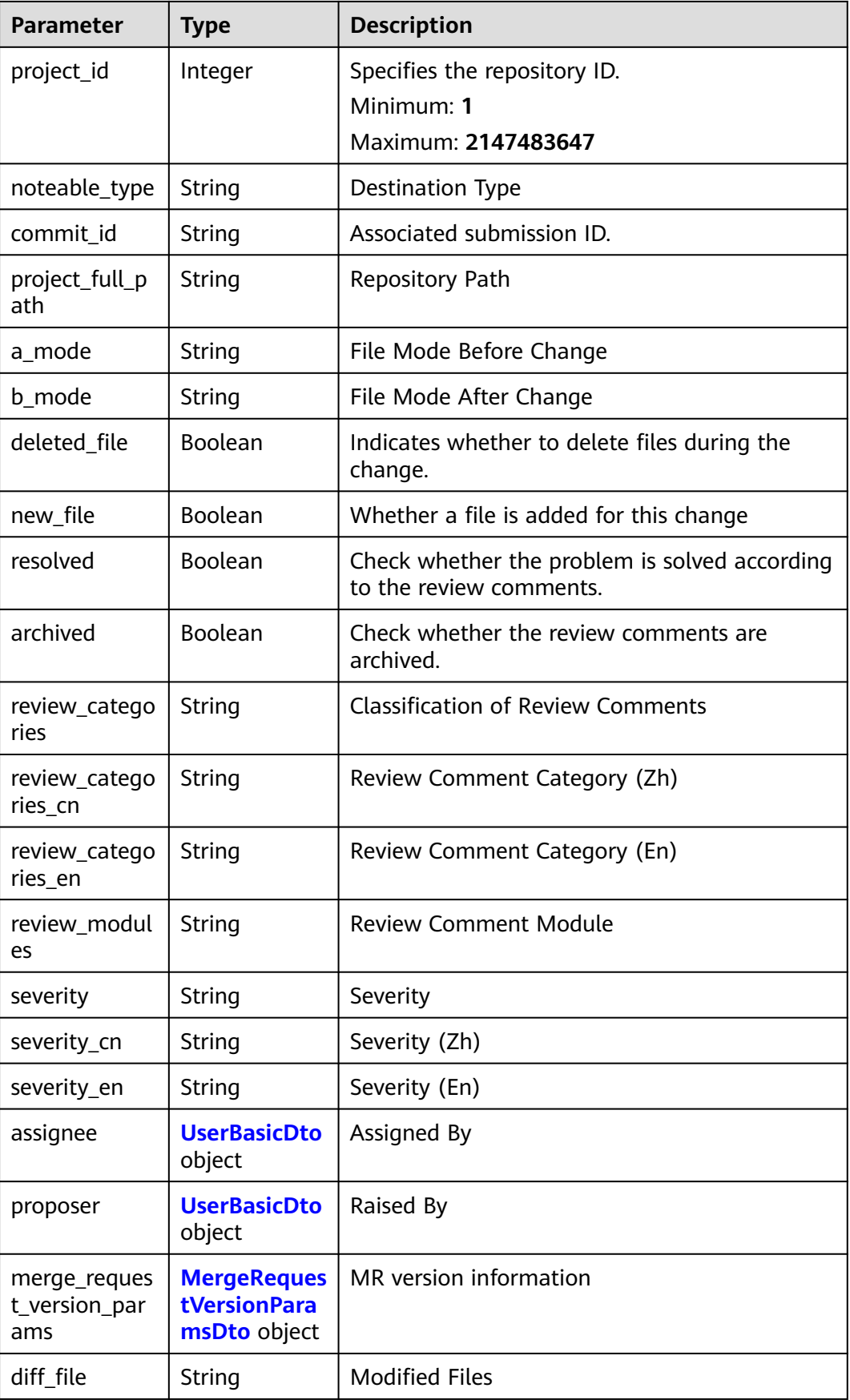

<span id="page-162-0"></span>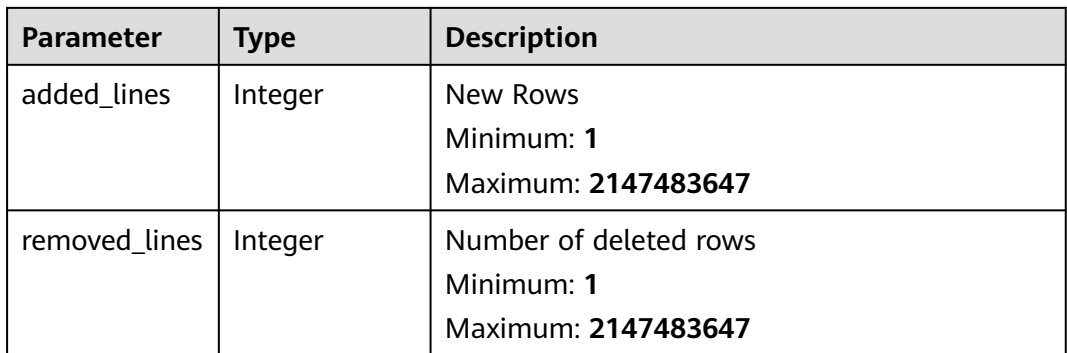

#### **Table 4-311** NoteDto

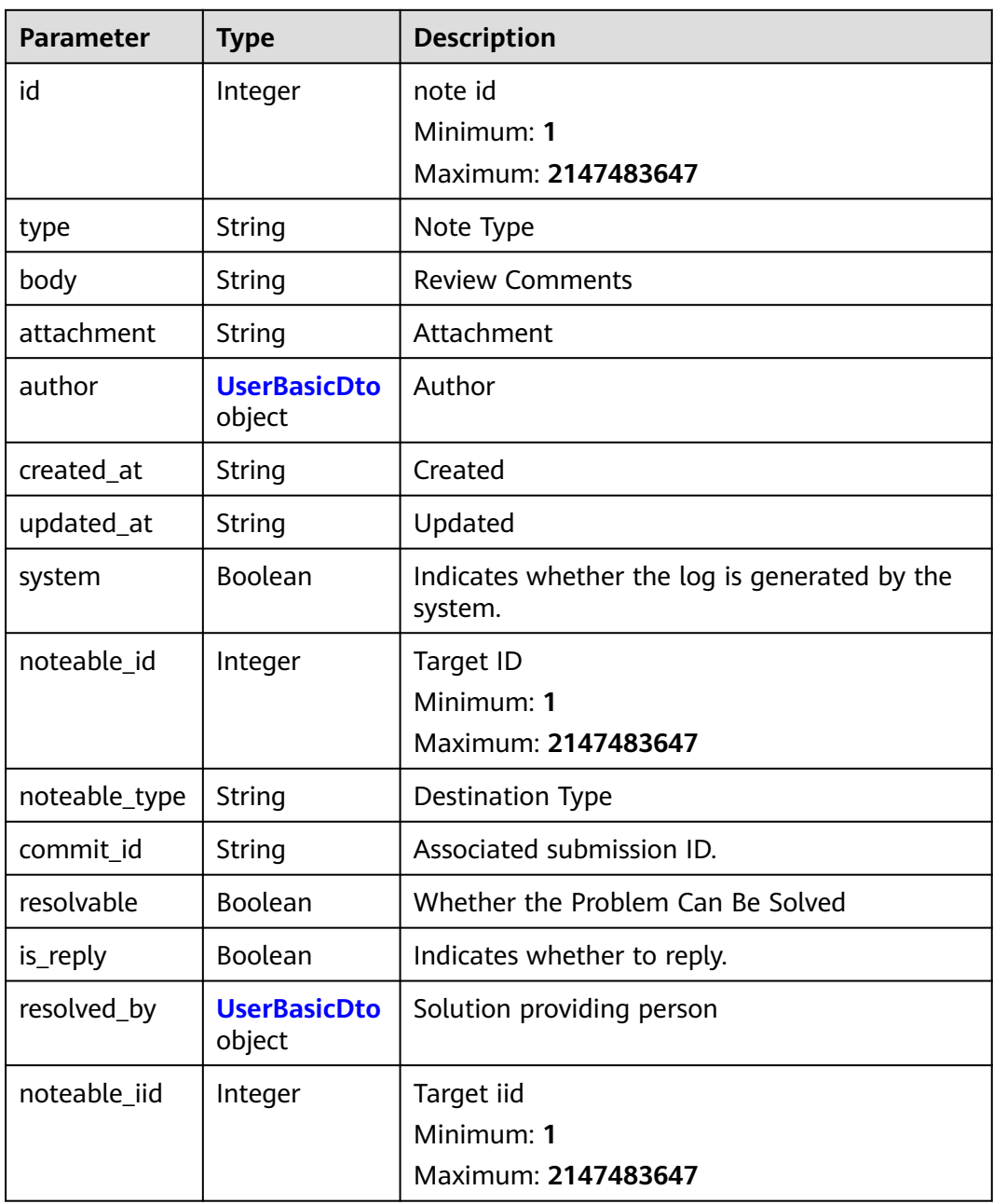

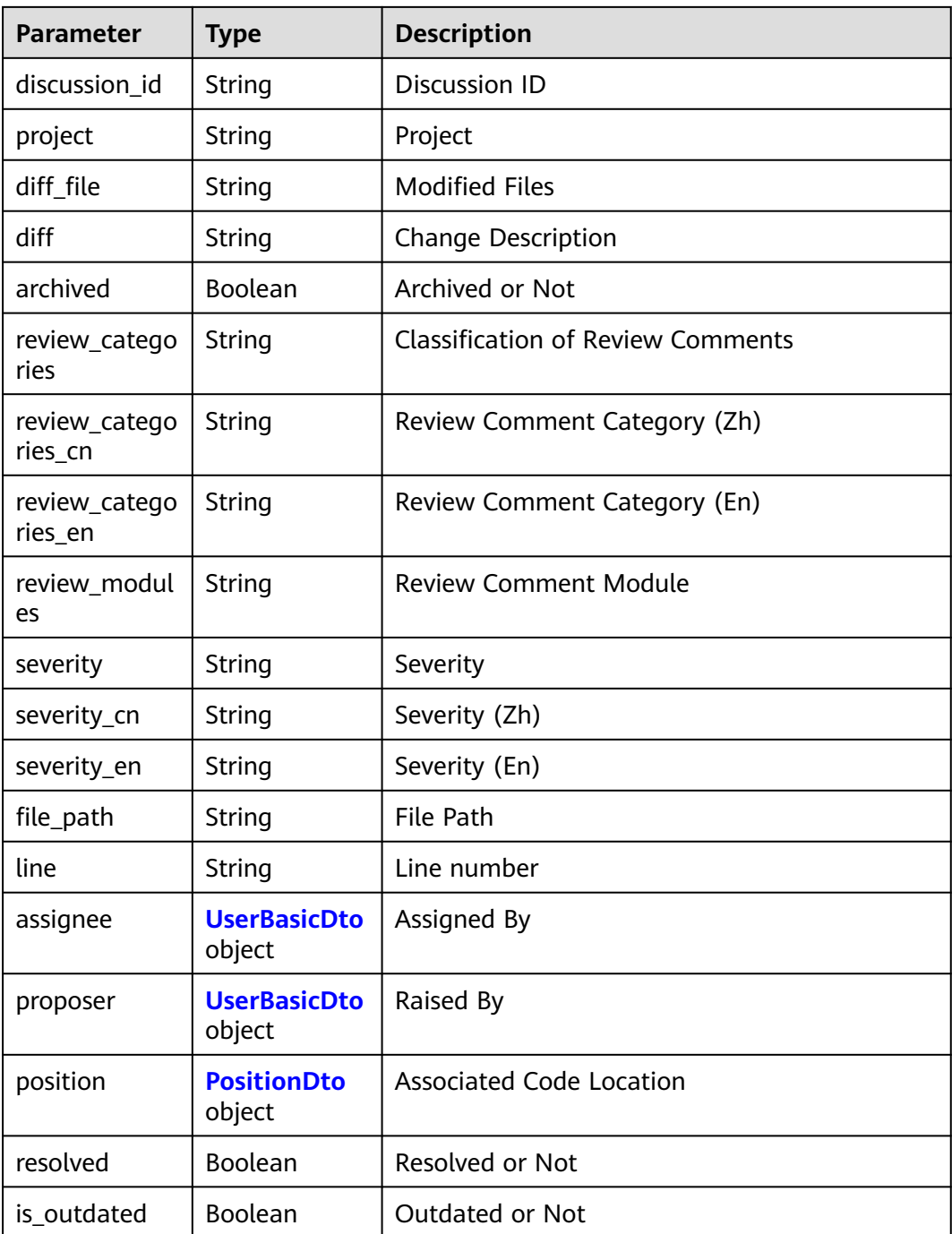

#### **Table 4-312** PositionDto

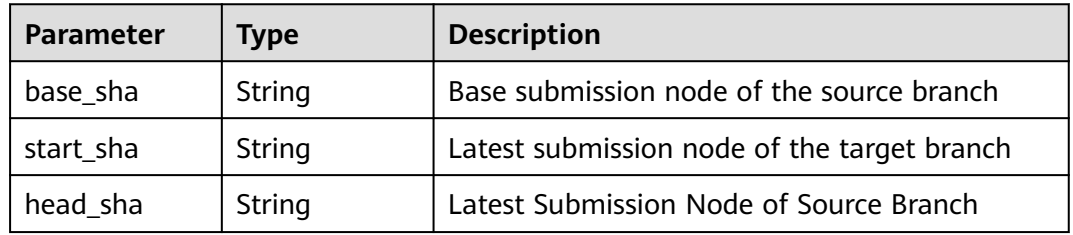

<span id="page-164-0"></span>

| <b>Parameter</b> | Type    | <b>Description</b>            |
|------------------|---------|-------------------------------|
| old_path         | String  | File Path Before Modification |
| new_path         | String  | File Path After Modification  |
| position_type    | String  | Change Type                   |
| old line         | Integer | Line No. Before Modification  |
| new_line         | Integer | Line No. After Modification   |

**Table 4-313** UserBasicDto

| <b>Parameter</b> | <b>Type</b> | <b>Description</b>     |
|------------------|-------------|------------------------|
| id               | Integer     | Specifies the user ID. |
|                  |             | Minimum: 1             |
|                  |             | Maximum: 2147483647    |
| name             | String      | Name                   |
| username         | String      | User Name              |
| state            | String      | <b>Status</b>          |
| avatar_url       | String      | Avatar URL.            |
| avatar_path      | String      | Profile picture path.  |
| email            | String      | Email                  |
| name_cn          | String      | Name                   |
| web_url          | String      | Home Page              |
| nick_name        | String      | <b>MAILNICKNAME</b>    |
| tenant_name      | String      | Tenant name.           |

**Table 4-314** MergeRequestVersionParamsDto

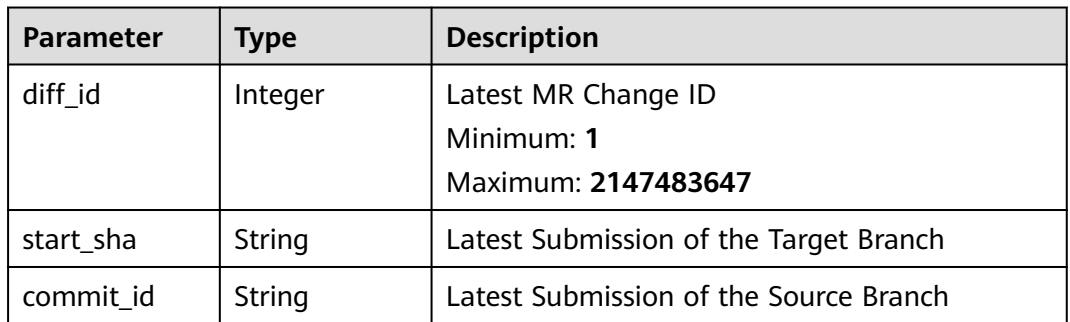

# **Example Requests**

POST https://{endpoint}/v2/repositories/{repository\_id}/merge\_requests/{merge\_request\_iid}/discussions

```
{
  "body" : "Review comment",
  "position" : {
 "new_path" : "a.txt",
 "old_path" : "a.txt",
    "new_line" : 1,
   "old \overline{l}ine" : -1
  },
   "severity" : "suggestion"
}
```
## **Example Responses**

#### **Status code: 200**

#### **OK**

```
{
  "result" : {
   "id" : "b7d95c35c08e0b328bfbafd45408bd2ac28b73f9",
   "individual_note" : false,
   "notes" : [ {
     "id" : 2111886200,
 "type" : "DiffNote",
 "body" : "Review Comments",
     "author" : {
      "id" : 1234,
      "name" : "beta",
      "username" : "c369c68f1ff84679b5a8ed904d8bff1c",
      "state" : "active",
      "name_cn" : "beta"
     },
     "created_at" : "2023-06-01T17:05:12.000+08:00",
     "updated_at" : "2023-06-01T17:05:12.000+08:00",
     "system" : false,
     "noteable_id" : 19387,
     "noteable_type" : "MergeRequest",
     "resolvable" : true,
    "is_reply" : true.
     "noteable_iid" : 2,
     "discussion_id" : "8bbe6d4e797169c4c1ce56507fdf1abc11f95601",
 "project" : "DevOpsqlcylxm00004/project-test",
 "diff_file" : "7",
     "diff" : "@@ -0,0 +1,0 @@\n+7\n",
     "archived" : false,
     "review_categories" : "regulations",
     "review_categories_cn" : "Programming Regulations",
 "review_categories_en" : "Regulations",
 "review_modules" : "aaa,bbb",
     "severity" : "suggestion",
     "assignee" : {
      "id" : 1234,
      "name" : "beta",
      "username" : "c369c68f1ff84679b5a8ed904d8bff1c",
      "state" : "active",
      "name_cn" : "beta"
     },
      "proposer" : {
      "id" : 1234,
      "name" : "beta",
      "username" : "c369c68f1ff84679b5a8ed904d8bff1c",
      "state" : "active",
      "name_cn" : "beta"
     },
     "position" : {
```

```
 "base_sha" : "973bcc0211c32dbaa8473561c6767f74e1a81471",
      "start_sha" : "973bcc0211c32dbaa8473561c6767f74e1a81471",
      "head_sha" : "f5bf0230f9b996ed6c0d64d2b2fef789d91b164c",
      "old_path" : "7",
      "new_path" : "7",
      "position_type" : "text",
      "new_line" : 1
 },
 "resolved" : false,
    "is_outdated" : false
   } ],
   "project_id" : 2111699786,
 "noteable_type" : "MergeRequest",
 "project_full_path" : "DevOpsqlcylxm00004/project-test",
 "a_mode" : "0",
 "b_mode" : "100644",
   "deleted_file" : false,
 "new_file" : true,
 "resolved" : false,
   "archived" : false,
   "review_categories" : "regulations",
 "review_categories_cn" : "Programming Regulations",
 "review_categories_en" : "Regulations",
   "review_modules" : "aaa,bbb",
 "severity" : "suggestion",
 "severity_cn" : "Suggestions",
 "severity_en" : "Suggestion",
   "assignee" : {
    "id" : 1234,
    "name" : "beta",
    "username" : "c369c68f1ff84679b5a8ed904d8bff1c",
    "state" : "active",
     "name_cn" : "beta"
 },
 "proposer" : {
     "id" : 1234,
    "name" : "beta",
    "username" : "c369c68f1ff84679b5a8ed904d8bff1c",
    "state" : "active",
    "name_cn" : "beta"
   },
   "diff_file" : "@@ -0,0 +1,0 @@\n+7\n",
   "added_lines" : 1,
   "removed_lines" : 0
  },
  "status" : "success"
```
# **Status Codes**

}

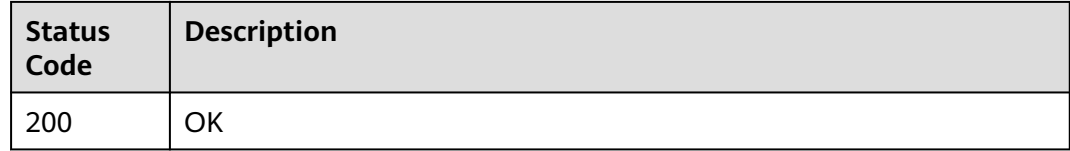

## **Error Codes**

See **[Error Codes](#page-184-0)**.

# **4.11.2 Reply to MR review comments.**

# **Function**

Reply to MR review comments.

#### **URI**

POST /v2/repositories/{repository\_id}/merge\_requests/{merge\_request\_iid}/ discussions/{discussion\_id}/notes

**Table 4-315** Path Parameters

| <b>Parameter</b>      | <b>Mandatory</b> | Type    | <b>Description</b>                                                  |
|-----------------------|------------------|---------|---------------------------------------------------------------------|
| repository_id         | Yes              | Integer | Warehouse Short ID<br>Minimum: 1<br>Maximum: 2147483647             |
| merge_reques<br>t iid | Yes              | Integer | ID of the combination request.<br>Minimum: 1<br>Maximum: 2147483647 |
| discussion id         | Yes              | String  | Identifies a comment.                                               |

## **Request Parameters**

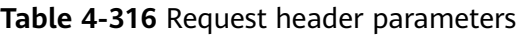

| <b>Parameter</b> | <b>Mandatory</b> | Type   | <b>Description</b>                                                                                                    |
|------------------|------------------|--------|----------------------------------------------------------------------------------------------------|
| X-Auth-Token     | Yes              | String | User token. Can be obtained<br>by calling the IAM API for<br>obtaining the user token (the<br>value of X-Subject-Token in<br>the response header). |

**Table 4-317** Request body parameters

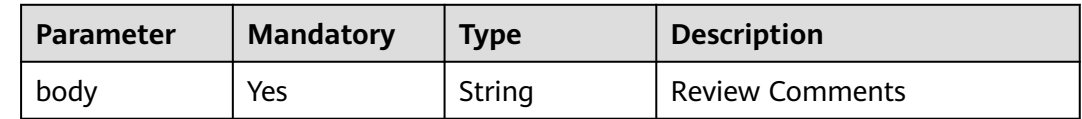

# **Response Parameters**

**Status code: 200**

| .         |                          |                    |
|-----------|--------------------------|--------------------|
| Parameter | Type                     | <b>Description</b> |
| error     | <b>Error</b> object      | Response error.    |
| result    | <b>NoteDto</b><br>object | Response           |
| status    | String                   | Response status    |

**Table 4-318** Response body parameters

#### **Table 4-319** Error

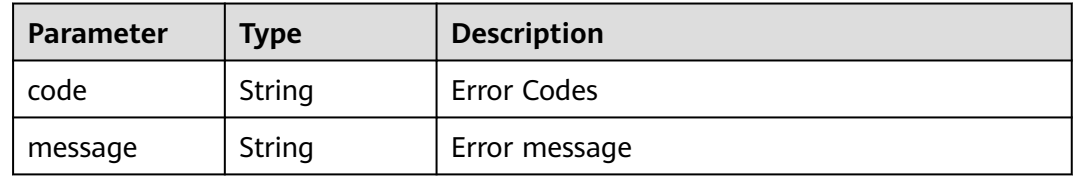

#### **Table 4-320** NoteDto

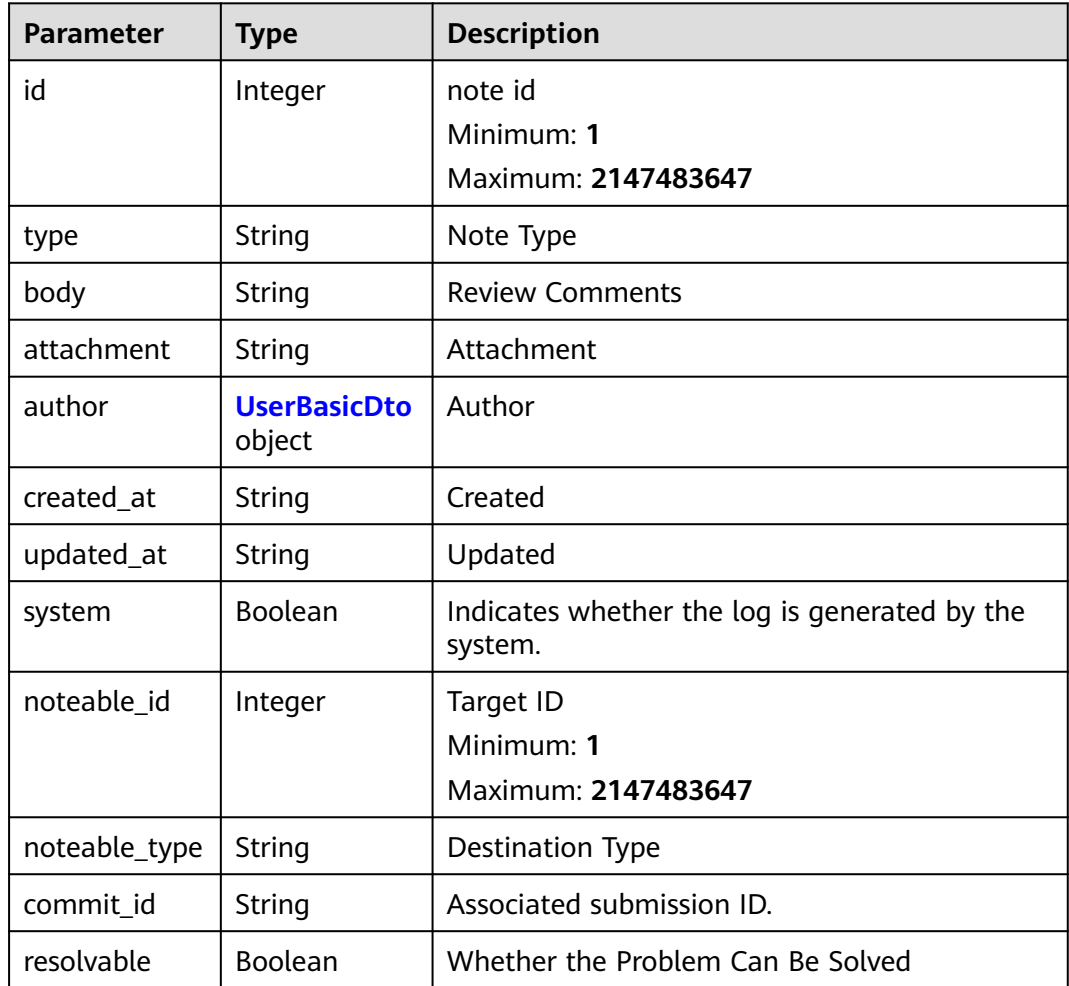

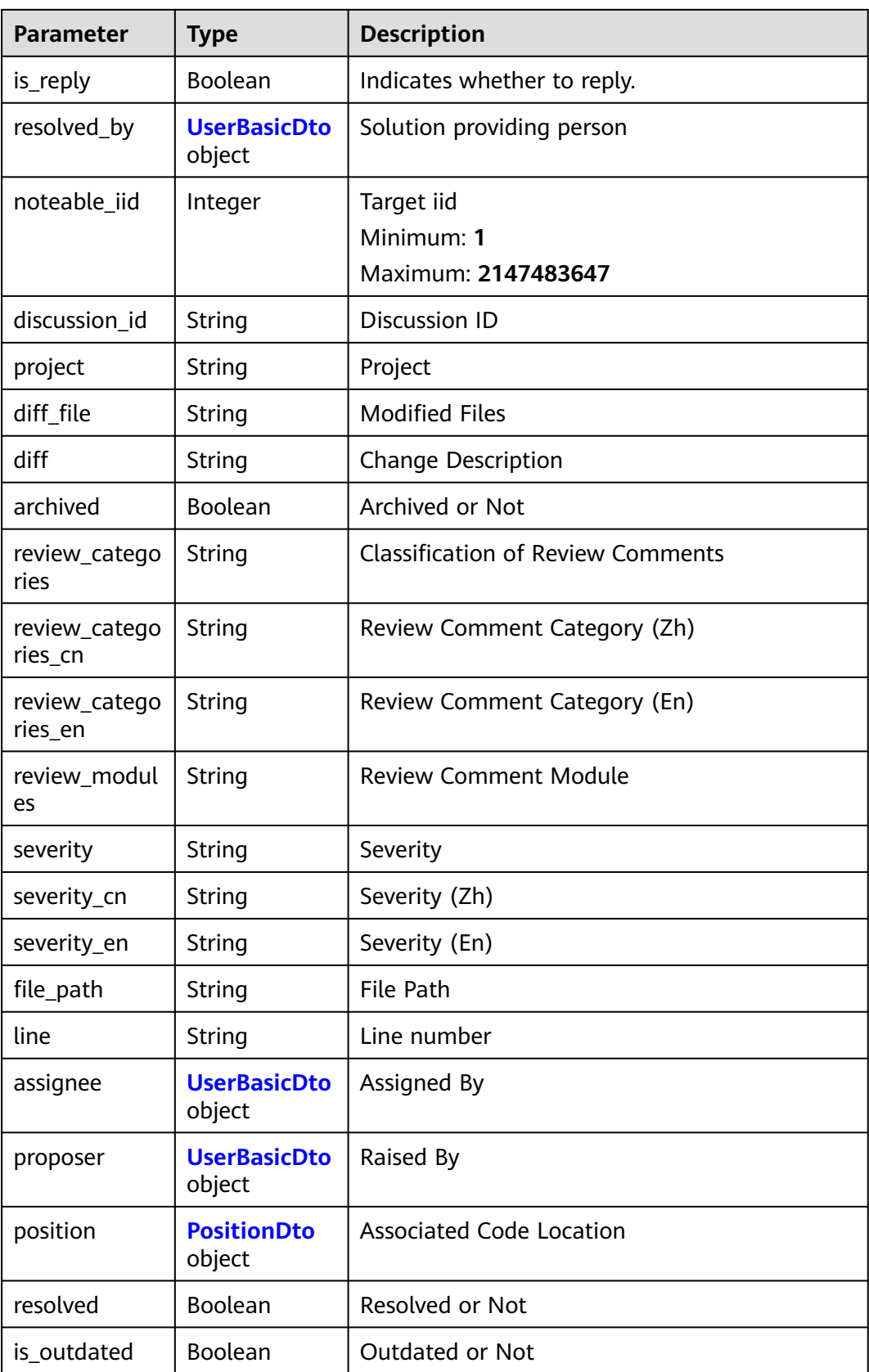

| <b>Parameter</b> | <b>Type</b> | <b>Description</b>     |
|------------------|-------------|------------------------|
| id               | Integer     | Specifies the user ID. |
|                  |             | Minimum: 1             |
|                  |             | Maximum: 2147483647    |
| name             | String      | Name                   |
| username         | String      | User Name              |
| state            | String      | <b>Status</b>          |
| avatar_url       | String      | Avatar URL.            |
| avatar_path      | String      | Profile picture path.  |
| email            | String      | Email                  |
| name_cn          | String      | Name                   |
| web_url          | String      | Home Page              |
| nick_name        | String      | <b>MAILNICKNAME</b>    |
| tenant_name      | String      | Tenant name.           |

<span id="page-170-0"></span>**Table 4-321** UserBasicDto

**Table 4-322** PositionDto

| <b>Parameter</b> | <b>Type</b> | <b>Description</b>                          |
|------------------|-------------|---------------------------------------------|
| base_sha         | String      | Base submission node of the source branch   |
| start_sha        | String      | Latest submission node of the target branch |
| head_sha         | String      | Latest Submission Node of Source Branch     |
| old_path         | String      | File Path Before Modification               |
| new_path         | String      | File Path After Modification                |
| position_type    | String      | Change Type                                 |
| old line         | Integer     | Line No. Before Modification                |
| new line         | Integer     | Line No. After Modification                 |

# **Example Requests**

POST https://{endpoint}/v2/repositories/{repository\_id}/merge\_requests/{merge\_request\_iid}/discussions/ {discussion\_id}/notes

{ "body" : "Reply content" }

# **Example Responses**

#### **Status code: 200**

#### **OK**

{

```
 "result" : {
   "id" : 2111886200,
 "type" : "DiffNote",
 "body" : "Review Comments",
 "author" : {
    "id" : 1234,
    "name" : "beta",
    "username" : "c369c68f1ff84679b5a8ed904d8bff1c",
    "state" : "active",
    "name_cn" : "beta"
   },
 "created_at" : "2023-06-01T17:05:12.000+08:00",
 "updated_at" : "2023-06-01T17:05:12.000+08:00",
   "system" : false,
   "noteable_id" : 19387,
   "noteable_type" : "MergeRequest",
   "resolvable" : true,
   "is_reply" : true,
 "noteable_iid" : 2,
 "discussion_id" : "8bbe6d4e797169c4c1ce56507fdf1abc11f95601",
   "project" : "DevOpsqlcylxm00004/project-test",
  "diff_file" : "7"
   "diff" : "@@ -0,0 +1,0 @@\n+7\n",
   "archived" : false,
   "review_categories" : "regulations",
 "review_categories_cn" : "Programming Regulations",
 "review_categories_en" : "Regulations",
   "review_modules" : "aaa,bbb",
   "severity" : "suggestion",
 "severity_cn" : "Suggestions",
 "severity_en" : "Suggestion",
   "assignee" : {
    "id" : 1234,
     "name" : "beta",
    "username" : "c369c68f1ff84679b5a8ed904d8bff1c",
    "state" : "active",
     "name_cn" : "beta"
   },
   "proposer" : {
     "id" : 1234,
     "name" : "beta",
    "username" : "c369c68f1ff84679b5a8ed904d8bff1c",
     "state" : "active",
     "name_cn" : "beta"
   },
   "position" : {
     "base_sha" : "973bcc0211c32dbaa8473561c6767f74e1a81471",
    "start_sha" : "973bcc0211c32dbaa8473561c6767f74e1a81471",
    "head_sha" : "f5bf0230f9b996ed6c0d64d2b2fef789d91b164c",
 "old_path" : "7",
 "new_path" : "7",
    "position_type" : "text",
    "new_line" : 1
   },
   "resolved" : false,
   "is_outdated" : false
  },
  "status" : "success"
```
}

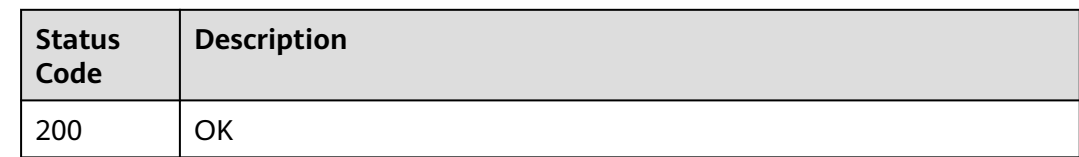

# **Error Codes**

See **[Error Codes](#page-184-0)**.

# **4.11.3 Setting for Obtaining Review Comments**

# **Function**

Setting for Obtaining Review Comments

## **URI**

GET /v2/repositories/{repository\_id}/review\_setting

**Table 4-323** Path Parameters

| <b>Parameter</b> | <b>Mandatory</b> | <b>Type</b> | <b>Description</b>  |
|------------------|------------------|-------------|---------------------|
| repository_id    | Yes              | Integer     | Warehouse Short ID  |
|                  |                  |             | Minimum: 1          |
|                  |                  |             | Maximum: 2147483647 |

# **Request Parameters**

**Table 4-324** Request header parameters

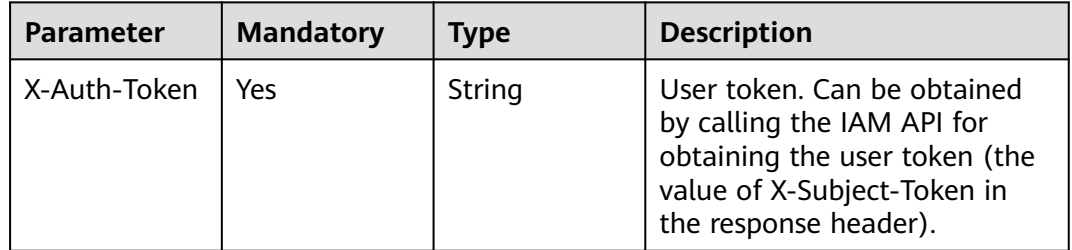

## **Response Parameters**

#### **Status code: 200**

| Parameter | Type                               | <b>Description</b> |
|-----------|------------------------------------|--------------------|
| error     | <b>Error</b> object                | Response error.    |
| result    | <b>ReviewSettin</b><br>gDto object | Response           |
| status    | <b>String</b>                      | Response Status    |

**Table 4-325** Response body parameters

#### **Table 4-326** Error

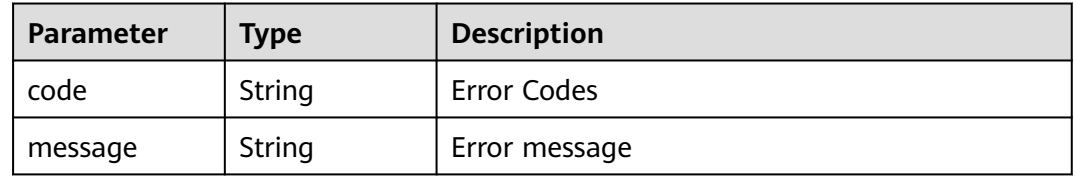

#### **Table 4-327** ReviewSettingDto

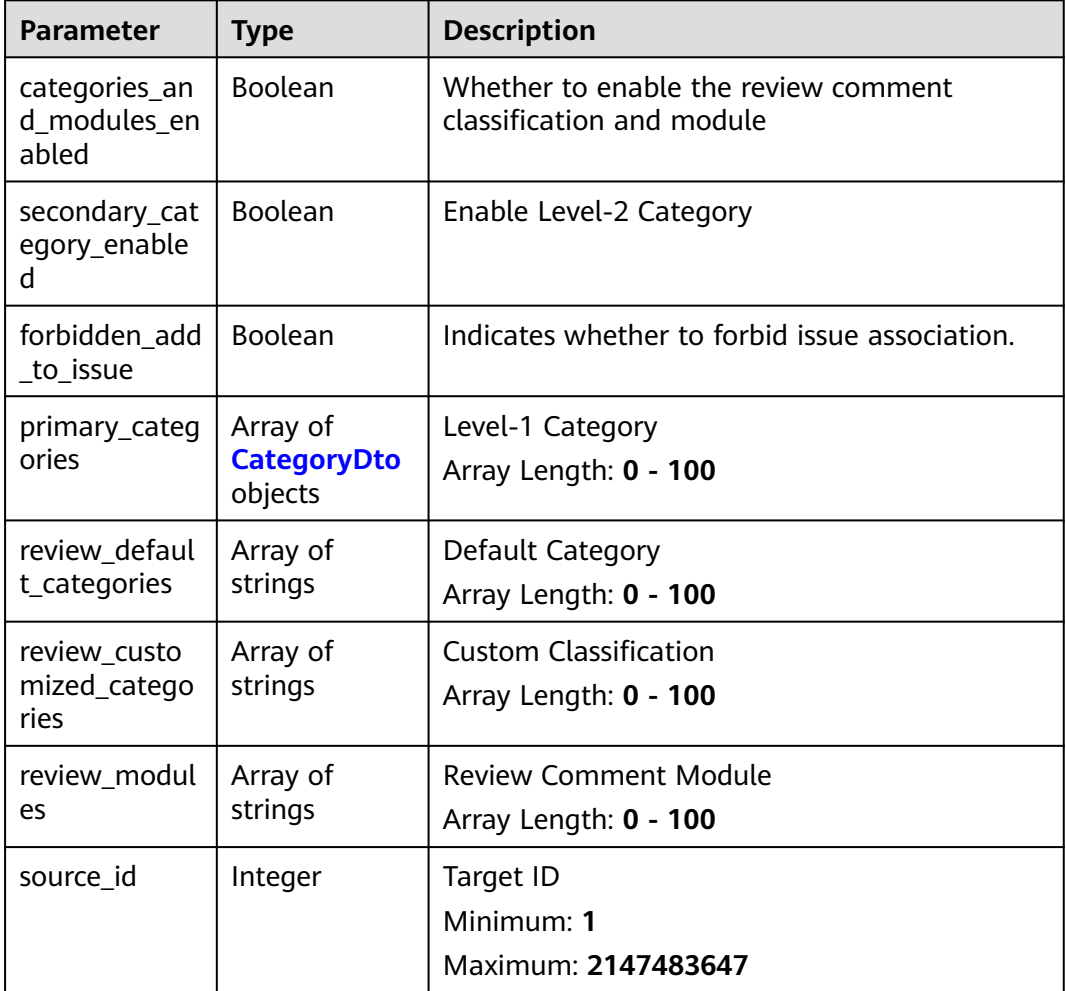

<span id="page-174-0"></span>

| <b>Parameter</b>            | Type                                      | <b>Description</b>    |
|-----------------------------|-------------------------------------------|-----------------------|
| source_type                 | String                                    | Destination Type      |
| source_path                 | String                                    | Target path           |
| secondary_cat<br>egory_type | String                                    | Level-2 Category Type |
| secondary_cat<br>egories    | Array of<br><b>CategoryDto</b><br>objects | Level-2               |

**Table 4-328** CategoryDto

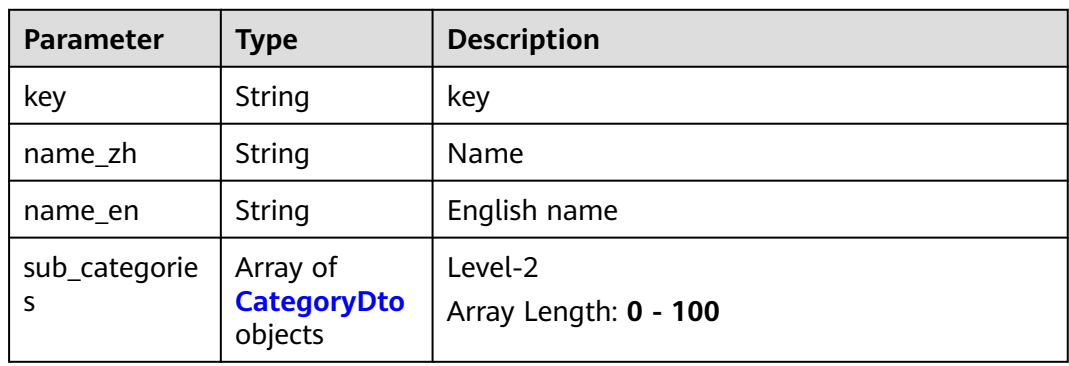

# **Example Requests**

GET https://{endpoint}/v2/repositories/{repository\_id}/review\_setting

```
{
  "body" : "Review comment title",
 "review_categories" : "",
 "review_modules" : "",
  "severity" : "suggestion",
  "assignee_id" : 9124
}
```
# **Example Responses**

#### **Status code: 200**

#### **OK**

```
{
 "result" : {
   "categories_and_modules_enabled" : true,
   "secondary_category_enabled" : false,
 "primary_categories" : [ {
 "key" : "design",
 "name_zh" : "Design code.",
 "name_en" : "Code design"
 }, {
 "key" : "regulations",
 "name_zh" : "Programming Regulations",
 "name_en" : "Programming guideline"
   } ],
```

```
 "review_default_categories" : [ "design", "regulations" ],
 "review_customized_categories" : [ "xxx", "yyy" ],
 "review_modules" : [ "aaa", "bbb", "ccc" ],
 "source_id" : 2111699786,
 "source_type" : "Project",
 "source_path" : "DevOpsqlcylxm00004/project-test"
 },
 "status" : "success"
```
# **Status Codes**

}

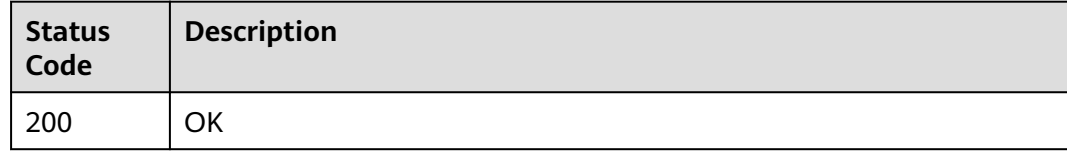

# **Error Codes**

See **[Error Codes](#page-184-0)**.

# **5 Application Examples**

5.1 Example 1: Querying All Repositories of a User

[5.2 Example 2: Querying Details About a Specified Repository by Repository UUID](#page-177-0)

[5.3 Example 3: Querying Branches of a Repository](#page-179-0)

# **5.1 Example 1: Querying All Repositories of a User**

## **Scenario**

This section uses a CodeArts user as an example to guides you how to use an API to query the code repository list.

For details on how to call APIs, see **[Making an API Request](#page-16-0)**.

## **Prerequisites**

You have enabled CodeArts Repo on the console.

## **Approach**

This API is used to query the list of all repositories of the current user based on the user token.

## **Querying All Repositories of a User**

API information:

URI: GET v2/projects/repositories

Request example:

GET https://codehub-ext.ap-southeast-3.myhuaweicloud.com/v2/projects/repositories

Response example:

```
{
  "result": {
  "total": 40,
  "repositories": [
 {
   .<br>"star": false,
```

```
 "status": 5,
   "userRole": null,
   "repository_uuid": "25c88b23d4dc400fa7b3e2a152e4d53c",
   "repository_id": 522140,
   "repository_name": "1111111111111",
   "ssh_url": "git@codehub.devcloud.cn-north-208.ulanqab.huawei.com:testzxq00001/1111111111111.git",
   "https_url": "https://codehub.devcloud.cn-north-208.ulanqab.huawei.com/
testzxq00001/1111111111111.git",
   "group_name": "testzxq00001",
   "web_url": "https://devcloud.cn-north-208.ulanqab.huawei.com/codehub/522140/home",
   "visibility_level": 0,
   "created_at": "2020-07-22 10:45:56",
   "updated_at": "2020-07-22 10:45:56",
   "repository_size": "0.16M",
   "lfs_size": "0.00M",
   "creator_name": "devcloud_codehub_l00314597_01",
   "domain_name": "devcloud_codehub_l00314597_01",
  "is_owner": 1.
   "iam_user_uuid": "a618e34bd5704be3ae3395dfede06041",
   "project_uuid": "a689e057c2304abfa35d4ff65630a90a",
   "project_is_deleted": "false"
  }
 \mathbf{1} },
 "status": "success"}
```
# **5.2 Example 2: Querying Details About a Specified Repository by Repository UUID**

#### **Scenario**

This section uses a CodeArts user as an example to guide you how to use an API to query details about a specified repository.

For details on how to call APIs, see **[Making an API Request](#page-16-0)**.

#### **Prerequisites**

You have enabled CodeArts Repo on the console.

#### **Approach**

Use the API to view the list of all repositories, obtain the UUID of the repository to be viewed, and use the UUID to query details about the repository in the API. The procedure is as follows:

- 1. **Query all repositories of a user**.
- 2. **[Query details about a repository](#page-178-0)**.

# **Step 1: Querying All Repositories of a User**

- API information: URI: GET v2/projects/repositories
- Request example: GET https://codehub-ext.ap-southeast-3.myhuaweicloud.com/v2/projects/repositories
- Response example: { "result": {

```
 "total": 40,
  "repositories": [
 {
 "star": false,
   "status": 5,
   "userRole": null,
   "repository_uuid": "25c88b23d4dc400fa7b3e2a152e4d53c",
   "repository_id": 522140,
   "repository_name": "1111111111111",
   "ssh_url": "git@codehub.devcloud.cn-
north-208.ulanqab.huawei.com:testzxq00001/1111111111111.git",
   "https_url": "https://codehub.devcloud.cn-north-208.ulanqab.huawei.com/
testzxq00001/1111111111111.git",
   "group_name": "testzxq00001",
   "web_url": "https://devcloud.cn-north-208.ulanqab.huawei.com/codehub/522140/home",
   "visibility_level": 0,
   "created_at": "2020-07-22 10:45:56",
   "updated_at": "2020-07-22 10:45:56",
   "repository_size": "0.16M",
   "lfs_size": "0.00M",
   "creator_name": "devcloud_codehub_l00314597_01",
   "domain_name": "devcloud_codehub_l00314597_01",
   "is_owner": 1,
   "iam_user_uuid": "a618e34bd5704be3ae3395dfede06041",
   "project_uuid": "a689e057c2304abfa35d4ff65630a90a",
   "project_is_deleted": "false"
  }
  ]
 },
  "status": "success"}
```
# **Step 2: Querying Details About a Repository**

- API information: URI: GET v2/repositories/{project\_uuid}
	- Request example: GET https://codehub-ext.ap-southeast-3.myhuaweicloud.com/v2/repositories/ 73de3f67b30a46a4a7305f3be980c3b1
- Response example:

```
{ 
 "result": {
  "star": null,
  "status": null,
  "userRole": null,
  "repository_uuid": "25c88b23d4dc400fa7b3e2a152e4d53c",
  "repository_id": 522140,
  "repository_name": "1111111111111",
  "ssh_url": "git@codehub.devcloud.cn-
north-208.ulanqab.huawei.com:testzxq00001/1111111111111.git",
  "https_url": "https://codehub.devcloud.cn-north-208.ulanqab.huawei.com/
testzxq00001/1111111111111.git",
  "group_name": "testzxq00001",
  "web_url": "https://devcloud.cn-north-208.ulanqab.huawei.com/codehub/522140/home",
  "visibility_level": 0,
  "created_at": "2020-07-22 10:45:56",
  "updated_at": null,
  "repository_size": null,
 "lfs_size": null,
  "creator_name": null,
 "domain_name": null,
  "is_owner": null,
  "iam_user_uuid": null,
  "project_uuid": "a689e057c2304abfa35d4ff65630a90a",
  "project_is_deleted": "false"
 },
 "status": "success"
}
```
# <span id="page-179-0"></span>**5.3 Example 3: Querying Branches of a Repository**

#### **Scenario**

This section uses a CodeArts user as an example to guide you how to use an API to query branches of a specified repository.

For details on how to call APIs, see **[Making an API Request](#page-16-0)**.

#### **Prerequisites**

You have enabled CodeArts Repo on the console.

#### **Approach**

Query the repository list based on the user token, and then query the branch list of a specified repository based on the repository short ID. The procedure is as follows:

- 1. **Query all repositories of a user.**
- 2. **[Query branches of a repository.](#page-180-0)**

#### **Step 1: Querying All Repositories of a User**

- API information: URI: GET v2/projects/repositories
- Request example: GET https://codehub-ext.ap-southeast-3.myhuaweicloud.com/v2/projects/repositories
- Response example:

```
{
 "result": {
  "total": 40,
  "repositories": [
  {
   "star": false,
   "status": 5,
   "userRole": null,
   "repository_uuid": "25c88b23d4dc400fa7b3e2a152e4d53c",
   "repository_id": 522140,
   "repository_name": "1111111111111",
   "ssh_url": "git@codehub.devcloud.cn-
north-208.ulanqab.huawei.com:testzxq00001/1111111111111.git",
   "https_url": "https://codehub.devcloud.cn-north-208.ulanqab.huawei.com/
testzxq00001/1111111111111.git",
   "group_name": "testzxq00001",
   "web_url": "https://devcloud.cn-north-208.ulanqab.huawei.com/codehub/522140/home",
   "visibility_level": 0,
   "created_at": "2020-07-22 10:45:56",
   "updated_at": "2020-07-22 10:45:56",
   "repository_size": "0.16M",
   "lfs_size": "0.00M",
   "creator_name": "devcloud_codehub_l00314597_01",
   "domain_name": "devcloud_codehub_l00314597_01",
  "is_owner": 1,
   "iam_user_uuid": "a618e34bd5704be3ae3395dfede06041",
   "project_uuid": "a689e057c2304abfa35d4ff65630a90a",
   "project_is_deleted": "false"
  }
```
] }, "status": "success"}

### **Step 2: Querying Branches of a Repository**

- API information: URI: GET v1/repositories/{repository\_id}/branches
- Request example: GET https://codehub-ext.ap-southeast-3.myhuaweicloud.com/v1/repositories/522140/branches

#### ● Response example:

```
{
 "result": {
 "total": 1,
  "branches": [
   {
    "name": "master",
    "is_protected": false
   }
  ]
 },
 "status": "success"
}
```
# **6 Appendix**

- 6.1 Status Codes
- [6.2 Error Codes](#page-184-0)
- [6.3 Obtaining a Project ID](#page-185-0)
- [6.4 Obtaining an Account ID](#page-186-0)

## **6.1 Status Codes**

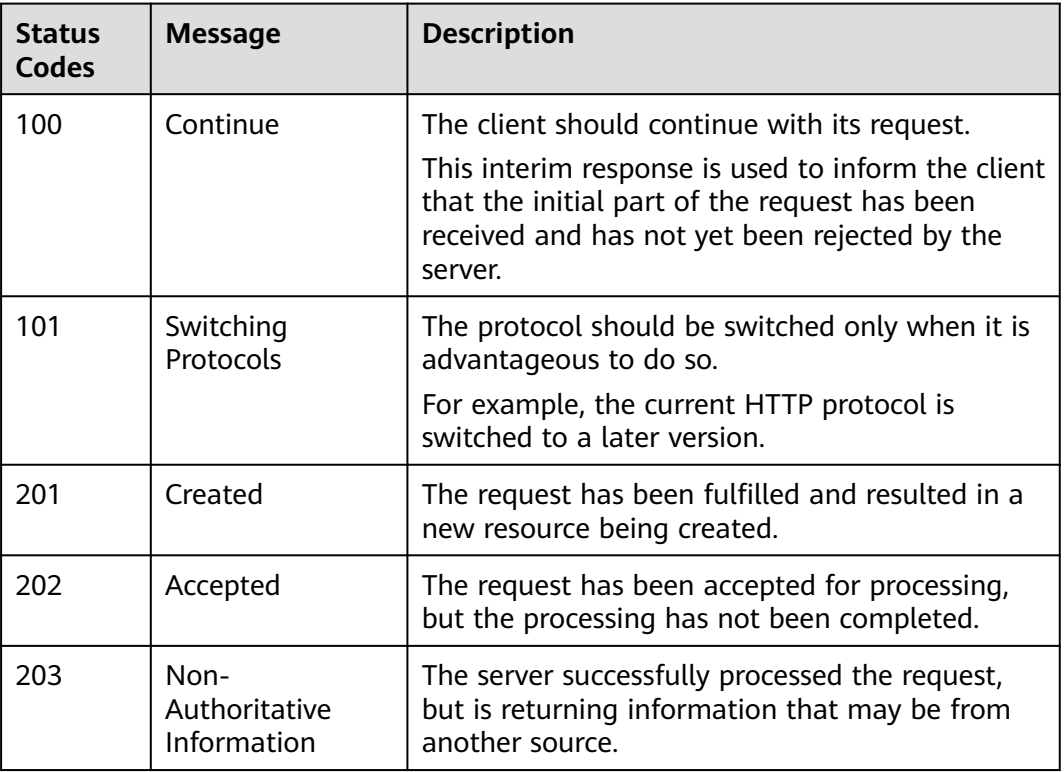

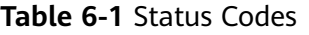

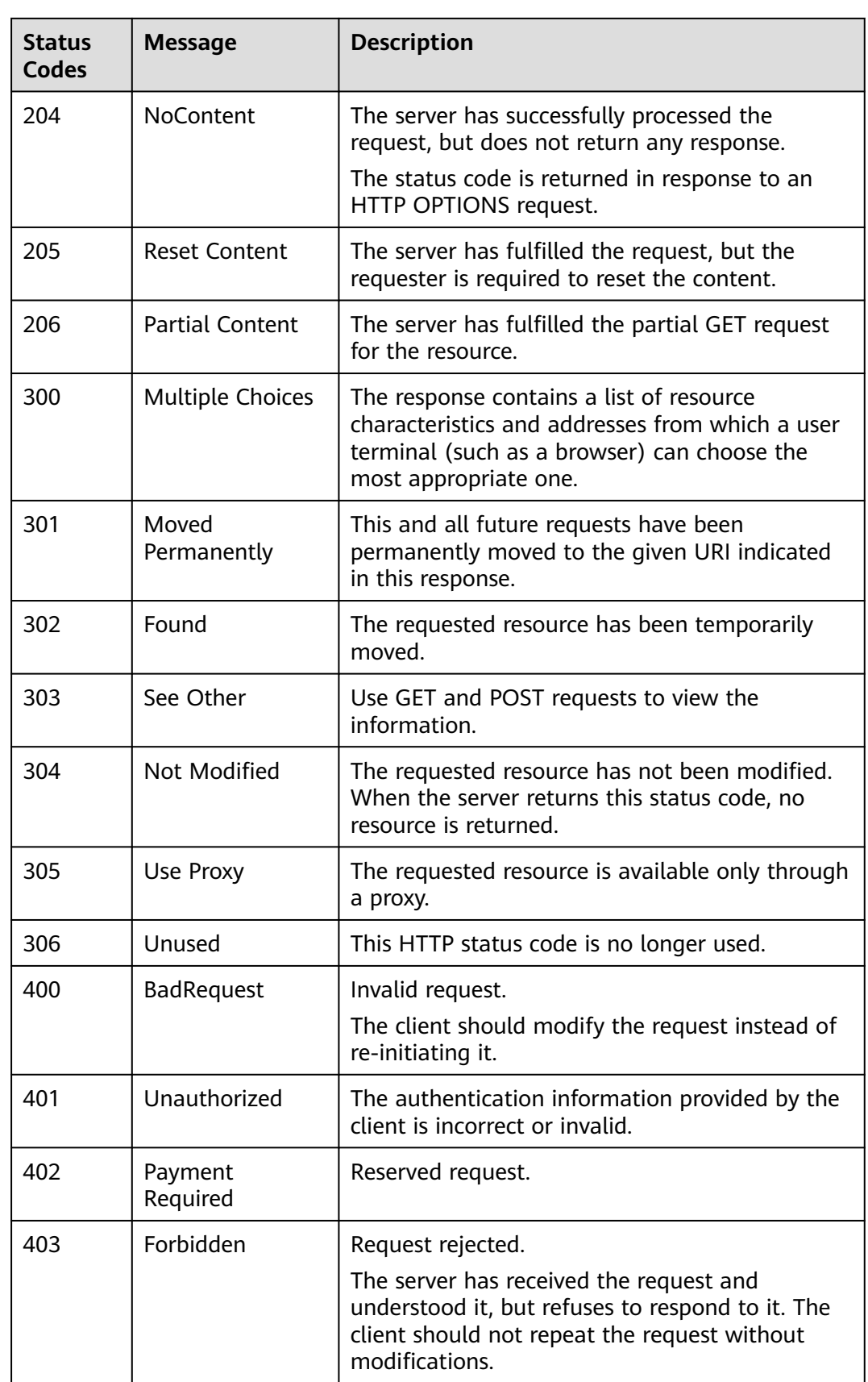

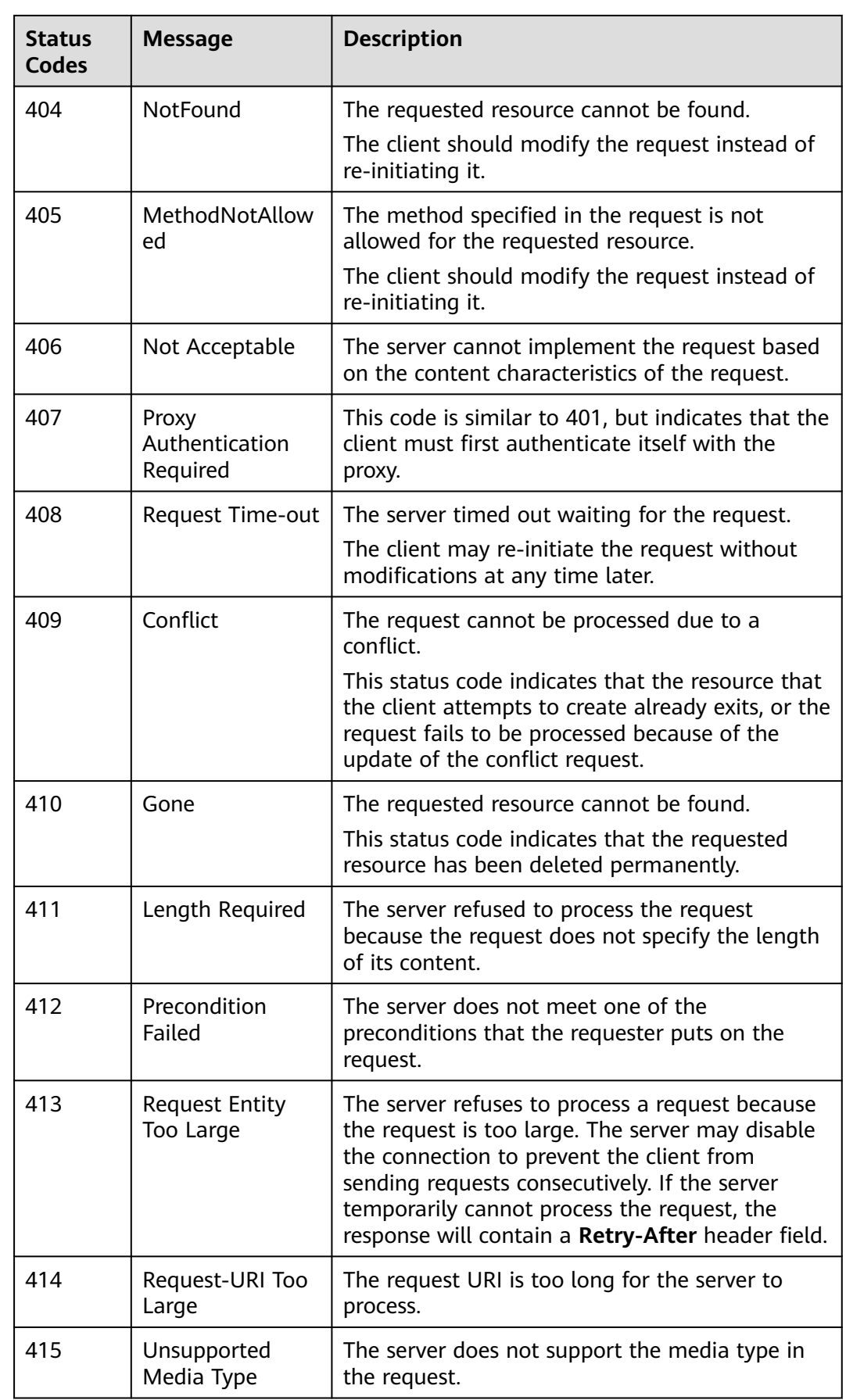

<span id="page-184-0"></span>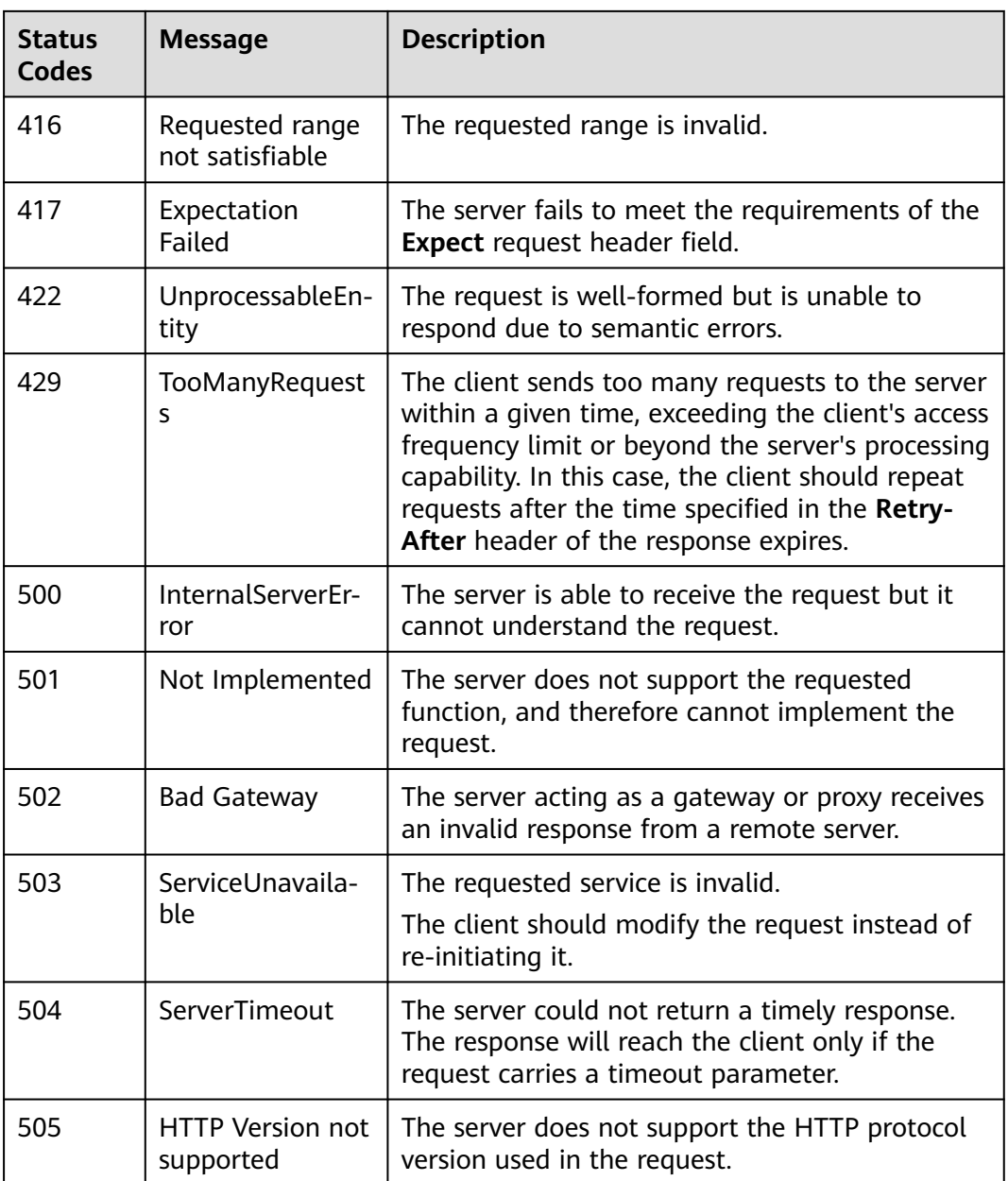

## **6.2 Error Codes**

If an error occurs in API calling and no result is returned, you can locate the cause based on the error code of each API. The returned message body contains the specific error code and error information.

#### **Error Response Body Format**

If an error occurs during API calling, an error code and the corresponding error message will be displayed. The following shows an error response body:

```
{
 "error": {
 "code": "DEV.CH.10001",
```

```
 "message": "Param invalid"
 },
  "status": "failed"
}
```
In the response body, **error\_code** is an error code, and **error\_msg** provides information about the error.

If an error code starting with **APIGW** is returned after you call an API, rectify the fault by referring to the instructions provided in **[API Gateway Error Codes](https://support.huaweicloud.com/intl/en-us/devg-apisign/api-sign-errorcode.html)**

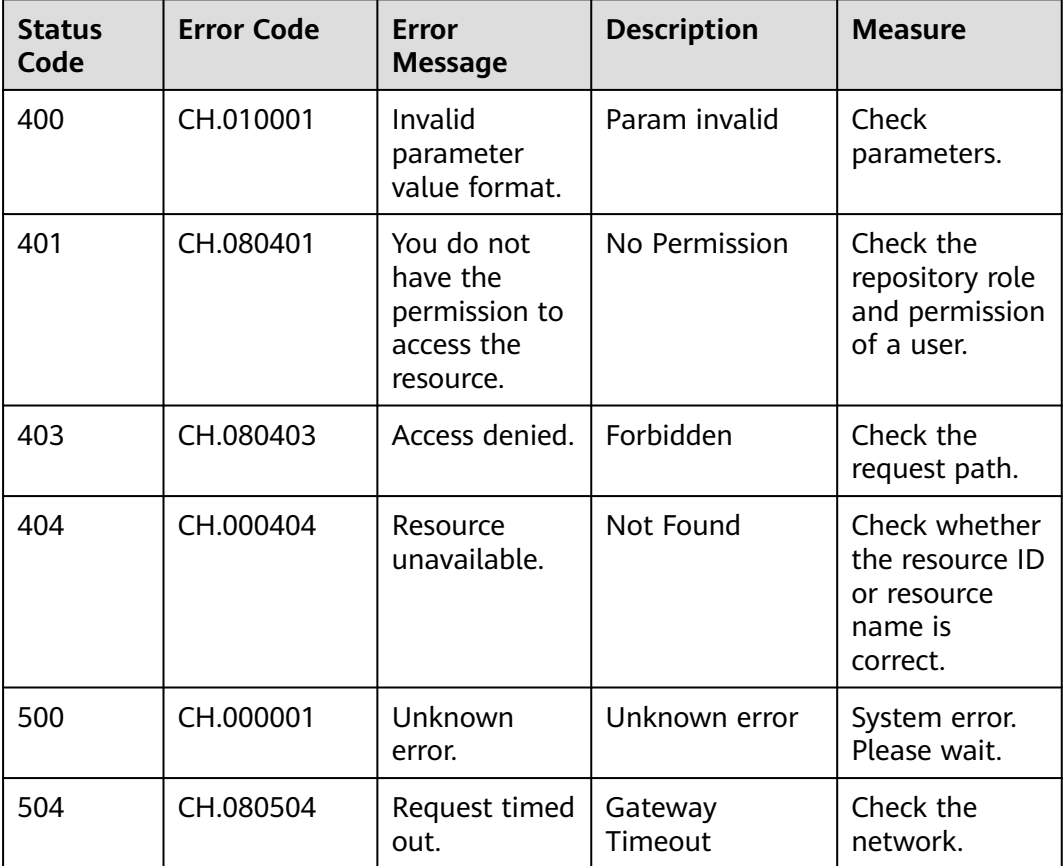

## **6.3 Obtaining a Project ID**

#### **Obtaining a Project ID by Calling an API**

A project ID can also be obtained by calling a specific API. For details, see **[Querying Project Information Based on the Specified Criteria](https://support.huaweicloud.com/intl/en-us/api-iam/iam_06_0001.html)**.

The API for obtaining a project ID is **GET https://{Endpoint}/v3/projects/**. **{Endpoint}** indicates the endpoint of IAM, which can be obtained from **[Regions](#page-7-0) [and Endpoints](#page-7-0)**. For details about API authentication, see **[Authentication](#page-19-0)**.

In the following example, **id** indicates a project ID.

```
{ 
   "projects": [ 
      { 
         "domain_id": "65382450e8f64ac0870cd180d14e684b",
```

```
 "is_domain": false, 
         "parent_id": "65382450e8f64ac0870cd180d14e684b", 
         "name": "ap-southeast-3", 
         "description": "", 
          "links": { 
            "next": null, 
            "previous": null, 
            "self": "https://www.example.com/v3/projects/a4a5d4098fb4474fa22cd05f897d6b99" 
         }, 
         "id": "a4a5d4098fb4474fa22cd05f897d6b99", 
         "enabled": true 
      } 
 ], 
 "links": { 
      "next": null, 
      "previous": null, 
      "self": "https://www.example.com/v3/projects" 
   } 
}
```
#### **Obtaining a Project ID from the Console**

A project ID is required for some URLs when an API is called. To obtain a project ID, perform the following operations:

- 1. Log in to the management console.
- 2. Hover your cursor over the username and choose **Basic Information** from the drop-down list.
- 3. On the **Basic Information** page, click **Manage** next to **Security Credentials**. On the displayed **API Credentials** page, view project IDs in the project list.

If there are multiple projects in one region, expand **Region** and obtain subproject IDs from the **Project ID** column.

## **6.4 Obtaining an Account ID**

An account ID is required for some URLs when an API is called. To obtain an account ID, perform the following operations:

- 1. Log in to the management console.
- 2. Point to the username and choose **My Credentials** from the drop-down list. On the displayed **API Credentials** page, view **Account ID**.